# **rmon collection stats**

 $\mathbf I$ 

Use the **rmon collection stats** interface configuration command to collect Ethernet group statistics, which include usage statistics about broadcast and multicast packets, and error statistics about cyclic redundancy check (CRC) alignment errors and collisions. Use the **no** form of this command to return to the default setting.

**rmon collection stats** *index* [**owner** *name*]

**no rmon collection stats** *index* [**owner** *name*]

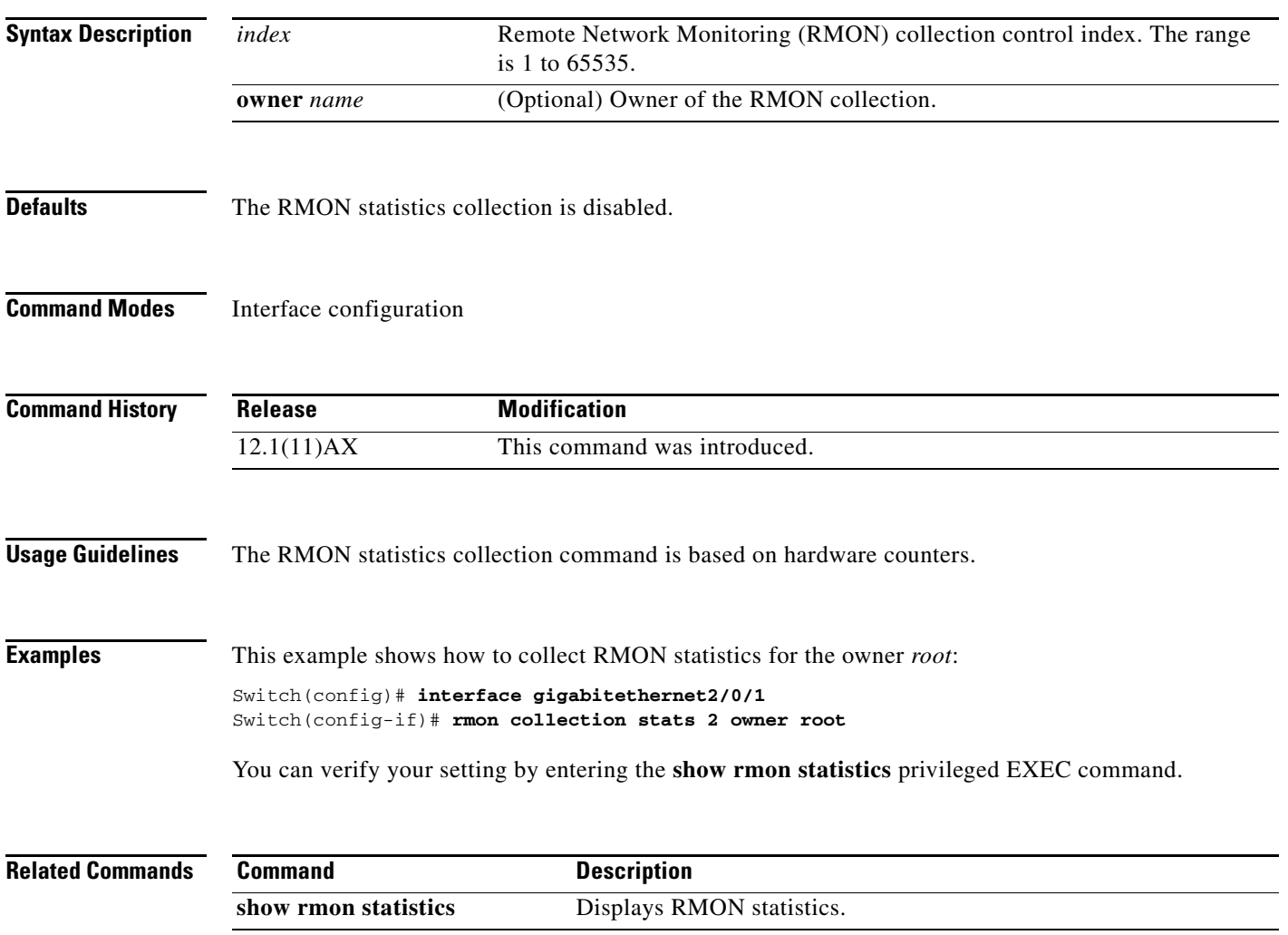

**Catalyst 3750 Switch Command Reference**

Ι

## **sdm prefer**

Use the **sdm prefer** global configuration command to configure the template used in Switch Database Management (SDM) resource allocation. You can use a template to allocate system resources to best support the features being used in your application.Use the **no** form of this command to return to the default template.

**sdm prefer** {**access** | **default** | **dual-ipv4-and-ipv6** {**default** | **routing** | **vlan**} | **routing** | **vlan**} [**desktop**]

**no sdm prefer**

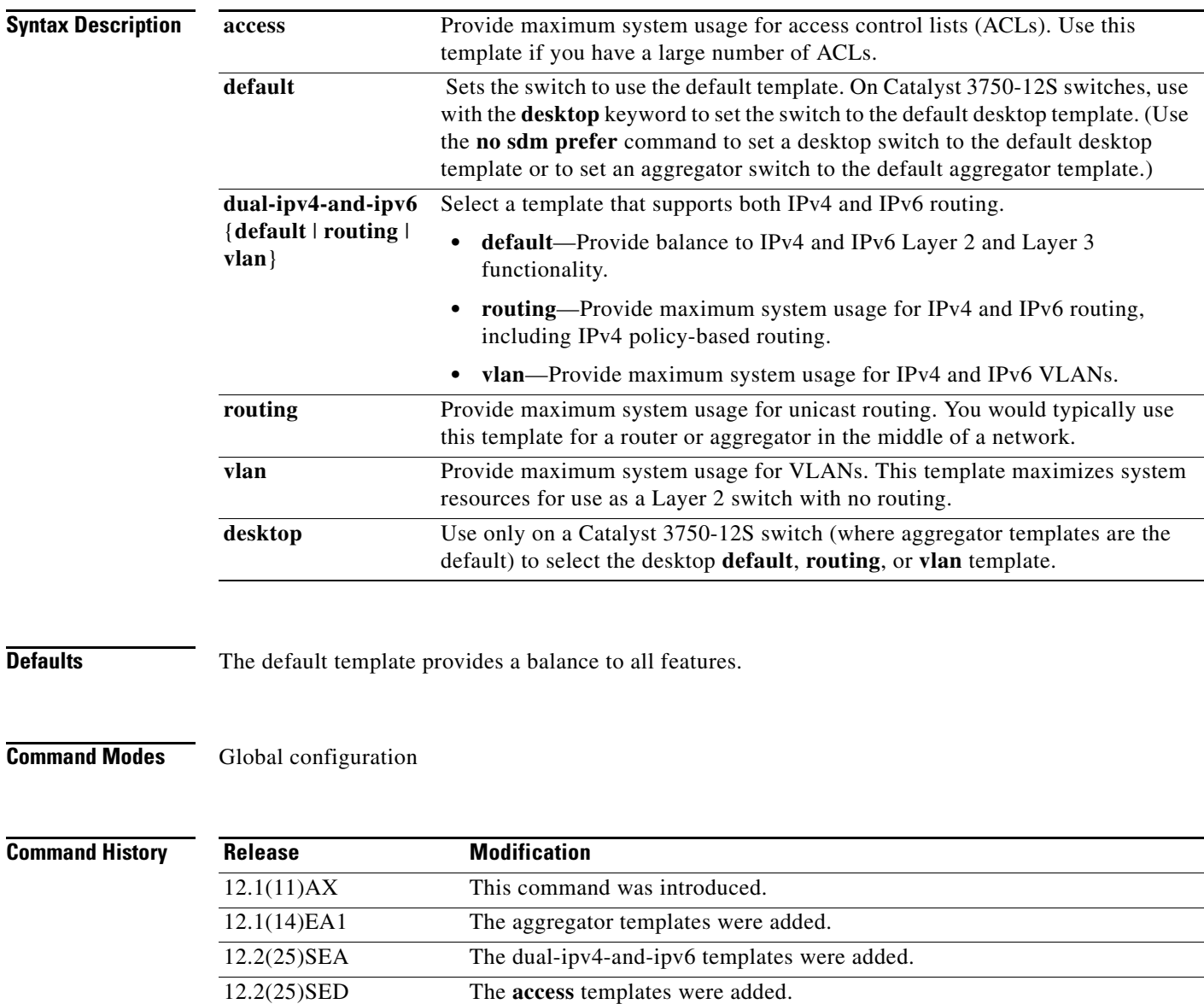

12.2(25)SEE The **dual-ipv4-and-ipv6 routing** template was added.

 $\blacksquare$ 

I

**Usage Guidelines** You must reload the switch for the configuration to take effect. If you enter the **show sdm prefer** command before you enter the **reload** privileged EXEC command, the **show sdm prefer** command shows the template currently in use and the template that will become active after a reload.

> Use a template to provide maximum system usage for unicast routing or for VLAN configuration, to change an aggregator template (Catalyst 3750-12S only) to a desktop template, or to select the dual IPv4 and IPv6 template to support IPv6 forwarding.

Desktop switches support only desktop templates; an aggregator switch (Catalyst 3750-12S) supports both desktop and aggregator templates. On an aggregator switch, if you do not enter the desktop keyword, the aggregator templates are selected.

All stack members use the same SDM desktop or aggregator template, stored on the stack master. When a new switch member is added to a stack, as with the switch configuration file and VLAN database file, the SDM configuration that is stored on the master overrides the template configured on an individual switch.

To route IPv6 packets in a stack of switches, all switches in the stack should be running the IP services image. The IPv6 packets are routed in hardware across the stack, as long as the packet does not have exceptions (IPv6Options) and the switches have not run out of hardware resources.

If a member cannot support the template that is running on the master switch, the switch goes into SDM mismatch mode, the master switch does not attempt to change the SDM template, and the switch cannot be a functioning member of the stack.

- **•** If the master switch is a Catalyst 3750-12S, and you change the template from an aggregator template to a desktop template and reload the switch, the entire stack operates with the selected desktop template. This could cause configuration losses if the number of ternary content addressable memory (TCAM) entries exceeds the desktop template sizes.
- If you change the template on a Catalyst 3750-12S master from a desktop template to an aggregator template and reload the switch, any desktop switches that were part of the stack go into SDM mismatch mode.
- **•** If you add a Catalyst 3750-12S switch that is running the aggregator template to a stack that has a desktop switch as the master, the stack operates with the desktop template selected on the master. This could cause configuration losses on the Catalyst 3750-12S member if the number of TCAM entries on it exceeds desktop template sizes.

For more information about stacking, see the "Managing Switch Stacks" chapter in the software configuration guide.

The access template maximizes system resources for access control lists (ACLs) as required to accommodate a large number of ACLs.

The default templates balance the use of system resources.

Use the **sdm prefer vlan** [**desktop**] global configuration command only on switches intended for Layer 2 switching with no routing. When you use the VLAN template, no system resources are reserved for routing entries, and any routing is done through software. This overloads the CPU and severely degrades routing performance.

Do not use the routing template if you do not have routing enabled on your switch. Entering the **sdm prefer routing** [**desktop**] global configuration command prevents other features from using the memory allocated to unicast routing in the routing template.

Do not use the ipv4-and-ipv6 templates if you do not plan to enable IPv6 routing on the switch. Entering the **sdm prefer ipv4-and-ipv6** {**default** | **routing** | **vlan**} [**desktop**] global configuration command divides resources between IPv4 and IPv6, limiting those allocated to IPv4 forwarding.

I

Table 2-23 lists the approximate number of each resource supported in each of the IPv4-only templates for a desktop or aggregator switch. The values in the template are based on eight routed interfaces and approximately one thousand VLANs and represent the approximate hardware boundaries set when a template is selected. If a section of a hardware resource is full, all processing overflow is sent to the CPU, seriously impacting switch performance.

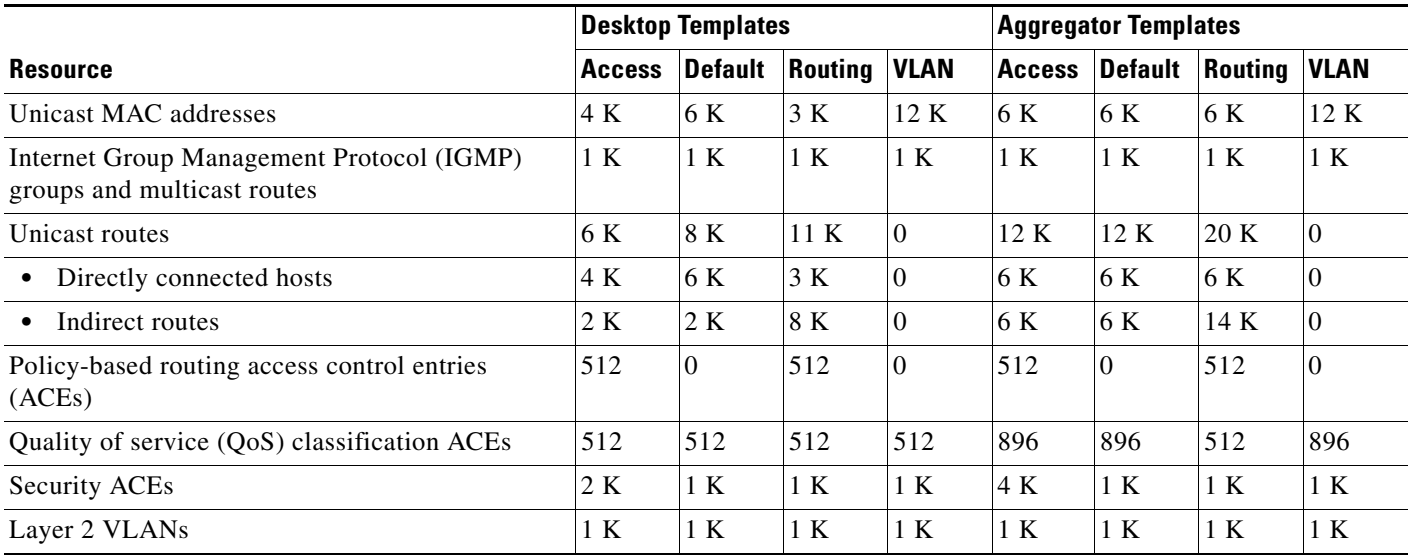

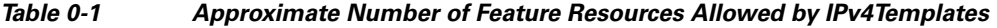

Table 2-24 lists the approximate number of each resource supported in each of the dual IPv4-and IPv6 templates for a desktop or aggregator switch.

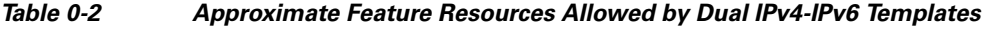

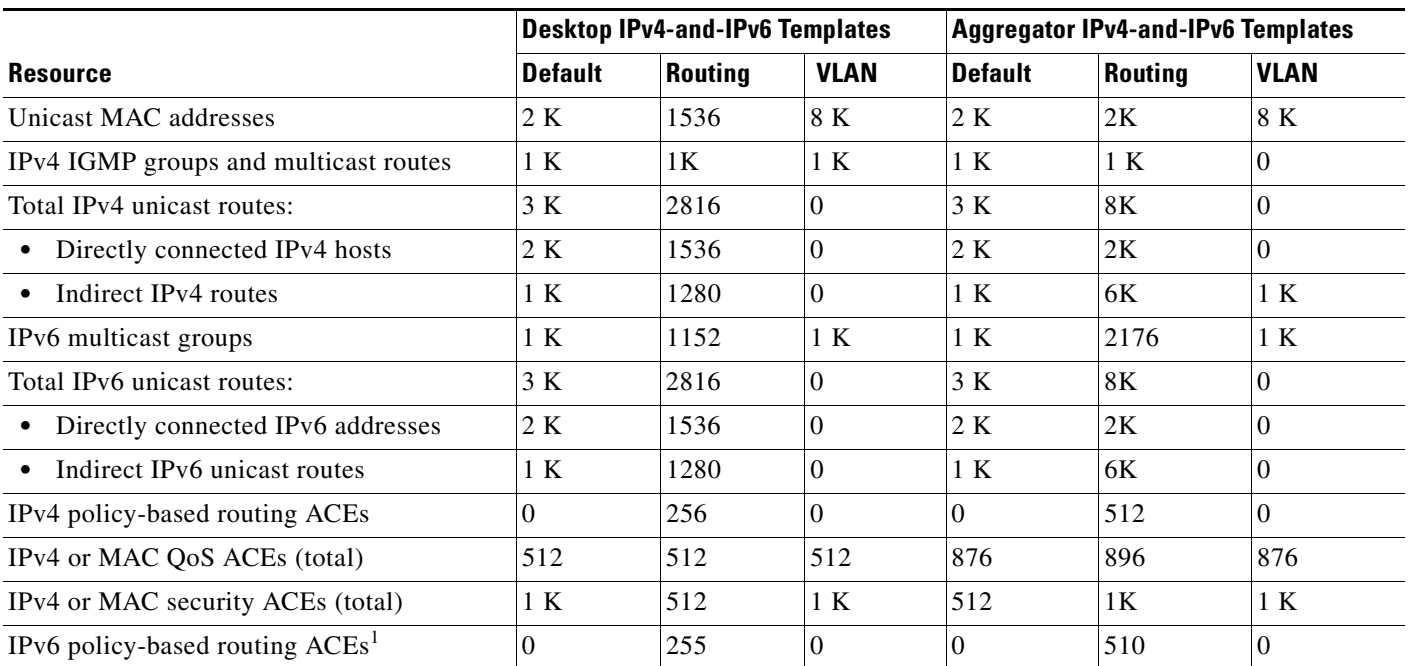

 $\mathbf{I}$ 

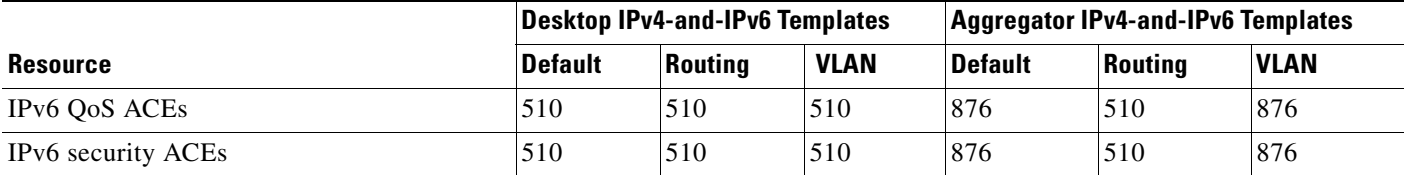

### *Table 0-2 Approximate Feature Resources Allowed by Dual IPv4-IPv6 Templates (continued)*

1. IPv6 policy-based routing is not supported in this release.

**Examples** This example shows how to configure the access template on a desktop switch:

```
Switch(config)# sdm prefer access
Switch(config)# exit
Switch# reload
```
This example shows how to configure the routing template on a desktop switch:

```
Switch(config)# sdm prefer routing
Switch(config)# exit
Switch# reload
```
This example shows how to configure the desktop routing template on an aggregator switch:

```
Switch(config)# sdm prefer routing desktop
Switch(config)# exit
Switch# reload
```
This example shows how to configure the dual IPv4-and-IPv6 default template on a desktop switch:

```
Switch(config)# sdm prefer dual-ipv4-and-ipv6 default
Switch(config)# exit
Switch# reload
```
This example shows how to change a switch template to the default template. On an aggregator switch, this is the default aggregator template; on a desktop switch, this is the default desktop template.

```
Switch(config)# no sdm prefer
Switch#(config)# exit
Switch# reload
```
This example shows how to configure the desktop default template on an aggregator switch:

```
Switch(config)# sdm prefer default desktop
Switch(config)# exit
Switch# reload
```
You can verify your settings by entering the **show sdm prefer** privileged EXEC command.

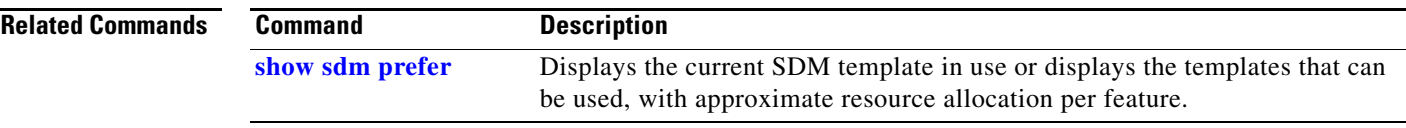

## **service password-recovery**

Use the **service password-recovery** global configuration command to enable the password-recovery mechanism (the default). This mechanism allows an end user with physical access to the switch to hold down the **Mode** button and interrupt the bootup process while the switch is powering up and to assign a new password. Use the **no** form of this command to disable part of the password-recovery functionality. When the password-recovery mechanism is disabled, interrupting the bootup process is allowed only if the user agrees to set the system back to the default configuration.

**service password-recovery**

**no service password-recovery**

**Syntax Description** This command has no arguments or keywords.

**Defaults** The password-recovery mechanism is enabled.

### **Command Modes** Global configuration

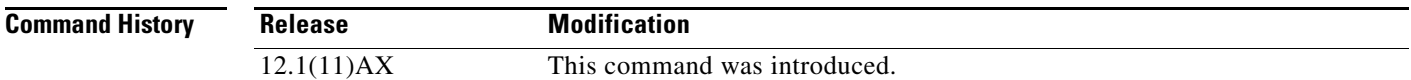

### **Usage Guidelines** As a system administrator, you can use the **no service password-recovery** command to disable some of the functionality of the password recovery feature by allowing an end user to reset a password only by agreeing to return to the default configuration.

To use the password-recovery procedure, a user with physical access to the switch holds down the **Mode** button while the unit powers up and for a second or two after the LED above port 1X turns off. When the button is released, the system continues with initialization.

If the password-recovery mechanism is disabled, this message appears:

The password-recovery mechanism has been triggered, but is currently disabled. Access to the boot loader prompt through the password-recovery mechanism is disallowed at this point. However, if you agree to let the system be reset back to the default system configuration, access to the boot loader prompt can still be allowed.

Would you like to reset the system back to the default configuration  $(y/n)$ ?

 $\begin{array}{c} \hline \end{array}$ 

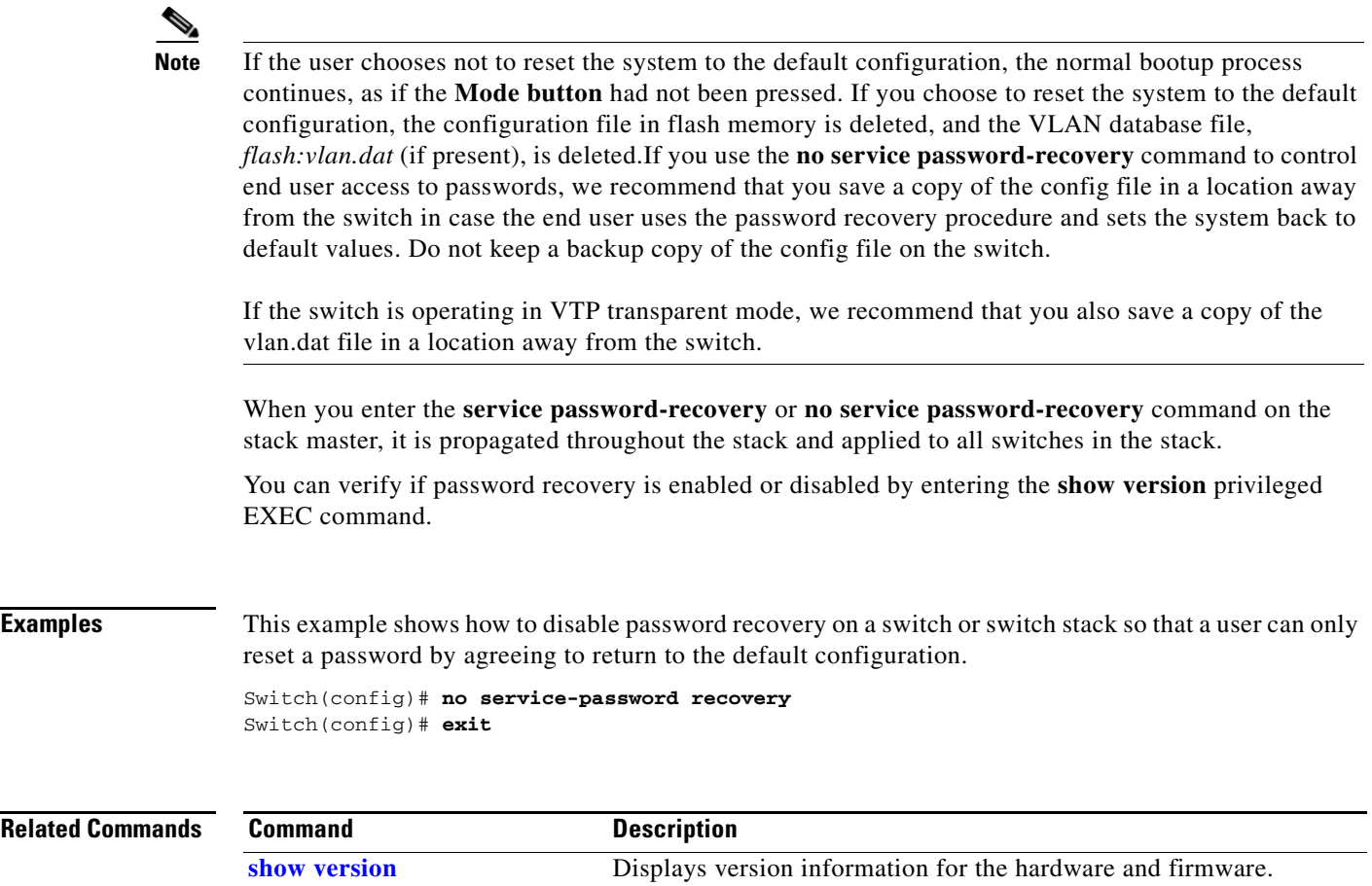

ı

 $\blacksquare$ 

## **service-policy**

Use the **service-policy** interface configuration command to apply a policy map defined by the **policy-map** command to the input of a physical port or a switch virtual interface (SVI). Use the **no** form of this command to remove the policy map and port association.

**service-policy input** *policy-map-name*

**no service-policy input** *policy-map-name*

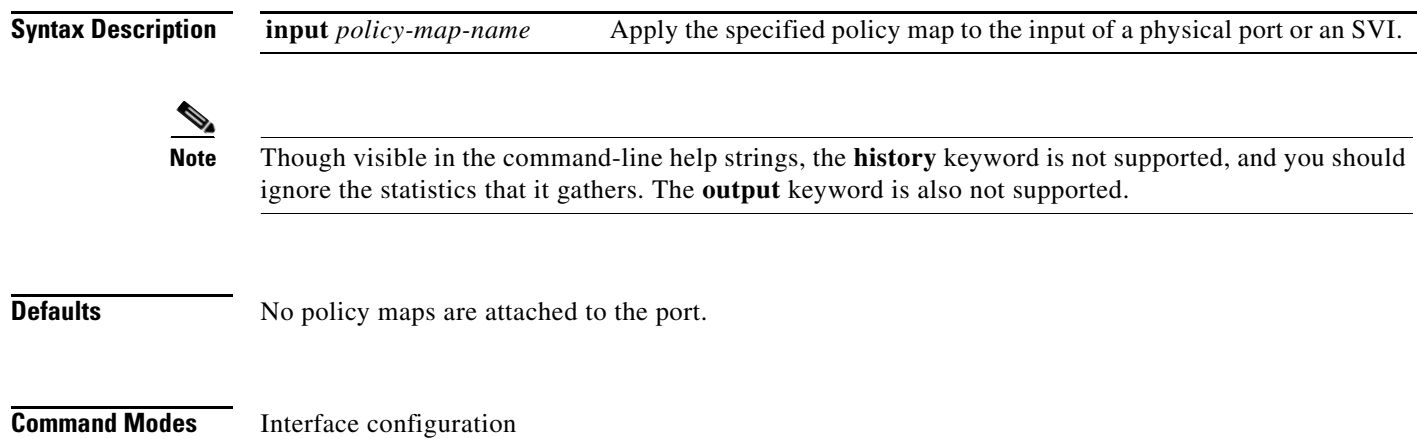

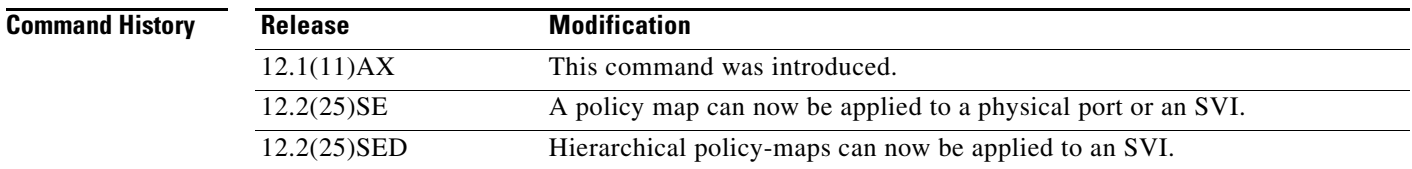

**Usage Guidelines** Only one policy map per ingress port is supported.

П

Policy maps can be configured on physical ports or on SVIs. When VLAN-based quality of service (QoS) is disabled by using the **no mls qos vlan-based** interface configuration command on a physical port, you can configure a port-based policy map on the port. If VLAN-based QoS is enabled by using the **mls qos vlan-based** interface configuration command on a physical port, the switch removes the previously configured port-based policy map. After a hierarchical policy map is configured and applied on an SVI, the interface-level policy map takes effect on the interface.

You can apply a policy map to incoming traffic on a physical port or on an SVI. You can configure different interface-level policy maps for each class defined in the VLAN-level policy map. For more information about hierarchical policy maps, see the "Configuring QoS" chapter in the software configuration guide for this release.

Classification using a port trust state (for example, **mls qos trust** [**cos** | **dscp** | **ip-precedence**] and a policy map (for example, **service-policy input** *policy-map-name*) are mutually exclusive. The last one configured overwrites the previous configuration.

Policy maps that use the **police aggregate** command fail when applied to a 10-Gigabit Ethernet interface.

### **Examples** This example shows how to apply *plcmap1* to an physical ingress port: Switch(config)# **interface gigabitethernet2/0/1** Switch(config-if)# **service-policy input plcmap1** This example shows how to remove *plcmap2* from a physical port: Switch(config)# **interface gigabitethernet2/0/1** Switch(config-if)# **no service-policy input plcmap2** This example shows how to apply *plcmap1* to an ingress SVI when VLAN-based QoS is enabled: Switch(config)# **interface vlan 10** Switch(config-if)# **service-policy input plcmap1** This example shows how to create a hierarchical policy map and attach it to an SVI: Switch# **enable** Switch# **configure terminal** Enter configuration commands, one per line. End with CNTL/Z. Switch(config)# **access-list 101 permit ip any any** Switch(config)# **class-map cm-1** Switch(config-cmap)# **match access 101** Switch(config-cmap)# **exit** Switch(config)# **exit** Switch# Switch# Switch# **configure terminal** Enter configuration commands, one per line. End with CNTL/Z. Switch(config)# **class-map cm-interface-1** Switch(config-cmap)# **match input gigabitethernet3/0/1 - gigabitethernet3/0/2** Switch(config-cmap)# **exit** Switch(config)# **policy-map port-plcmap** Switch(config-pmap)# **class-map cm-interface-1** Switch(config-pmap-c)# **police 900000 9000 exc policed-dscp-transmit** Switch(config-pmap-c)# **exit** Switch(config-pmap)#**exit** Switch(config)# **policy-map vlan-plcmap**  Switch(config-pmap)# **class-map cm-1** Switch(config-pmap-c)# **set dscp 7** Switch(config-pmap-c)# **service-policy port-plcmap-1** Switch(config-pmap-c)# **exit** Switch(config-pmap)# **class-map cm-2** Switch(config-pmap-c)# **match ip dscp 2** Switch(config-pmap-c)# **service-policy port-plcmap-1** Switch(config-pmap)# **exit** Switch(config-pmap)# **class-map cm-3** Switch(config-pmap-c)# **match ip dscp 3** Switch(config-pmap-c)# **service-policy port-plcmap-2** Switch(config-pmap)# **exit** Switch(config-pmap)# **class-map cm-4** Switch(config-pmap-c)# **trust dscp** Switch(config-pmap)# **exit** Switch(config)# **interface vlan 10** Switch(config-if)# Switch(config-if)# **ser input vlan-plcmap** Switch(config-if)# **exit** Switch(config)# **exit**

You can verify your settings by entering the **show running-config** privileged EXEC command.

### **Related Commands**

**The State** 

 $\mathbf l$ 

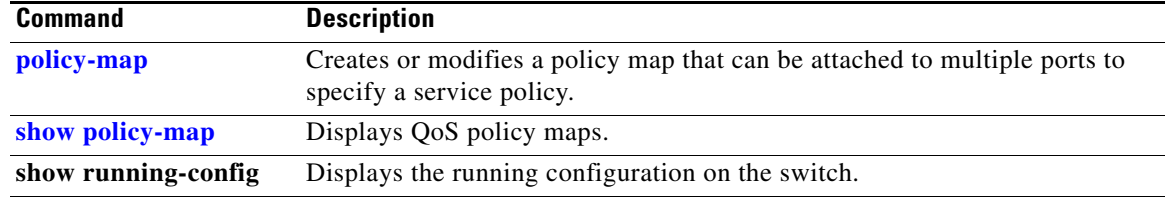

**The College** 

# **session**

 $\blacksquare$ 

Use the **session** privileged EXEC command on the stack master to access a specific stack member.

**session** *stack-member-number* [**processor 1**]

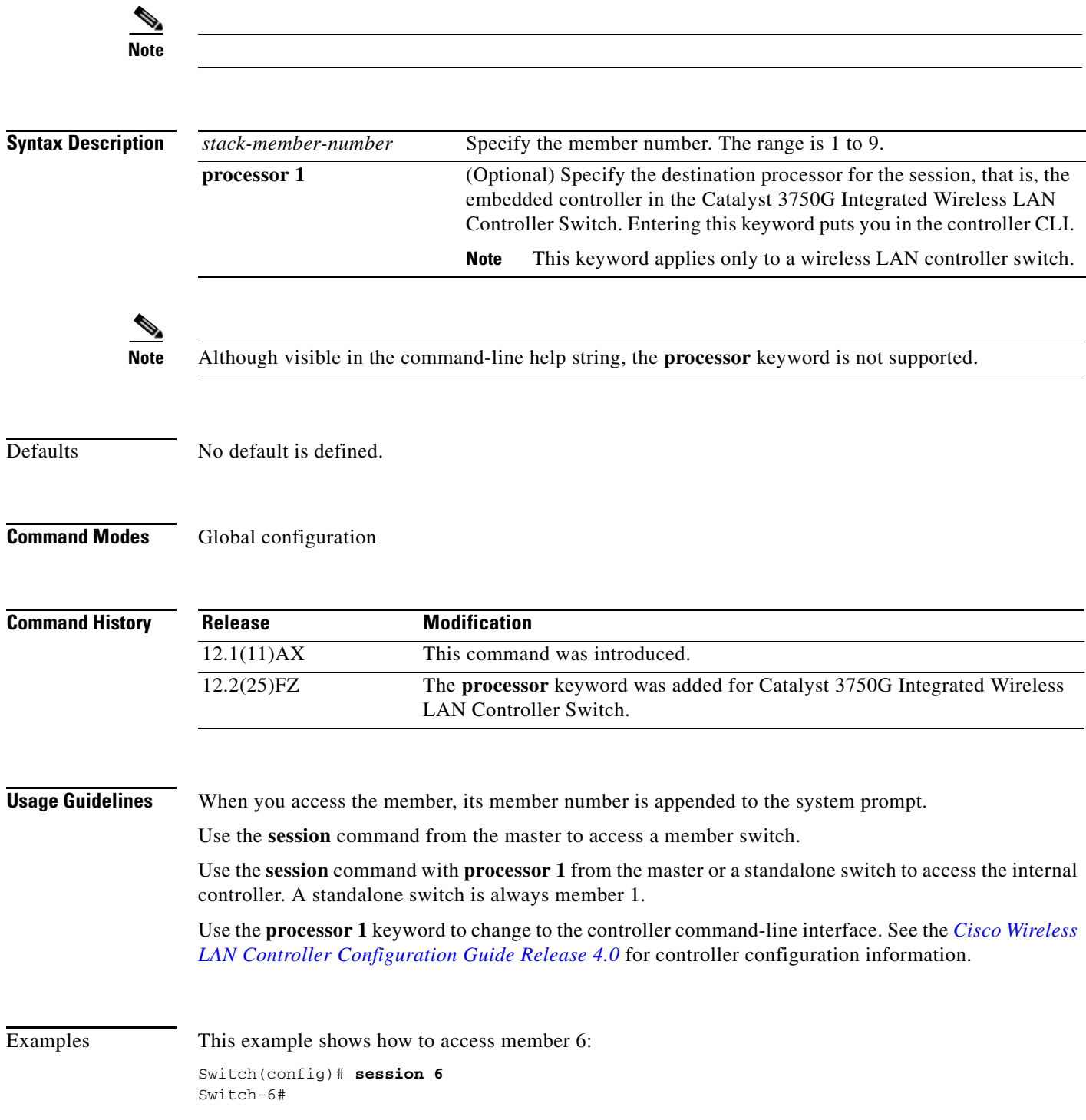

П

Π

This example shows how to access the controller on member 2, which is a Catalyst 3750G wireless LAN controller switch (standalone or stack master):

```
Switch# session 2 processor 1
(Cisco Controller)
User:
```
### **Related Commands**

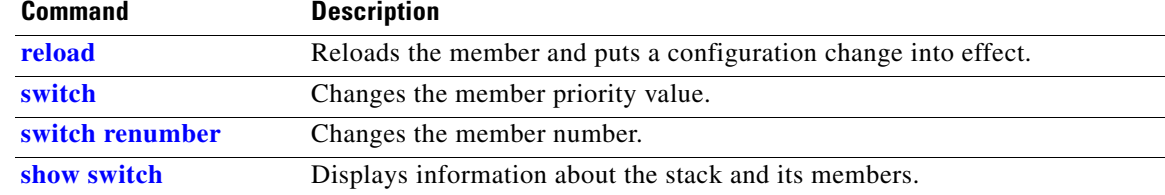

 **set**

## **set**

 $\mathbf I$ 

Use the **set** policy-map class configuration command to classify IP traffic by setting a Differentiated Services Code Point (DSCP) or an IP-precedence value in the packet. Use the **no** form of this command to remove traffic classification.

**set** {**dscp** *new-dscp* | [**ip**] **precedence** *new-precedence*}

**no set** {**dscp** *new-dscp* | [**ip**] **precedence** *new-precedence*}

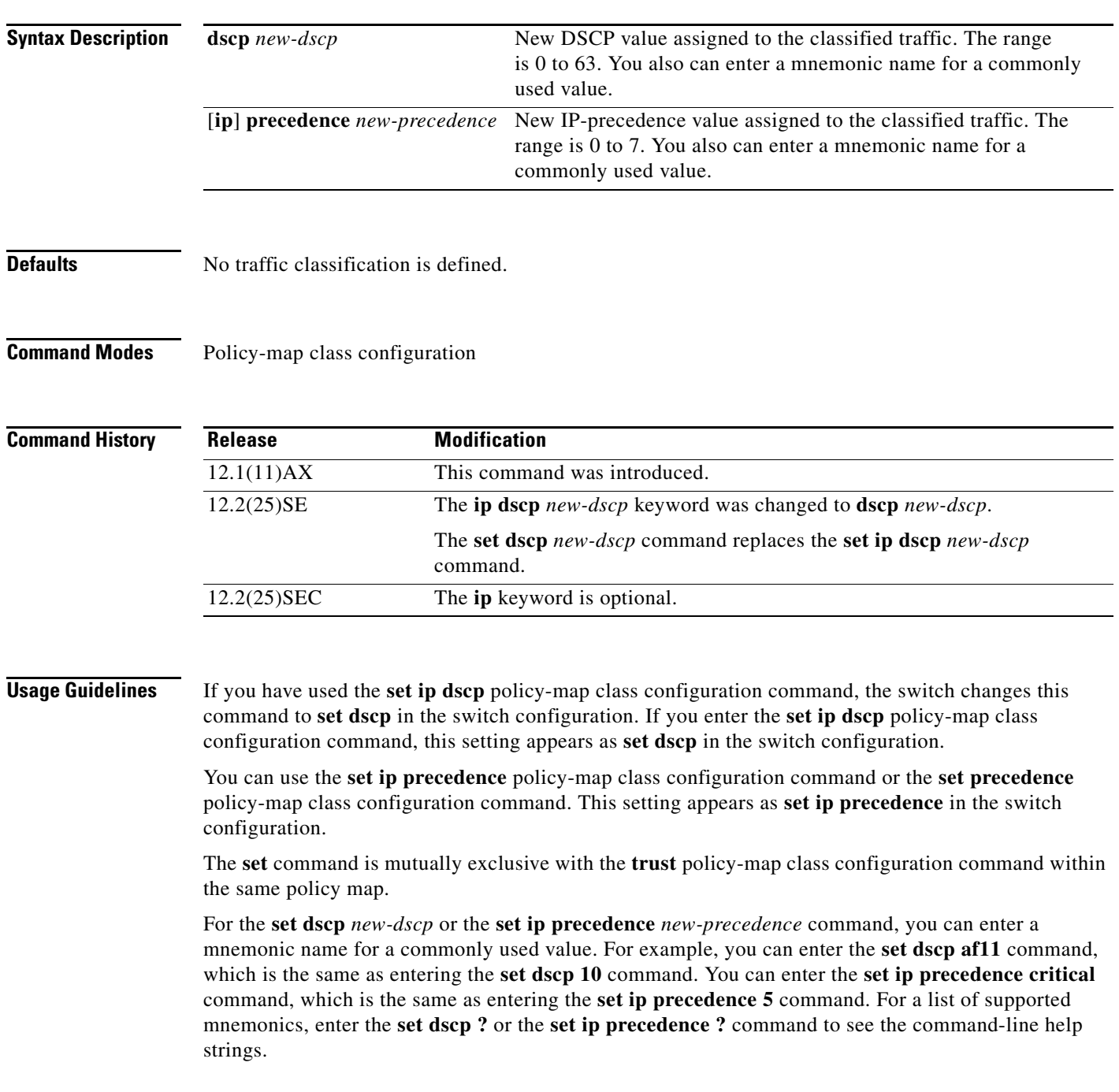

To return to policy-map configuration mode, use the **exit** command. To return to privileged EXEC mode, use the **end** command.

**Examples** This example shows how to assign DSCP 10 to all FTP traffic without any policers:

Switch(config)# **policy-map policy\_ftp** Switch(config-pmap)# **class ftp\_class** Switch(config-pmap-c)# **set dscp 10** Switch(config-pmap)# **exit**

You can verify your settings by entering the **show policy-map** privileged EXEC command.

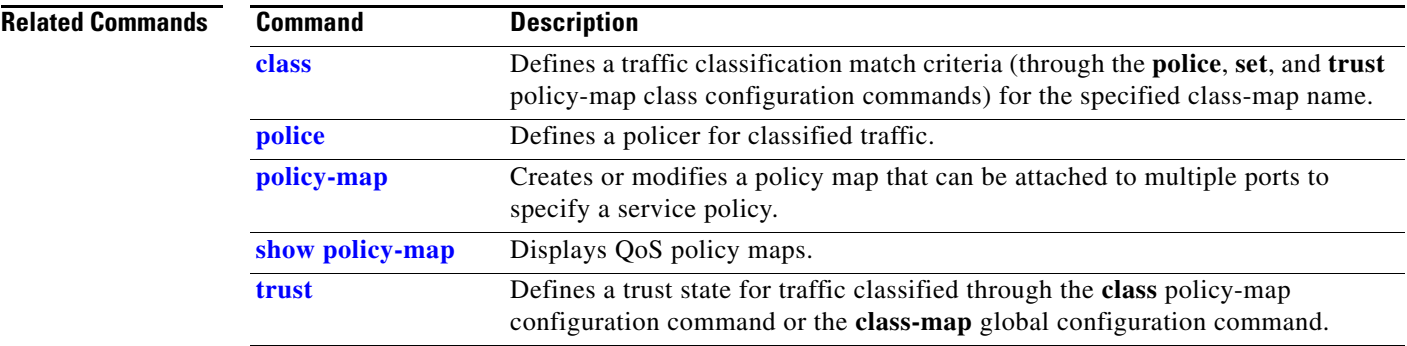

## **setup**

I

Use the **setup** privileged EXEC command to configure the switch with its initial configuration.

**setup** 

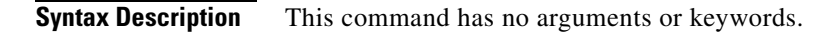

**Command Modes** Privileged EXEC

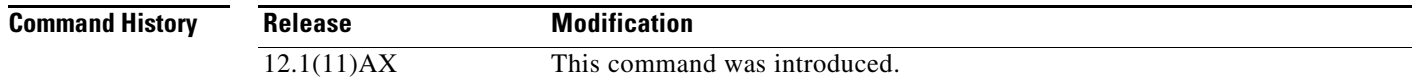

**Usage Guidelines** When you use the **setup** command, make sure that you have this information:

- **•** IP address and network mask
- **•** Password strategy for your environment
- **•** Whether the switch will be used as the cluster command switch and the cluster name

When you enter the **setup** command, an interactive dialog, called the System Configuration Dialog, appears. It guides you through the configuration process and prompts you for information. The values shown in brackets next to each prompt are the default values last set by using either the **setup** command facility or the **configure** privileged EXEC command.

Help text is provided for each prompt. To access help text, press the question mark (**?**) key at a prompt.

To return to the privileged EXEC prompt without making changes and without running through the entire System Configuration Dialog, press **Ctrl-C**.

When you complete your changes, the setup program shows you the configuration command script that was created during the setup session. You can save the configuration in NVRAM or return to the setup program or the command-line prompt without saving it.

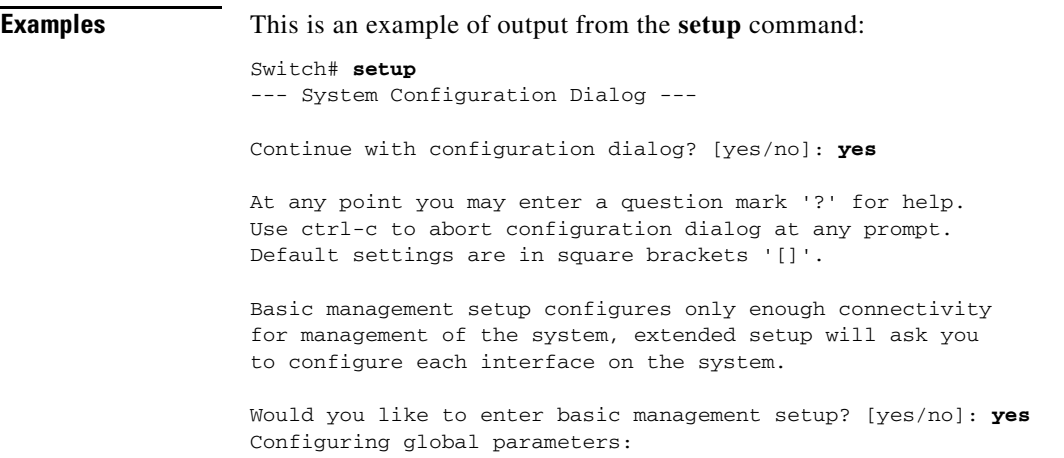

Enter host name [Switch]:*host-name* The enable secret is a password used to protect access to privileged EXEC and configuration modes. This password, after entered, becomes encrypted in the configuration. Enter enable secret: *enable-secret-password* The enable password is used when you do not specify an enable secret password, with some older software versions, and some boot images. Enter enable password: *enable-password* The virtual terminal password is used to protect access to the router over a network interface. Enter virtual terminal password: *terminal-password* Configure SNMP Network Management? [no]: **yes** Community string [public]: Current interface summary Any interface listed with OK? value "NO" does not have a valid configuration Interface IP-Address OK? Method Status Protocol Vlan1 172.20.135.202 YES NVRAM up up up GigabitEthernet6/0/1 unassigned YES unset up and the up GigabitEthernet6/0/2 unassigned YES unset up down <output truncated> Port-channel1 unassigned YES unset up down Enter interface name used to connect to the management network from the above interface summary: **vlan1** Configuring interface vlan1: Configure IP on this interface? [yes]: **yes** IP address for this interface: *ip\_address* Subnet mask for this interface [255.0.0.0]: *subnet\_mask* Would you like to enable as a cluster command switch? [yes/no]: *y***es** Enter cluster name: *cluster-name* The following configuration command script was created: hostname *host-name* enable secret 5 \$1\$LiBw\$0Xc1wyT.PXPkuhFwqyhVi0 enable password *enable-password* line vty 0 15 password *terminal-password* snmp-server community public ! no ip routing ! interface GigabitEthernet6/0/1 no ip address ! interface GigabitEthernet6/0/2 no ip address

П

!

cluster enable *cluster-name* ! end Use this configuration? [yes/no]: **yes** ! [0] Go to the IOS command prompt without saving this config. [1] Return back to the setup without saving this config. [2] Save this configuration to nvram and exit. Enter your selection [2]:

### **Related Commands C**

 $\mathbf I$ 

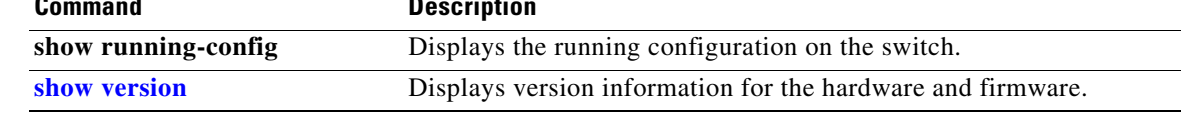

## **setup express**

Use the **setup express** global configuration command to enable Express Setup mode. Use the **no** form of this command to disable Express Setup mode.

**setup express**

**no setup express**

- **Syntax Description** This command has no arguments or keywords.
- **Defaults** Express Setup is enabled.
- **Command Modes** Global configuration

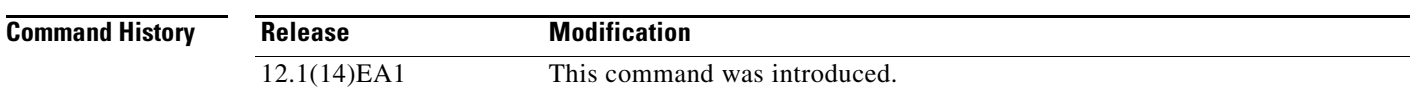

**Usage Guidelines** When Express Setup is enabled on a new (unconfigured) switch, pressing the Mode button for 2 seconds activates Express Setup. You can access the switch through an Ethernet port by using the IP address 10.0.0.1 and then can configure the switch with the web-based Express Setup program or the command-line interface (CLI)-based setup program.

> When you press the Mode button for 2 seconds on a configured switch, the LEDs above the Mode button start blinking. If you press the Mode button for a total of 10 seconds, the switch configuration is deleted, and the switch reboots. The switch can then be configured like a new switch, either through the web-based Express Setup program or the CLI-based setup program.

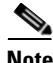

**Note** As soon as you make any change to the switch configuration (including entering *no* at the beginning of the CLI-based setup program), configuration by Express Setup is no longer available. You can only run Express Setup again by pressing the Mode button for 10 seconds. This deletes the switch configuration and reboots the switch.

If Express Setup is active on the switch, entering the **write memory** or **copy running-configuration startup-configuration** privileged EXEC commands deactivates Express Setup. The IP address 10.0.0.1 is no longer valid on the switch, and your connection using this IP address ends.

The primary purpose of the **no setup express** command is to prevent someone from deleting the switch configuration by pressing the Mode button for 10 seconds.

П

 $\mathbf{I}$ 

I

**Examples** This example shows how to enable Express Setup mode:

Switch(config)# **setup express**

You can verify that Express Setup mode is enabled by pressing the Mode button:

- **•** On an unconfigured switch, the LEDs above the Mode button turn solid green after 3 seconds.
- **•** On a configured switch, the mode LEDs begin blinking after 2 seconds and turn solid green after 10 seconds.

⁄^

**Caution** If you *hold* the Mode button down for a total of 10 seconds, the configuration is deleted, and the switch reboots.

This example shows how to disable Express Setup mode:

Switch(config)# **no setup express**

You can verify that Express Setup mode is disabled by pressing the Mode button. The mode LEDs do not turn solid green *or* begin blinking green if Express Setup mode is not enabled on the switch.

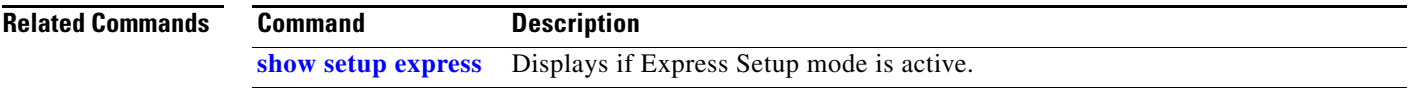

 $\mathbf I$ 

## **show access-lists**

Use the **show access-lists** privileged EXEC command to display access control lists (ACLs) configured on the switch.

**show access-lists** [*name* | *number* | **hardware counters | ipc**]

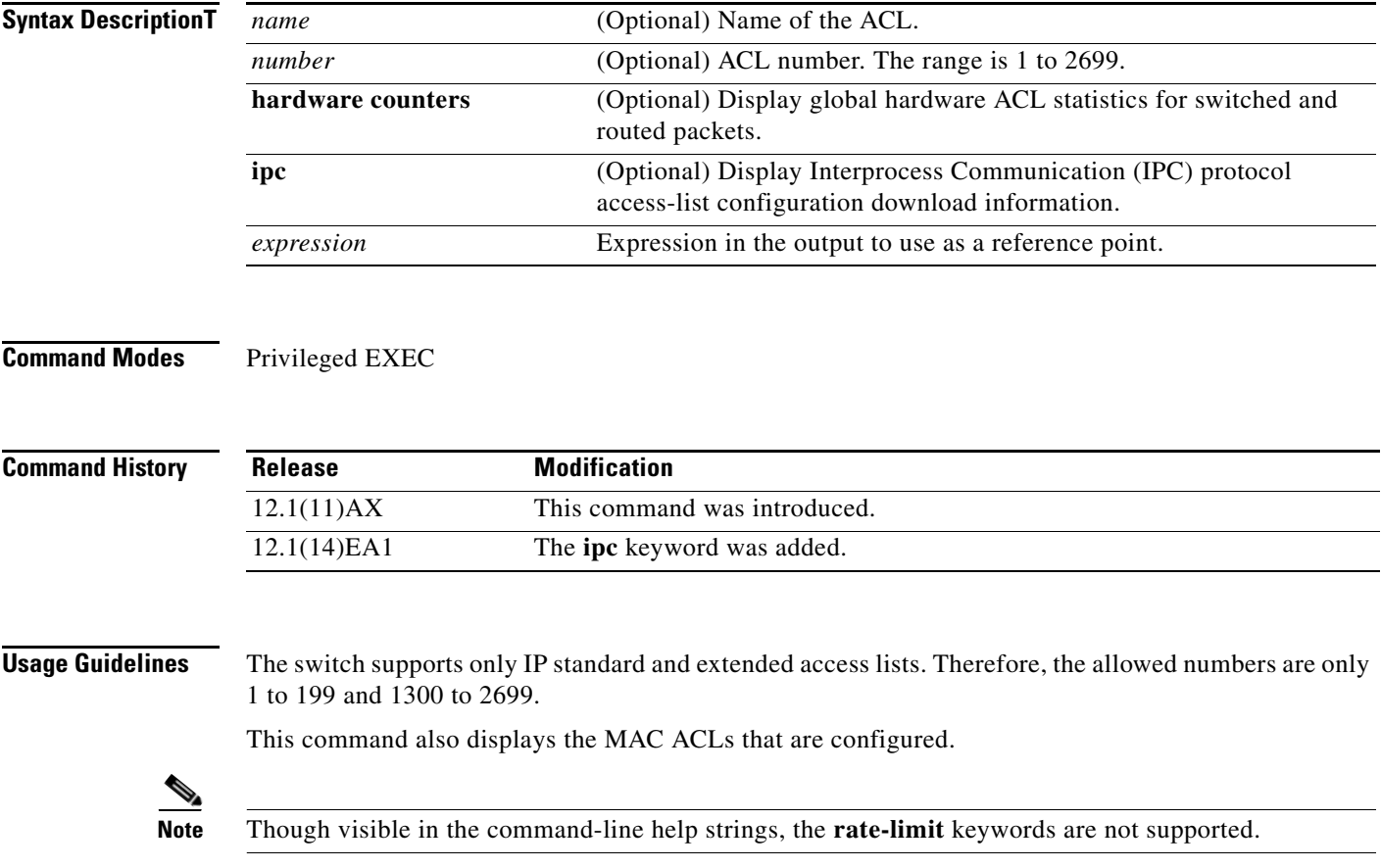

 $\blacksquare$ 

I

**Examples** This is an example of output from the **show access-lists** command:

```
Switch# show access-lists
Standard IP access list 1
     10 permit 1.1.1.1
     20 permit 2.2.2.2
     30 permit any
     40 permit 0.255.255.255, wildcard bits 12.0.0.0
Standard IP access list videowizard_1-1-1-1
     10 permit 1.1.1.1
Standard IP access list videowizard_10-10-10-10
     10 permit 10.10.10.10
Extended IP access list 121
     10 permit ahp host 10.10.10.10 host 20.20.10.10 precedence routine
Extended IP access list CMP-NAT-ACL
     Dynamic Cluster-HSRP deny ip any any
     10 deny ip any host 19.19.11.11
     20 deny ip any host 10.11.12.13
     Dynamic Cluster-NAT permit ip any any
     10 permit ip host 10.99.100.128 any
     20 permit ip host 10.46.22.128 any
     30 permit ip host 10.45.101.64 any
     40 permit ip host 10.45.20.64 any
     50 permit ip host 10.213.43.128 any
     60 permit ip host 10.91.28.64 any
     70 permit ip host 10.99.75.128 any
     80 permit ip host 10.38.49.0 any
```
This is an example of output from the **show access-lists hardware counters** command:

```
Switch# show access-lists hardware counters
L2 ACL INPUT Statistics
```

```
Drop: All frame count: 855
   Drop: All bytes count: 94143
   Drop And Log: All frame count: 0
   Drop And Log: All bytes count: 0
    Bridge Only: All frame count: 0
    Bridge Only: All bytes count: 0
    Bridge Only And Log: All frame count: 0
    Bridge Only And Log: All bytes count: 0
    Forwarding To CPU: All frame count: 0
    Forwarding To CPU: All bytes count: 0
    Forwarded: All frame count: 2121
    Forwarded: All bytes count: 180762
    Forwarded And Log: All frame count: 0
    Forwarded And Log: All bytes count: 0
 L3 ACL INPUT Statistics
   Drop: All frame count: 0
   Drop: All bytes count: 0
   Drop And Log: All frame count: 0
   Drop And Log: All bytes count: 0
    Bridge Only: All frame count: 0
    Bridge Only: All bytes count: 0
    Bridge Only And Log: All frame count: 0
    Bridge Only And Log: All bytes count: 0
    Forwarding To CPU: All frame count: 0
    Forwarding To CPU: All bytes count: 0
    Forwarded: All frame count: 13586
```

```
 Forwarded: All bytes count: 1236182
 Forwarded And Log: All frame count: 0
 Forwarded And Log: All bytes count: 0
```
H.

 $\mathbf l$ 

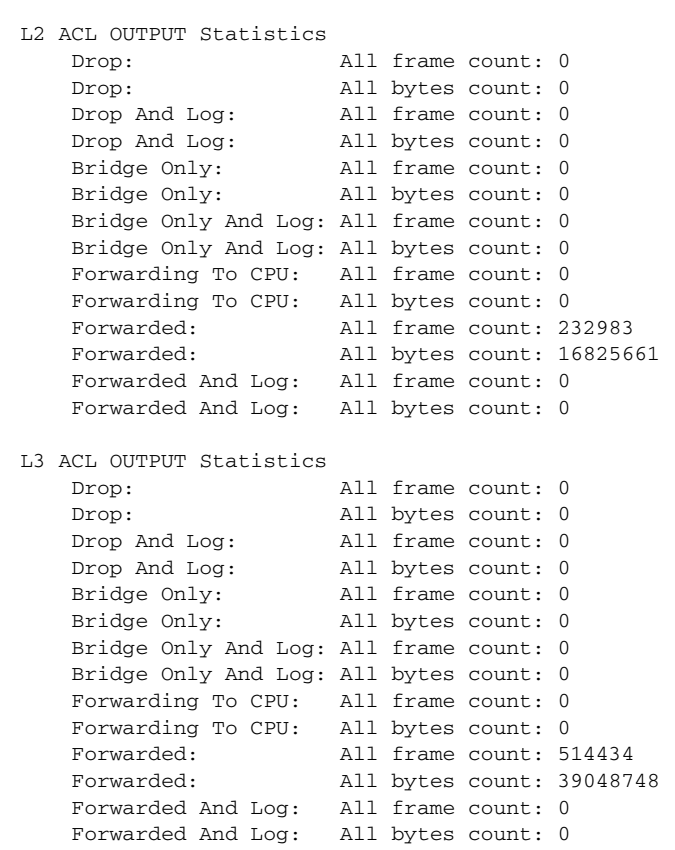

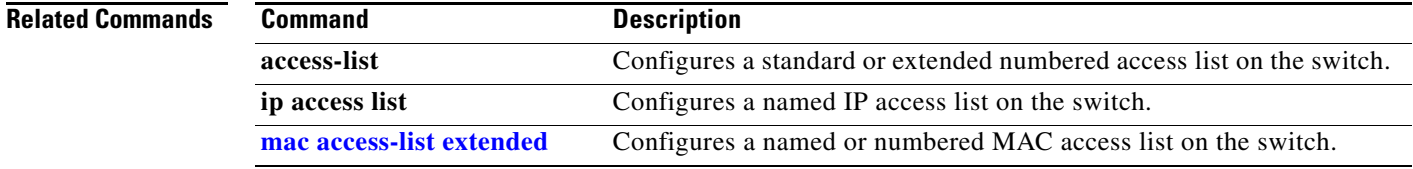

 $\overline{\mathbf{I}}$ 

## **show archive status**

I

Use the **show archive status** privileged EXEC command to display the status of a new image being downloaded to a switch with the HTTP or the TFTP protocol.

**show archive status** 

**Syntax Description** This command has no arguments or keywords.

**Command Modes** Privileged EXEC

**Command History Release Modification** 12.2(20)SE This command was introduced.

**Usage Guidelines** If you use the **archive download-sw** privileged EXEC command to download an image to a TFTP server, the output of the **archive download-sw** command shows the status of the download.

> If you do not have a TFTP server, you can use Network Assistant or the embedded device manager to download the image by using HTTP. The **show archive status** command shows the progress of the download.

**Examples** These are examples of output from the **show archive status** command:

Switch# **show archive status** IDLE: No upgrade in progress

Switch# **show archive status** LOADING: Upgrade in progress

Switch# **show archive status** EXTRACT: Extracting the image

Switch# **show archive status** VERIFY: Verifying software

Switch# **show archive status** RELOAD: Upgrade completed. Reload pending

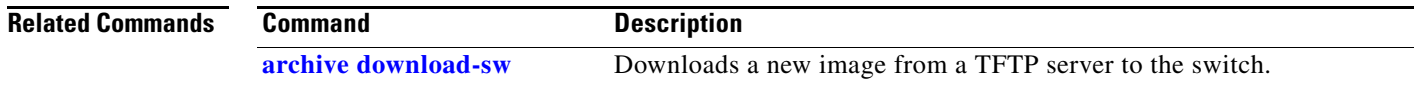

 $\mathbf I$ 

# **show arp access-list**

Use the **show arp access-list** EXEC command to display detailed information about Address Resolution Protocol (ARP) access control (lists).

**show arp access-list** [*acl-name*]

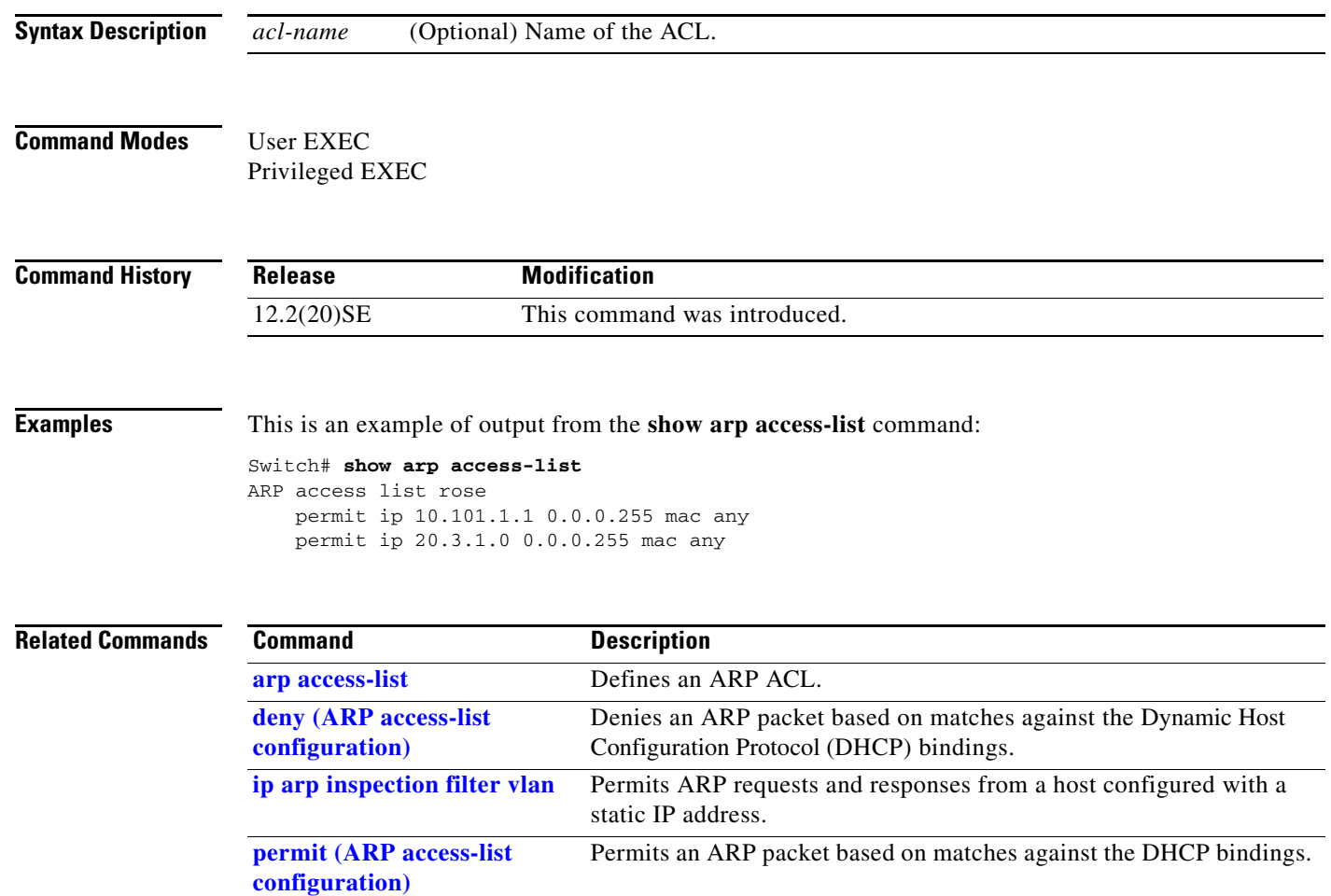

 $\blacksquare$ 

# **show authentication**

 $\mathbf I$ 

Use the **show authentication** EXEC command to display information about authentication manager events on the switch.

**show authentication {interface** *interface-id* **| registrations | sessions [session-id** *session-id***] [handle** *handle***] [interface** *interface-id***] [mac** *mac***] [method** *method***] | statistics [summary]}**

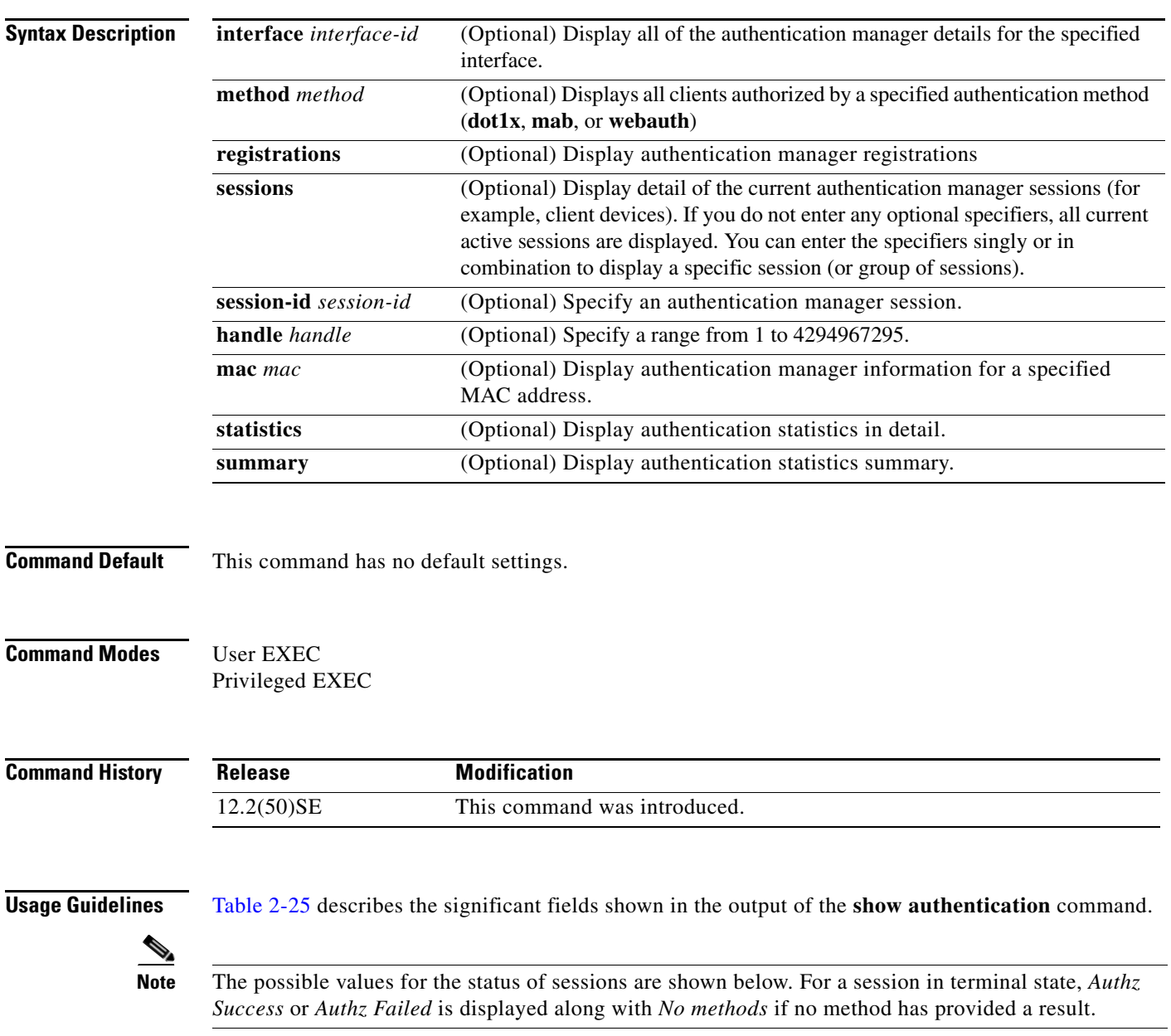

**Catalyst 3750 Switch Command Reference**

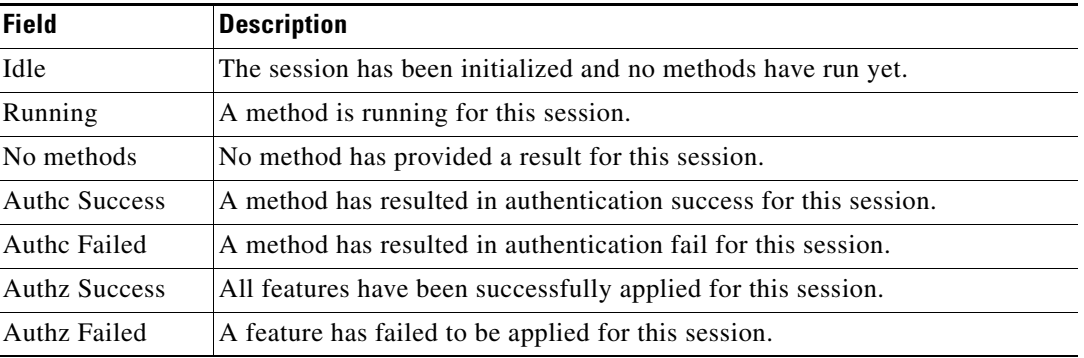

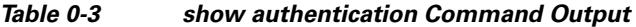

Table 2-26 lists the possible values for the state of methods. For a session in a terminal state, *Authc Success*, *Authc Failed*, or *Failed over* are displayed. *Failed over* means that an authentication method ran and then failed over to the next method, which did not provide a result. *Not run* appears for sessions that synchronized on standby.

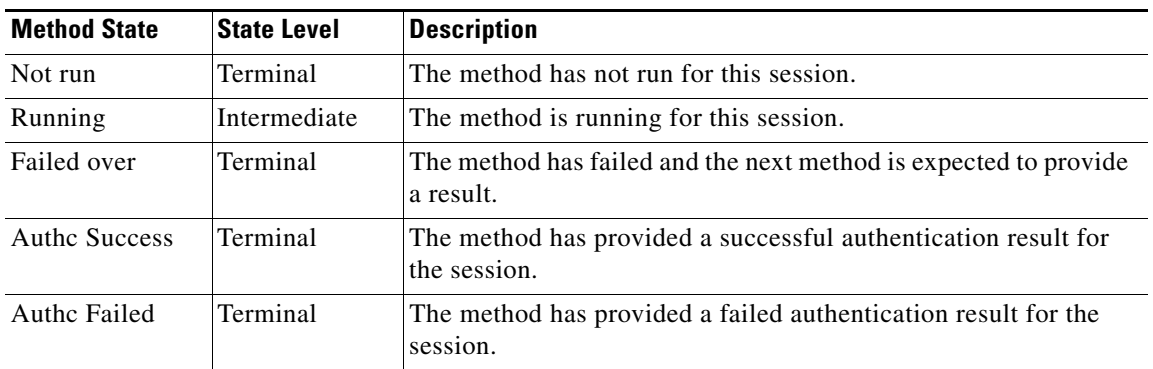

### *Table 0-4 State Method Values*

The output of the **show authentications sessions interface** command shows fields for *Security Policy*  and *Security Status*. These fields apply only if Media Access Control Security (MACsec) is supported and enabled. This switch does not support MACsec.

**Examples** This is an example the **show authentication registrations** command:

### Switch# **show authentication registrations** Auth Methods registered with the Auth Manager:

Handle Priority Name 3 0 dot1x 2 1 mab 1 2 webauth

The is an example of the **show authentication interface** *interface-id* command:

```
Switch# show authentication interface gigabitethernet1/0/23
Client list:
MAC Address Domain Status Handle Interface
000e.84af.59bd DATA Authz Success 0xE0000000 GigabitEthernet1/0/23 
Available methods list:
Handle Priority Name
```
I

I

3 0 dot1x Runnable methods list: Handle Priority Name 3 0 dot1x

This is an example of the **show authentication sessions** command:

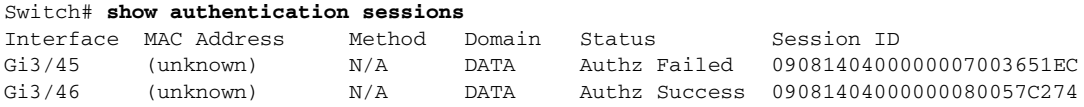

This is an example of the **show authentication sessions** command for a specified interface:

```
Switch# show authentication sessions int gigabitethernet 3/0/46
Interface: GigabitEthernet3/0/46 
          MAC Address: Unknown
            IP Address: Unknown
               Status: Authz Success
               Domain: DATA
       Oper host mode: multi-host
      Oper control dir: both
        Authorized By: Guest Vlan
          Vlan Policy: 4094
      Session timeout: N/A
         Idle timeout: N/A
     Common Session ID: 09081404000000080057C274
      Acct Session ID: 0x0000000A
               Handle: 0xCC000008
Runnable methods list:
       Method State
        dot1x Failed over
```
This is an example of the **show authentication sessions** command for a specified MAC address:

Switch# **show authentication sessions mac 000e.84af.59bd**

Interface: GigabitEthernet3/0/46 MAC Address: 000e.84af.59bd Status: Authz Success Domain: DATA Oper host mode: single-host Authorized By: Authentication Server Vlan Policy: 10 Handle: 0xE0000000 Runnable methods list: Method State dot1x Authc Success

This is an example of the **show authentication session method** command for a specified method:

Switch# **show authentication sessions method mab** No Auth Manager contexts match supplied criteria Switch# show authentication sessions method dot1x MAC Address Domain Status Handle Interface 000e.84af.59bd DATA Authz Success 0xE0000000 GigabitEthernet1/23

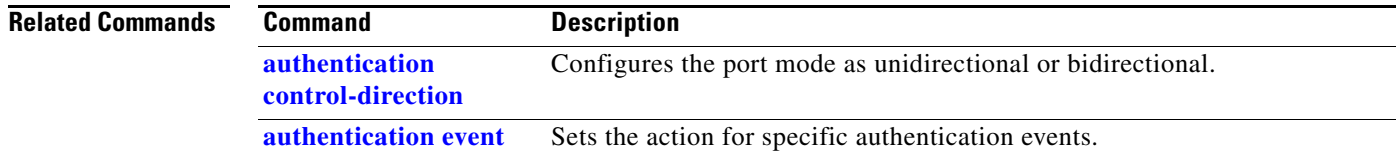

H.

 $\mathbf l$ 

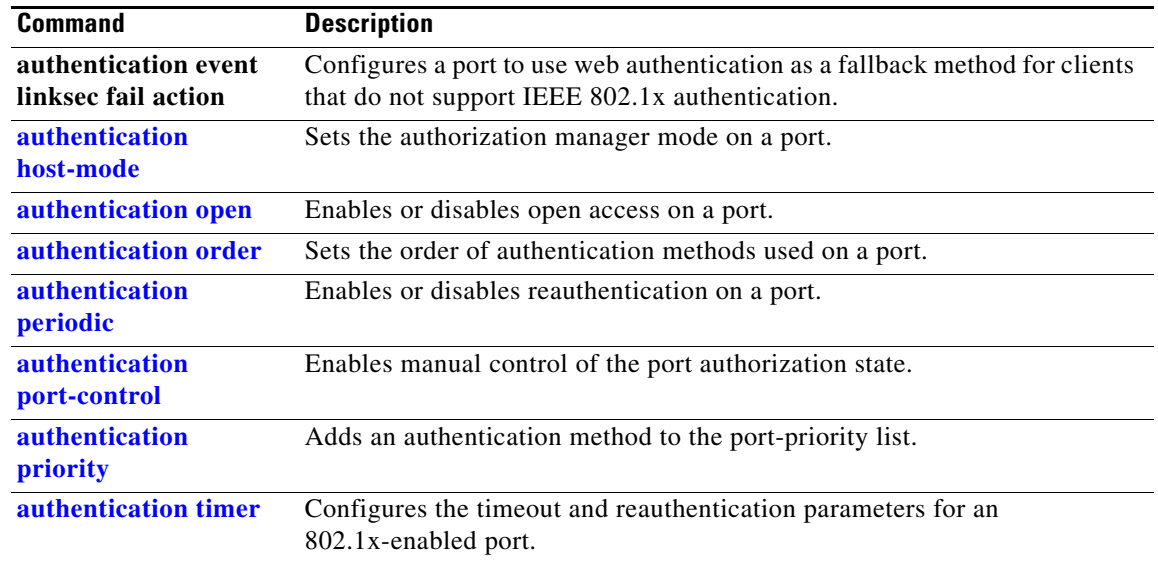

## **show auto qos**

 $\blacksquare$ 

To display the quality of service (QoS) commands entered on the interfaces on which automatic QoS (auto-QoS) is enabled, use the **show auto qos** command in EXEC mode.

**show auto qos** [**interface** [*interface-id*]]

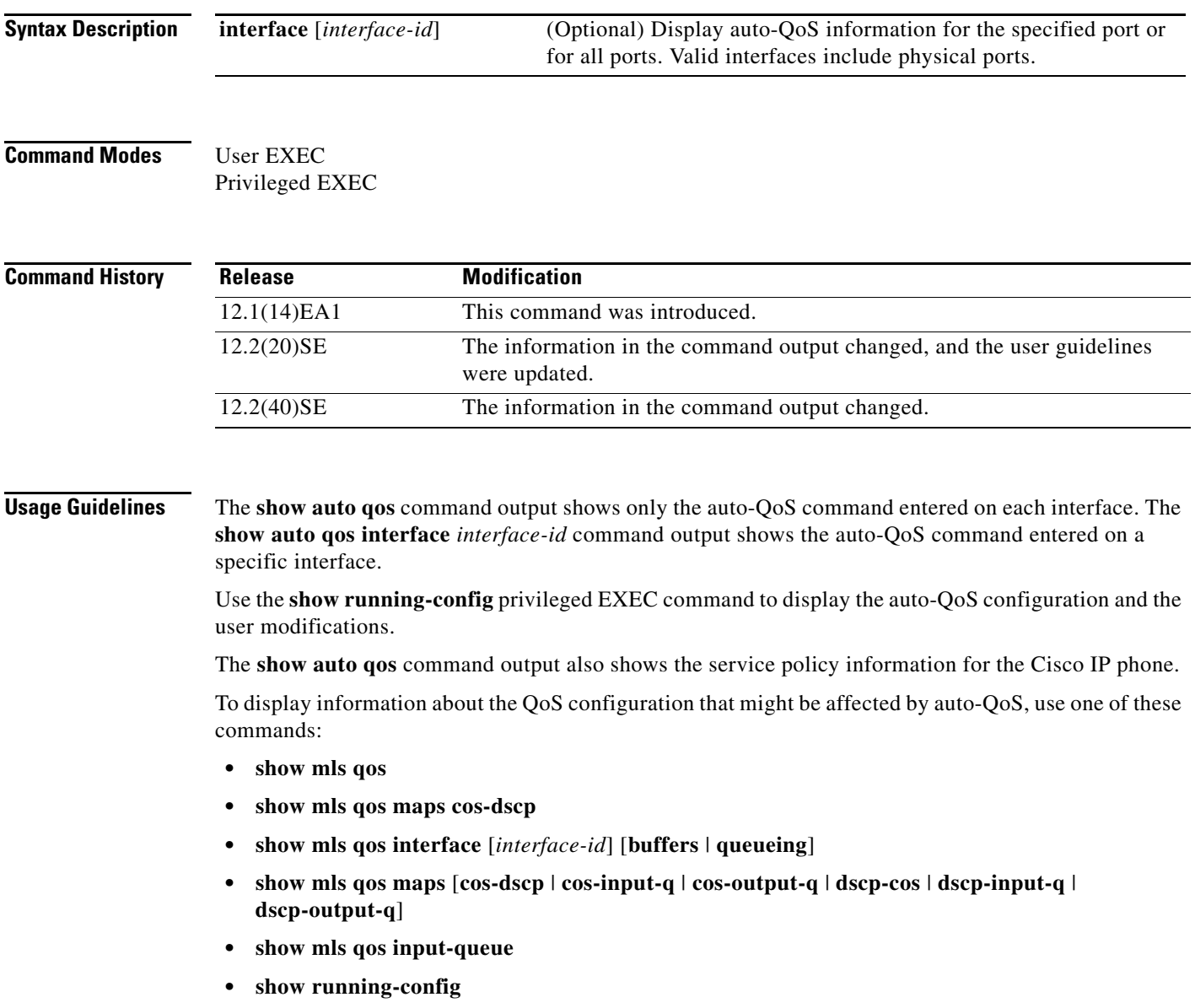

**Examples** This is an example of output from the **show auto qos** command after the **auto qos voip cisco-phone** and the **auto qos voip cisco-softphone** interface configuration commands are entered:

> Switch# **show auto qos**  GigabitEthernet2/0/4 auto qos voip cisco-softphone

GigabitEthernet2/0/5 auto qos voip cisco-phone

GigabitEthernet2/0/6 auto qos voip cisco-phone

This is an example of output from the **show auto qos interface** *interface-id* command when the **auto qos voip cisco-phone** interface configuration command is entered:

```
Switch# show auto qos interface gigabitethernet 2/0/5
GigabitEthernet2/0/5
auto qos voip cisco-phone
```
This is an example of output from the **show running-config** privileged EXEC command when the **auto qos voip cisco-phone** and the **auto qos voip cisco-softphone** interface configuration commands are entered:

```
Switch# show running-config
Building configuration...
...
mls qos map policed-dscp 24 26 46 to 0
mls qos map cos-dscp 0 8 16 26 32 46 48 56
mls qos srr-queue input bandwidth 90 10
mls qos srr-queue input threshold 1 8 16
mls qos srr-queue input threshold 2 34 66
mls qos srr-queue input buffers 67 33
mls qos srr-queue input cos-map queue 1 threshold 2 1
mls qos srr-queue input cos-map queue 1 threshold 3 0
mls qos srr-queue input cos-map queue 2 threshold 1 2
mls qos srr-queue input cos-map queue 2 threshold 2 4 6 7
mls qos srr-queue input cos-map queue 2 threshold 3 3 5
mls qos srr-queue input dscp-map queue 1 threshold 2 9 10 11 12 13 14 15
mls qos srr-queue input dscp-map queue 1 threshold 3 0 1 2 3 4 5 6 7
mls qos srr-queue input dscp-map queue 1 threshold 3 32
mls qos srr-queue input dscp-map queue 2 threshold 1 16 17 18 19 20 21 22 23
mls qos srr-queue input dscp-map queue 2 threshold 2 33 34 35 36 37 38 39 48
mls qos srr-queue input dscp-map queue 2 threshold 2 49 50 51 52 53 54 55 56
mls qos srr-queue input dscp-map queue 2 threshold 2 57 58 59 60 61 62 63
mls qos srr-queue input dscp-map queue 2 threshold 3 24 25 26 27 28 29 30 31
mls qos srr-queue input dscp-map queue 2 threshold 3 40 41 42 43 44 45 46 47
mls qos srr-queue output cos-map queue 1 threshold 3 5
mls qos srr-queue output cos-map queue 2 threshold 3 3 6 7
mls qos srr-queue output cos-map queue 3 threshold 3 2 4
mls qos srr-queue output cos-map queue 4 threshold 2
mls qos srr-queue output cos-map queue 4 threshold 3 0
mls qos srr-queue output dscp-map queue 1 threshold 3 40 41 42 43 44 45 46 47
mls qos srr-queue output dscp-map queue 2 threshold 3 24 25 26 27 28 29 30 31
mls qos srr-queue output dscp-map queue 2 threshold 3 48 49 50 51 52 53 54 55
mls qos srr-queue output dscp-map queue 2 threshold 3 56 57 58 59 60 61 62 63
mls qos srr-queue output dscp-map queue 3 threshold 3 16 17 18 19 20 21 22 23
mls qos srr-queue output dscp-map queue 3 threshold 3 32 33 34 35 36 37 38 39
mls qos srr-queue output dscp-map queue 4 threshold 1 8
mls qos srr-queue output dscp-map queue 4 threshold 2 9 10 11 12 13 14 15
mls qos srr-queue output dscp-map queue 4 threshold 3 0 1 2 3 4 5 6 7
mls qos queue-set output 1 threshold 1 100 100 100 100
```
П

I

```
mls qos queue-set output 1 threshold 2 75 75 75 250
mls qos queue-set output 1 threshold 3 75 150 100 300
mls qos queue-set output 1 threshold 4 50 100 75 400
mls qos queue-set output 2 threshold 1 100 100 100 100
mls qos queue-set output 2 threshold 2 35 35 35 35
mls qos queue-set output 2 threshold 3 55 82 100 182
mls qos queue-set output 2 threshold 4 90 250 100 400
mls qos queue-set output 1 buffers 15 20 20 45
mls qos queue-set output 2 buffers 24 20 26 30
mls qos
...
!
class-map match-all AutoQoS-VoIP-RTP-Trust
  match ip dscp ef
class-map match-all AutoQoS-VoIP-Control-Trust
  match ip dscp cs3 af31
!
policy-map AutoQoS-Police-SoftPhone
   class AutoQoS-VoIP-RTP-Trust
    set dscp ef
     police 320000 8000 exceed-action policed-dscp-transmit
   class AutoQoS-VoIP-Control-Trust
    set dscp cs3
     police 32000 8000 exceed-action policed-dscp-transmit
!
policy-map AutoQoS-Police-CiscoPhone
   class AutoQoS-VoIP-RTP-Trust
    set dscp ef
     police 320000 8000 exceed-action policed-dscp-transmit
   class AutoQoS-VoIP-Control-Trust
   set dscp cs3
     police 32000 8000 exceed-action policed-dscp-transmit
...
!
interface GigabitEthernet2/0/4
switchport mode access
 switchport port-security maximum 400
  service-policy input AutoQoS-Police-SoftPhone
  speed 100
  duplex half
 srr-queue bandwidth share 10 10 60 20
 priority-queue out
 auto qos voip cisco-softphone
!
interface GigabitEthernet2/0/5
  switchport mode access
  switchport port-security maximum 1999
  speed 100
  duplex full
 srr-queue bandwidth share 10 10 60 20
 priority-queue out
 mls qos trust device cisco-phone
 mls qos trust cos
 auto qos voip cisco-phone
!
interface GigabitEthernet2/0/6
switchport trunk encapsulation dot1q
  switchport trunk native vlan 2
  switchport mode access
 speed 10
 srr-queue bandwidth share 10 10 60 20
 priority-queue out
 mls qos trust device cisco-phone
 mls qos trust cos
```

```
 auto qos voip cisco-phone
!
interface GigabitEthernet4/0/1
srr-queue bandwidth share 10 10 60 20
 priority-queue out
 mls qos trust device cisco-phone
 mls qos trust cos
 mls qos trust device cisco-phone 
service-policy input AutoQoS-Police-CiscoPhone
```
### <output truncated>

This is an example of output from the **show auto qos interface** *interface-id* command when the **auto qos voip cisco-phone** interface configuration command is entered:

```
Switch# show auto qos interface Gigabitethernet1/0/2
auto qos voip cisco-softphone
```
This is an example of output from the **show auto qos** command when auto-QoS is disabled on the switch:

Switch# **show auto qos** AutoQoS not enabled on any interface

This is an example of output from the **show auto qos** i**nterface** *interface-id* command when auto-QoS is disabled on an interface:

Switch# **show auto qos interface gigabitethernet3/0/1** AutoQoS is disabled

 $\blacksquare$ 

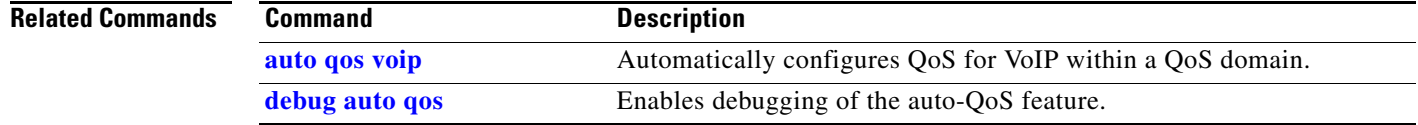

## **show boot**

 $\mathbf I$ 

Use the **show boot** privileged EXEC command to display the settings of the boot environment variables.

**show boot**

**Syntax Description** This command has no arguments or keywords.

**Command Modes** Privileged EXEC

**Command History Release Modification** 12.1(11)AX This command was introduced.

**Examples** This is an example of output from the **show boot** command. Table 2-27 describes each field in the display.

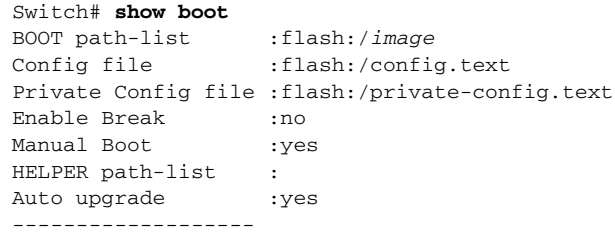

For switch stacks, information is shown for each switch in the stack.

### *Table 0-5 show boot Field Descriptions*

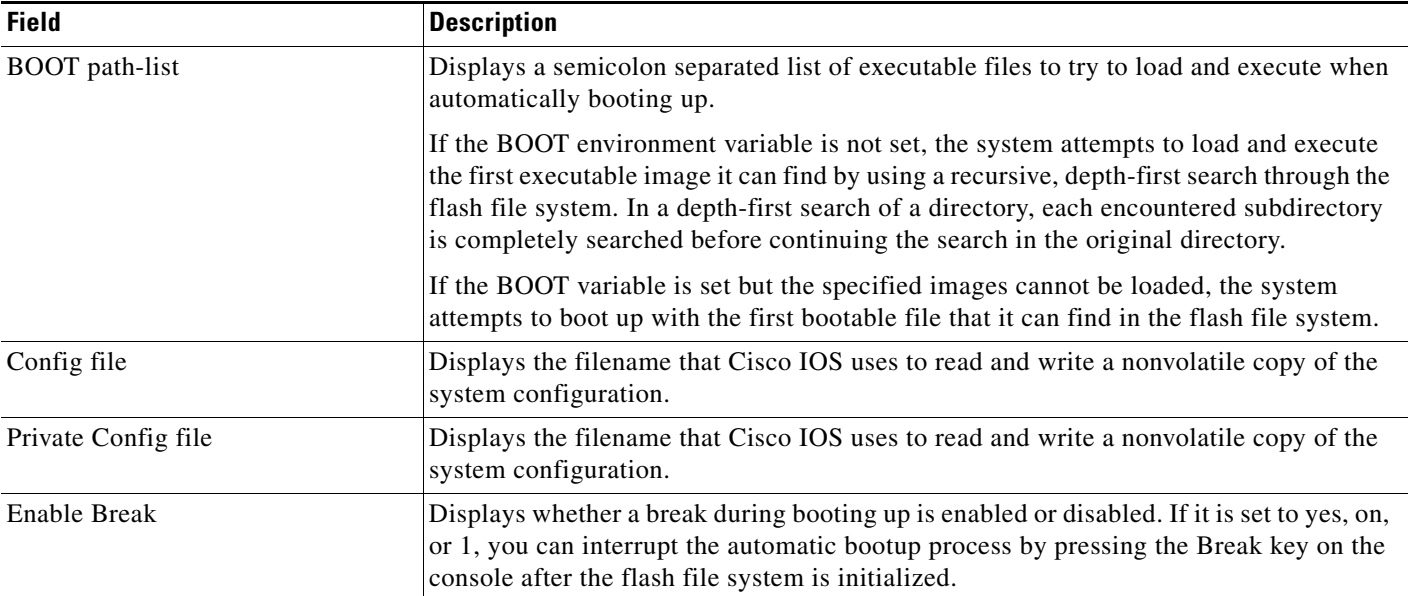

I

l,

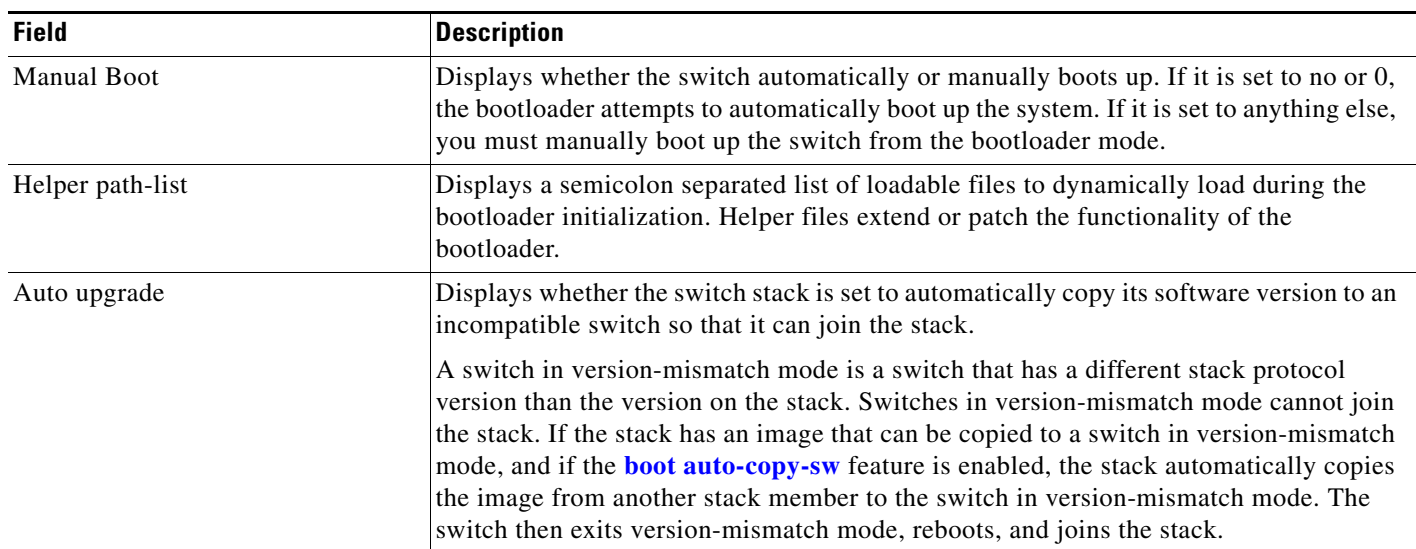

## *Table 0-5 show boot Field Descriptions*

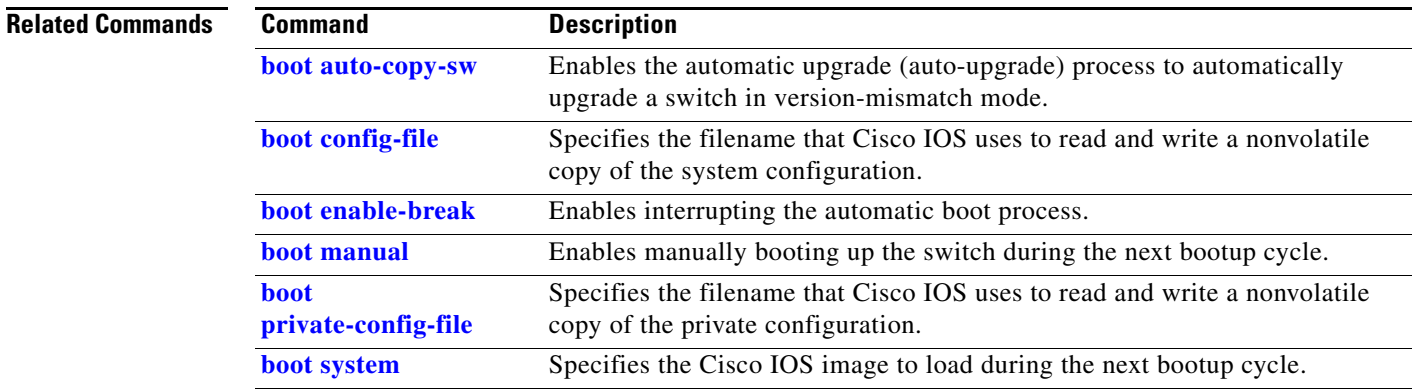

 $\overline{\mathbf{I}}$ 

٦

 $\blacksquare$ 

## **show cable-diagnostics tdr**

Use the **show cable-diagnostics tdr** privileged EXEC command to display the Time Domain Reflector (TDR) results.

**show cable-diagnostics tdr interface** *interface-id*

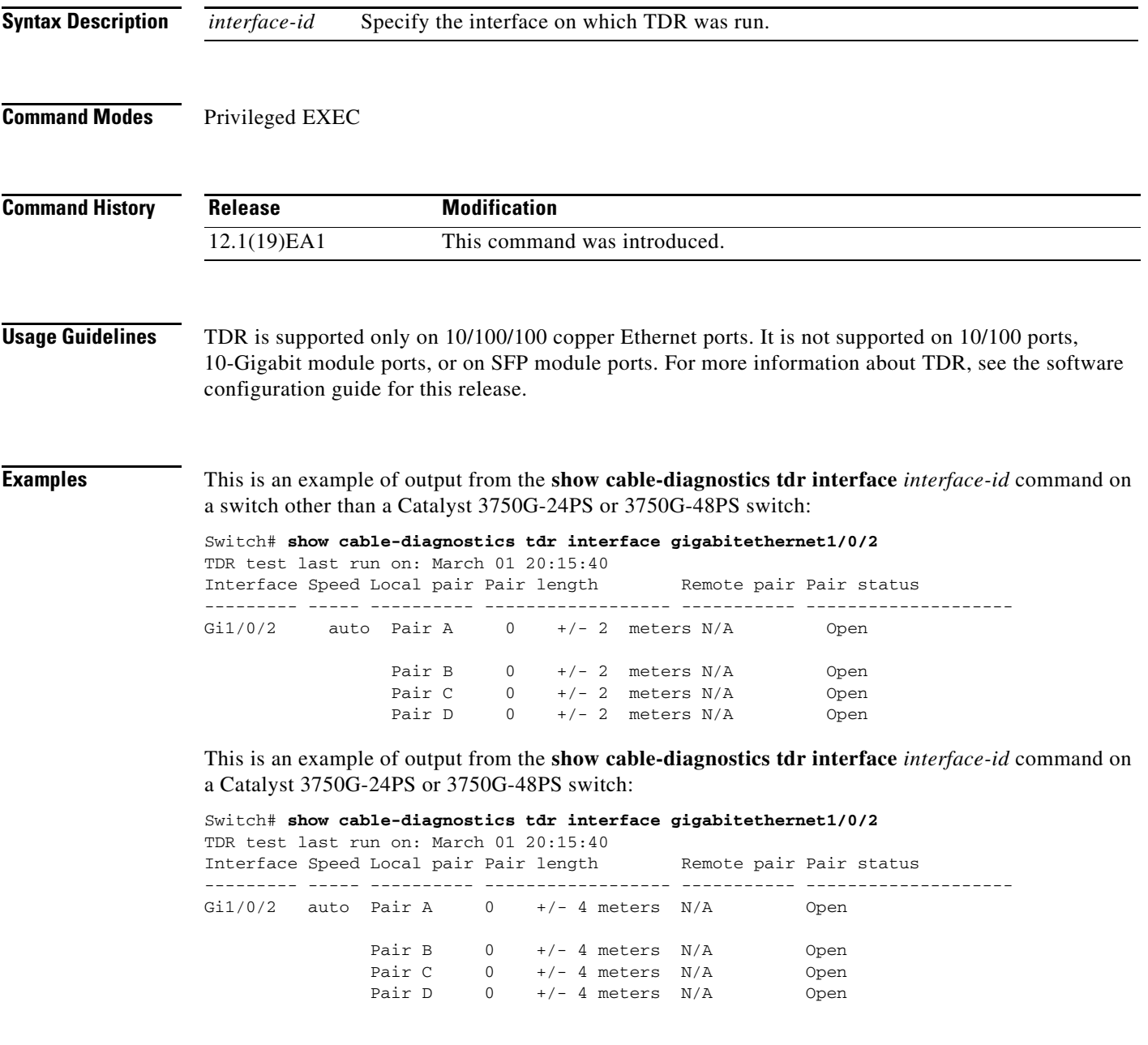

Table 2-28 lists the descriptions of the fields in the **show cable-diagnostics tdr** command output.

| <b>Field</b> | <b>Description</b>                                                                                                    |
|--------------|----------------------------------------------------------------------------------------------------|
| Interface    | Interface on which TDR was run.                                                                                                    |
| Speed        | Speed of connection.                                                                                                    |
| Local pair   | Name of the pair of wires that TDR is testing on the local interface.                                                                                                |
| Pair length  | Location on the cable where the problem is, with respect to your switch. TDR can only<br>find the location in one of these cases:                                    |
|              | The cable is properly connected, the link is up, and the interface speed is<br>$1000$ Mb/s.                                                                          |
|              | The cable is open.<br>٠                                                                                                    |
|              | The cable has a short.                                                                                                    |
| Remote pair  | Name of the pair of wires to which the local pair is connected. TDR can learn about<br>the remote pair only when the cable is properly connected and the link is up. |
| Pair status  | The status of the pair of wires on which TDR is running:                                                                                                    |
|              | Normal—The pair of wires is properly connected.                                                                                                    |
|              | Not completed—The test is running and is not completed.<br>٠                                                                                                    |
|              | Not supported—The interface does not support TDR.<br>٠                                                                                                    |
|              | Open—The pair of wires is open.                                                                                                    |
|              | Shorted—The pair of wires is shorted.                                                                                                    |
|              | ImpedanceMis-The impedance is mismatched.                                                                                                    |
|              | Short/Impedance Mismatched—The impedance mismatched or the cable is short.<br>٠                                                                                      |
|              | InProgress—The diagnostic test is in progress                                                                                                    |

*Table 0-6 Fields Descriptions for the show cable-diagnostics tdr Command Output*

This is an example of output from the **show interfaces** *interface-id* command when TDR is running:

```
Switch# show interfaces gigabitethernet1/01/2
gigabitethernet1/0/2 is up, line protocol is up (connected: TDR in Progress)
```
This is an example of output from the **show cable-diagnostics tdr interface** *interface-id* command when TDR is not running:

Switch# **show cable-diagnostics tdr interface gigabitethernet1/01/2**  % TDR test was never issued on Gi1/0/2

If an interface does not support TDR, this message appears:

 $\blacksquare$ 

% TDR test is not supported on switch 1

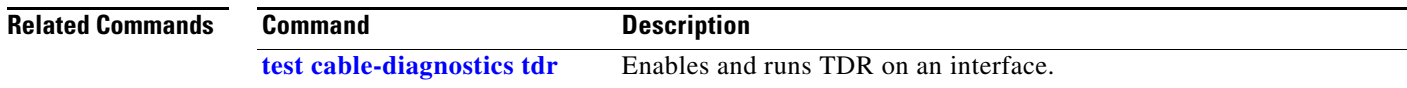
# **show cdp forward**

 $\blacksquare$ 

To display the CDP forwarding table, use the **show cdp forward** command in EXEC mode.

**show cdp forward** [**entry** | **forward** | **interface** *interface-id* | **neighbor** | **traffic**]

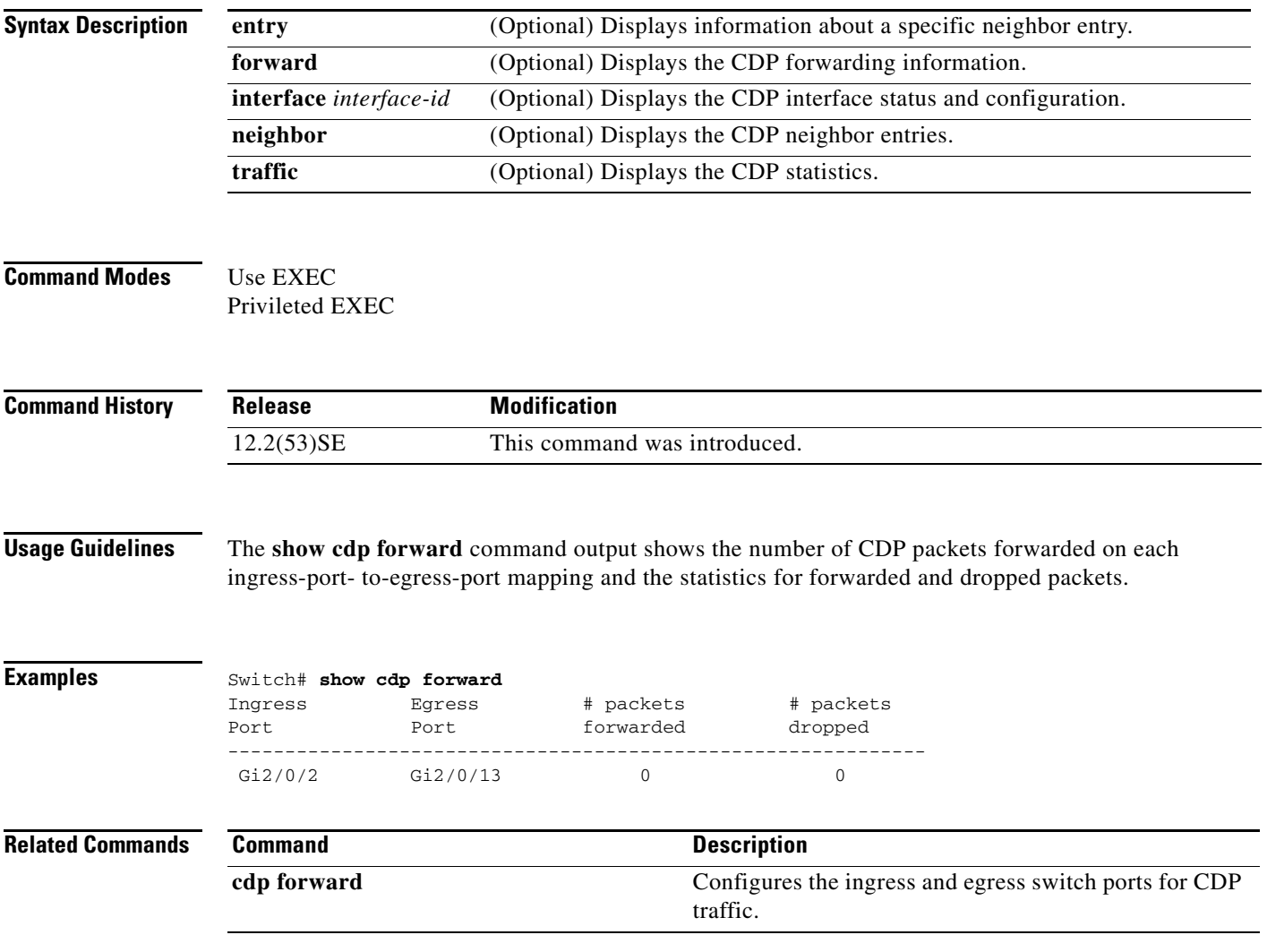

 $\mathsf I$ 

# **show cisp**

Use the **show cisp** privileged EXEC command to display CISP information for a specified interface.

**show cisp {**[**interface** *interface-id*] | **clients | summary}** 

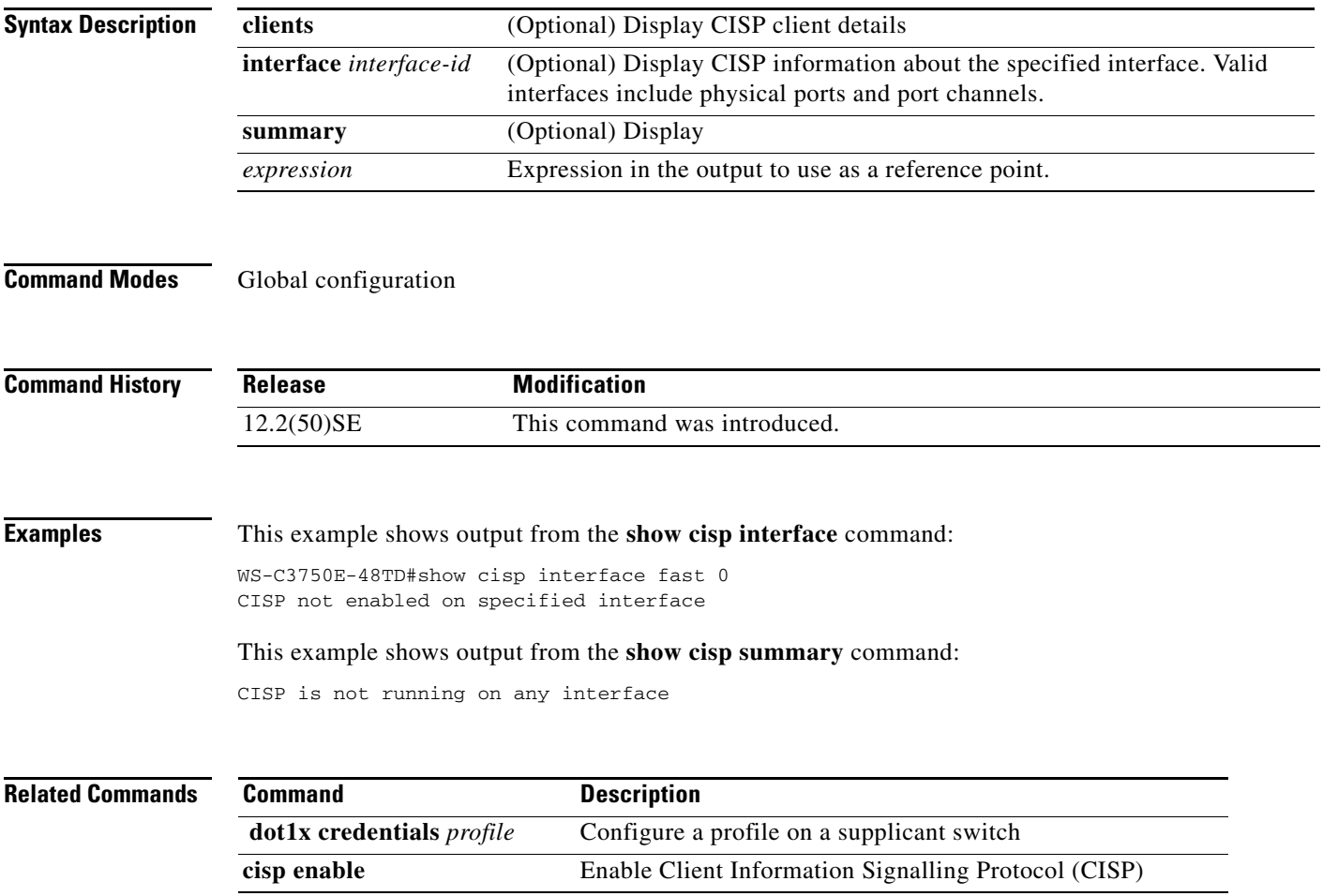

a ka

# **show class-map**

 $\blacksquare$ 

Use the **show class-map** EXEC command to display quality of service (QoS) class maps, which define the match criteria to classify traffic.

**show class-map** [*class-map-name*]

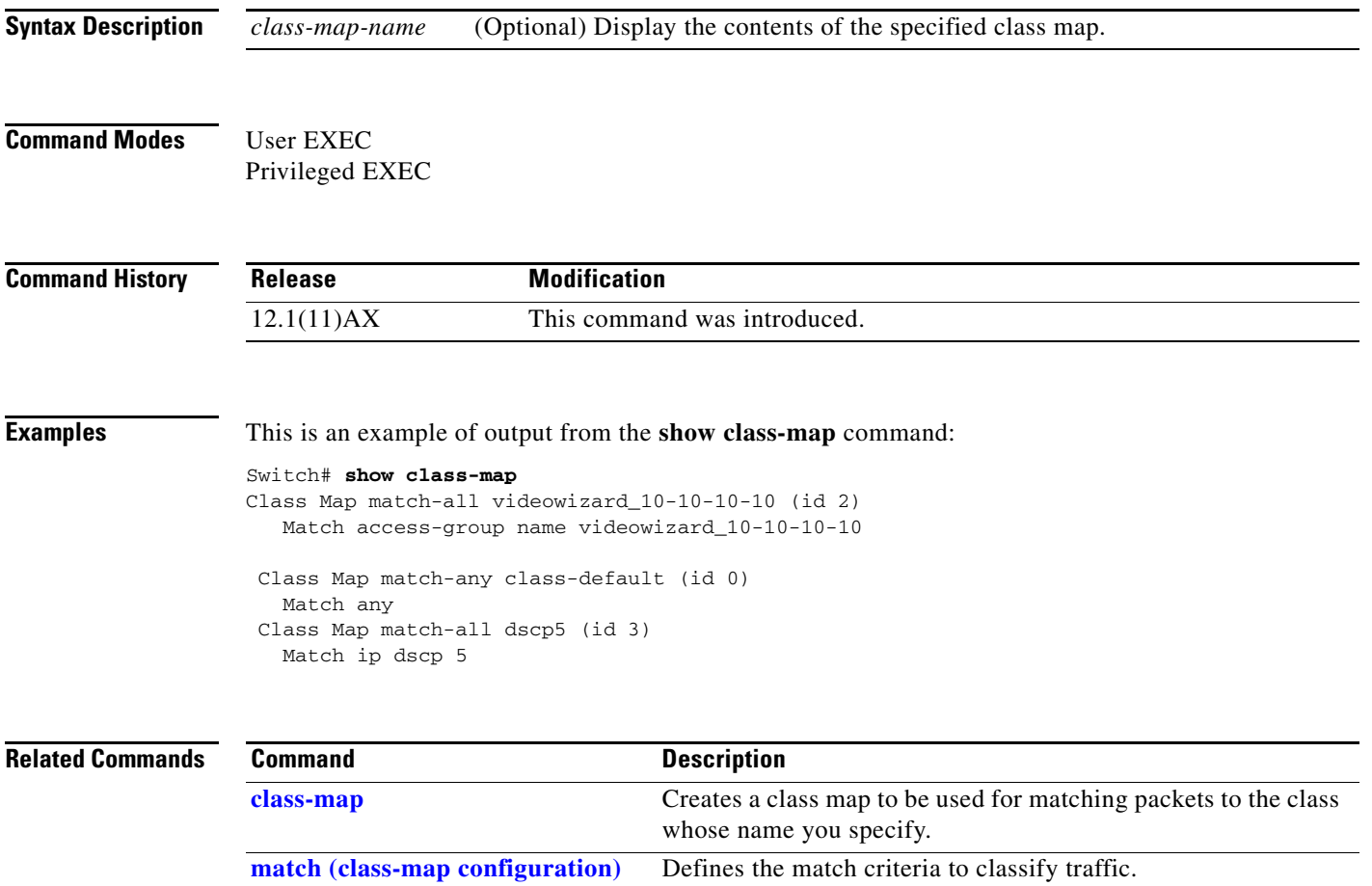

## **show cluster**

Use the **show cluster** EXEC command to display the cluster status and a summary of the cluster to which the switch belongs. This command can be entered on the cluster command switch and cluster member switches.

**show cluster** 

- **Syntax Description** This command has no arguments or keywords.
- **Command Modes** User EXEC Privileged EXEC

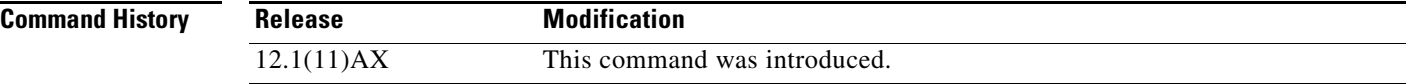

**Usage Guidelines** If you enter this command on a switch that is not a cluster member, the error message Not a management cluster member appears.

> On a cluster member switch, this command displays the identity of the cluster command switch, the switch member number, and the state of its connectivity with the cluster command switch.

On a cluster command switch stack or cluster command switch, this command displays the cluster name and the total number of members. It also shows the cluster status and time since the status changed. If redundancy is enabled, it displays the primary and secondary command-switch information.

**Examples** This is an example of output when the **show cluster** command is entered on the cluster command switch:

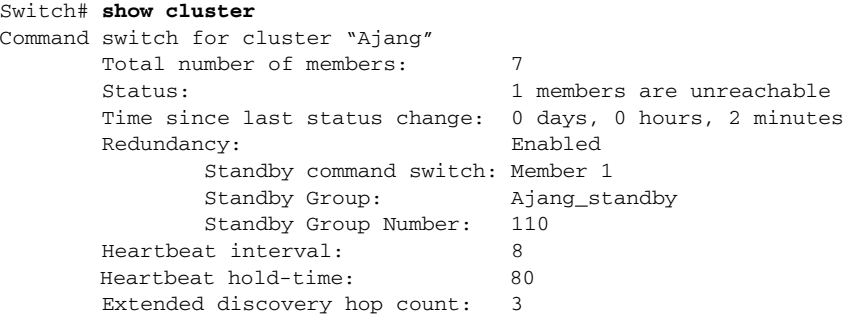

This is an example of output when the **show cluster** command is entered on a cluster member switch:

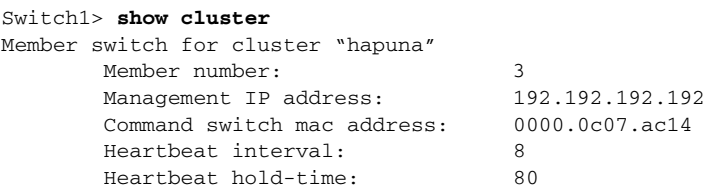

I

I

This is an example of output when the **show cluster** command is entered on a cluster member switch that is configured as the standby cluster command switch:

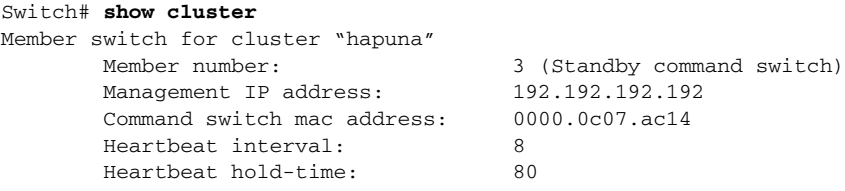

This is an example of output when the **show cluster** command is entered on the cluster command switch that has lost connectivity with member 1:

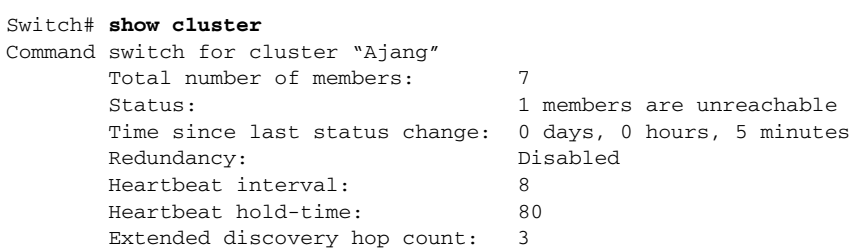

This is an example of output when the **show cluster** command is entered on a cluster member switch that has lost connectivity with the cluster command switch:

#### Switch# **show cluster**

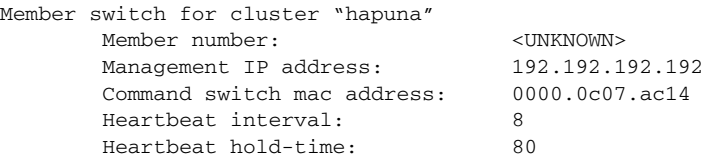

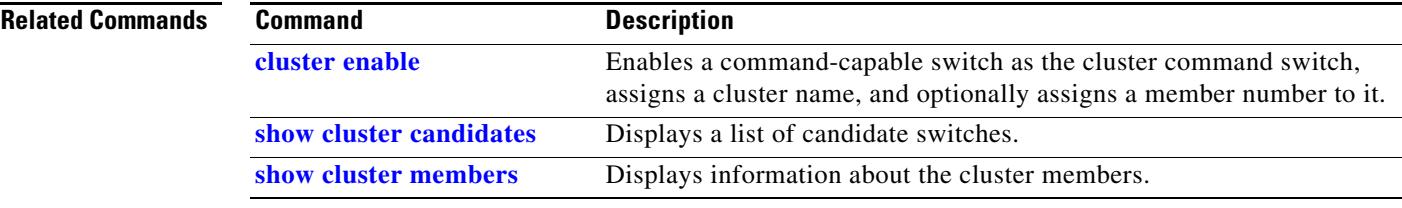

# **show cluster candidates**

Use the **show cluster candidates** EXEC command to display a list of candidate switches.

**show cluster candidates** [**detail** | **mac-address** *H.H.H.*]

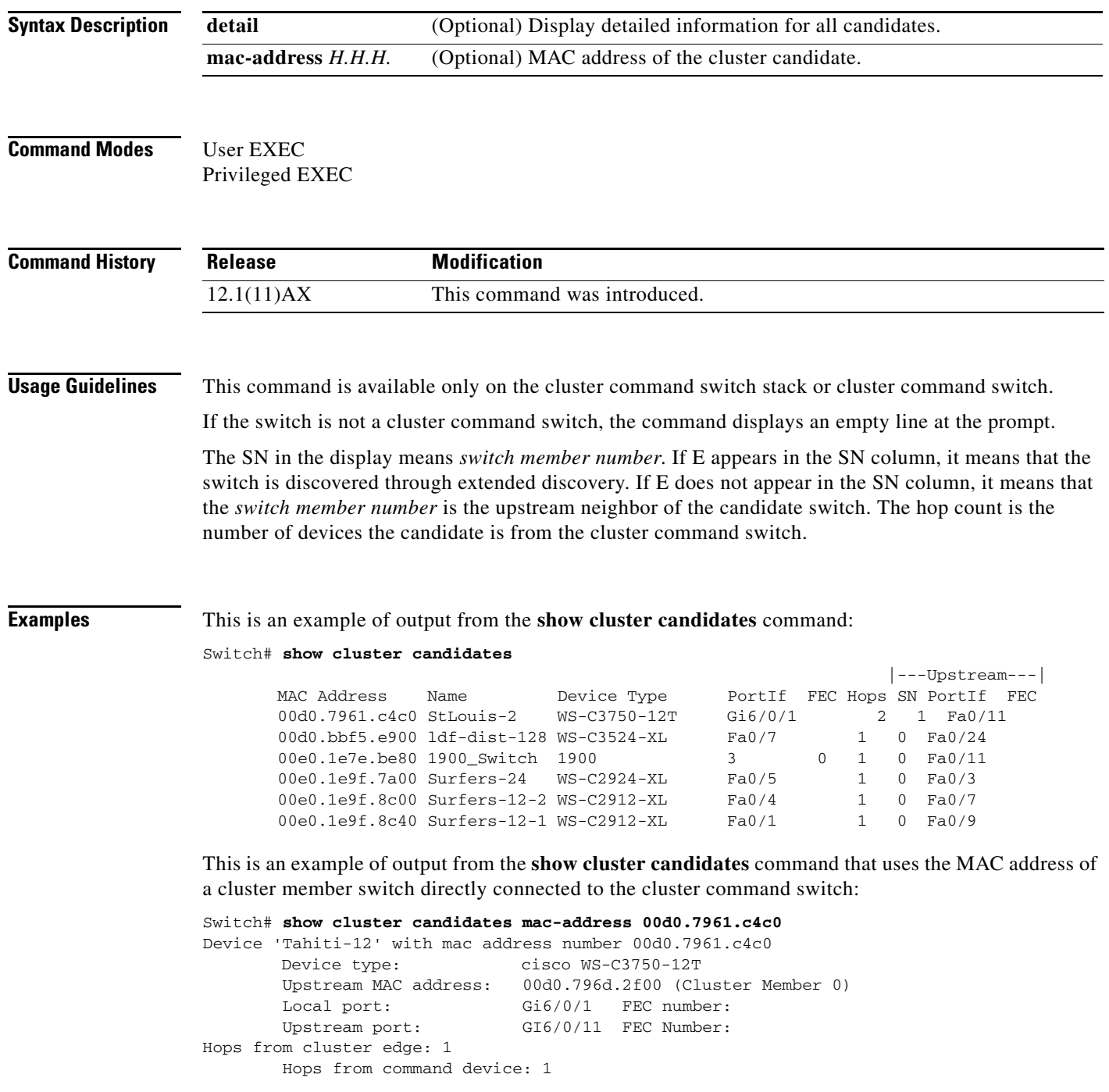

I

This is an example of output from the **show cluster candidates** command that uses the MAC address of a cluster member switch three hops from the cluster edge:

Switch# **show cluster candidates mac-address 0010.7bb6.1cc0** Device 'Ventura' with mac address number 0010.7bb6.1cc0<br>Device type: cisco WS-C2912MF-XL cisco WS-C2912MF-XL<br>0010.7bb6.1cd4 Upstream MAC address: Local port: Fa2/1 FEC number: Upstream port: Fa0/24 FEC Number: Hops from cluster edge: 3

Hops from command device: -

#### This is an example of output from the **show cluster candidates detail** command:

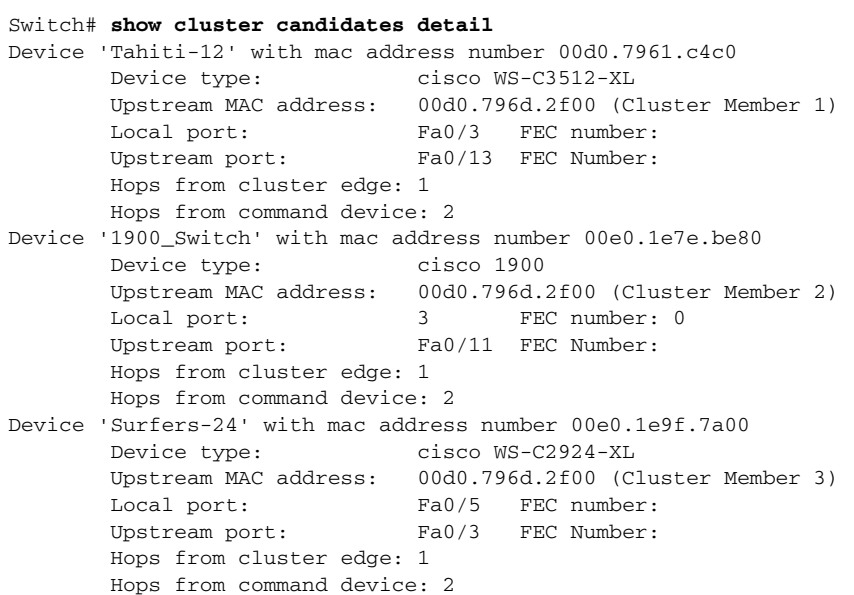

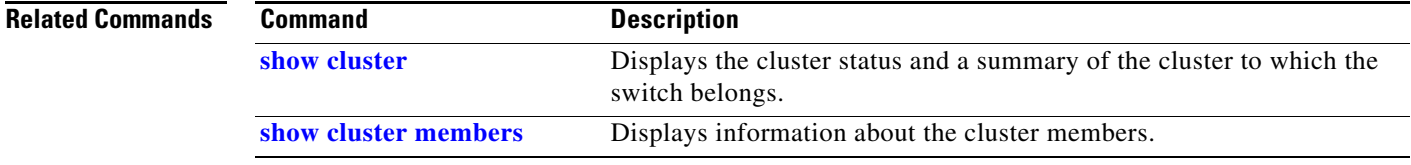

# **show cluster members**

Use the **show cluster members** privileged EXEC command to display information about the cluster members.

**show cluster members** [*n* | **detail**]

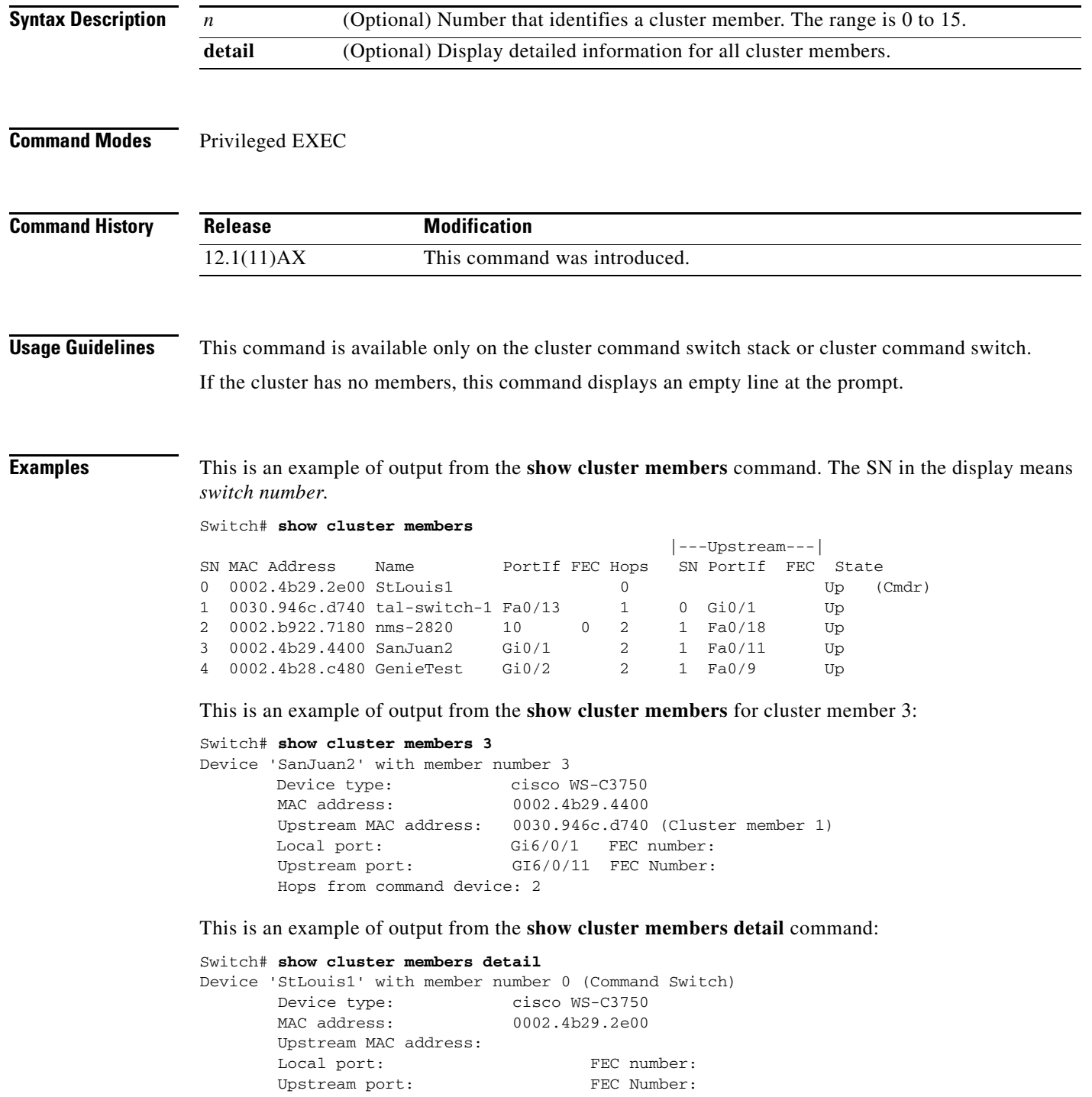

a ka

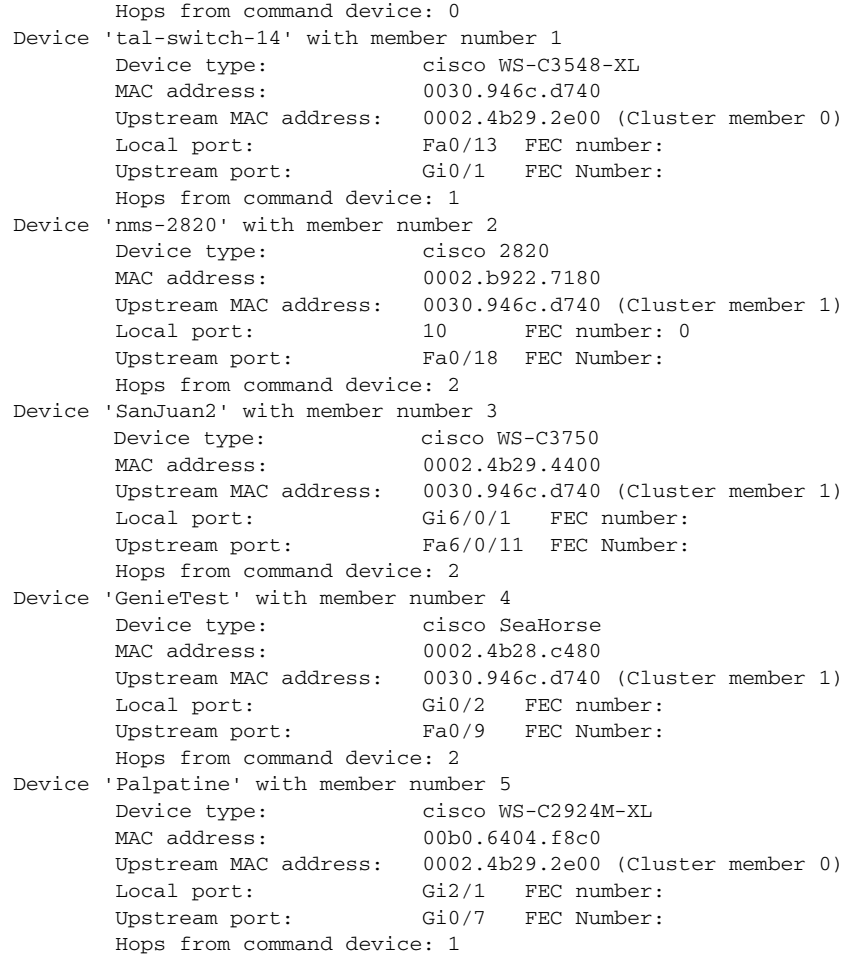

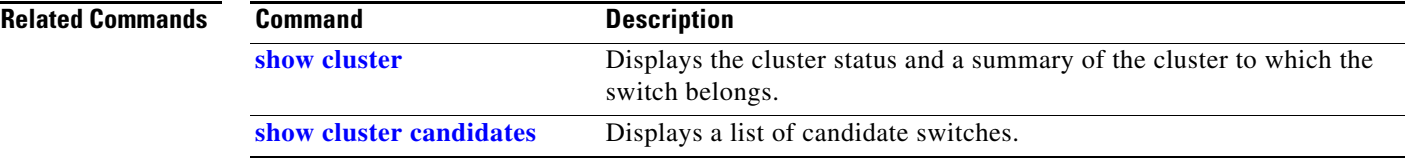

# **show controllers cpu-interface**

Use the **show controllers cpu-interface** privileged EXEC command to display the state of the CPU network interface ASIC and the send and receive statistics for packets reaching the CPU.

**show controllers cpu-interface**

**Syntax Description** This command has no arguments or keywords.

**Command Modes** Privileged EXEC

**Command History Release Modification** 12.1(11)AX This command was introduced.

**Usage Guidelines** This display provides information that might be useful for Cisco technical support representatives troubleshooting the switch.

**Examples** This is a partial output example from the **show controllers cpu-interface** command:

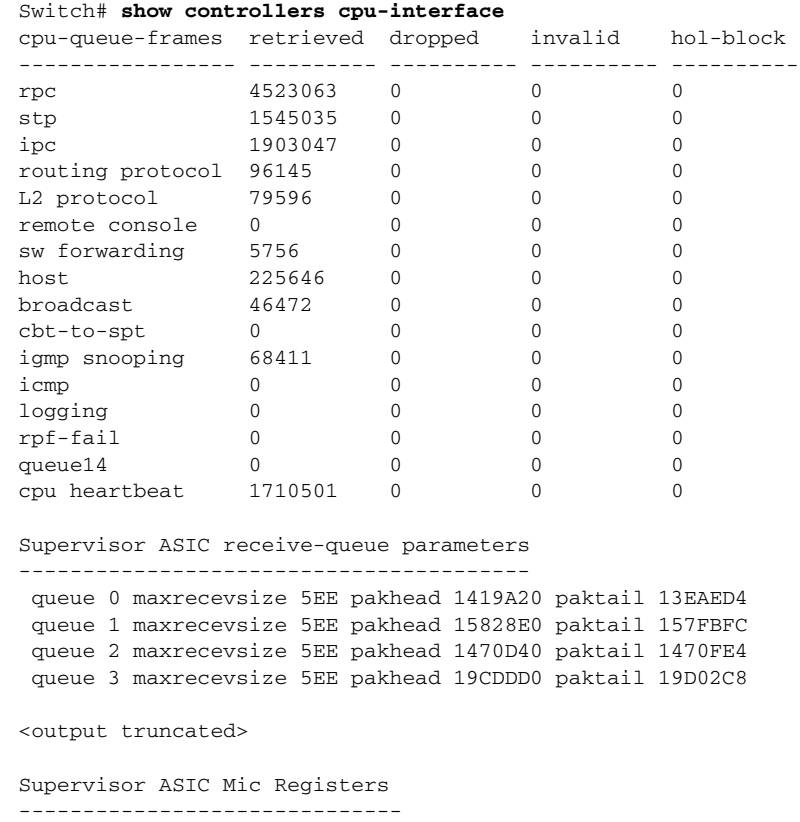

I

**Catalyst 3750 Switch Command Reference**

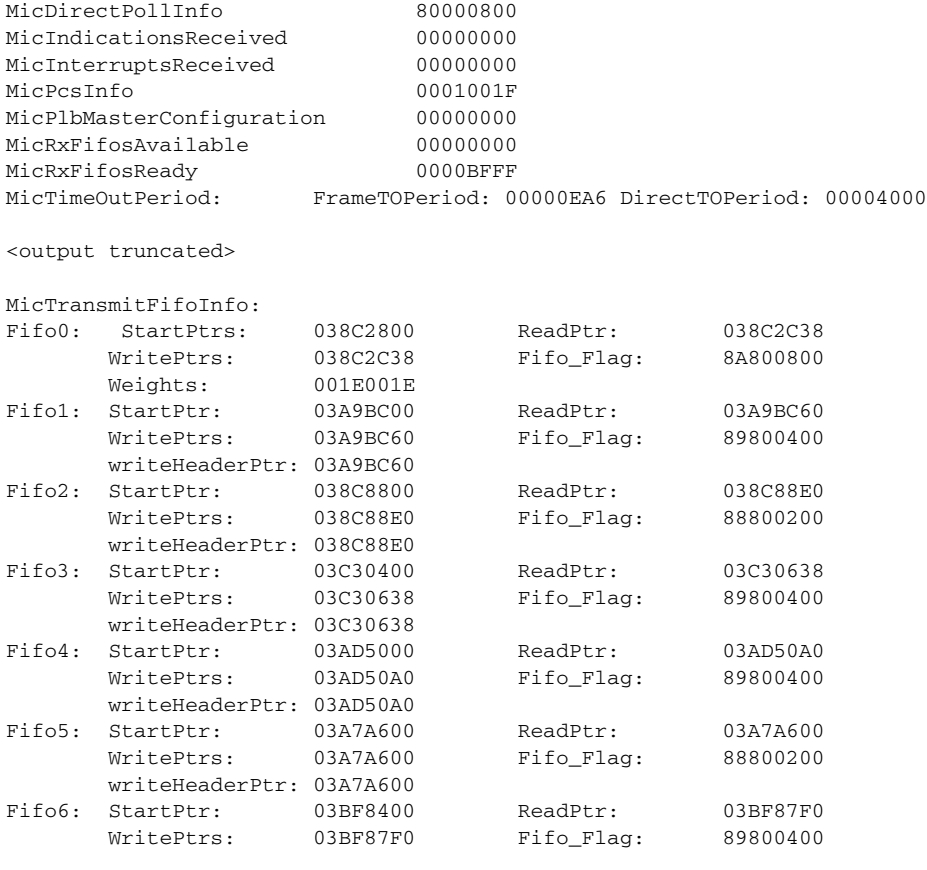

<output truncated>

**Related Commands** 

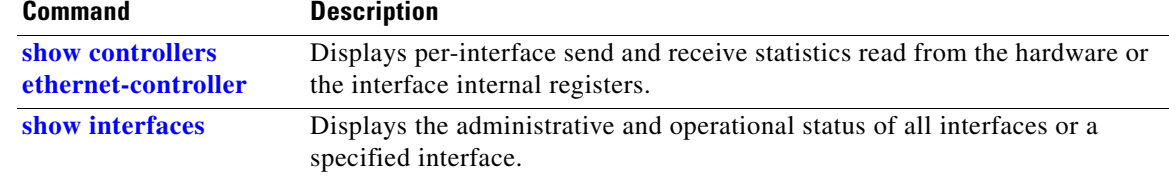

Ι

## **show controllers ethernet-controller**

Use the **show controllers ethernet-controller** privileged EXEC command without keywords to display per-interface send and receive statistics read from the hardware. Use with the **phy** keyword to display the interface internal registers or the **port-asic** keyword to display information about the port ASIC.

**show controllers ethernet-controller** [*interface-id*] [**phy** [**detail**]] [**port-asic** {**configuration** | **statistics**}] [**fastethernet 0**]

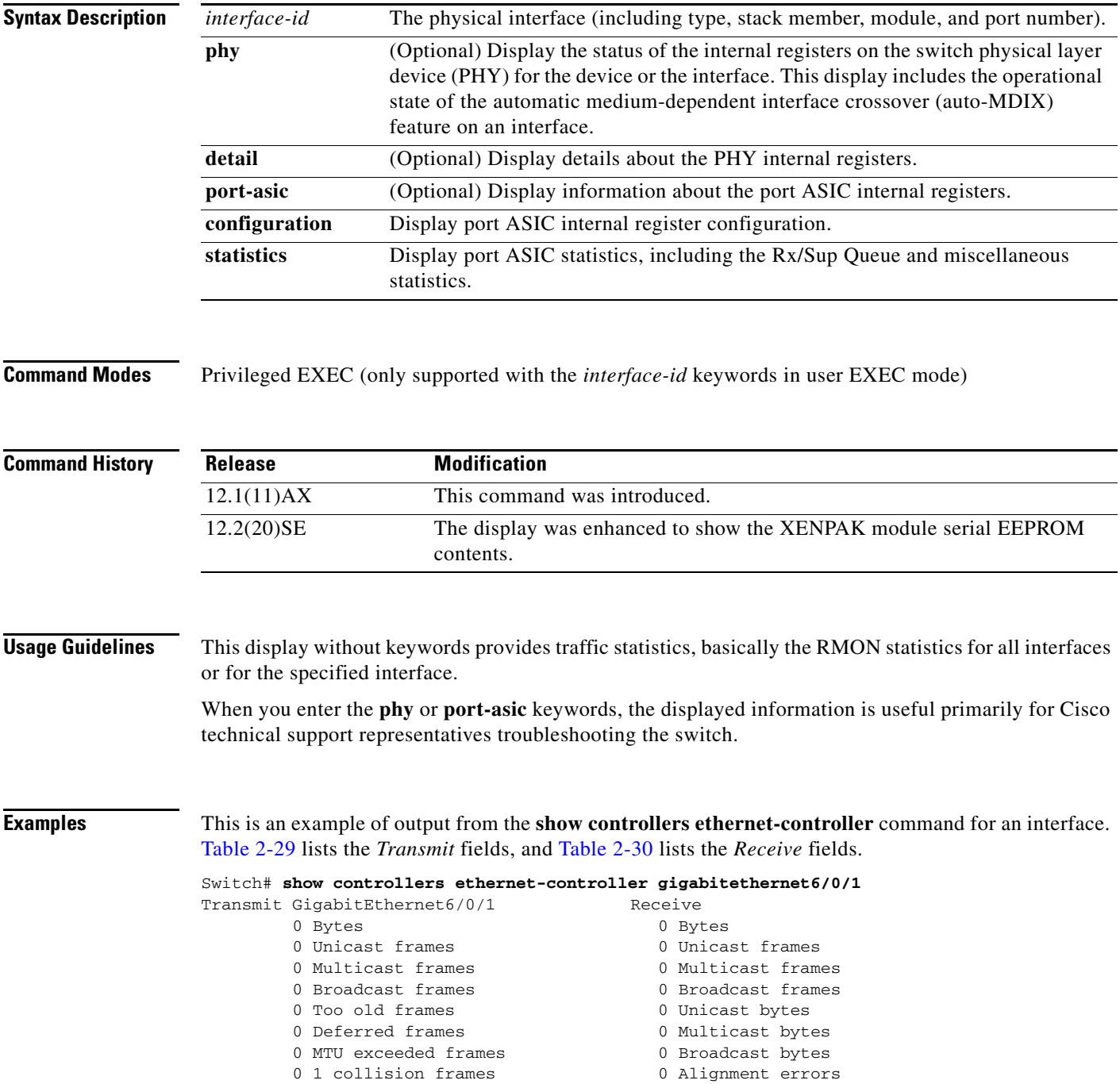

Ī

 $\mathbf{l}$ 

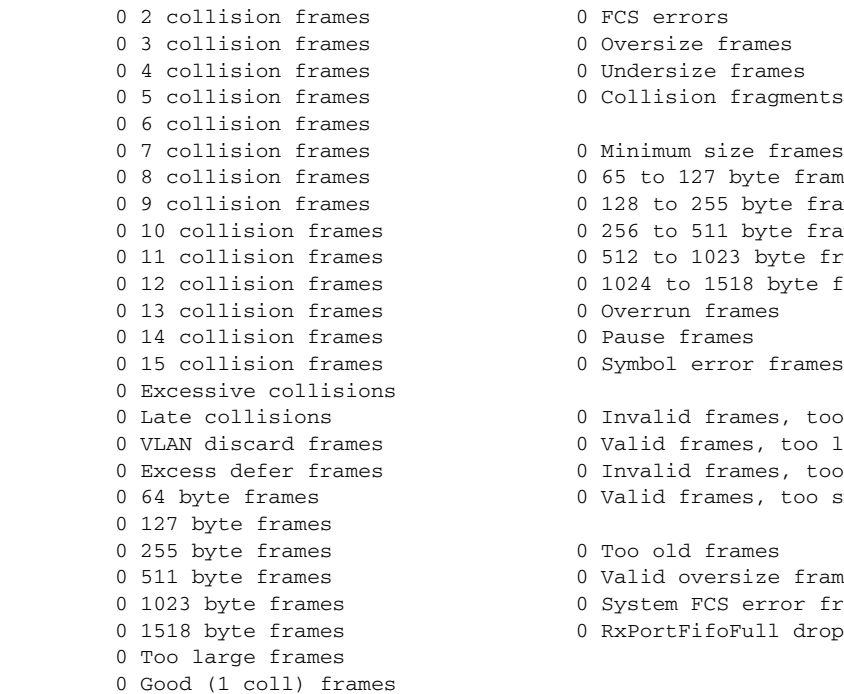

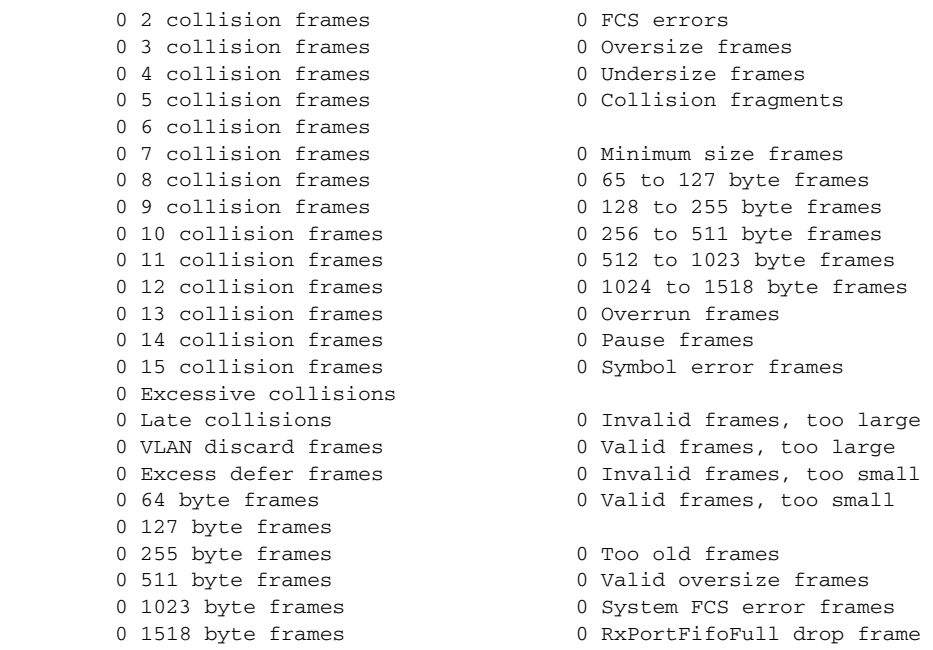

### *Table 0-7 Transmit Field Descriptions*

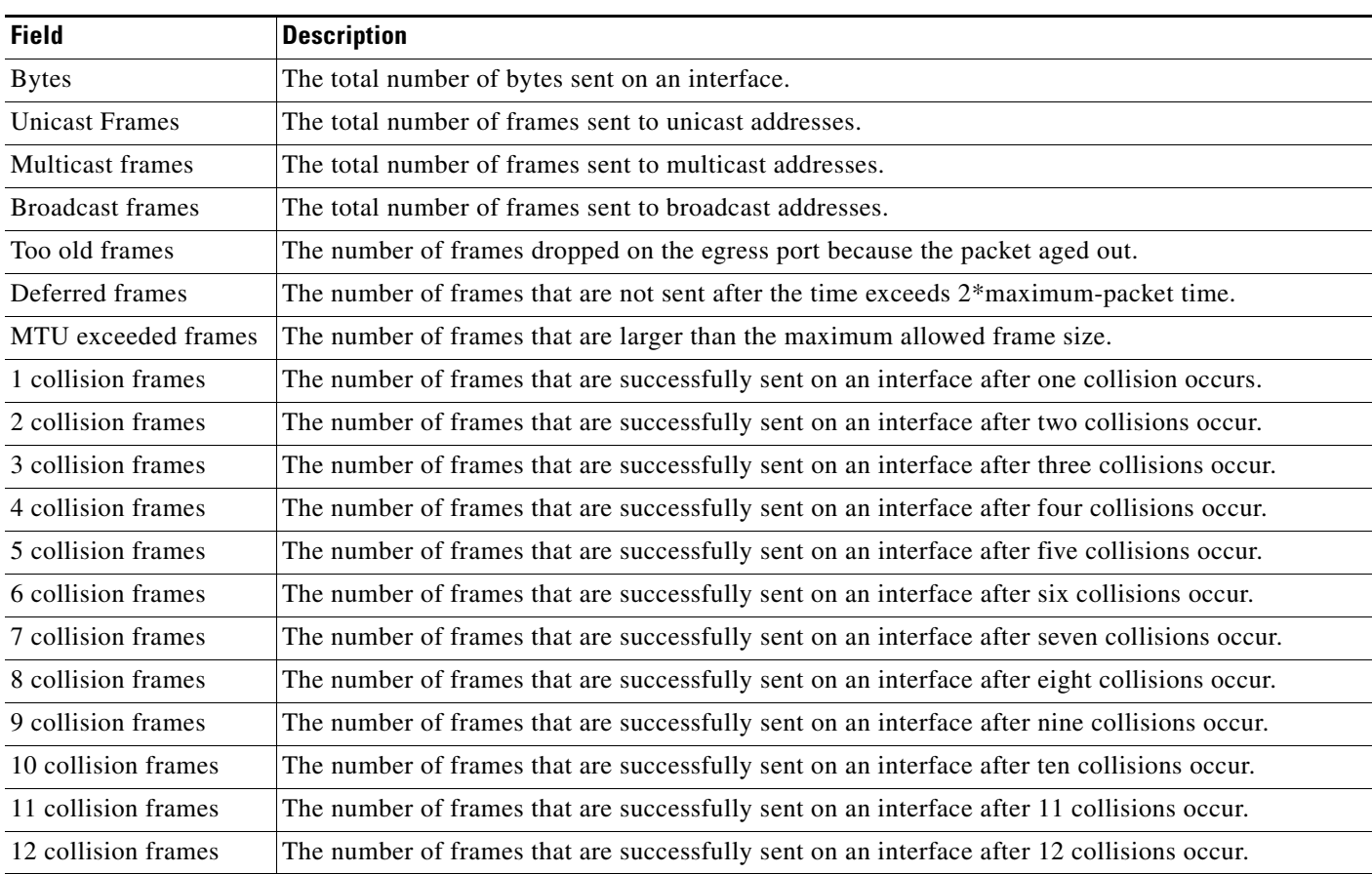

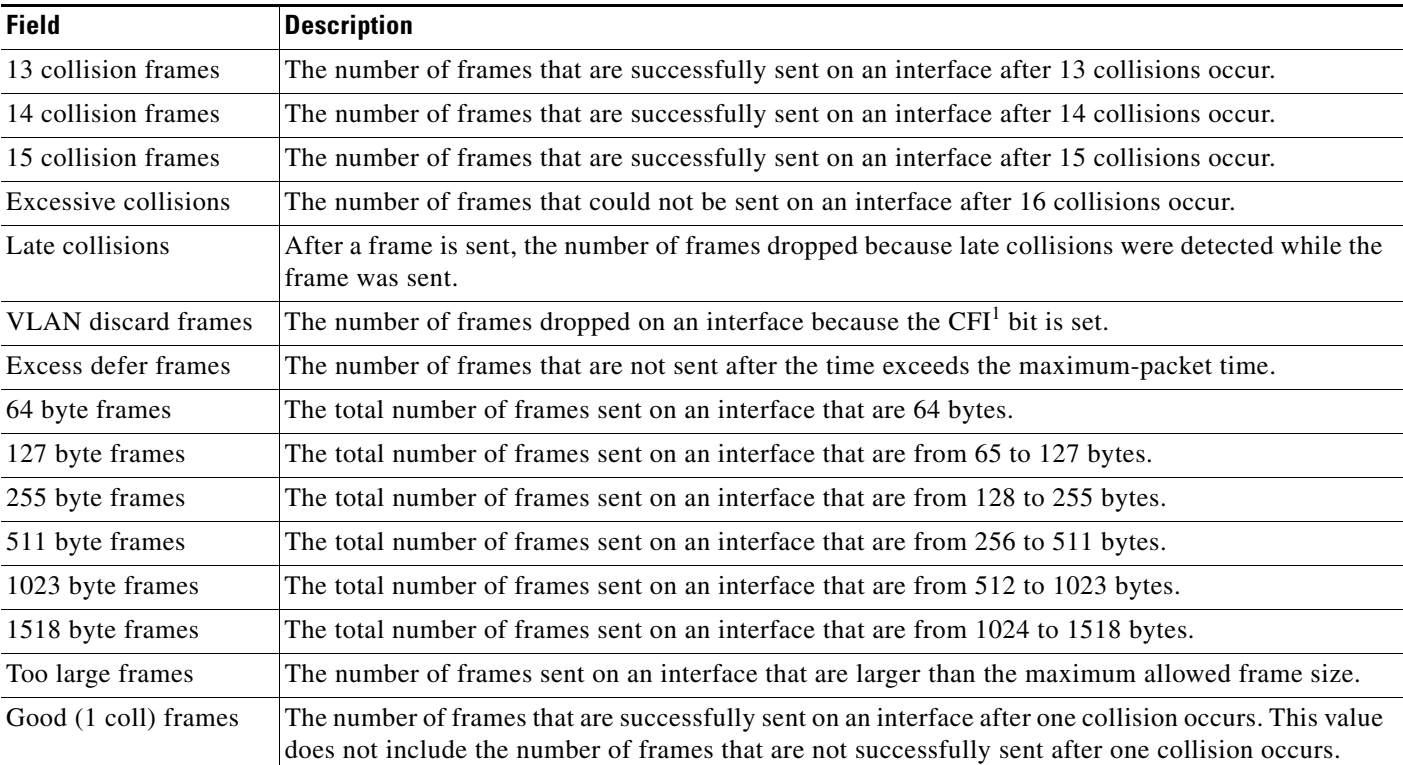

### *Table 0-7 Transmit Field Descriptions (continued)*

1. CFI = Canonical Format Indicator

### *Table 0-8 Receive Field Descriptions*

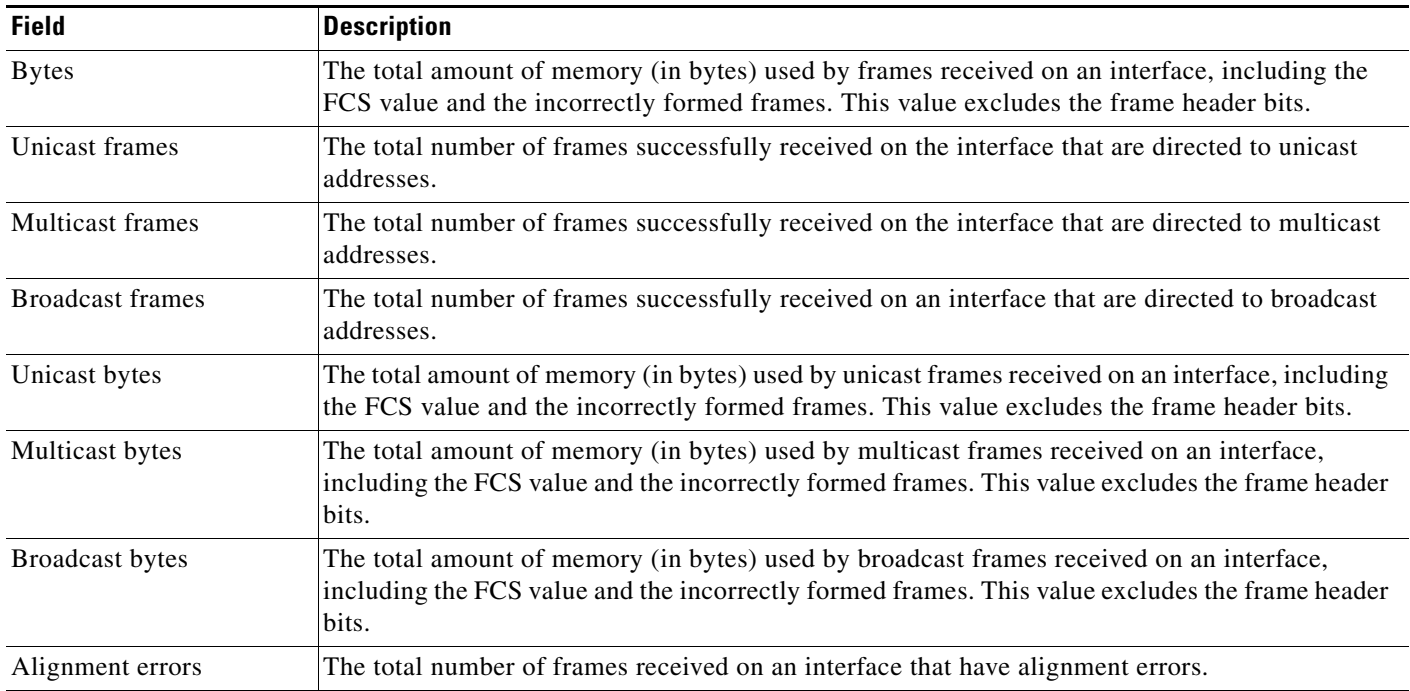

I

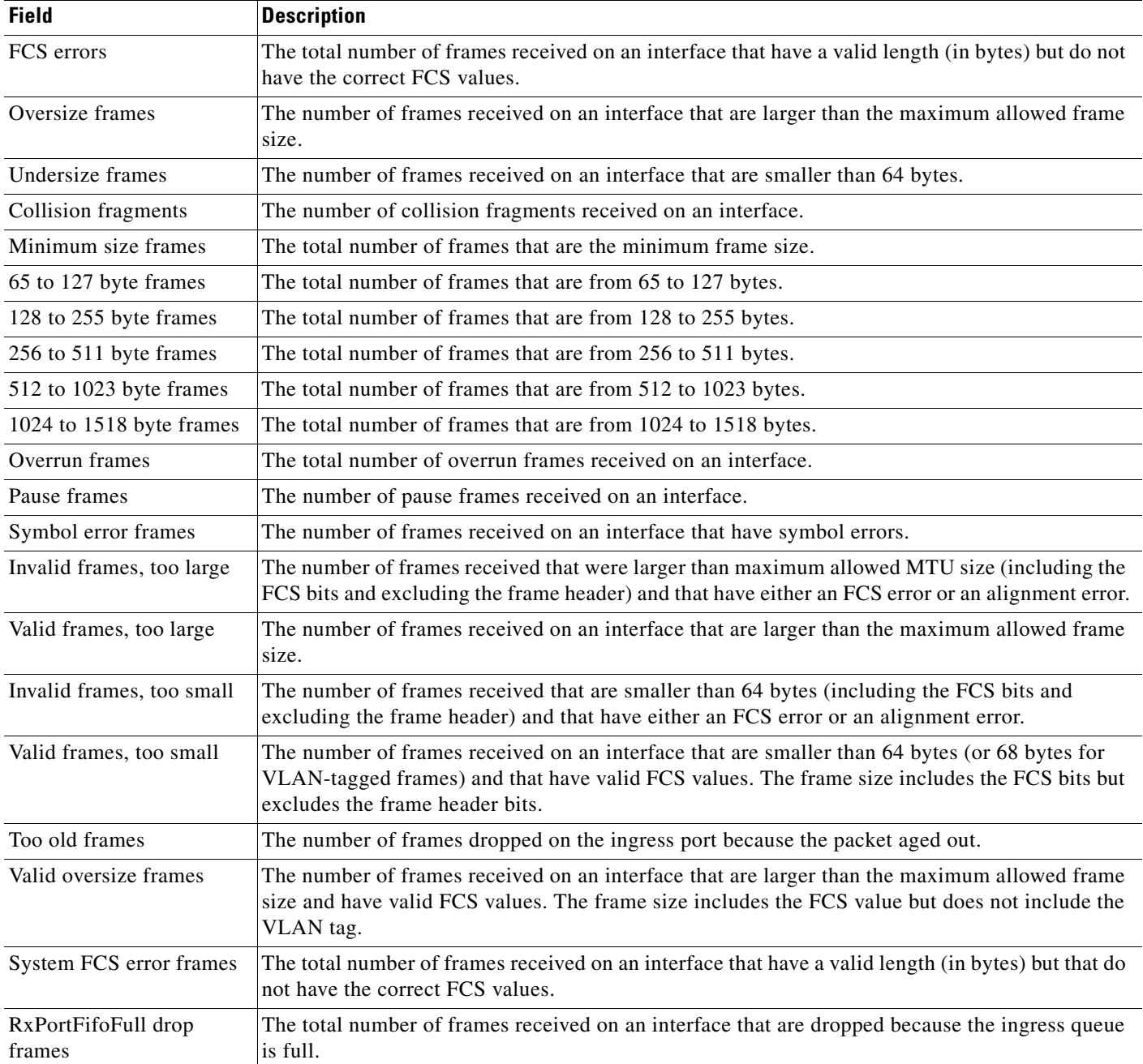

#### *Table 0-8 Receive Field Descriptions (continued)*

This is an example of output from the **show controllers ethernet-controller phy** command for a specific interface:

```
Switch# show controllers ethernet-controller gigabitethernet1/0/2 phy
Control Register : 0001 0001 0100 0000
 Control STATUS : 0111 1001 0100 1001
Phy ID 1 : 0000 0001 0100 0001
Phy ID 2 : 0000 1100 0010 0100
 Auto-Negotiation Advertisement : 0000 0011 1110 0001
 Auto-Negotiation Link Partner : 0000 0000 0000 0000
Auto-Negotiation Expansion Reg : 0000 0000 0000 0100
```
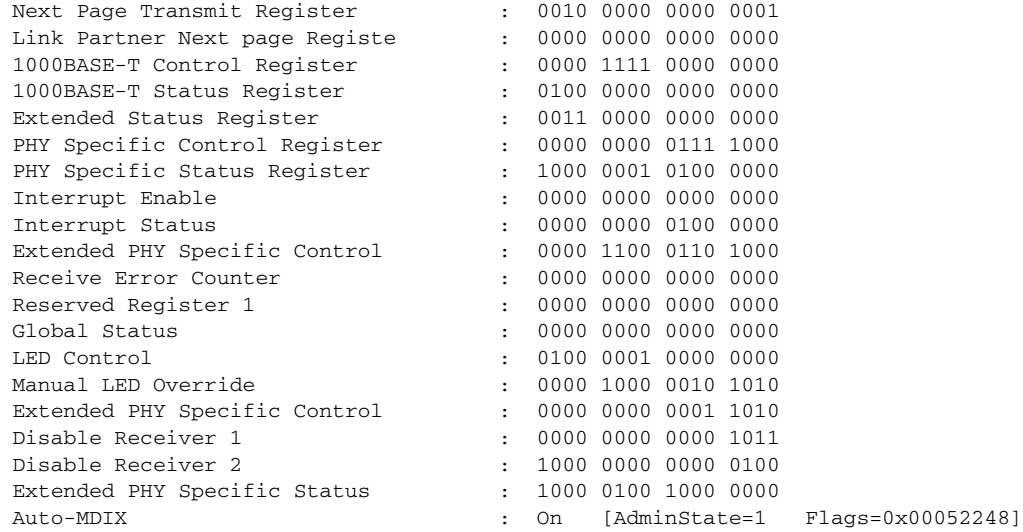

This is an example of output from the **show controllers ethernet-controller tengigabitethernet1/0/1 phy** command for the 10-Gigabit Ethernet interface. It shows the XENPAK module serial EEPROM contents.

For information about the EEPROM map and the field descriptions for the display, see the XENPAK multisource agreement (MSA) at these sites:

[http://www.xenpak.org/MSA/XENPAK\\_MSA\\_R2.1.pdf](http://www.xenpak.org/MSA/XENPAK_MSA_R2.1.pdf)

[http://www.xenpak.org/MSA/XENPAK\\_MSA\\_R3.0.pdf](http://www.xenpak.org/MSA/XENPAK_MSA_R3.0.pdf)

To determine which version of the XENPAK documentation to read, check the *XENPAK MSA Version supported* field in the display. Version 2.1 is 15 hexadecimal, and Version 3.0 is 1e hexadecimal.

Switch# **show controllers ethernet-controller tengigabitethernet1/0/1 phy**

TenGigabitEthernet1/0/1 (gpn:472, port-number:1) -----------------------------------------------------------

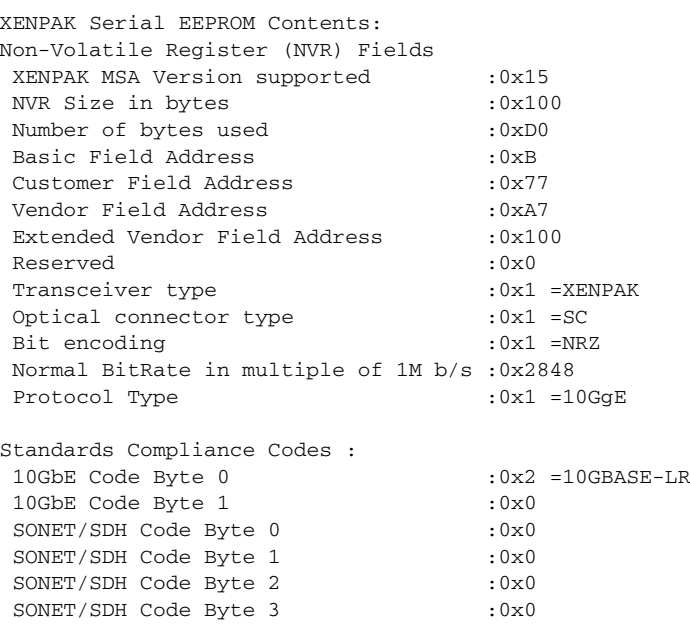

I

```
10GFC Code Byte 0 :0x0
 10GFC Code Byte 1 :0x0
10GFC Code Byte 2 :0x0
10GFC Code Byte 3 :0x0
Transmission range in 10m :0x3E8
Fibre Type :
Fibre Type Byte 0 :0x40 =NDSF only
Fibre Type Byte 1 :0x0 =Unspecified
 Centre Optical Wavelength in 0.01nm steps - Channel 0 :0x1 0xFF 0xB8 
 Centre Optical Wavelength in 0.01nm steps - Channel 1 :0x0 0x0 0x0 
 Centre Optical Wavelength in 0.01nm steps - Channel 2 :0x0 0x0 0x0 
 Centre Optical Wavelength in 0.01nm steps - Channel 3 :0x0 0x0 0x0 
 Package Identifier OUI :0x41F420
 Transceiver Vendor OUI :0x3400871
 Transceiver vendor name :CISCO-OPNEXT,INC
Part number provided by transceiver vendor :800-24558-01
  Revision level of part number provided by vendor :01
 Vendor serial number : 0NJ0735003U
 Vendor manufacturing date code :2003082700
 Reserved1 :00 00 00 00 00 00 00
 Basic Field Checksum :0x6C
  Customer Writable Area :
  0x00:00 00 00 00 00 00 00 00 00 00 00 00 00 00 00 00
  0x10:00 00 00 00 00 00 00 00 00 00 00 00 00 00 00 00
  0x20:00 00 00 00 00 00 00 00 00 00 00 00 00 00 00 00
  Vendor Specific :
  0x00:41 00 20 F4 88 84 28 94 C0 00 30 14 06 39 00 D9
  0x10:03 00 00 00 00 00 00 00 00 00 00 00 00 00 00 00
  0x20:00 00 00 00 00 00 00 00 00 00 00 00 00 00 00 00
  0x30:00 00 00 00 11 5E 19 E9 BF 1B AD 98 03 9B DF 87
  0x40:CC F6 45 FF 99 00 00 00 00 00 00 00 00 00 C0 48
  0x50:46 D2 00 00 00 00 00 00 00
```
This is an example of output from the **show controllers ethernet-controller port-asic configuration**  command:

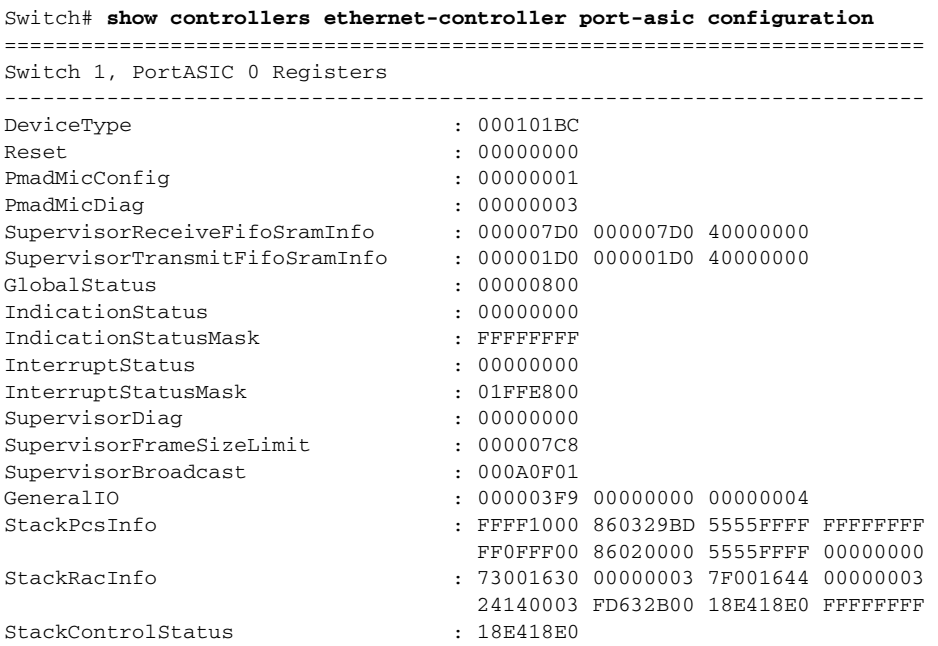

 $\mathsf I$ 

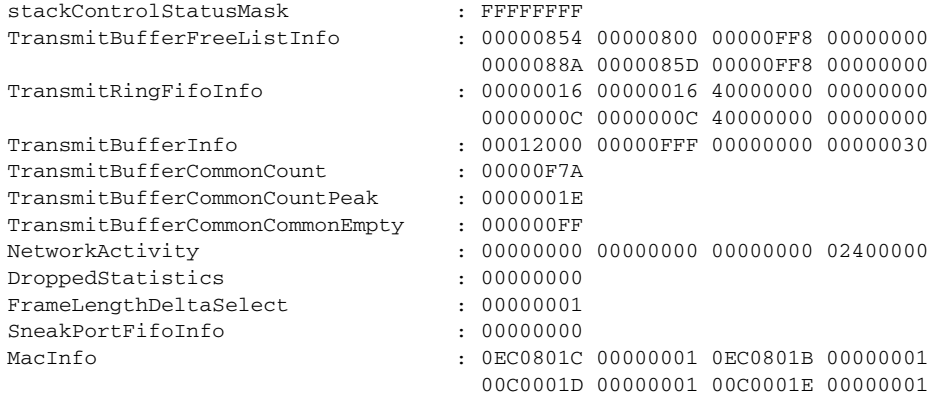

<output truncated>

This is an example of output from the **show controllers ethernet-controller port-asic statistics**  command:

Switch# **show controllers ethernet-controller port-asic statistics**

| ========<br>Switch 1, PortASIC 0 Statistics |                               |
|---------------------------------------------|-------------------------------|
| 0 RxQ-0, wt-0 enqueue frames                | 0 RxQ-0, wt-0 drop frames     |
| 4118966 RxQ-0, wt-1 enqueue frames          | 0 RxQ-0, wt-1 drop frames     |
| 0 RxQ-0, wt-2 enqueue frames                | 0 RxQ-0, wt-2 drop frames     |
| 0 RxQ-1, wt-0 enqueue frames                | 0 RxQ-1, wt-0 drop frames     |
| 296 RxQ-1, wt-1 enqueue frames              | 0 RxQ-1, wt-1 drop frames     |
| 2836036 RxQ-1, wt-2 enqueue frames          | 0 RxQ-1, wt-2 drop frames     |
| 0 RxQ-2, wt-0 enqueue frames                | 0 RxQ-2, wt-0 drop frames     |
| 0 RxQ-2, wt-1 enqueue frames                | 0 RxQ-2, wt-1 drop frames     |
| 158377 RxQ-2, wt-2 enqueue frames           | 0 RxQ-2, wt-2 drop frames     |
| 0 RxQ-3, wt-0 enqueue frames                | 0 RxQ-3, wt-0 drop frames     |
| 0 RxQ-3, wt-1 enqueue frames                | 0 RxQ-3, wt-1 drop frames     |
| 0 RxQ-3, wt-2 enqueue frames                | 0 RxO-3, wt-2 drop frames     |
|                                             |                               |
| 15 TxBufferFull Drop Count                  | 0 Rx Fcs Error Frames         |
| 0 TxBufferFrameDesc BadCrc16                | 0 Rx Invalid Oversize Frames  |
| 0 TxBuffer Bandwidth Drop Cou               | 0 Rx Invalid Too Large Frames |
| 0 TxQueue Bandwidth Drop Coun               | 0 Rx Invalid Too Large Frames |
| 0 TxQueue Missed Drop Statist               | 0 Rx Invalid Too Small Frames |
| 74 RxBuffer Drop DestIndex Cou              | 0 Rx Too Old Frames           |
| 0 SneakOueue Drop Count                     | 0 Tx Too Old Frames           |
| 0 Learning Queue Overflow Fra               | 0 System Fcs Error Frames     |
| 0 Learning Cam Skip Count                   |                               |
| 15 Sup Queue 0 Drop Frames                  | 0 Sup Queue 8 Drop Frames     |
| 0 Sup Queue 1 Drop Frames                   | 0 Sup Queue 9 Drop Frames     |
| 0 Sup Queue 2 Drop Frames                   | 0 Sup Queue 10 Drop Frames    |
| 0 Sup Queue 3 Drop Frames                   | 0 Sup Queue 11 Drop Frames    |
| 0 Sup Queue 4 Drop Frames                   | 0 Sup Queue 12 Drop Frames    |
| 0 Sup Queue 5 Drop Frames                   | 0 Sup Oueue 13 Drop Frames    |
| 0 Sup Queue 6 Drop Frames                   | 0 Sup Queue 14 Drop Frames    |
| 0 Sup Queue 7 Drop Frames                   | 0 Sup Queue 15 Drop Frames    |
| ==========                                  | ============================= |

Switch 1, PortASIC 1 Statistics

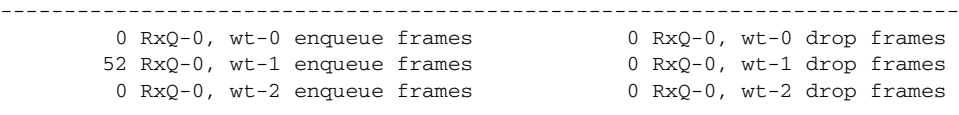

<output truncated>

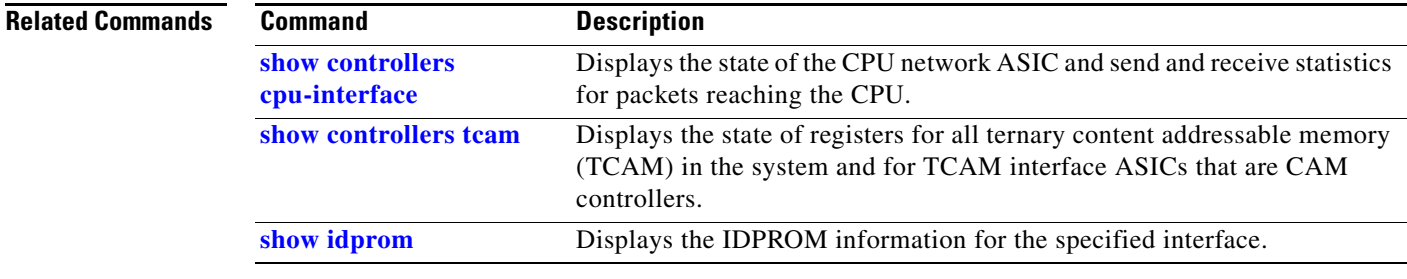

# **show controllers power inline**

Use the **show controllers power inline** command in EXEC mode to display the values in the registers of the specified Power over Ethernet (PoE) controller.

**show controllers power inline** [*instance*] [*module switch-number*]

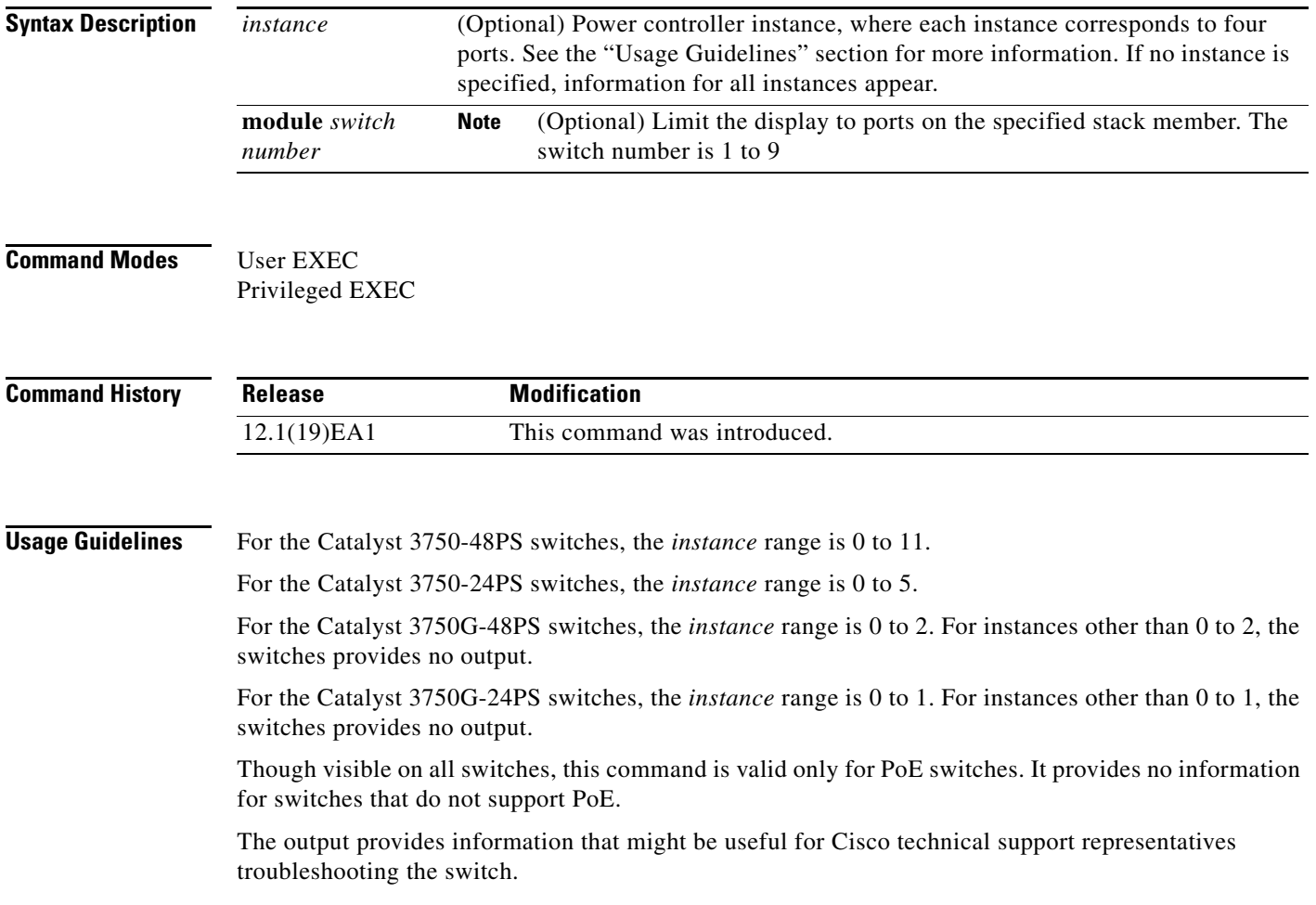

I

**Examples** This is an example of output from the **show controllers power inline** command on a switch other than a Catalyst 3750G-48PS or 3750G-24PS switch:

#### Switch# **show controllers power inline**

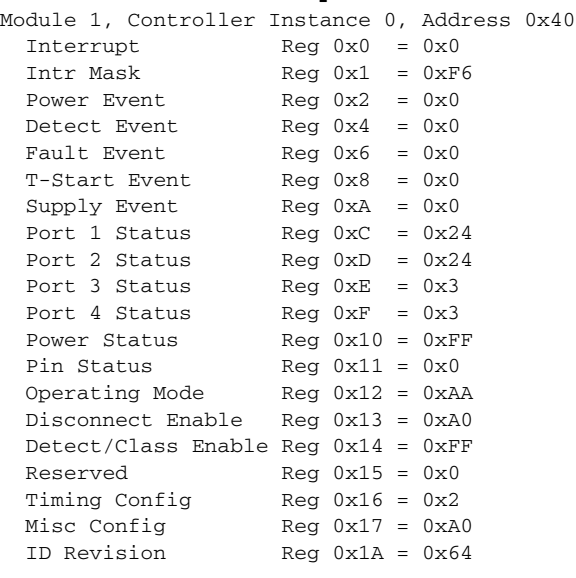

```
Module 1, Controller Instance 1, Address 0x42
<output truncated>
```
This is an example of output from the **show controllers power inline** command on a Catalyst 3750G-24PS switch:

```
Switch# show controllers power inline
Alchemy instance 0, address 0
Pending event flag :N N N N N N N N N N N N
 Current State :00 05 10 51 61 11
 Current Event :00 01 00 10 40 00
 Timers :00 C5 57 03 12 20 04 B2 05 06 07 07
 Error State :00 00 00 00 10 00
 Error Code :00 00 00 00 00 00 00 00 00 00 00 00
Power Status :N Y N N Y N N N N N N N
Auto Config :N Y Y N Y Y Y Y Y Y Y Y
Disconnect :N N N N N N N N N N N N
 Detection Status :00 00 00 30 00 00
 Current Class :00 00 00 30 00 00
Tweetie debug : 00 00 00 00
  POE Commands pending at sub:
     Command 0 on each port :00 00 00 00 00 00
     Command 1 on each port :00 00 00 00 00 00
     Command 2 on each port :00 00 00 00 00 00
     Command 3 on each port :00 00 00 00 00 00
```
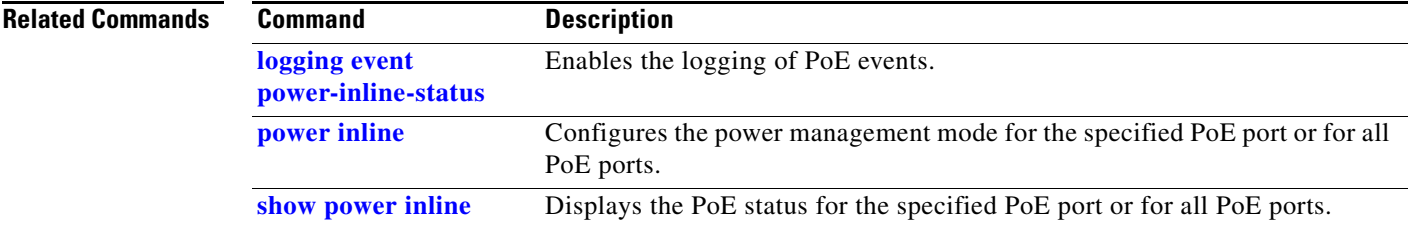

# **show controllers tcam**

Use the **show controllers tcam** privileged EXEC command to display the state of the registers for all ternary content addressable memory (TCAM) in the system and for all TCAM interface ASICs that are CAM controllers.

**show controllers tcam** [**asic** [**number**]] [**detail**]

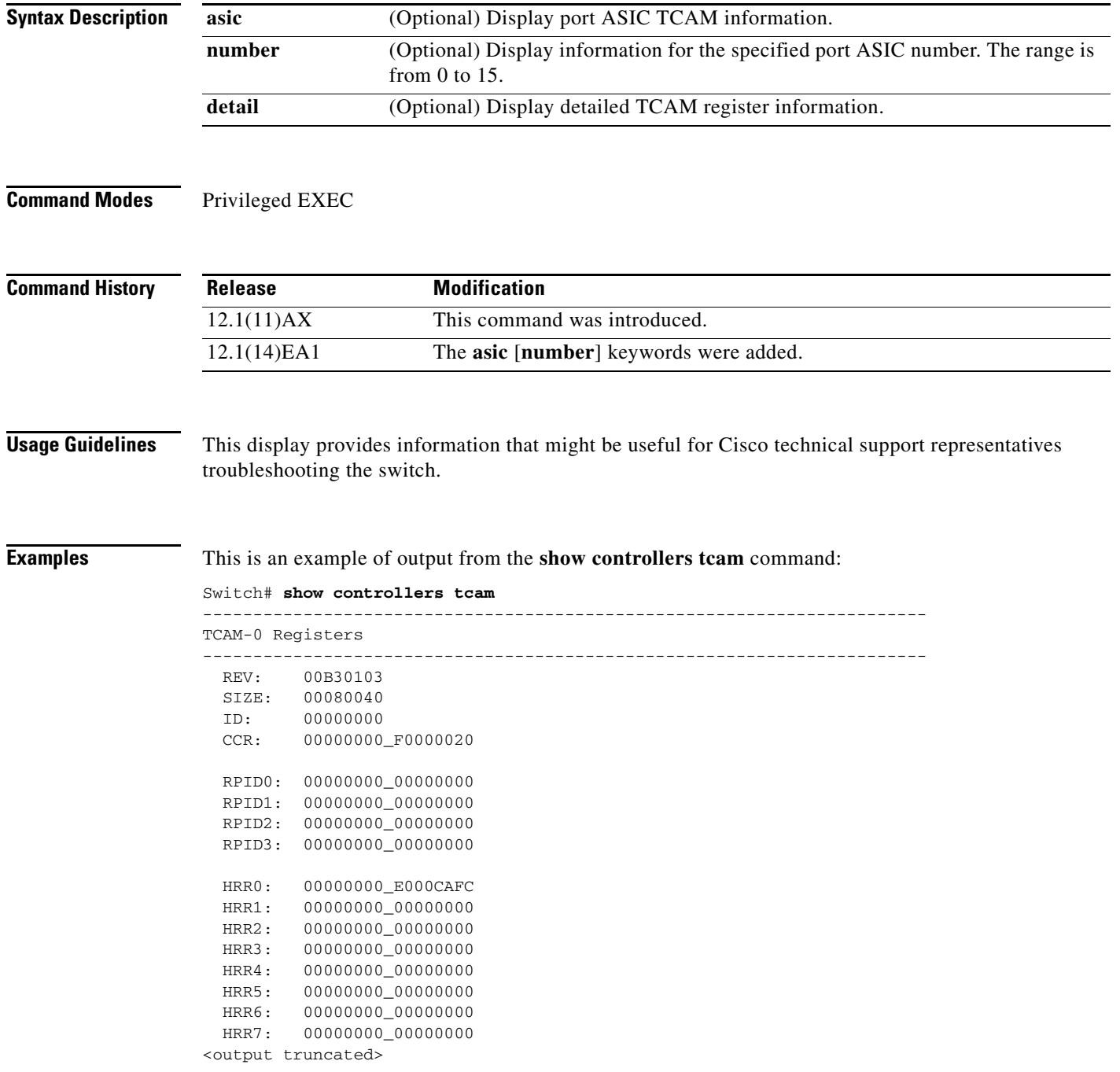

```
GMR31: FF_FFFFFFFF_FFFFFFFFF
 GMR32: FF_FFFFFFFF_FFFFFFFFF
 GMR33: FF_FFFFFFFF_FFFFFFFFFF
=============================================================================
 TCAM related PortASIC 1 registers
=============================================================================
LookupType: 89A1C67D_24E35F00
LastCamIndex: 0000FFE0
LocalNoMatch: 000069E0
ForwardingRamBaseAddress:
                            00022A00 0002FE00 00040600 0002FE00 0000D400
                            00000000 003FBA00 00009000 00009000 00040600
                            00000000 00012800 00012900
```
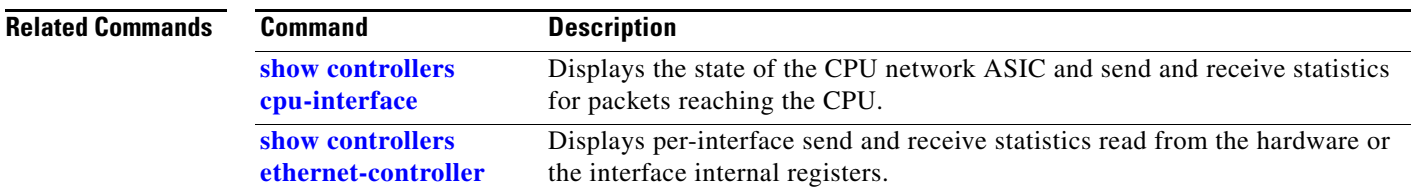

# **show controllers utilization**

Use the **show controllers utilization command** in EXEC mode to display bandwidth utilization on the switch or specific ports.

**show controllers** [*interface-id*] **utilization**

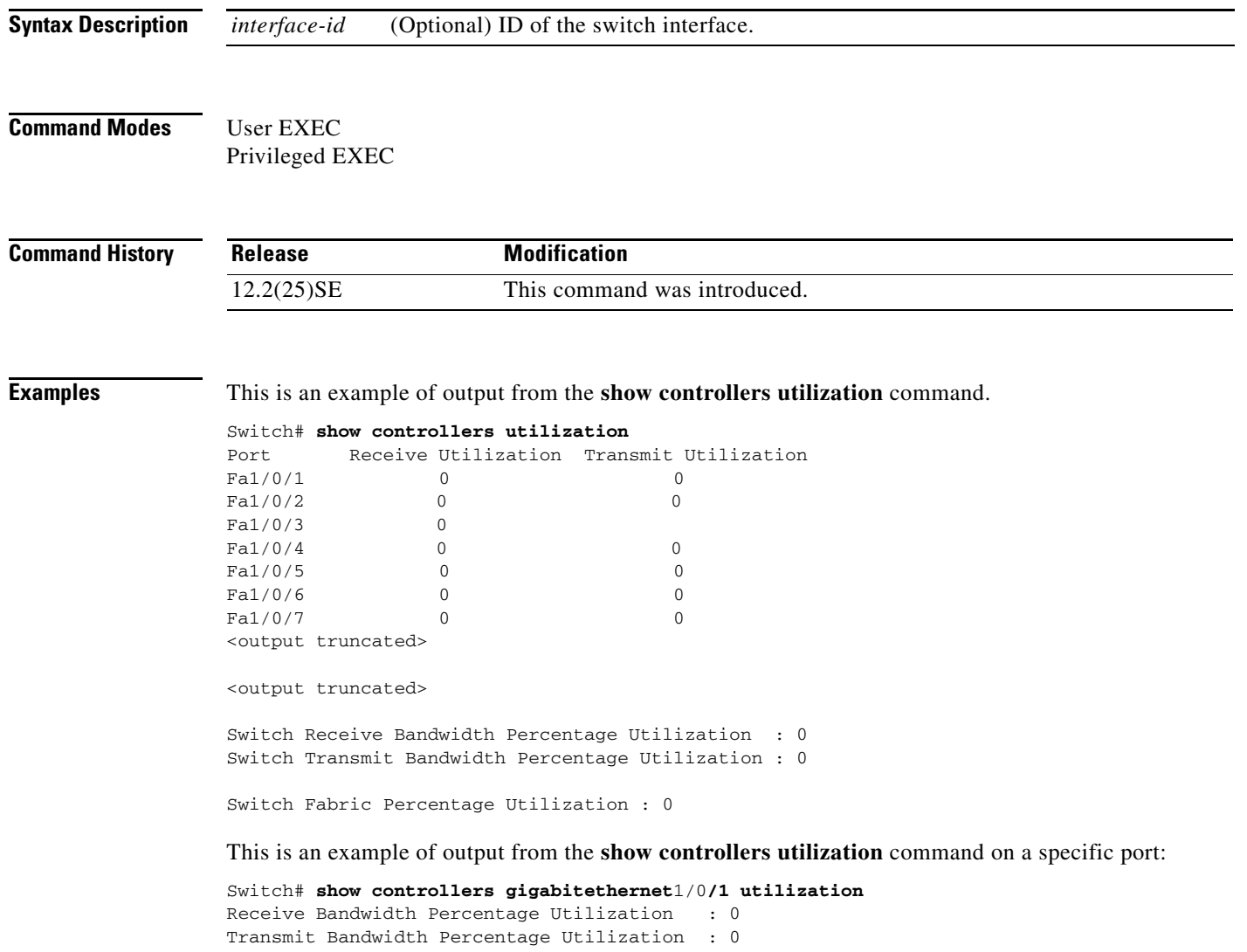

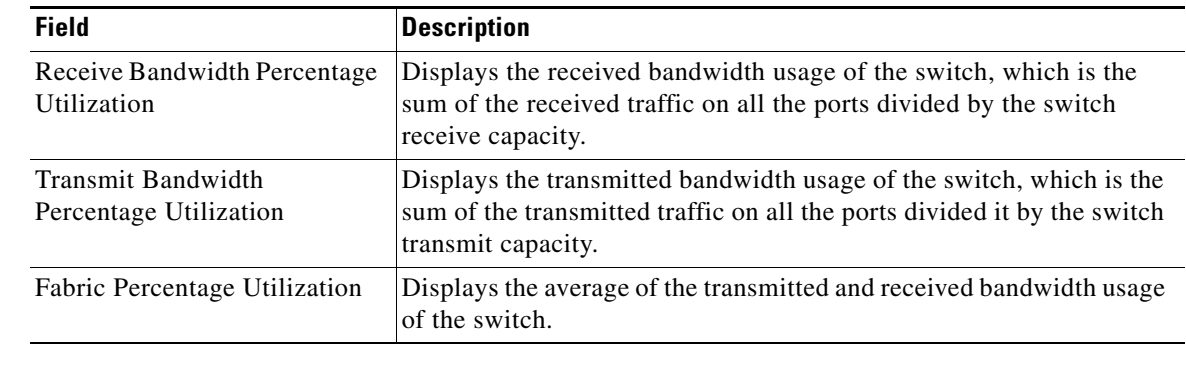

### *Table 0-9 show controllers utilization Field Descriptions*

### **Related Commands**

 $\mathbf{l}$ 

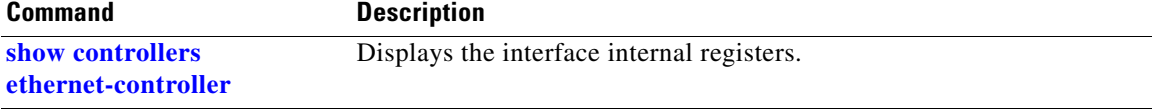

П

ı

# **show device-sensor cache**

To display Device Sensor cache entries, use the **show device-sensor cache** command in privileged EXEC mode.

**show device-sensor cache {mac** *mac-address* **| all}**

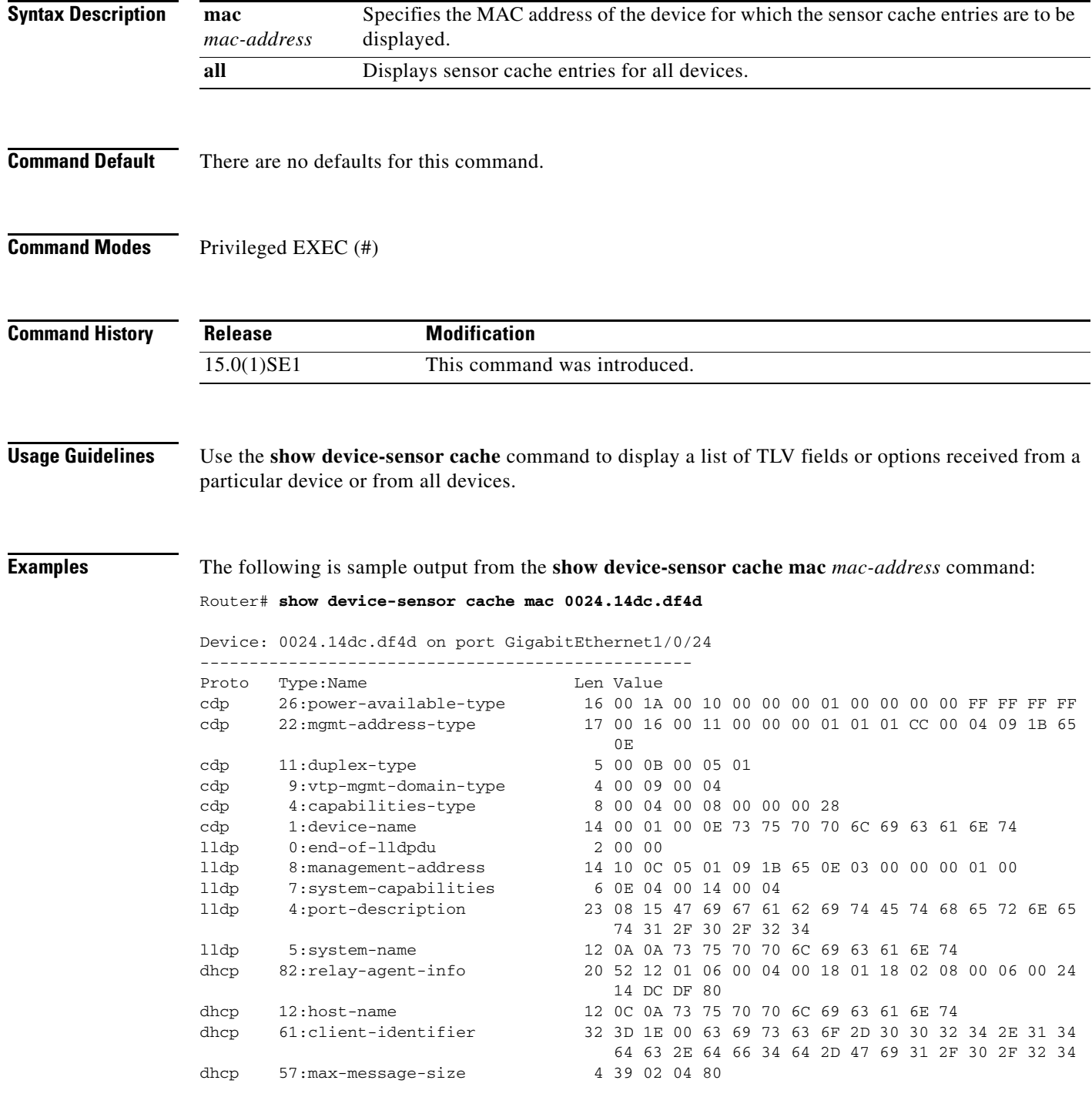

#### The following is sample output from the **show device-sensor cache all** command:

Router# **show device-sensor cache all**

--------------------------------------------------

Device: 001c.0f74.8480 on port GigabitEthernet2/1

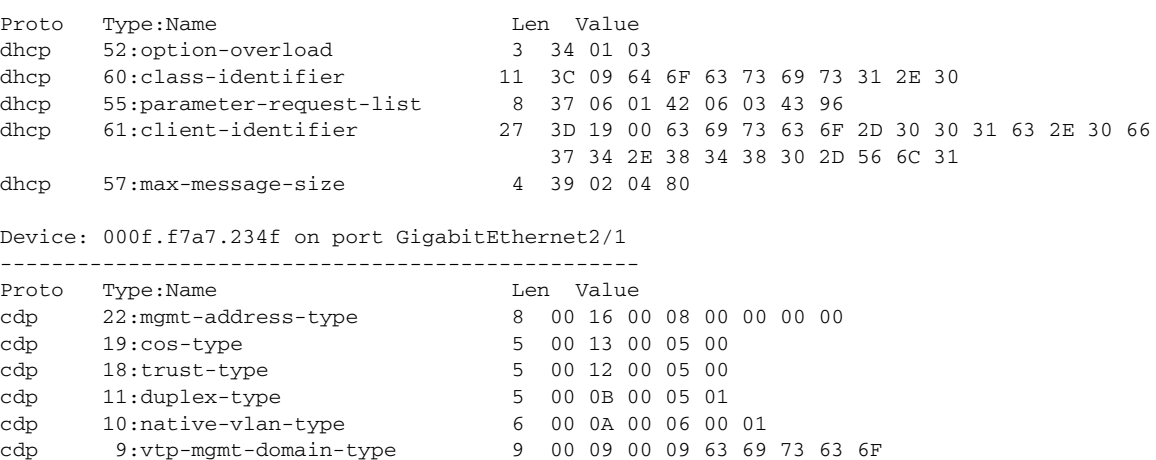

The following table describes the significant fields shown in the display:

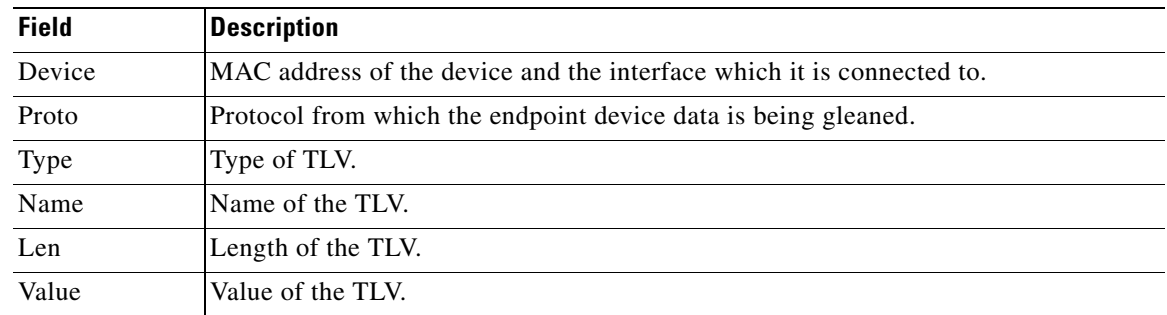

### **Related Commands**

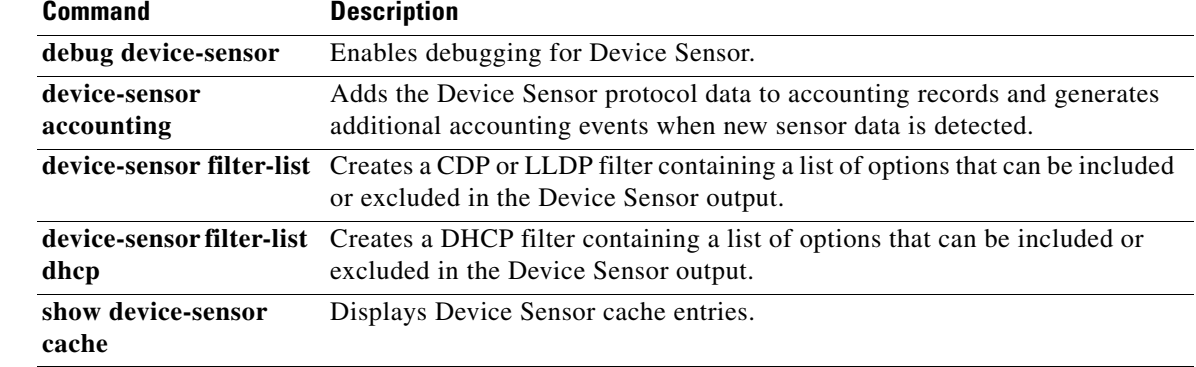

Ι

## **show diagnostic**

Use the **show diagnostic** command in EXEC mode to view the test results of the online diagnostics and to list the supported test suites.

**show diagnostic content switch** [*num* | **all**]

**show diagnostic post**

**show diagnostic result switch** [*num* | **all**] [**detail** | **test** {*test-id* | *test-id-range* | **all**} [**detail**]]

**show diagnostic schedule switch** [*num* | **all**]

**show diagnostic status** 

**show diagnostic switch** [*num* | **all**] [**detail**]

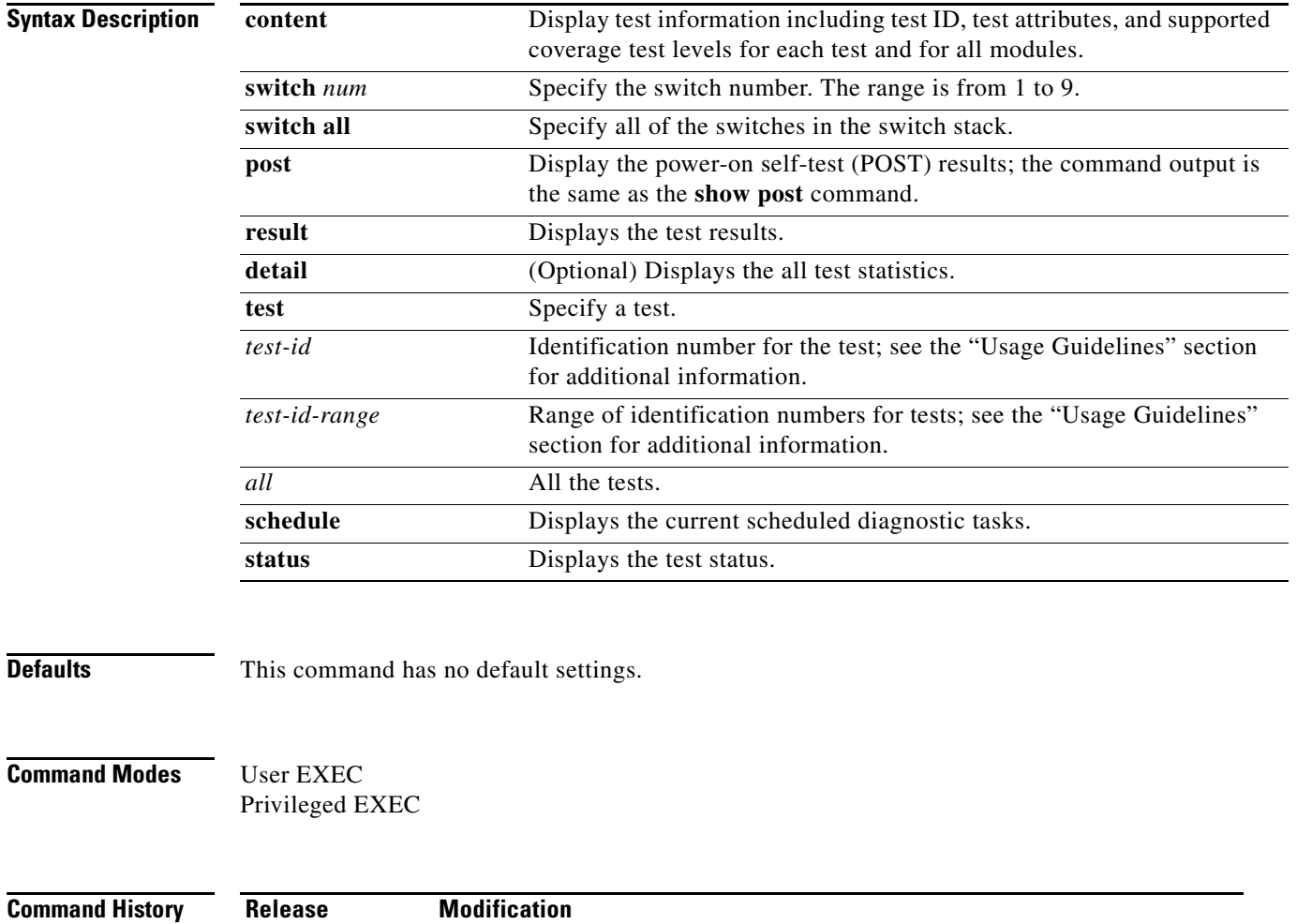

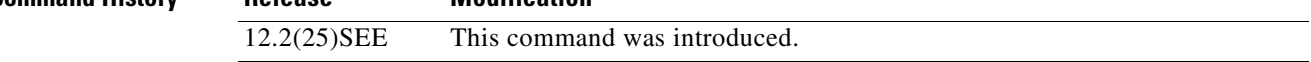

 $\mathbf{I}$ 

 $\mathbf{I}$ 

I

**Usage Guidelines** If you do not enter a switch *num*, information for all switches is displayed.

In the command output, the possible testing results are as follows:

- **•** Passed (.)
- **•** Failed (F)
- **•** Unknown (U)

Examples This example shows how to display the online diagnostics that are configured on a switch:

#### Switch# **show diagnostic content switch 3**

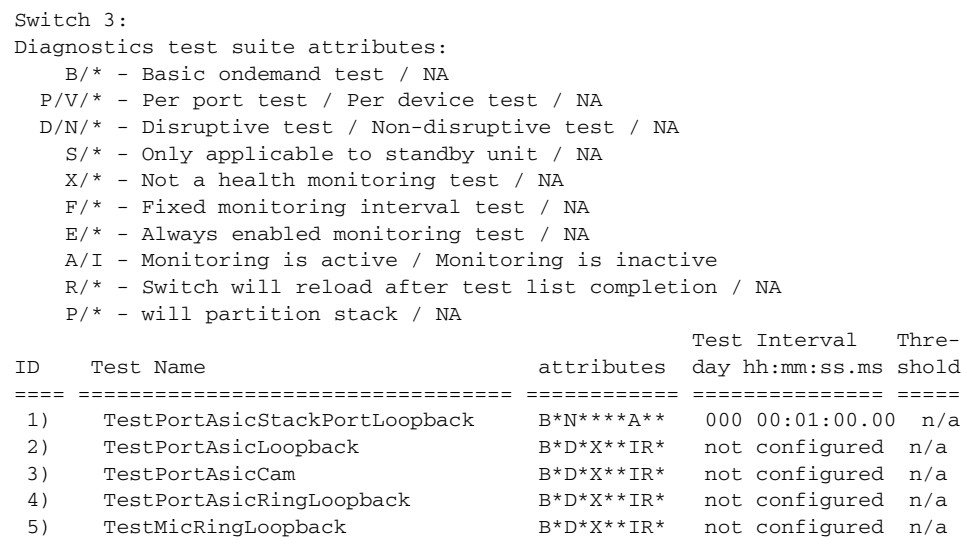

This example shows how to display the online diagnostic results for a switch:

6) TestPortAsicMem B\*D\*X\*\*IR\* not configured n/a

```
Switch# show diagnostic result switch 1
Switch 1: SerialNo :
Overall diagnostic result: PASS
Test results: (. = Pass, F = Fail, U = Untested)
1) TestPortAsicStackPortLoopback ---> .
2) TestPortAsicLoopback ------------> .
3) TestPortAsicCam -----------------> .
4) TestPortAsicRingLoopback --------> .
5) TestMicRingLoopback -------------> .
6) TestPortAsicMem -----------------> .
```
ı

This example shows how to display the online diagnostic test status:

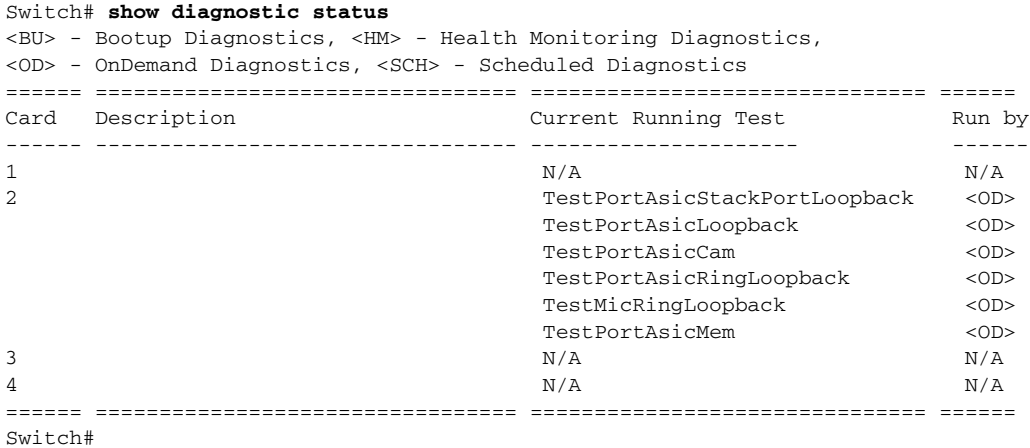

This example shows how to display the online diagnostic test schedule for a switch:

```
Switch# show diagnostic schedule switch 1
Current Time = 14:39:49 PST Tue Jul 5 2005
Diagnostic for Switch 1:
Schedule #1:
To be run daily 12:00
Test ID(s) to be executed: 1.
```
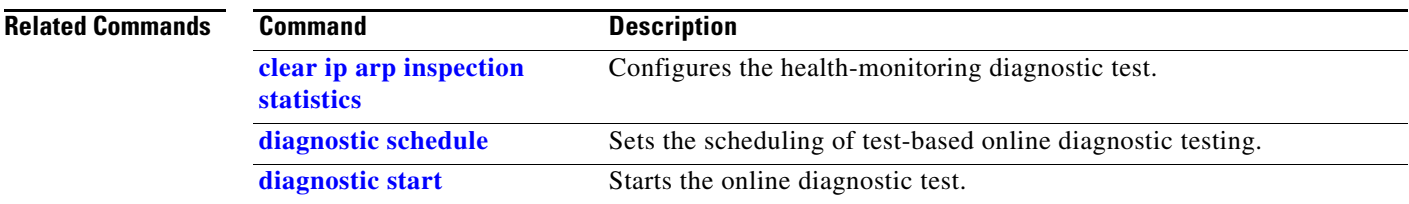

```
Catalyst 3750 Switch Command Reference
```
# **show dot1q-tunnel**

 $\mathbf I$ 

Use the **show dot1q-tunnel** command in EXEC mode to display information about IEEE 802.1Q tunnel ports.

**show dot1q-tunnel** [**interface** *interface-id*]

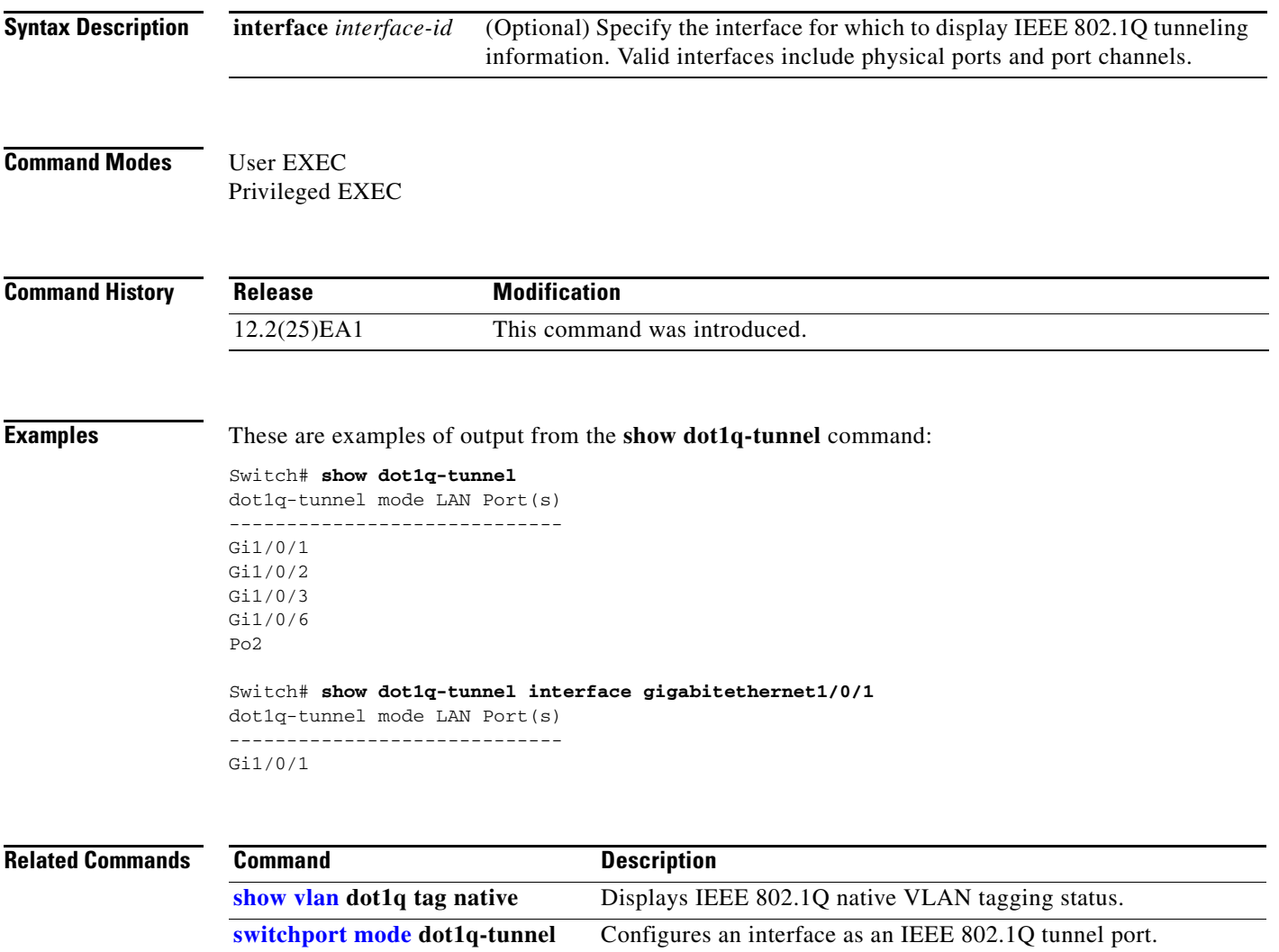

# **show dot1x**

Use the **show dot1x** command in EXEC mode to display IEEE 802.1x statistics, administrative status, and operational status for the switch or for the specified port.

**show dot1x** [{**all** [**summary**] | **interface** *interface-id*} [**details** | **statistics**]]

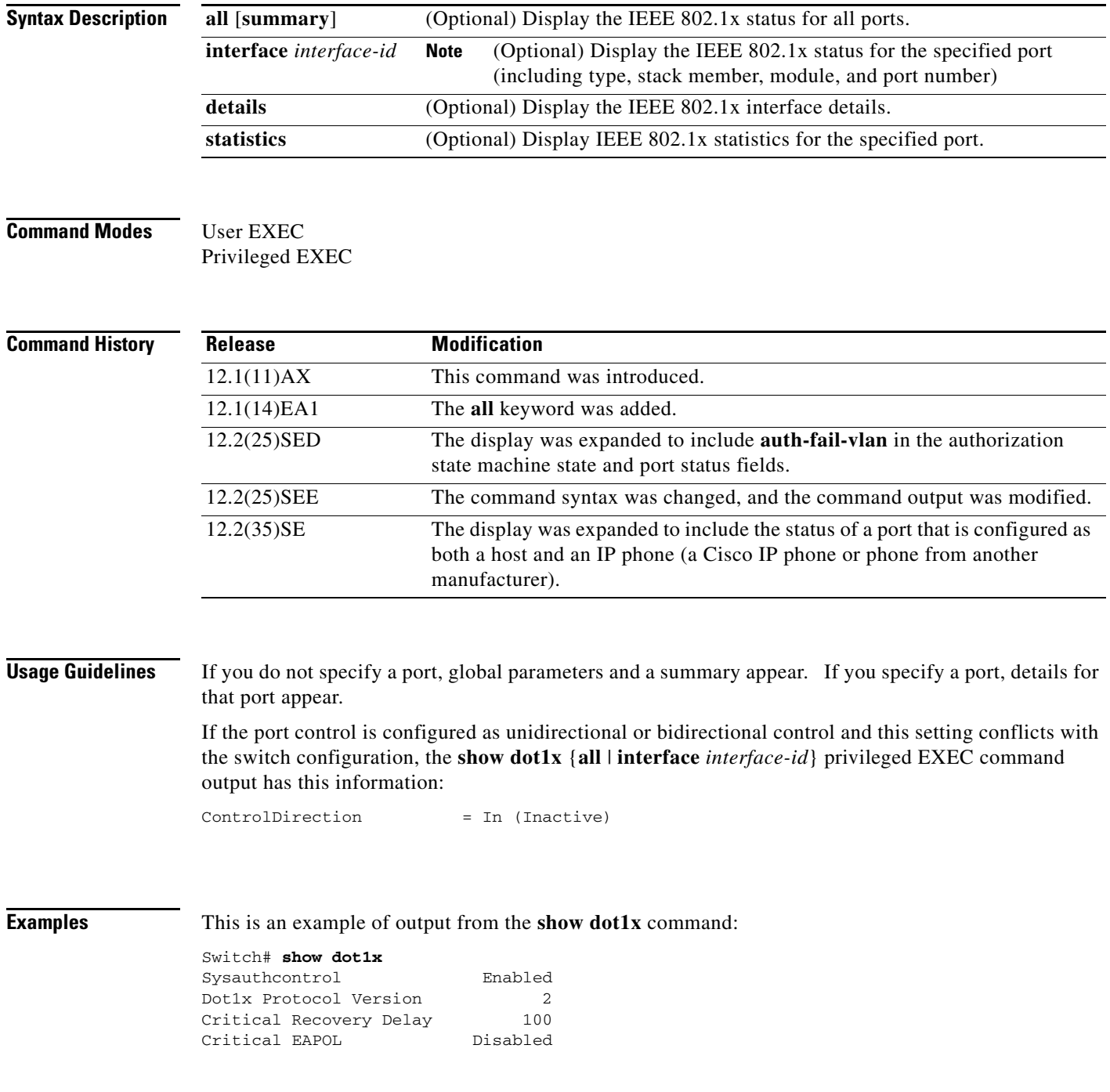

 $\mathbf{I}$ 

I

This is an example of output from the **show dot1x all** command:

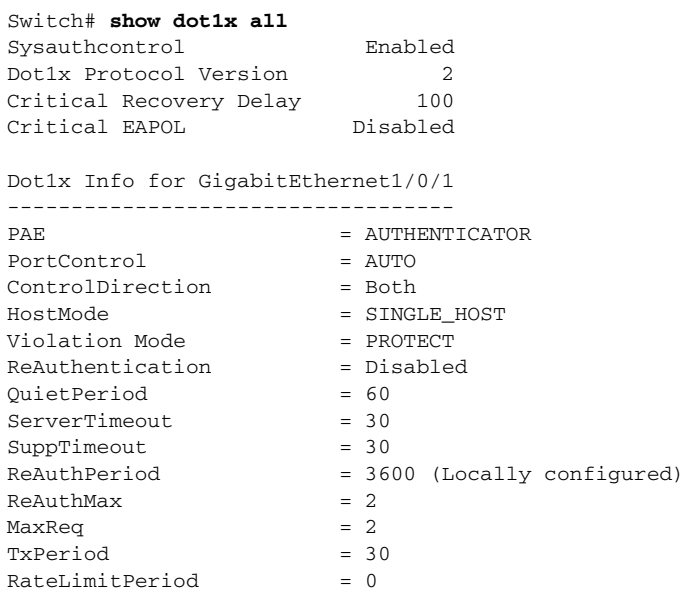

<output truncated>

#### This is an example of output from the **show dot1x all summary** command:

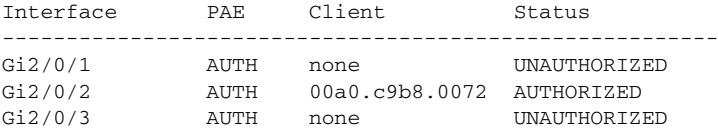

#### This is an example of output from the **show dot1x interface** *interface-id* command:

Switch# **show dot1x interface gigabitethernet1/0/2** Dot1x Info for GigabitEthernet1/0/2

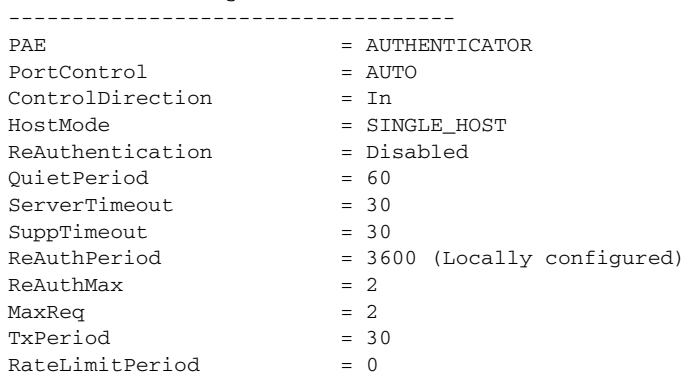

This is an example of output from the **show dot1x interface** *interface-id* **details** command:

```
Switch# show dot1x interface gigabitethernet1/0/2 details
```
Dot1x Info for GigabitEthernet1/0/2 ----------------------------------- PAE = AUTHENTICATOR<br>PortControl = AUTO = E PortControl = AUTO ControlDirection = Both HostMode = SINGLE\_HOST<br>ReAuthentication = Disabled ReAuthentication QuietPeriod = 60

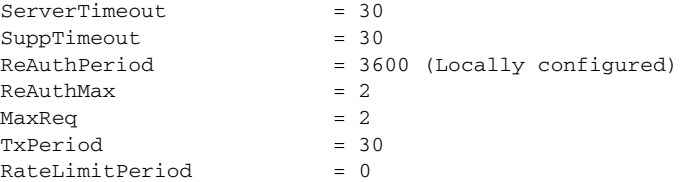

Dot1x Authenticator Client List Empty

This is an example of output from the **show dot1x interface** *interface-id* **details** commmand when a port is assigned to a guest VLAN and the host mode changes to multiple-hosts mode:

Switch# **show dot1x interface gigabitethernet1/0/1 details**

Dot1x Info for GigabitEthernet1/0/1

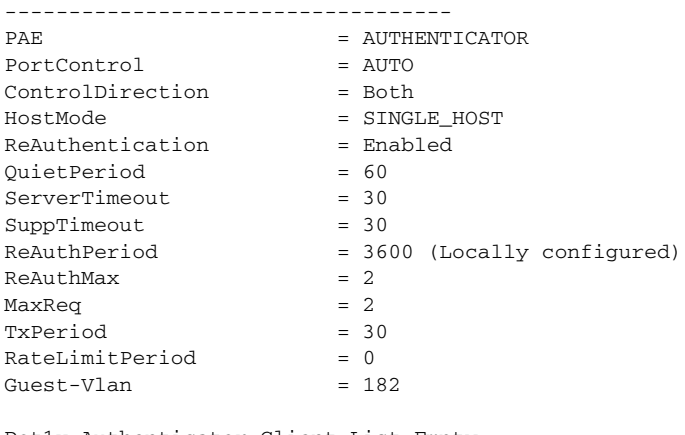

Dot1x Authenticator Client List Empty

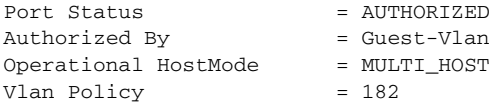

This is an example of output from the **show dot1x interface** *interface-id* **details** commmand when a port is configured as both a host and an IP phone (a Cisco IP phone or phone from another manufacturer). The HostMode field shows MULTI-DOMAIN.

```
Switch# show dot1x interface gigabitEthernet 2/0/3 details
```

```
Dot1x Info for GigabitEthernet2/0/3
-----------------------------------
PAE = AUTHENTICATOR
PortControl = AUTO
ControlDirection = Both 
HostMode = MULTI_DOMAIN
ReAuthentication = Disabled
QuietPeriod = 60
ServerTimeout = 30
SuppTimeout = 30
ReAuthPeriod = 3600 (Locally configured)
ReAuthMax = 2
MaxReq = 2
TxPeriod = 1
RateLimitPeriod = 0
Mac-Auth-Bypass = Enabled
Critical-Auth = Enabled
Critical Recovery Action = Reinitialize
Critical-Auth VLAN = 10
Guest-Vlan = 15
```
 $\mathbf{I}$ 

I

Dot1x Authenticator Client List

```
-------------------------------
Domain = DATA
Supplicant = 0000.aaaa.bbbb
Auth SM State = AUTHENTICATED
Auth BEND SM Stat = IDLE
Port Status = AUTHORIZED
Authentication Method = MAB
Vlan Policy = 20
```
This is an example of output from the **show dot1x interface** *interface-id* **statistics** command. Table 2-32 describes the fields in the display.

```
Switch# show dot1x interface gigabitethernet1/0/2 statistics
Dot1x Authenticator Port Statistics for GigabitEthernet1/0/2
RxStart = 0 RxIonoff = 0 RxRean = 1RxResDID = 1
```
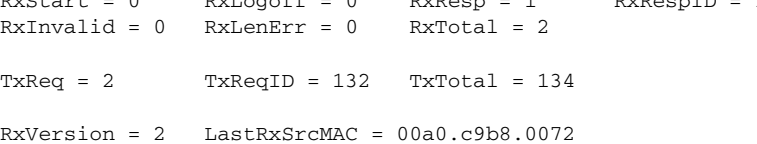

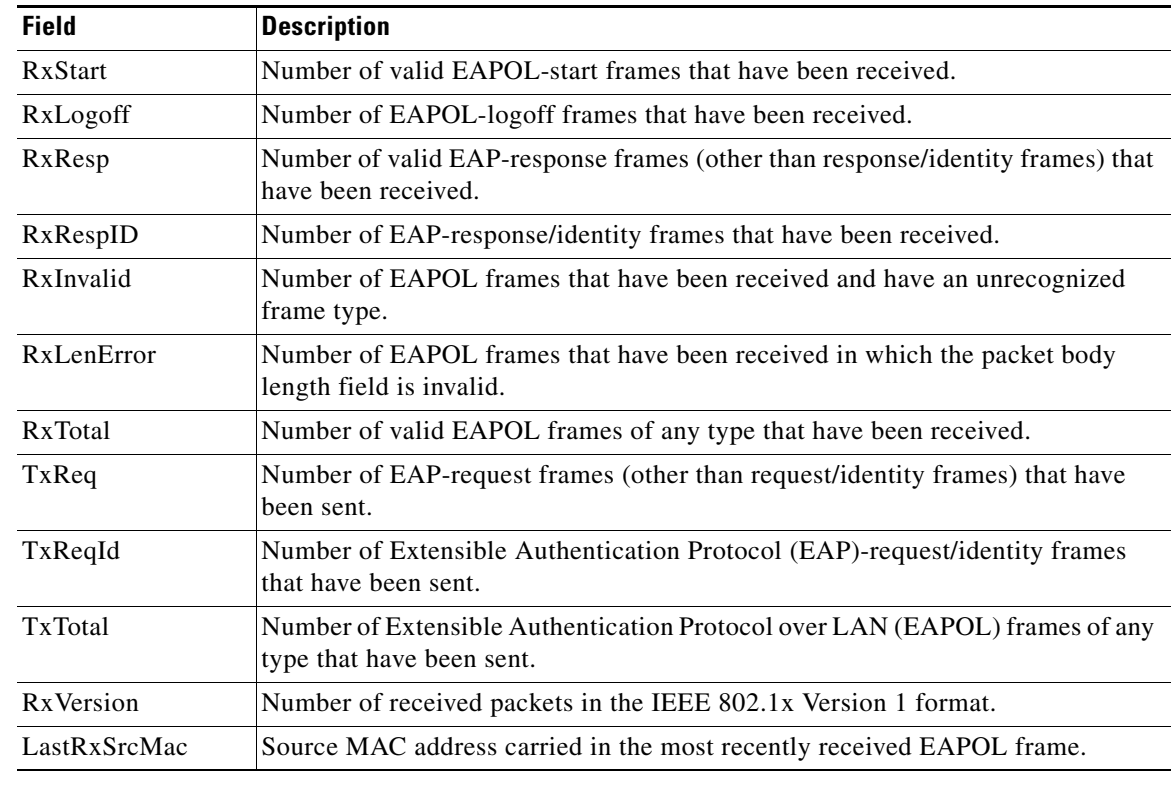

#### *Table 0-10 show dot1x statistics Field Descriptions*

#### **Related Comman**

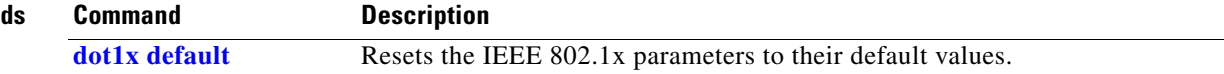

 $\mathsf I$ 

# **show dtp**

Use the **show dtp** privileged EXEC command to display Dynamic Trunking Protocol (DTP) information for the switch or for a specified interface.

**show dtp** [**interface** *interface-id*]

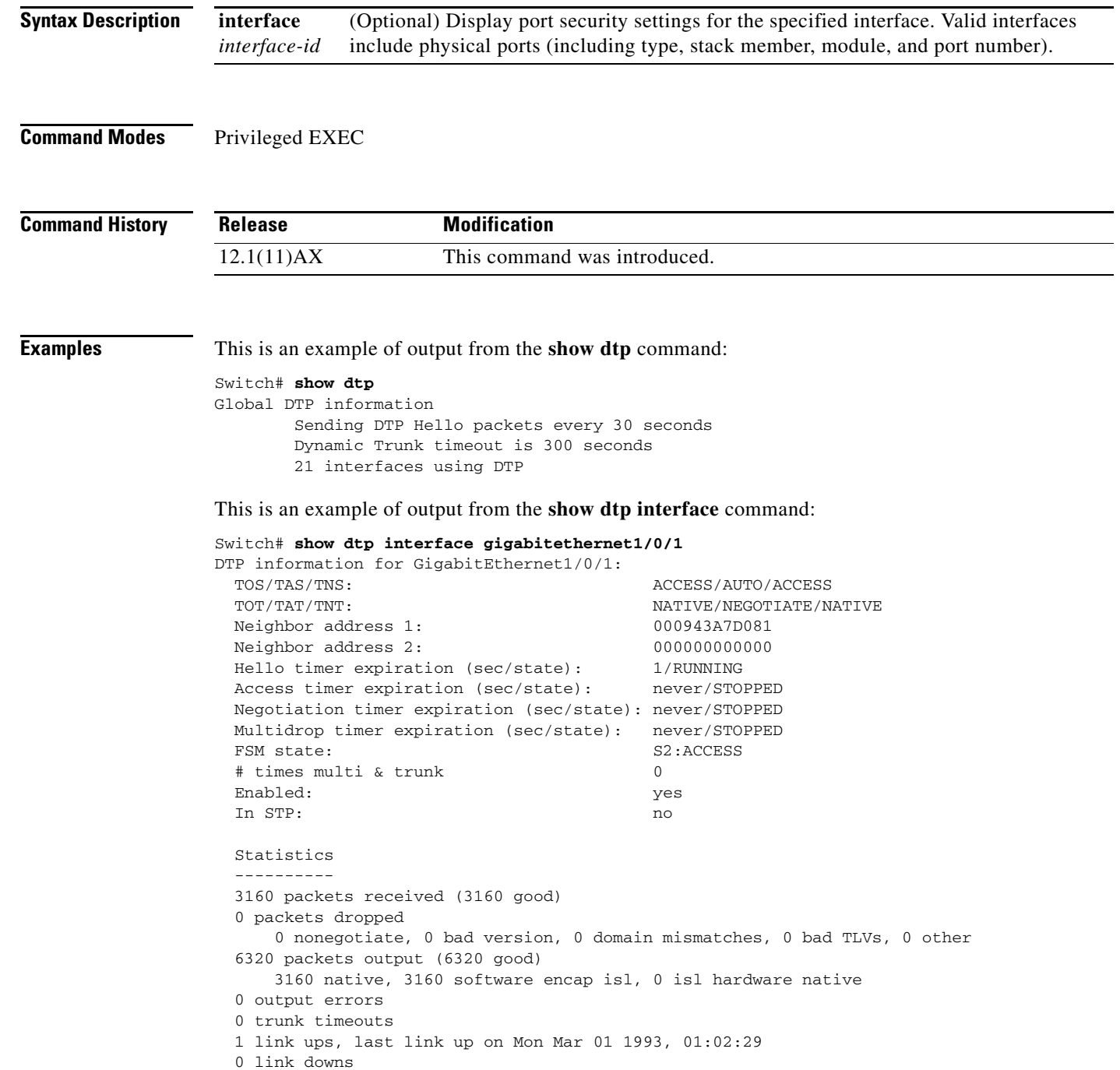
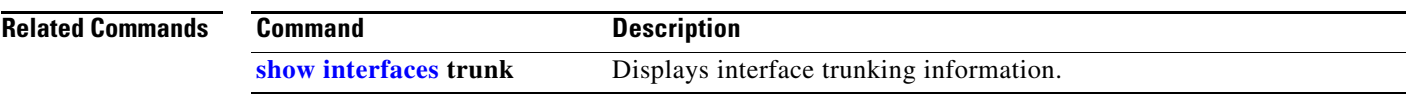

Ι

## **show eap**

Use the **show eap** privileged EXEC command to display Extensible Authentication Protocol (EAP) registration and session information for the switch or for the specified port.

**show eap** {{**registrations** [**method** [*name*] | **transport** [*name*]]} | {**sessions** [**credentials** *name* [**interface** *interface-id*] | **interface** *interface-id* | **method** *name* | **transport** *name*]}} [**credentials** *name* | **interface** *interface-id* | **transport** *name*]

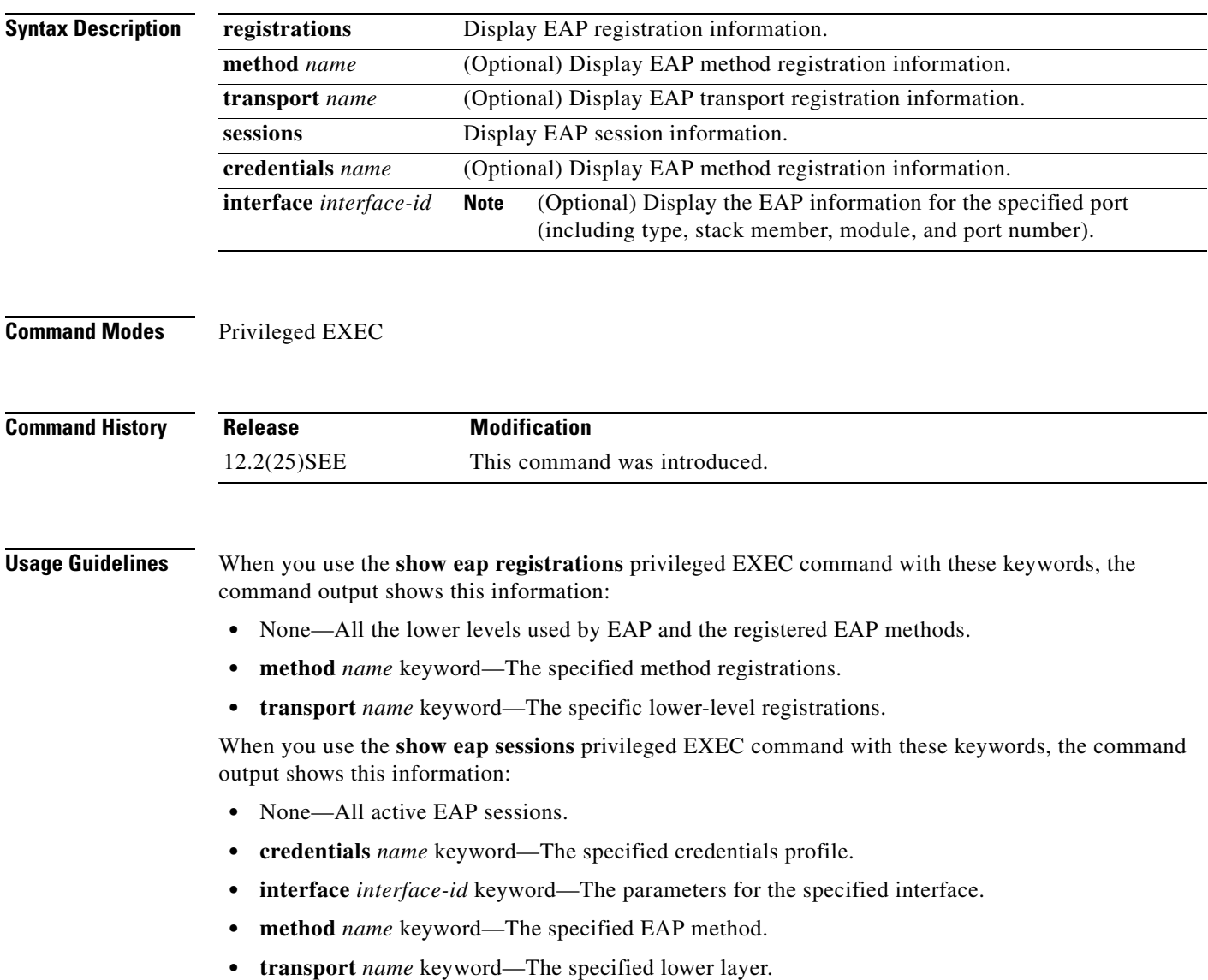

**The Second** 

 $\mathbf I$ 

**Examples** This is an example of output from the **show eap registrations** command:

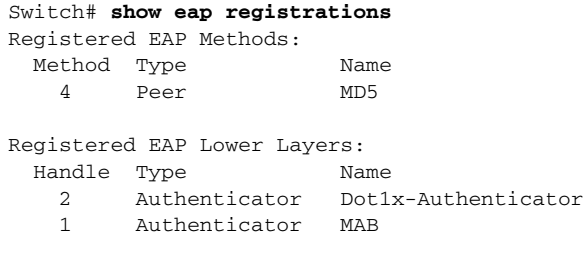

This is an example of output from the **show eap registrations transport** command:

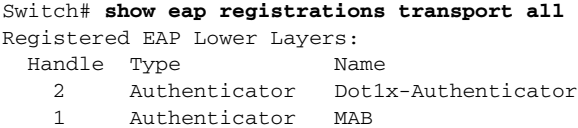

This is an example of output from the **show eap sessions** command:

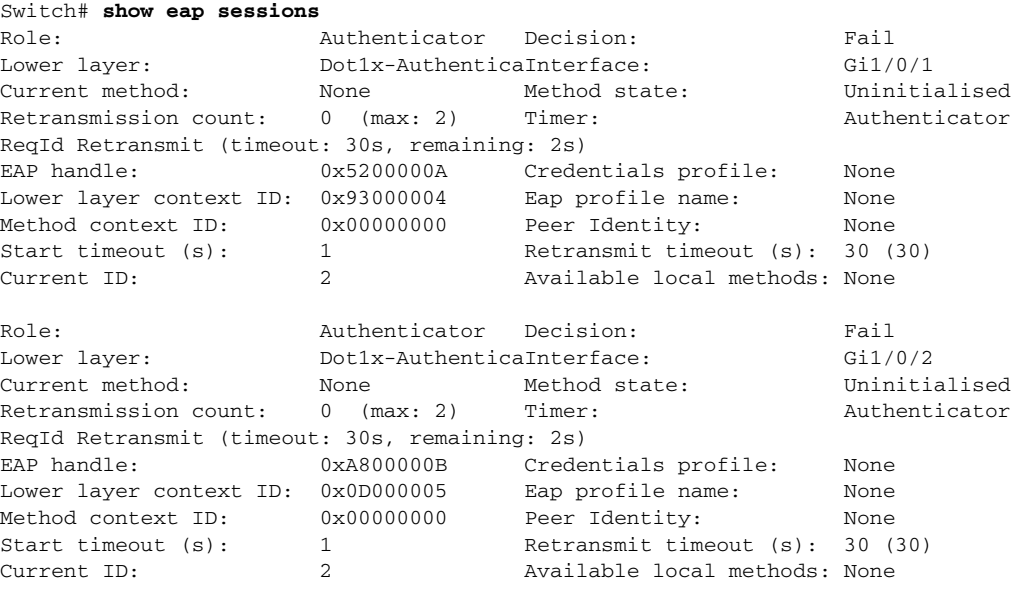

<Output truncated>

This is an example of output from the **show eap sessions interface** *interface-id* privileged EXEC command:

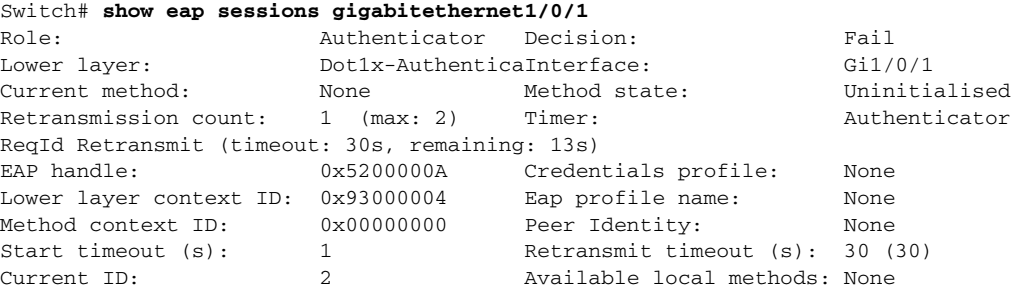

**College** 

 $\mathsf{I}$ 

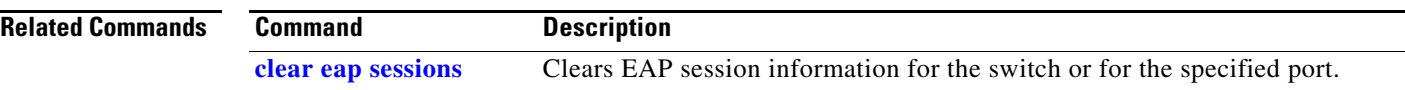

## **show env**

 $\mathbf I$ 

Use the **show env** command in EXEC mode to show fan, temperature, redundant power system (RPS) availability, and power information for the switch (standalone switch, stack master, or stack member).

**show env** {**all** | **fan** | **power** | **rps** [**all** | **detail** | **switch** [*switch-number*]] | **stack** [*switch-number*] | **temperature** [**status**]}

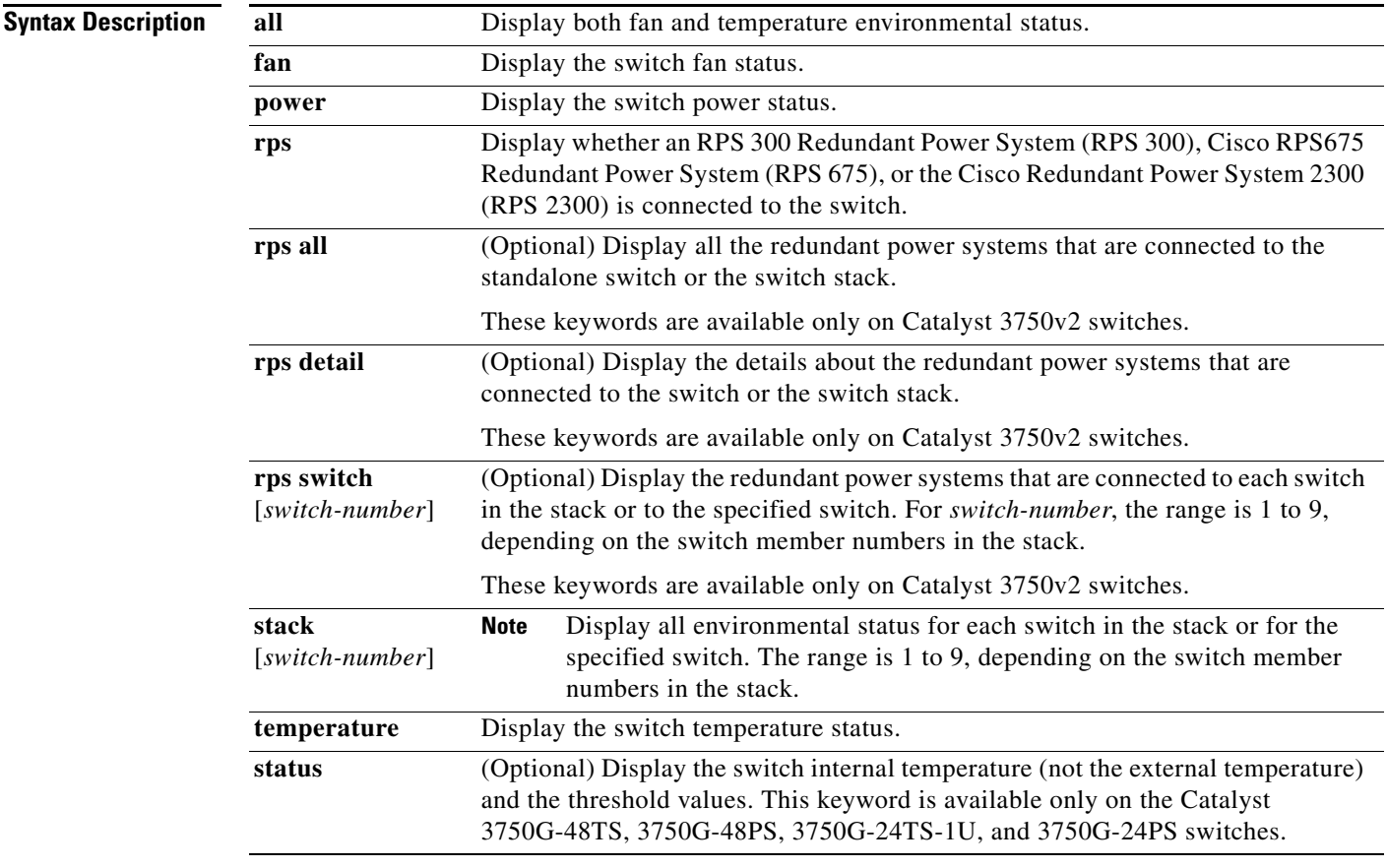

### **Command Modes** User EXEC

Privileged EXEC

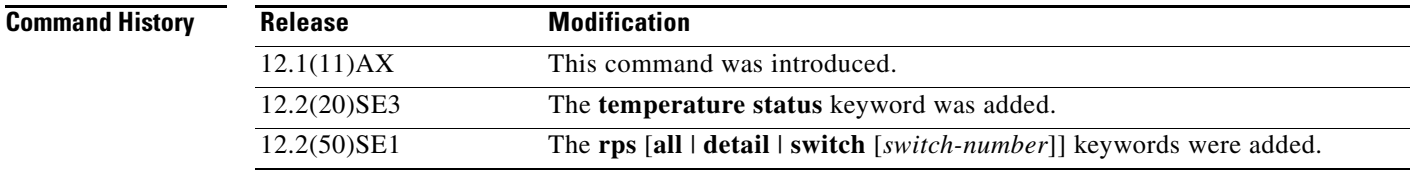

**Usage Guidelines** Use the **session** privileged EXEC command to access information from a specific switch other than the master.

Use the **show env stack** [*switch-number*] command to display information about any switch in the stack from any member switch.

Use with the **stack** keyword to show all information for the stack or for a specified switch in the stack.

Though visible on all switches, the **show env temperature status** command is valid only for the Catalyst 3750G-48TS, 3750G-48PS, 3750G-24TS-1U, and 3750G-24PS switches. If you enter this command on these switches, the command output shows the switch temperature states and the threshold levels. If you enter the command on a switch other than these four switches, the output field shows *Not Applicable*.

On a Catalyst 3750G-48PS or 3750G-24PS switch, you can also use the **show env temperature**  command to display the switch temperature status. The command output shows the green and yellow states as *OK* and the red state as *FAULTY*. If you enter the **show env all** command on this switch, the command output is the same as the **show env temperature status** command output.

For more information about the threshold levels, see the software configuration guide for this release.

**Examples** This is an example of output from the **show env all** command entered from the master switch or a standalone switch:

```
Switch# show env all
FAN is OK
TEMPERATURE is OK
Temperature Value: 33 Degree Celsius
Temperature State: GREEN
Yellow Threshold : 56 Degree Celsius
Red Threshold : 66 Degree Celsius<br>
SW PID Serial# Status
SW PID Serial# Status Sys Pwr PoE Pwr Watts
-- ------------------ ---------- --------------- ------- ------- -----
 1 Built-in Good
SW Status RPS Name RPS Serial# RPS Port#
-- ------------- ---------------- ----------- ---------
```
This is an example of output from the **show env fan** command:

Switch# **show env fan** FAN is OK

This is an example of output from the **show env rps** command on a stack master:

```
Switch# show env rps
SW Status RPS Name RPS Serial# RPS Port#
-- ------------- ---------------- ----------- ---------
3 Active CiscoRPS CAT1050VGF3 3
RPS Name: CiscoRPS 
  State: Active
  PID: PWR-RPS2300 
  Serial#: CAT1050VGF3
  Fan: Good 
  Temperature: Green 
  RPS Power Supply A: Present
   PID : C3K-PWR-750WAC
   Serial# : DTH1050M04S
    System Power : Good
    PoE Power : Good
    Watts : 300/420 (System/PoE)
```
I

 $\mathbf{I}$ 

I

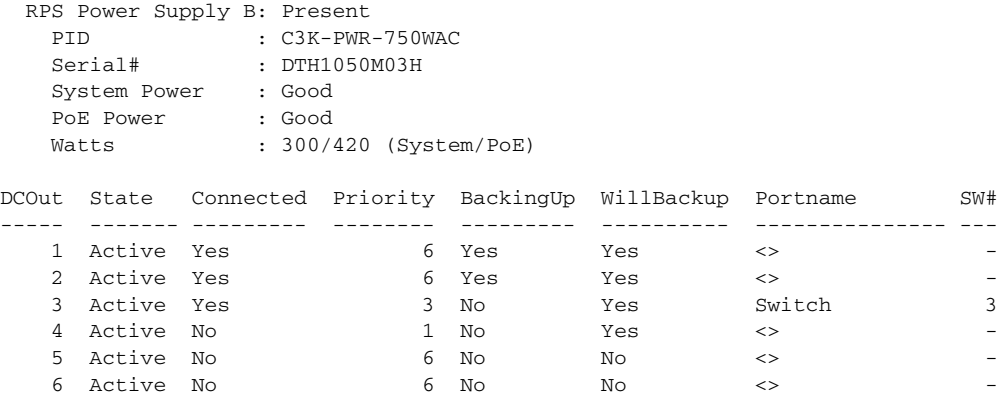

This is an example of output from the **show env rps all** command on a stack master:

```
Switch# show env rps all
SWITCH 1:
RPS:
   RPS is active
   Fan: Good
   Temperature: Green
DC port legends:
Y = Yes : N = NoAct = Active : Sby = Standby
OK = Power Supply is good : NP = Power Supply is not present or bad
BU = RPS actively backing up : NB = RPS not actively backing up
12v/PoE 12v/PoE RPS
Port State Prio Status Backup Avail PortName Switch Name
---- ----- ---- ------ ------ ----- --------------- ---------------
 1 Act 1 OK/OK NB/NB Y <> <remote>
2 Act 4 OK/NP NB/NB Y <> <remote>
 3 Act 1 OK/OK NB/NB Y <> Switch
 4 Act 1 OK/OK NB/NB Y Switch <remote>
5 Act 2 OK/OK NB/NB Y <> <remote>
6 Act 6 OK/OK NB/NB Y <> <remote>
```
<output truncated>

This is an example of output from the **show env stack** command:

```
Switch# show env stack
SWITCH: 1
FAN is OK
TEMPERATURE is OK
POWER is OK
RPS is NOT PRESENT
SWITCH: 2
FAN is OK
TEMPERATURE is OK
POWER is OK
RPS is NOT PRESENT
SWITCH: 3
FAN is OK
TEMPERATURE is OK
POWER is OK
RPS is NOT PRESENT
```
This example shows how to display information about stack member 3 from the master switch:

Switch# **show env stack 3** SWITCH: 3

FAN is OK TEMPERATURE is OK POWER is OK RPS is NOT PRESENT

This example shows how to display the temperature value, state, and the threshold values. Table 2-33 describes the temperature states in the command output.

Switch# **show env temperature status** Temperature Value:28 Degree Celsius Temperature State:GREEN Yellow Threshold :70 Degree Celsius Red Threshold :75 Degree Celsius

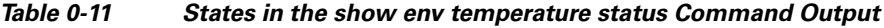

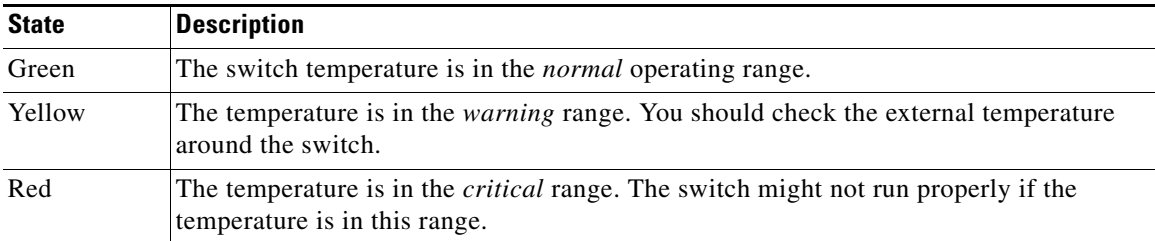

 $\mathbf{I}$ 

 $\blacksquare$ 

# **show errdisable detect**

Use the **show errdisable detect** command in EXEC mode to display error-disabled detection status.

**show errdisable detect**

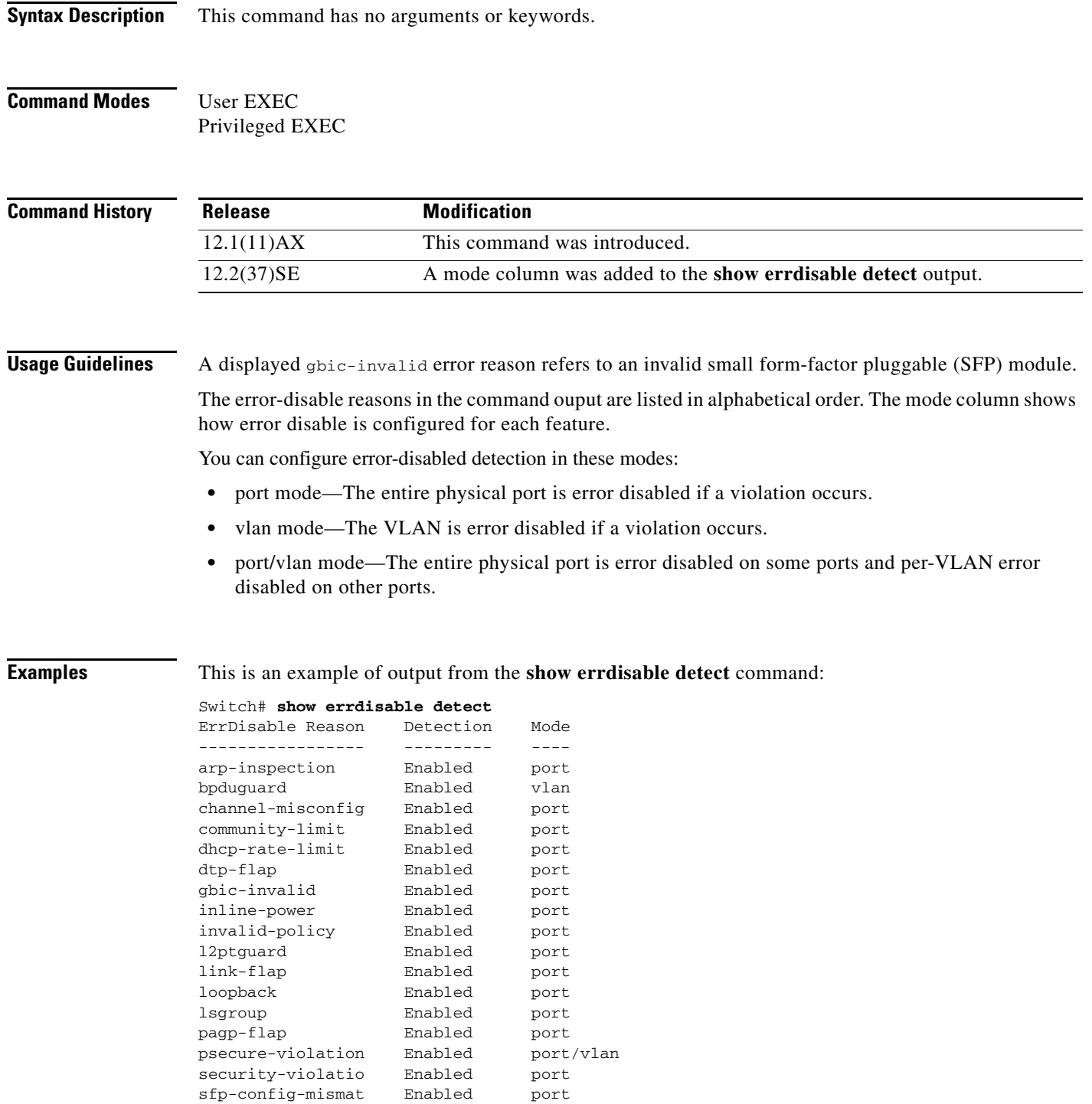

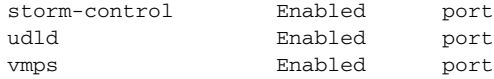

### **Related Commands**

 $\mathbf l$ 

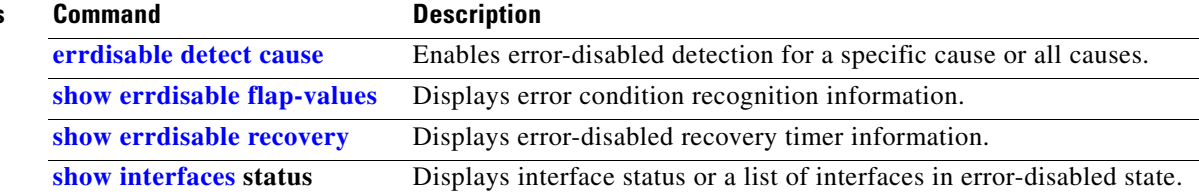

# **show errdisable flap-values**

Use the **show errdisable flap-values** command in EXEC mode to display conditions that cause an error to be recognized for a cause.

#### **show errdisable flap-values**

**Syntax Description** This command has no arguments or keywords.

**Command Modes** User EXEC Privileged EXEC

**Command History Release Modification** 12.1(11)AX This command was introduced.

I

**Usage Guidelines** The *Flaps* column in the display shows how many changes to the state within the specified time interval will cause an error to be detected and a port to be disabled. For example, the display shows that an error will be assumed and the port shut down if three Dynamic Trunking Protocol (DTP)-state (port mode access/trunk) or Port Aggregation Protocol (PAgP) flap changes occur during a 30-second interval, or if 5 link-state (link up/down) changes occur during a 10-second interval.

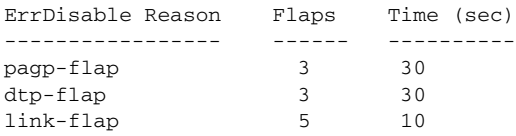

**Examples** This is an example of output from the **show errdisable flap-values** command:

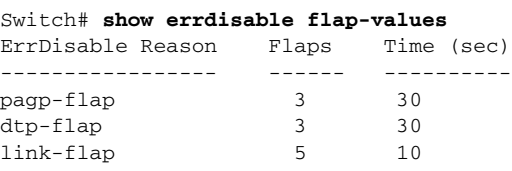

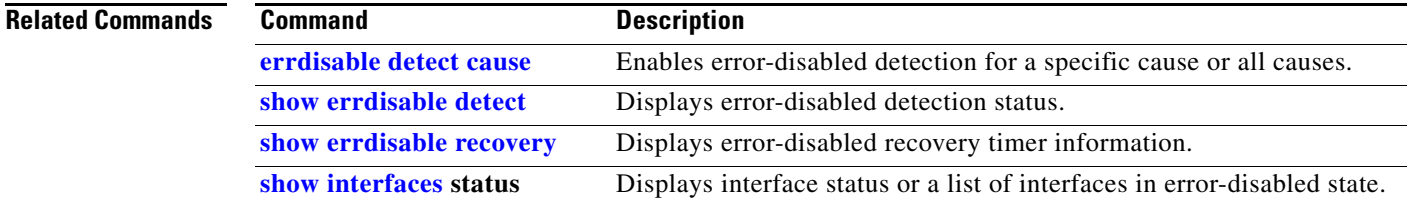

## **show errdisable recovery**

Use the **show errdisable recovery** command in EXEC mode to display the error-disabled recovery timer information.

**show errdisable recovery**

- **Syntax Description** This command has no arguments or keywords.
- **Command Modes** User EXEC Privileged EXEC

**Command History Release Modification** 12.1(11)AX This command was introduced.

**Usage Guidelines** A *gbic-invalid error-disable* reason refers to an invalid small form-factor pluggable (SFP) module interface.

**Examples** This is an example of output from the **show errdisable recovery** command:

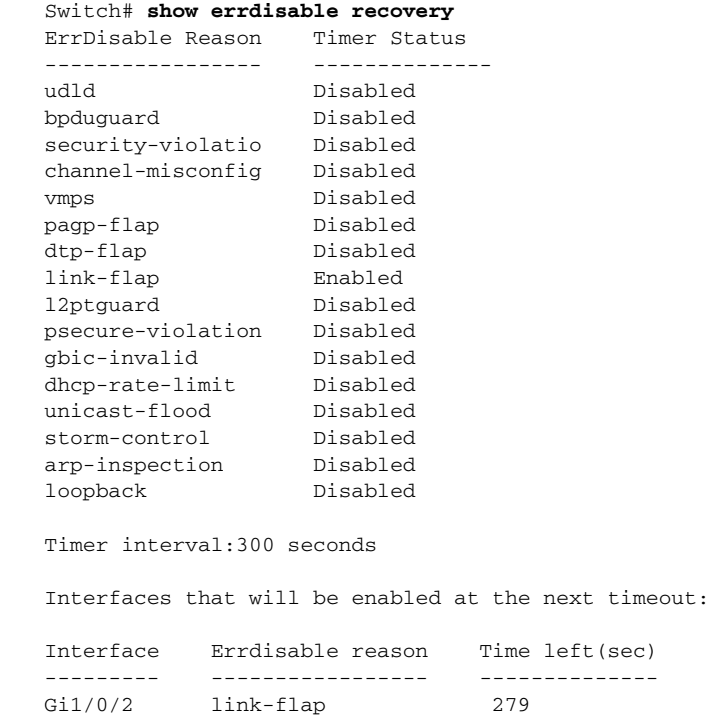

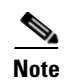

**Note** Though visible in the output, the unicast-flood field is not valid.

### **Related Commands**

 $\blacksquare$ 

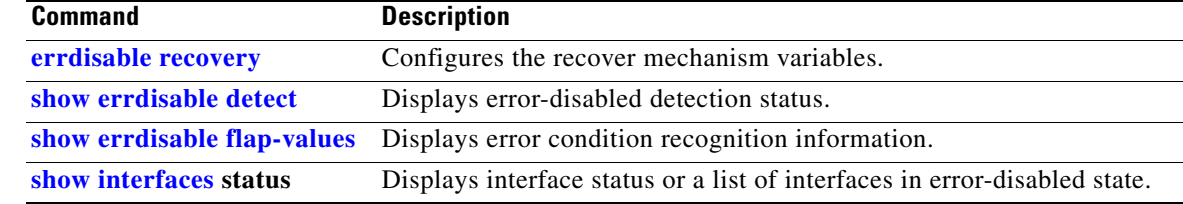

 $\mathbf I$ 

# **show etherchannel**

Use the **show etherchannel** command in EXEC mode to display EtherChannel information for a channel.

**show etherchannel** [*channel-group-number* {**detail** | **port** | **port-channel** | **protocol** | **summary**}] {**detail** | **load-balance** | **port** | **port-channel** | **protocol** | **summary**}

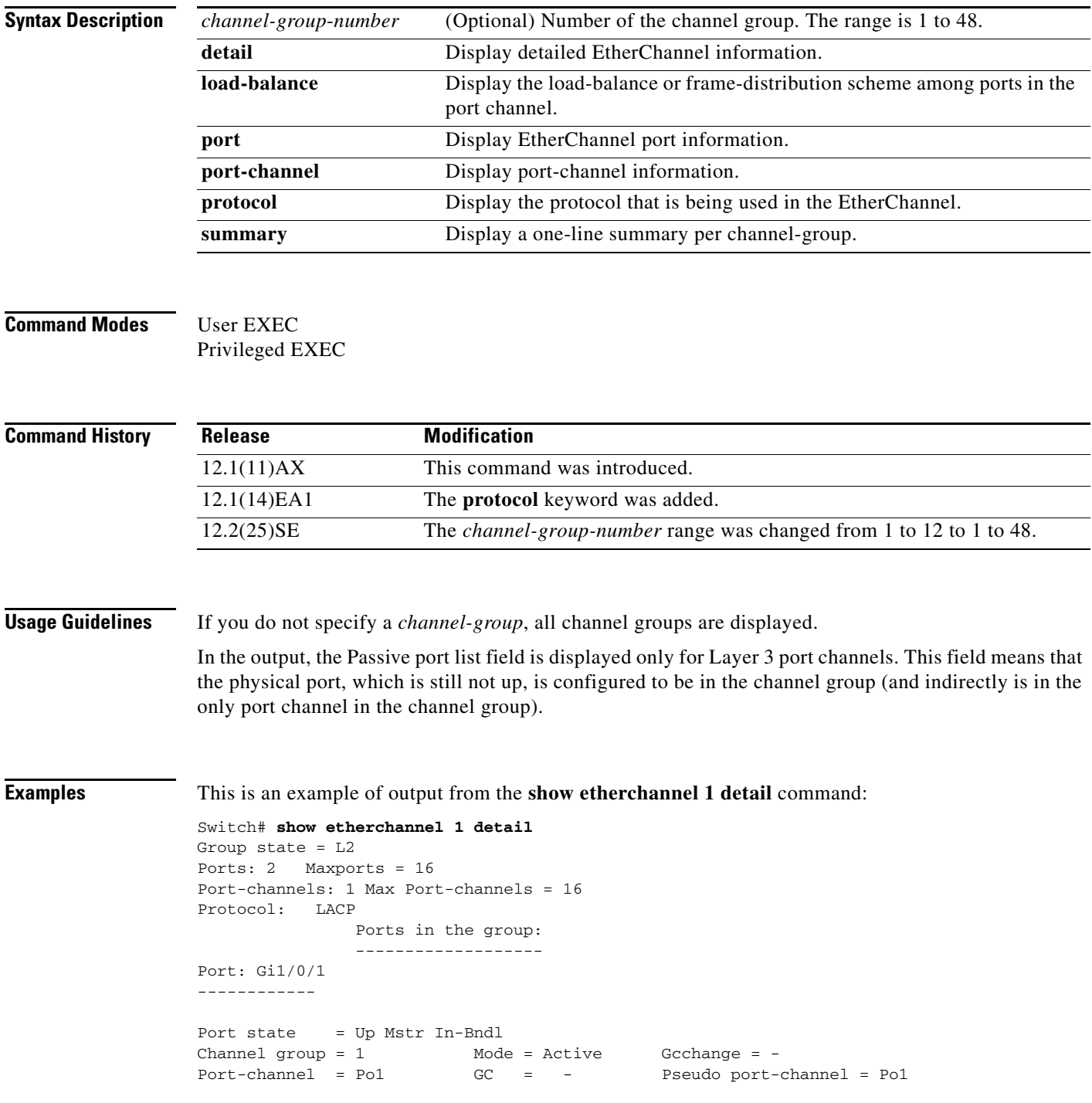

 $\mathbf{I}$ 

I

Port index =  $0$  Load =  $0x00$  Protocol = LACP Flags: S - Device is sending Slow LACPDUs F - Device is sending fast LACPDU A - Device is in active mode.<br>
P - Device is in passive mode. Local information: LACP port Admin Oper Port Port Port Flags State Priority Key Key Number State<br>Gi1/0/1 SA bndl 32768 0x1 0x1 0x101 0x3D Gi1/0/1 SA bndl 32768 0x1 0x1 0x101 0x3D Gi1/0/2 SA bndl 32768 0x0 0x1 0x0 0x3D Age of the port in the current state: 01d:20h:06m:04s Port-channels in the group: ---------------------- Port-channel: Po1 (Primary Aggregator) ------------ Age of the Port-channel =  $01d:20h:20m:26s$ Logical slot/port =  $10/1$  Number of ports = 2 HotStandBy port = null<br>Port state = I = Port-channel Ag-Inuse Protocol = LACP Ports in the Port-channel: Index Load Port EC state No of bits ------+------+------+------------------+----------- 0 00 Gi1/0/1 Active 0 0 00 Gi1/0/2 Active 0 Time since last port bundled: 01d:20h:20m:20s Gi1/0/2

This is an example of output from the **show etherchannel 1 summary** command:

Switch# **show etherchannel 1 summary**  $Flags: D - down P - in port-channel$  I - stand-alone s - suspended H - Hot-standby (LACP only) R - Layer3 S - Layer2 u - unsuitable for bundling U - in use f - failed to allocate aggregator d - default port Number of channel-groups in use: 1 Number of aggregators: 1 Group Port-channel Protocol Ports ------+-------------+-----------+---------------------------------------- 1 Po1(SU) LACP Gi1/0/1(P) Gi1/0/2(P)

This is an example of output from the **show etherchannel 1 port-channel** command:

```
Switch# show etherchannel 1 port-channel 
              Port-channels in the group: 
              ----------------------
Port-channel: Po1 (Primary Aggregator)
------------
Age of the Port-channel = 01d:20h:24m:50sLogical slot/port = 10/1 Number of ports = 2
HotStandBy port = null
Port state = Port-channel Ag-Inuse
Protocol = LACP
Ports in the Port-channel:
Index Load Port EC state No of bits
------+------+------+------------------+-----------
 0 00 Gi1/0/1 Active 0
  0 00 Gi1/0/2 Active 0
Time since last port bundled: 01d:20h:24m:44s Gi1/0/2
```
This is an example of output from the **show etherchannel protocol** command:

```
Switch# show etherchannel protocol
                Channel-group listing:
                 -----------------------
Group: 1
----------
Protocol: LACP
Group: 2
----------
Protocol: PAgP
```
### **Related Commands**

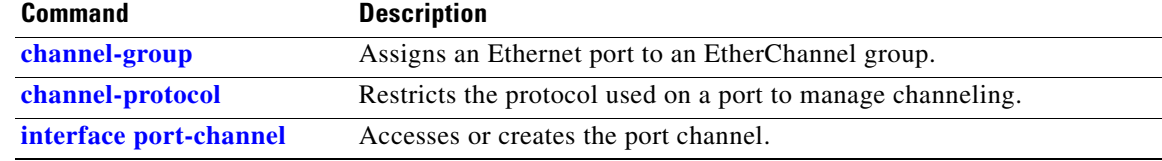

 $\mathbf{I}$ 

 $\mathbf I$ 

# **show fallback profile**

Use the **show fallback profile** privileged EXEC command to display the fallback profiles that are configured on a switch.

**show fallback profile**

**Syntax Description** This command has no arguments or keywords.

**Command Modes** Privileged EXEC

**Command History Release Modification** 12.2(35)SE This command was introduced.

**Usage Guidelines** Use the **show fallback** profile privileged EXEC command to display profiles that are configured on the switch.

**Examples** This is an example of output from the **show fallback profile** command:

#### switch# **show fallback profile**  Profile Name: dot1x-www

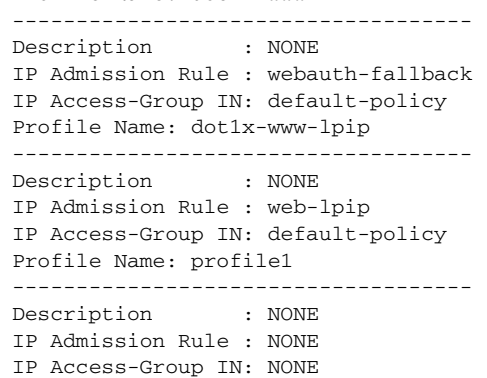

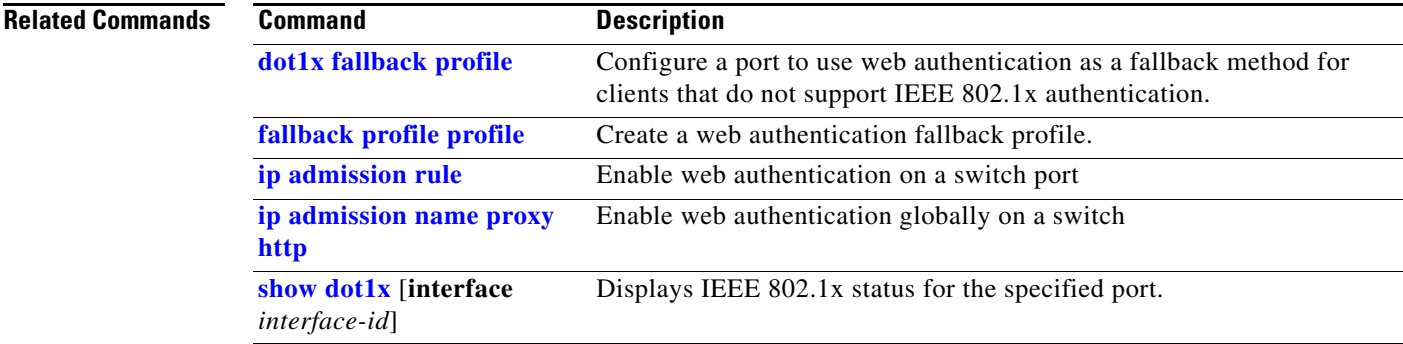

I

## **show flowcontrol**

Use the **show flowcontrol** command in EXEC mode to display the flow control status and statistics.

**show flowcontrol** [**interface** *interface-id* | **module** *number*]

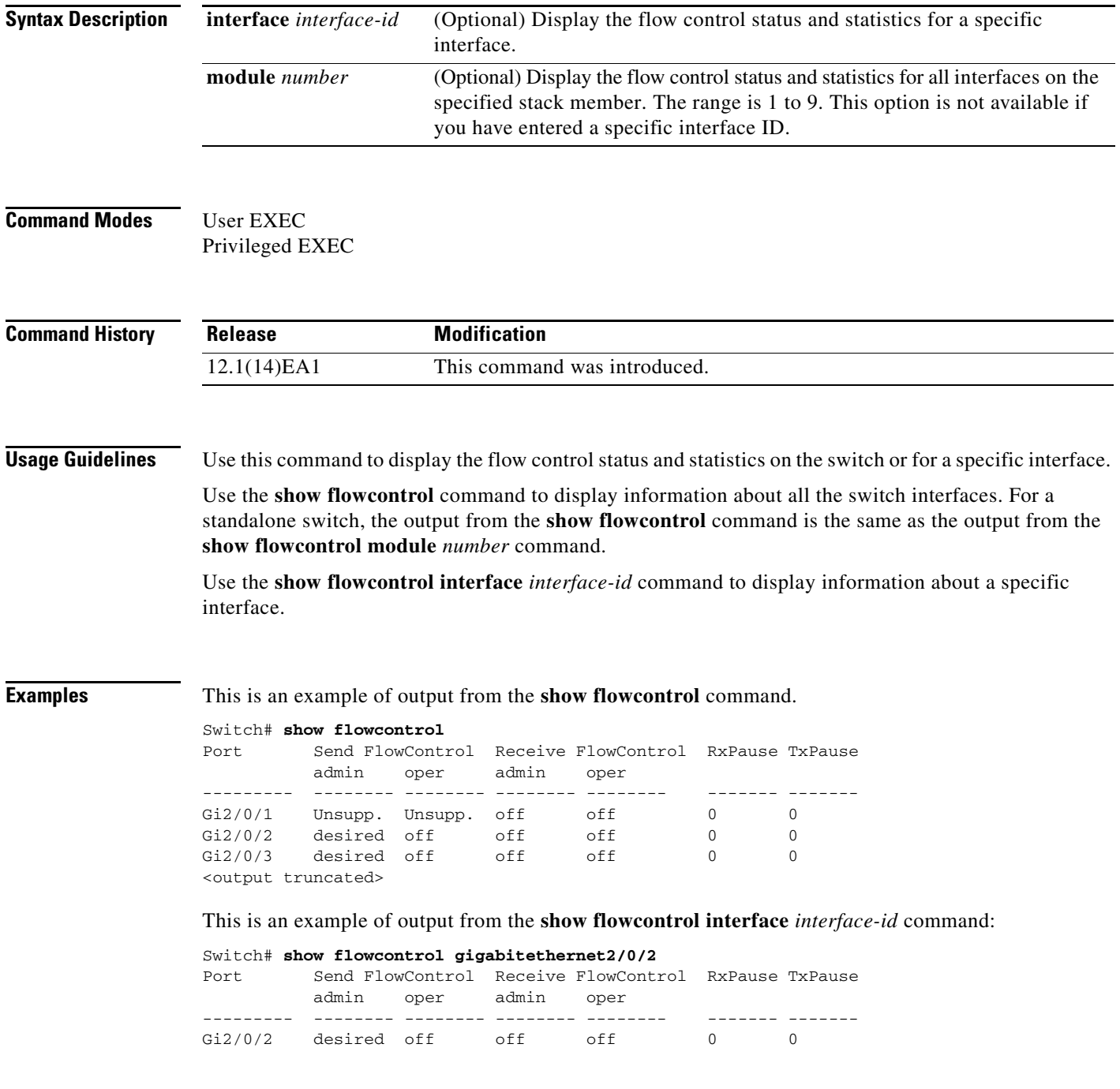

 $\blacksquare$ 

### **Related Commands**

 $\blacksquare$ 

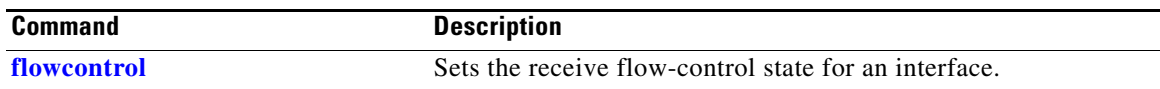

 $\mathsf I$ 

# **show idprom**

Use the **show idprom** command in EXEC mode to display the IDPROM information for the specified interface.

**show idprom** {**interface** *interface-id*} [**detail**]

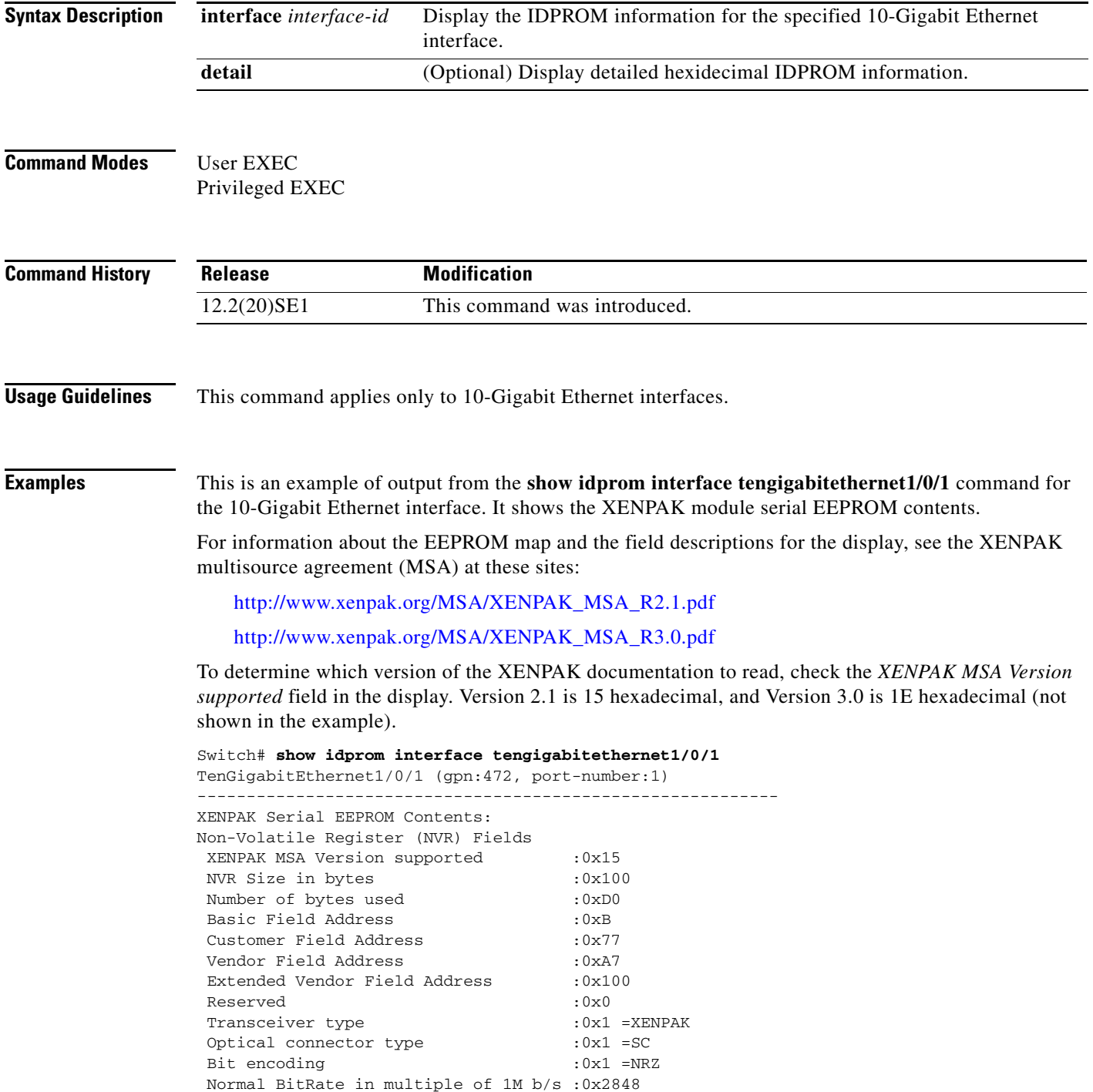

I

```
Protocol Type :0x1 =10GgE
Standards Compliance Codes :
10GbE Code Byte 0 :0x2 =10GBASE-LR
10GbE Code Byte 1 :0x0
SONET/SDH Code Byte 0 :0x0
SONET/SDH Code Byte 1 :0x0
SONET/SDH Code Byte 2 :0x0
SONET/SDH Code Byte 3 :0x0
10GFC Code Byte 0 :0x0
10GFC Code Byte 1 :0x0
10GFC Code Byte 2 :0x0
10GFC Code Byte 3 :0x0
Transmission range in 10m : 0x3E8
Fibre Type :
Fibre Type Byte 0 :0x40 =NDSF only
Fibre Type Byte 1 :0x0 =Unspecified
 Centre Optical Wavelength in 0.01nm steps - Channel 0 :0x1 0xFF 0xB8 
 Centre Optical Wavelength in 0.01nm steps - Channel 1 :0x0 0x0 0x0 
 Centre Optical Wavelength in 0.01nm steps - Channel 2 :0x0 0x0 0x0 
 Centre Optical Wavelength in 0.01nm steps - Channel 3 :0x0 0x0 0x0 
 Package Identifier OUI :0x41F420
 Transceiver Vendor OUI :0x3400871
 Transceiver vendor name :CISCO-OPNEXT,INC
Part number provided by transceiver vendor :800-24558-01
 Revision level of part number provided by vendor :01
 Vendor serial number :ONJ0735003U 
 Vendor manufacturing date code :2003082700
 Reserved1 :00 00 00 00 00 00 00
 Basic Field Checksum :0x6C
 Customer Writable Area :
  0x00:00 00 00 00 00 00 00 00 00 00 00 00 00 00 00 00
  0x10:00 00 00 00 00 00 00 00 00 00 00 00 00 00 00 00
  0x20:00 00 00 00 00 00 00 00 00 00 00 00 00 00 00 00
 Vendor Specific :
  0x00:41 00 20 F4 88 84 28 94 C0 00 30 14 06 39 00 D9
  0x10:03 00 00 00 00 00 00 00 00 00 00 00 00 00 00 00
  0x20:00 00 00 00 00 00 00 00 00 00 00 00 00 00 00 00
  0x30:00 00 00 00 11 5E 19 E9 BF 1B AD 98 03 9B DF 87
  0x40:CC F6 45 FF 99 00 00 00 00 00 00 00 00 00 C0 48
  0x50:46 D2 00 00 00 00 00 00 00
```
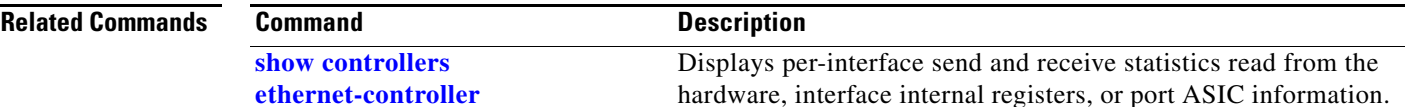

Ι

# **show interfaces**

Use the **show interfaces** privileged EXEC command to display the administrative and operational status of all interfaces or a specified interface.

**show interfaces** [*interface-id* | **vlan** *vlan-id*] [**accounting** | **capabilities** [**module** *number*] | **counters** | **description** | **etherchannel** | **flowcontrol** | **private-vlan mapping** | **pruning** | **stats** | **status** [**err-disabled**] | **switchport** [**backup** | **module** *number*] | **transceiver** {**tengigabitethernet** *interface-id*} | **properties** | **detail** [**module** *number*] | **trunk**]

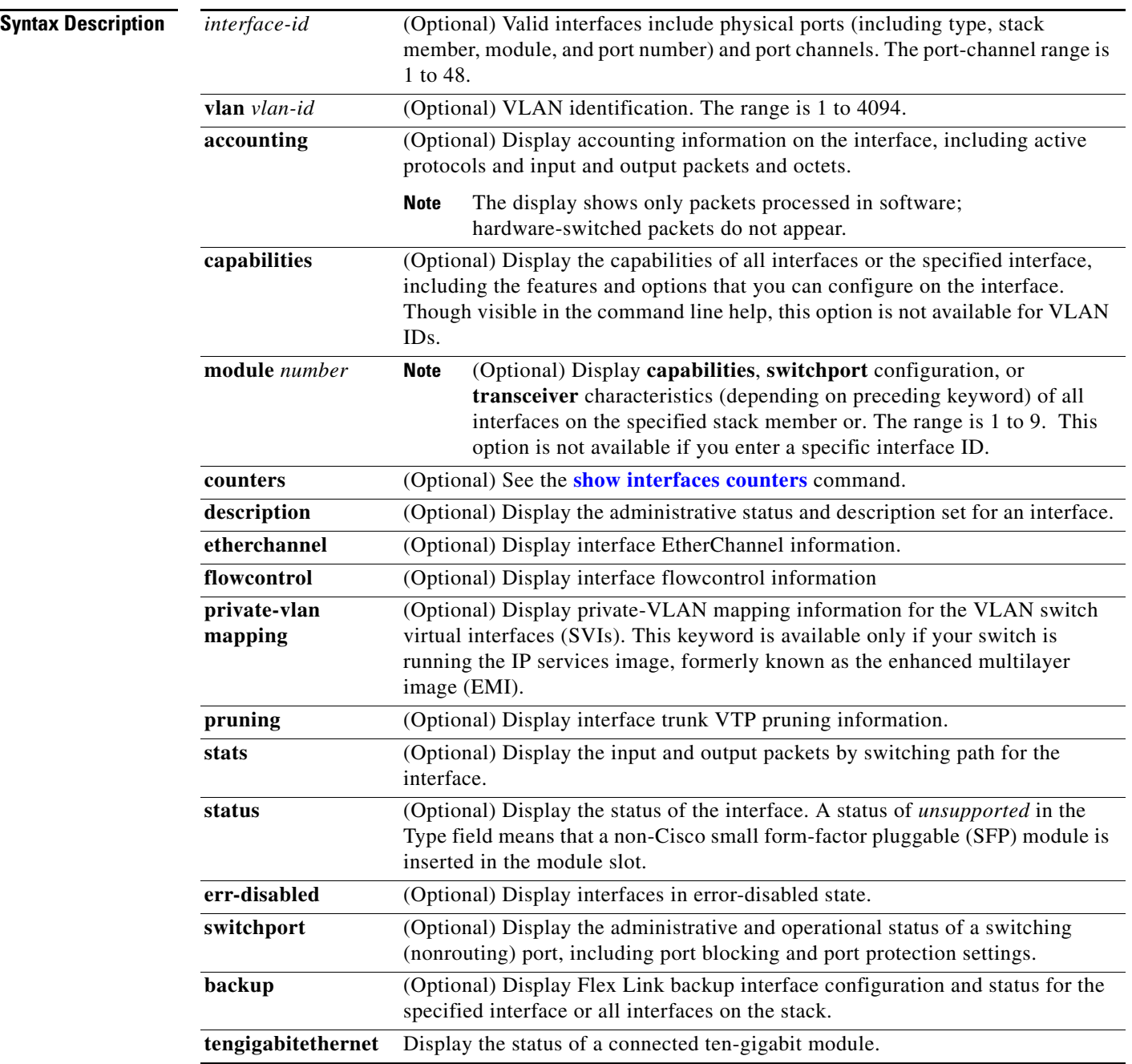

 $\mathbf{I}$ 

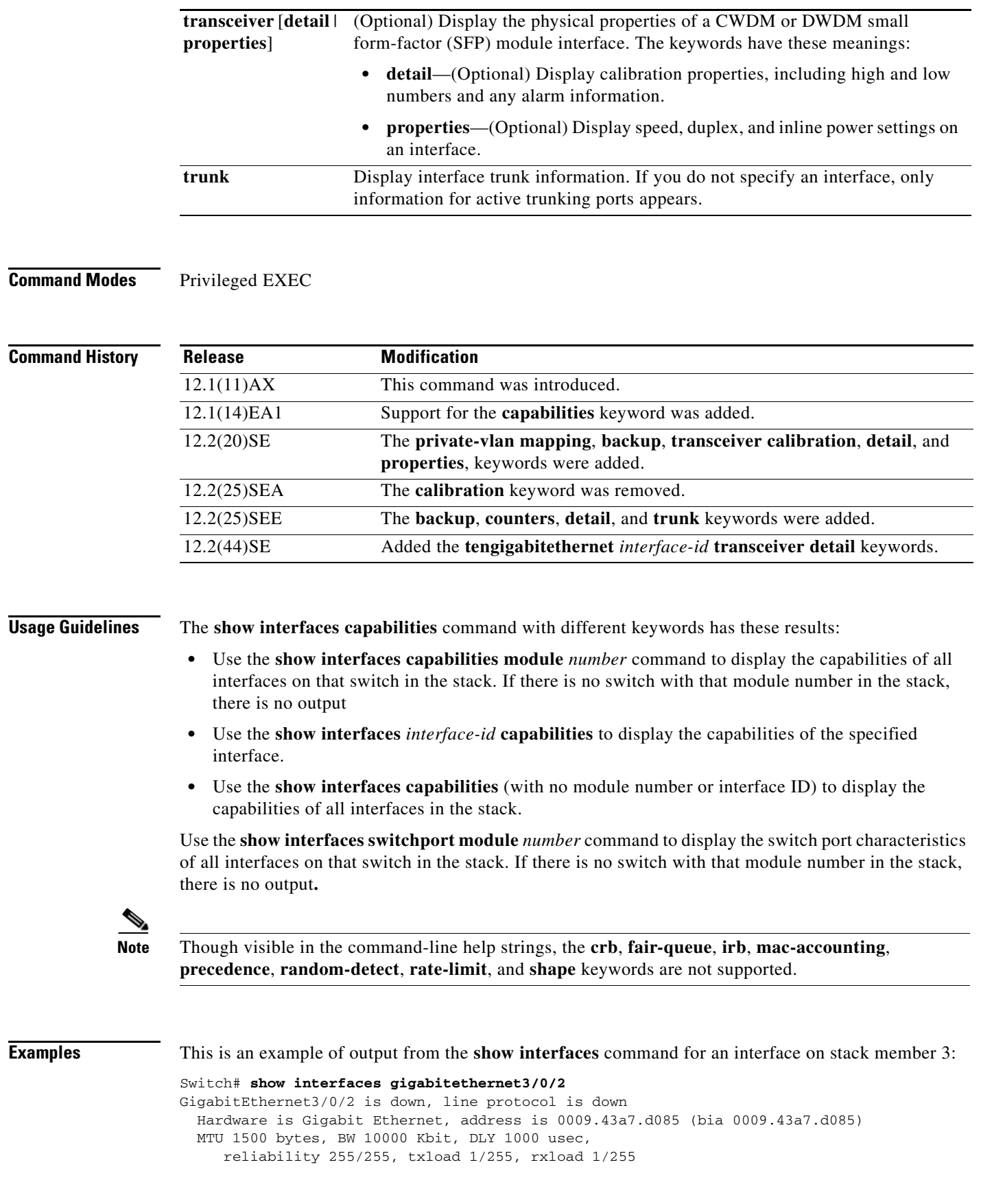

```
 Encapsulation ARPA, loopback not set
 Keepalive set (10 sec)
 Auto-duplex, Auto-speed
 input flow-control is off, output flow-control is off
 ARP type: ARPA, ARP Timeout 04:00:00 Last input never, output never, output hang never
 Last clearing of "show interfaces" counters never
 Input queue: 0/75/0/0 (size/max/drops/flushes); Total output drops: 0
 Queueing strategy: fifo
 Output queue :0/40 (size/max)
 5 minute input rate 0 bits/sec, 0 packets/sec
 5 minute output rate 0 bits/sec, 0 packets/sec
    2 packets input, 1040 bytes, 0 no buffer
    Received 0 broadcasts, 0 runts, 0 giants, 0 throttles
    0 input errors, 0 CRC, 0 frame, 0 overrun, 0 ignored
    0 watchdog, 0 multicast, 0 pause input
    0 input packets with dribble condition detected
    4 packets output, 1040 bytes, 0 underruns
    0 output errors, 0 collisions, 3 interface resets
    0 babbles, 0 late collision, 0 deferred
    0 lost carrier, 0 no carrier, 0 PAUSE output
    0 output buffer failures, 0 output buffers swapped out
```
#### This is an example of output from the **show interfaces accounting** command.

Switch# **show interfaces accounting** Vlan1 Protocol Pkts In Chars In Pkts Out Chars Out IP 1094395 131900022 559555 84077157 Spanning Tree 283896 17033760 42 2520 ARP 63738 3825680 231 13860 Interface Vlan2 is disabled Vlan7 Protocol Pkts In Chars In Pkts Out Chars Out No traffic sent or received on this interface. Vlan31 Protocol Pkts In Chars In Pkts Out Chars Out No traffic sent or received on this interface. GigabitEthernet1/0/1 Protocol Pkts In Chars In Pkts Out Chars Out No traffic sent or received on this interface. GigabitEthernet1/0/2 Protocol Pkts In Chars In Pkts Out Chars Out No traffic sent or received on this interface.

<output truncated>

#### This is an example of output from the **show interfaces capabilities** command for an interface.

#### Switch# **show interfaces gigabitethernet1/0/2 capabilities**

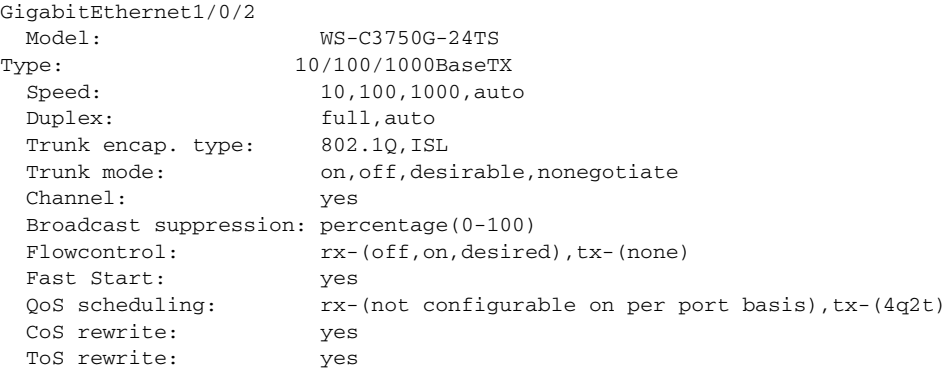

I

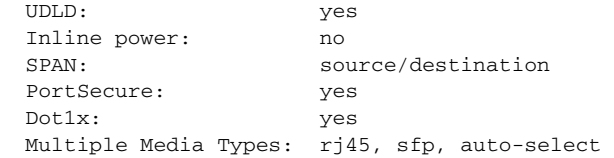

This is an example of output from the **show interfaces** *interface* **description** command when the interface has been described as *Connects to Marketing* by using the **description** interface configuration command.

```
Switch# show interfaces gigabitethernet1/0/2 description
Interface Status Protocol Description
Gi1/0/2 up down Connects to Marketing
```
This is an example of output from the **show interfaces etherchannel** command when port channels are configured on the switch:

```
Switch# show interfaces etherchannel
----
Port-channel1:
Age of the Port-channel = 03d:20h:17m:29sLogical slot/port = 10/1 Number of ports = 0
GC = 0x00000000 HotStandBy port = null
Port state = Port-channel Ag-Not-Inuse
Port-channel2:
Age of the Port-channel = 03d:20h:17m:29sLogical slot/port = 10/2 Number of ports = 0
GC = 0x00000000 HotStandBy port = nullPort state = Port-channel Ag-Not-Inuse
Port-channel3:
Age of the Port-channel = 03d:20h:17m:29s\begin{array}{lllll} \texttt{Logical slot}/\texttt{port} & = & 10/3 & \texttt{Number of ports} = & 0 \\ \texttt{GC} & = & 0 \texttt{x} 00000000 & \texttt{HotStandBy port} = & \end{array}GC = 0x00000000 HotStandBy port = nullPort state = Port-channel Ag-Not-Inuse
```
This is an example of output from the **show interfaces private-vlan mapping** command when the private-VLAN primary VLAN is VLAN 10 and the secondary VLANs are VLANs 501 and 502:

```
Switch# show interfaces private-vlan mapping
Interface Secondary VLAN Type
--------- -------------- -----------------
vlan10 501 isolated
vlan10 502 community
```
This is an example of output from the **show interfaces** *interface-id* **pruning** command when pruning is enabled in the VTP domain:

```
Switch# show interfaces gigibitethernet1/0/2 pruning
Port Vlans pruned for lack of request by neighbor
Gi1/0/2 3,4
```
Port Vlans traffic requested of neighbor Gi1/0/2 1-3

This is an example of output from the **show interfaces stats** command for a specified VLAN interface.

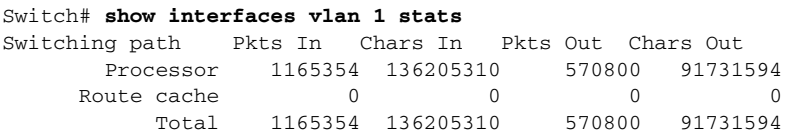

This is an example of partial output from the **show interfaces status** command. It displays the status of all interfaces.

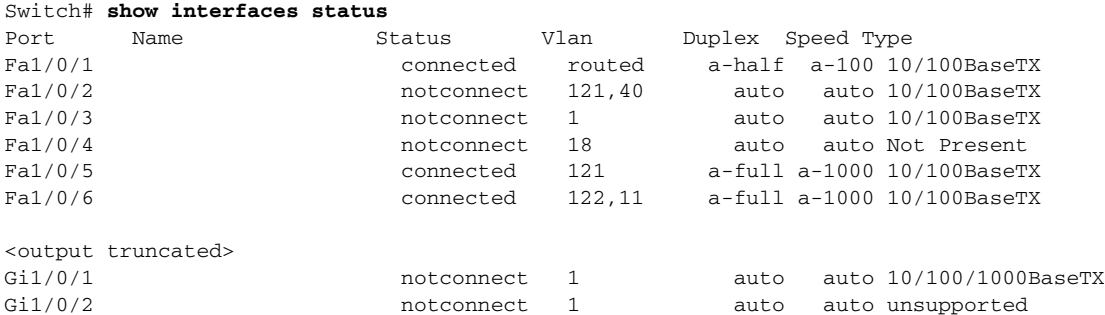

These are examples of output from the **show interfaces status** command for a specific interface when private VLANs are configured. Port 2 is configured as a private-VLAN host port. It is associated with primary VLAN 20 and secondary VLAN 25.

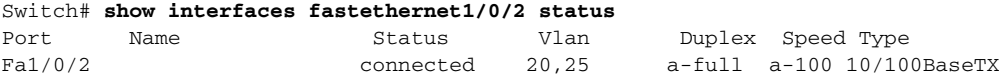

In this example, port 3 is configured as a private-VLAN promiscuous port. The display shows only the primary VLAN 20.

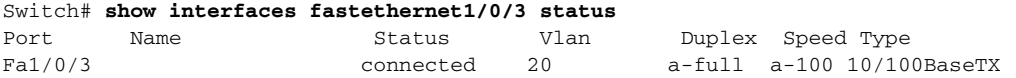

This is an example of output from the **show interfaces status err-disabled** command. It displays the status of interfaces in the error-disabled state.

Switch# **show interfaces status err-disabled**  Port Name Status Reason Gi2/0/26 err-disabled gbic-invalid

This is an example of output from the **show interfaces switchport** command for a port. Table 2-34 describes the fields in the display.

**Note** Private VLAN trunks are not supported, so those fields are not applicable.

```
Switch# show interfaces gigabitethernet1/0/1 switchport
Name: Gi1/0/1
Switchport: Enabled
Administrative Mode: dynamic auto
Operational Mode: static access
Administrative Trunking Encapsulation: negotiate
Operational Trunking Encapsulation: native
Negotiation of Trunking: On
Access Mode VLAN: 1 (default)
Trunking Native Mode VLAN: 1 (default)
Voice VLAN: none
Administrative private-vlan host-association:10 (VLAN0010) 502 (VLAN0502)
Administrative private-vlan mapping: none 
Administrative private-vlan trunk native VLAN: none
Administrative private-vlan trunk encapsulation: dot1q
Administrative private-vlan trunk normal VLANs: none
Administrative private-vlan trunk private VLANs: none
Operational private-vlan: none
```
 $\mathbf{I}$ 

I

```
Trunking VLANs Enabled: ALL
Pruning VLANs Enabled: 2-1001
Capture Mode Disabled
Capture VLANs Allowed: ALL
Protected: false
```
Unknown unicast blocked: disabled Unknown multicast blocked: disabled

Voice VLAN: none (Inactive) Appliance trust: none

*Table 0-12 show interfaces switchport Field Descriptions*

| <b>Field</b>                                    | <b>Description</b>                                                                                                    |
|-------------------------------------------------|----------------------------------------------------------------------------------------------------|
| Name                                            | Displays the port name.                                                                                                    |
| Switchport                                      | Displays the administrative and operational status of the port.<br>In this display, the port is in switchport mode.                     |
| <b>Administrative Mode</b>                      | Displays the administrative and operational modes.                                                                                      |
| Operational Mode                                |                                                                                                    |
| <b>Administrative Trunking</b><br>Encapsulation | Displays the administrative and operational encapsulation<br>method and whether trunking negotiation is enabled.                        |
| <b>Operational Trunking Encapsulation</b>       |                                                                                                    |
| <b>Negotiation of Trunking</b>                  |                                                                                                    |
| <b>Access Mode VLAN</b>                         | Displays the VLAN ID to which the port is configured.                                                                                   |
| Trunking Native Mode VLAN                       | Lists the VLAN ID of the trunk that is in native mode. Lists the<br>allowed VLANs on the trunk. Lists the active VLANs on the<br>trunk. |
| <b>Trunking VLANs Enabled</b>                   |                                                                                                    |
| Trunking VLANs Active                           |                                                                                                    |
| Pruning VLANs Enabled                           | Lists the VLANs that are pruning-eligible.                                                                                              |
| Protected                                       | Displays whether or not protected port is enabled (True) or<br>disabled (False) on the interface.                                       |
| Unknown unicast blocked                         | Displays whether or not unknown multicast and unknown<br>unicast traffic is blocked on the interface.                                   |
| Unknown multicast blocked                       |                                                                                                    |
| Voice VLAN                                      | Displays the VLAN ID on which voice VLAN is enabled.                                                                                    |
| Administrative private-vlan<br>host-association | Displays the administrative VLAN association for<br>private-VLAN host ports.                                                            |
| Administrative private-vlan mapping             | Displays the administrative VLAN mapping for private-VLAN<br>promiscuous ports.                                                         |
| Operational private-vlan                        | Displays the operational private-VLAN status.                                                                                           |
| Appliance trust                                 | Displays the class of service (CoS) setting of the data packets<br>of the IP phone.                                                     |

This is an example of output from the **show interfaces switchport** command for a port configured as a private VLAN promiscuous port. The primary VLAN 20 is mapped to secondary VLANs 25, 30, and 35:

Switch# show **interfaces gigabitethernet1/0/2 switchport** Name: Gi1/01/2 Switchport: Enabled

Administrative Mode: private-vlan promiscuous Operational Mode: private-vlan promiscuous Administrative Trunking Encapsulation: negotiate Operational Trunking Encapsulation: native Negotiation of Trunking: Off Access Mode VLAN: 1 (default) Trunking Native Mode VLAN: 1 (default) Administrative Native VLAN tagging: enabled Voice VLAN: none Administrative private-vlan host-association: none Administrative private-vlan mapping: 20 (VLAN0020) 25 (VLAN0025) 30 (VLAN0030) 35 (VLAN0035) Administrative private-vlan trunk native VLAN: none Administrative private-vlan trunk Native VLAN tagging: enabled Administrative private-vlan trunk encapsulation: dot1q Administrative private-vlan trunk normal VLANs: none Administrative private-vlan trunk private VLANs: none Operational private-vlan: 20 (VLAN0020) 25 (VLAN0025) 30 (VLAN0030) 35 (VLAN0035)

<output truncated>

This is an example of output from the **show interfaces switchport backup** command:

```
Switch# show interfaces switchport backup
Switch Backup Interface Pairs:
   Active Interface Backup Interface State
    --------------------------------------------------------------
   Fa1/0/1 Fa1/0/2 Active Up/Backup Standby
   Fa3/0/3 Fa4/0/5 Active Down/Backup Up
   Po1 Po2 Po2 Active Standby/Backup Up
```
This is an example of output from the **show interfaces switchport backup** command. In this example, VLANs 1 to 50, 60, and 100 to 120 are configured on the switch:

```
Switch(config)#interface gigabitEthernet 2/0/6
Switch(config-if)#switchport backup interface gigabitEthernet 2/0/8 prefer vlan 60,100-120
```
When both interfaces are up, Gi2/0/8 forwards traffic for VLANs 60, 100 to 120, and Gi2/0/6 forwards traffic for VLANs 1 to 50.

Switch Backup Interface Pairs: Active Interface Backup Interface State ------------------------------------------------------------------------ GigabitEthernet2/0/6 GigabitEthernet2/0/8 Active Down/Backup Up Vlans on Interface Gi 2/0/6: 1-50 Vlans on Interface Gi 2/0/8: 60, 100-120

Switch#**show interfaces switchport backup**

When a Flex Link interface goes down (LINK DOWN), VLANs preferred on this interface are moved to the peer interface of the Flex Link pair. In this example, if interface Gi2/0/6 goes down, Gi2/0/8 carries all VLANs of the Flex Link pair.

```
Switch#show interfaces switchport backup
Switch Backup Interface Pairs:
Active Interface Backup Interface State
------------------------------------------------------------------------
GigabitEthernet2/0/6 GigabitEthernet2/0/8 Active Down/Backup Up
```
I

I

```
Vlans on Interface Gi 2/0/6: 
Vlans on Interface Gi 2/0/8: 1-50, 60, 100-120
```
When a Flex Link interface comes up, VLANs preferred on this interface are blocked on the peer interface and moved to the forwarding state on the interface that has just come up. In this example, if interface Gi2/0/6 comes up, then VLANs preferred on this interface are blocked on the peer interface Gi2/0/8 and forwarded on Gi2/0/6.

```
Switch#show interfaces switchport backup
Switch Backup Interface Pairs:
```

```
Active Interface Backup Interface State
------------------------------------------------------------------------
GigabitEthernet2/0/6 GigabitEthernet2/0/8 Active Down/Backup Up
Vlans on Interface Gi 2/0/6: 1-50
```
Vlans on Interface Gi 2/0/8: 60, 100-120

This is an example of output from the **show interfaces** *interface-id* **pruning** command:

```
Switch# show interfaces gigibitethernet1/0/2 pruning
Port Vlans pruned for lack of request by neighbor
```
This is an example of output from the **show interfaces** *interface-id* **trunk** command. It displays trunking information for the port.

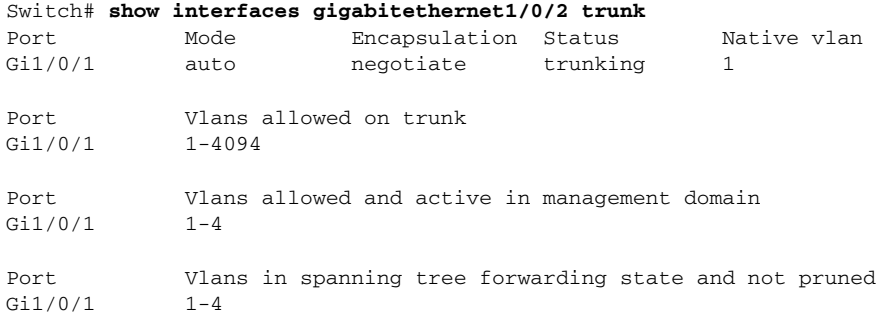

This is an example of output from the **show interfaces** *interface-id* **transceiver properties** command:

```
Switch# show interfaces gigabitethernet1/0/2 transceiver properties
```

```
Name : Gi1/0/2
Administrative Speed: auto 
Operational Speed: auto 
Administrative Duplex: auto
Administrative Power Inline: enable
Operational Duplex: auto
Administrative Auto-MDIX: off
Operational Auto-MDIX: off
```
This is an example of output from the **show interfaces** *interface-id* **transceiver detail** command:

```
Switch# show interfaces gigabitethernet2/0/3 transceiver detail
ITU Channel not available (Wavelength not available),
Transceiver is externally calibrated.
mA:milliamperes, dBm:decibels (milliwatts), N/A:not applicable.
++:high alarm, +:high warning, -:low warning, -- :low alarm.
A2D readouts (if they differ), are reported in parentheses.
The threshold values are uncalibrated.
```
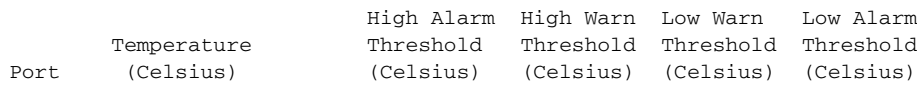

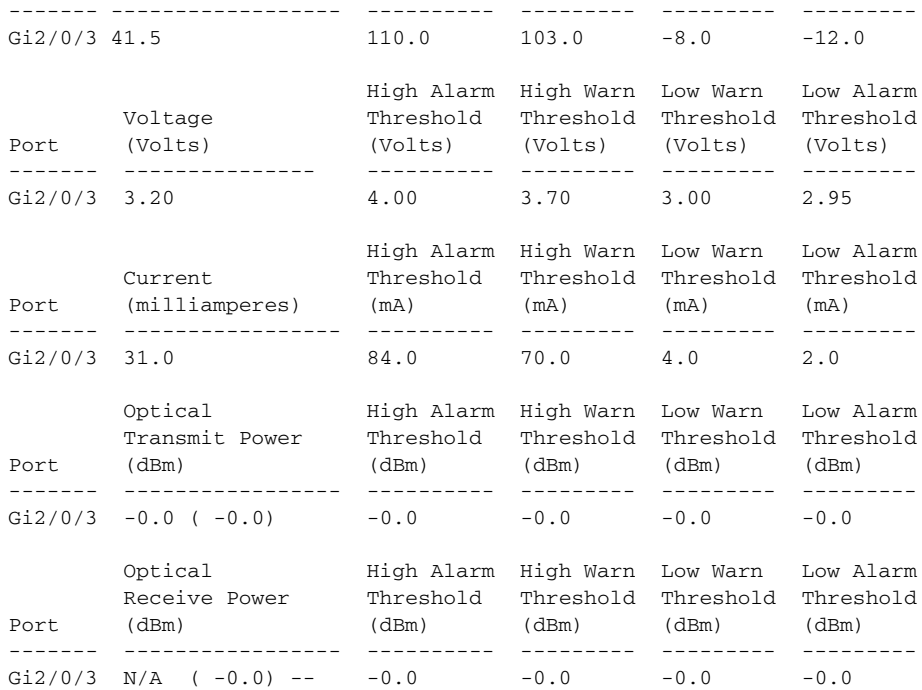

This is an example of output from the **show interfaces tengigabitethernet** *interface-id* **transceiver detail** command:

```
Switch# show interfaces tengigabitethernet1/0/1 transceiver detail 
Transceiver monitoring is disabled for all interfaces.
```
ITU Channel not available (Wavelength not available), Transceiver is internally calibrated. mA: milliamperes, dBm: decibels (milliwatts), NA or N/A: not applicable. ++ : high alarm, + : high warning, - : low warning, -- : low alarm. A2D readouts (if they differ), are reported in parentheses. The threshold values are calibrated. High Alarm High Warn Low Warn Low Alarm Temperature Threshold Threshold Threshold Threshold Port (Celsius) (Celsius) (Celsius) (Celsius) (Celsius) --------- ------------------ ---------- --------- --------- --------- Te1/0/1 26.8 70.0 60.0 5.0 0.0 High Alarm High Warn Low Warn Low Alarm Voltage Threshold Threshold Threshold Threshold Port (Volts) (Volts) (Volts) (Volts) (Volts) --------- --------------- ---------- --------- --------- --------- Te1/0/1 3.15 3.63 3.63 2.97 2.97 High Alarm High Warn Low Warn Low Alarm Current Threshold Threshold Threshold Threshold Port (milliamperes) (mA) (mA) (mA) (mA) --------- ----------------- ---------- --------- --------- --------- Te1/0/1 5.0 16.3 15.3 3.9 3.2 Optical High Alarm High Warn Low Warn Low Alarm Transmit Power Threshold Threshold Threshold Threshold Port (dBm) (dBm) (dBm) (dBm) (dBm) --------- ----------------- ---------- --------- --------- --------- Te1/0/1 -1.9 1.0 0.5 -8.2 -8.5 Optical High Alarm High Warn Low Warn Low Alarm Receive Power Threshold Threshold Threshold Threshold Port (dBm) (dBm) (dBm) (dBm) (dBm) ------- ----------------- ---------- --------- --------- --------- Te1/0/1 -1.4 1.0 0.5 -14.1 -15.0

I

This is an example of output from the **show interfaces tengigabitethernet** *interface-id* **transceiver properties** command:

Switch# **show interfaces tengigabitethernet1/0/1 transceiver properties** Transceiver monitoring is disabled for all interfaces.

```
ITU Channel not available (Wavelength not available),
Transceiver is internally calibrated.
Name : Te1/0/1
Administrative Speed: 10000
Administrative Duplex: full 
Administrative Auto-MDIX: on
Administrative Power Inline: N/A
Operational Speed: 10000
Operational Duplex: full 
Operational Auto-MDIX: off
Media Type: 10GBase-LR
```
### **Related Commands**

I

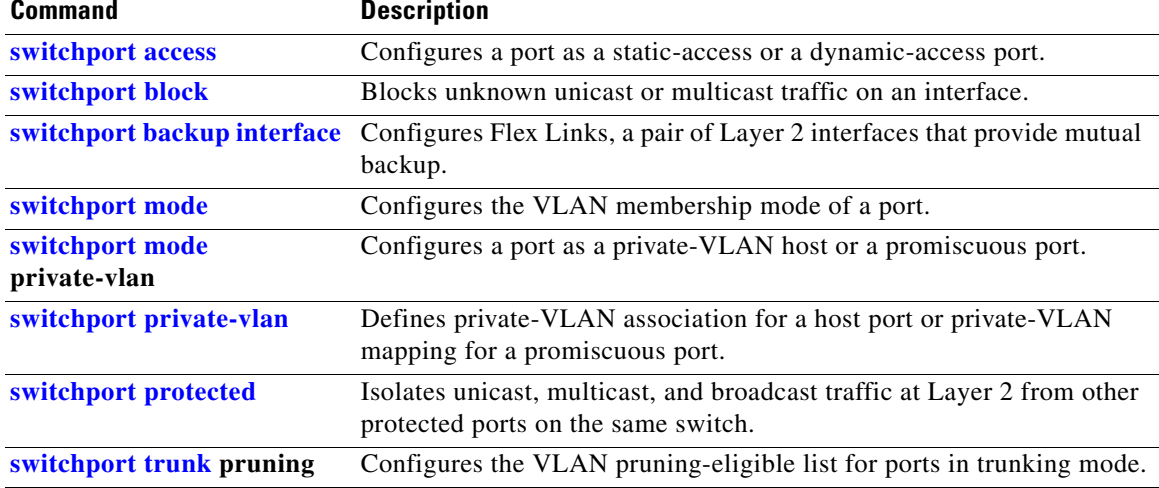

Ι

# **show interfaces counters**

Use the **show interfaces counters** privileged EXEC command to display various counters for the switch or for a specific interface.

**show interfaces** [*interface-id* | **vlan** *vlan-id*] **counters** [**errors** | **etherchannel** | **module** *switchnumber* | **protocol status** | **trunk**]

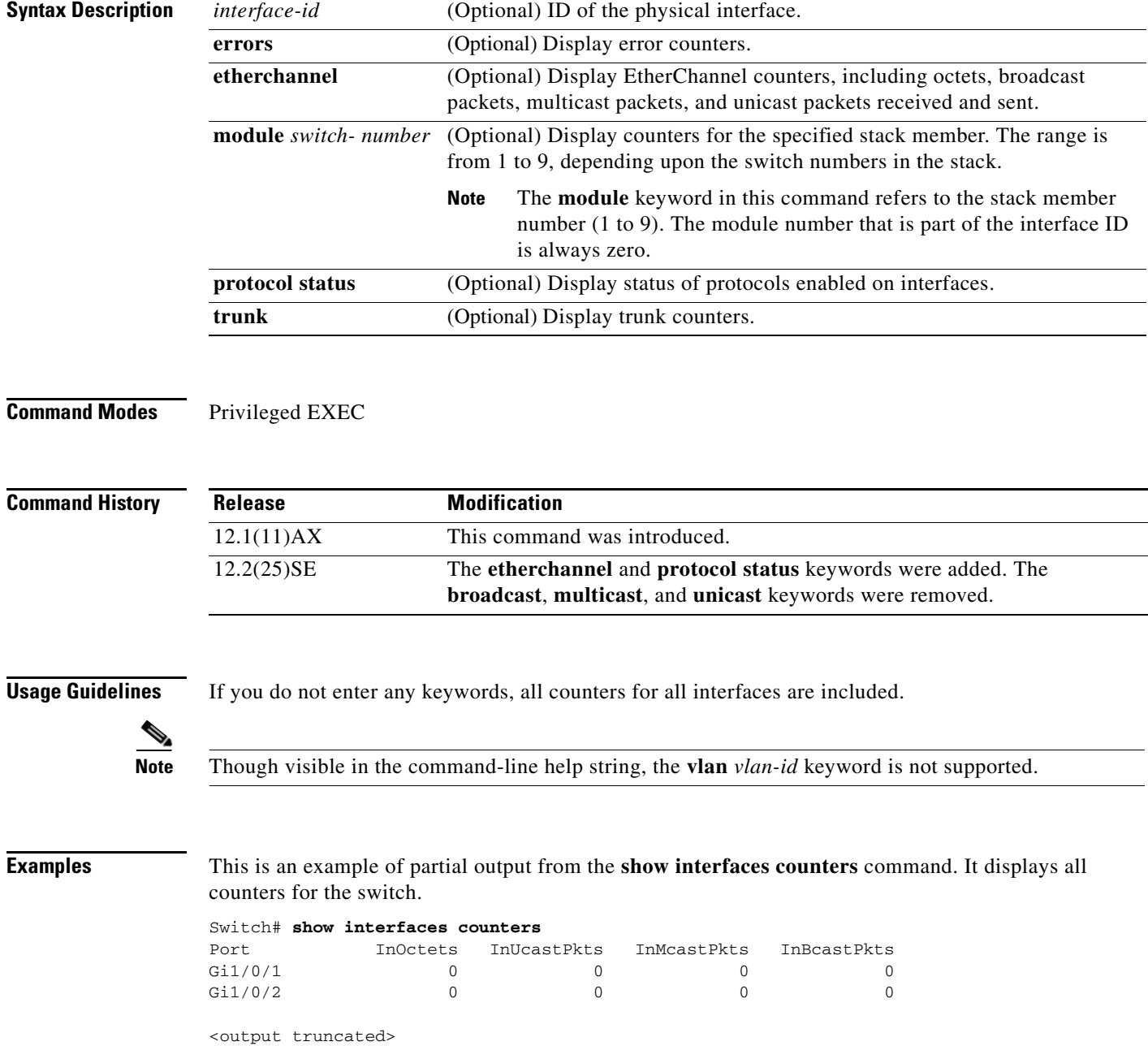

 $\mathbf{I}$ 

**The Contract of the Contract of the Contract of the Contract of the Contract of the Contract of the Contract of the Contract of the Contract of the Contract of the Contract of the Contract of the Contract of the Contract** 

 $\mathbf{I}$ 

I

This is an example of partial output from the **show interfaces counters module** command for stack member 2. It displays all counters for the specified switch in the stack.

#### Switch# **show interfaces counters module 2** Port InOctets InUcastPkts InMcastPkts InBcastPkts<br>Fa2/0/1 520 2 0 0 Fa2/0/1 520 2 0 0  $Fa2/0/2$  520 2 0 0 Fa2/0/3 520 2 0 0 Fa2/0/4 520 2 0 0 Fa2/0/5 520 2 0 0 Fa2/0/6 520 2 0 0  $Fa2/0/7$  520 2 0 0  $Fa2/0/8$  520 2 0 0

<output truncated>

This is an example of partial output from the **show interfaces counters protocol status** command for all interfaces.

#### Switch# **show interfaces counters protocol status**

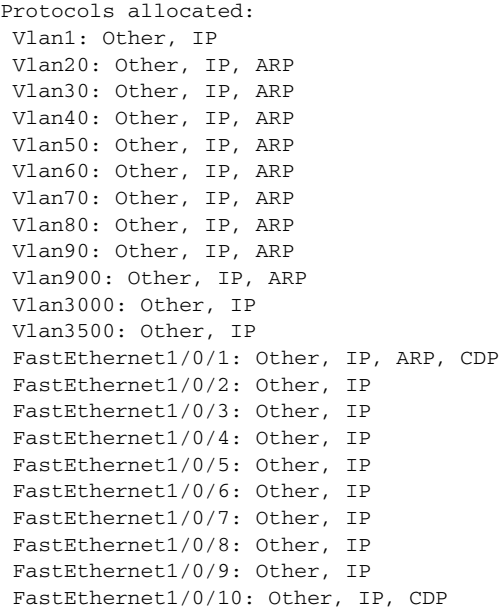

<output truncated>

This is an example of output from the **show interfaces counters trunk** command. It displays trunk counters for all interfaces.

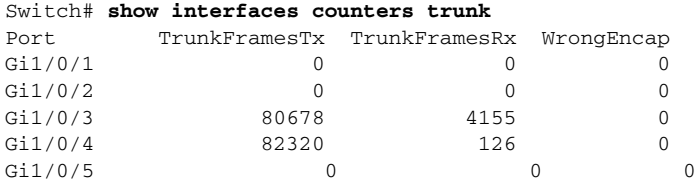

<output truncated>

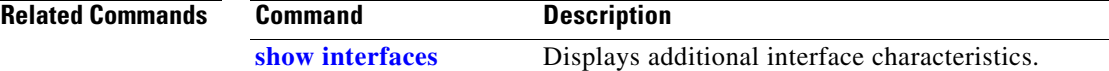

 $\mathbf I$ 

# **show inventory**

Use the **show inventory** command in EXEC mode to display product identification (PID) information for the hardware.

**show inventory** [*entity-name* | **raw**]

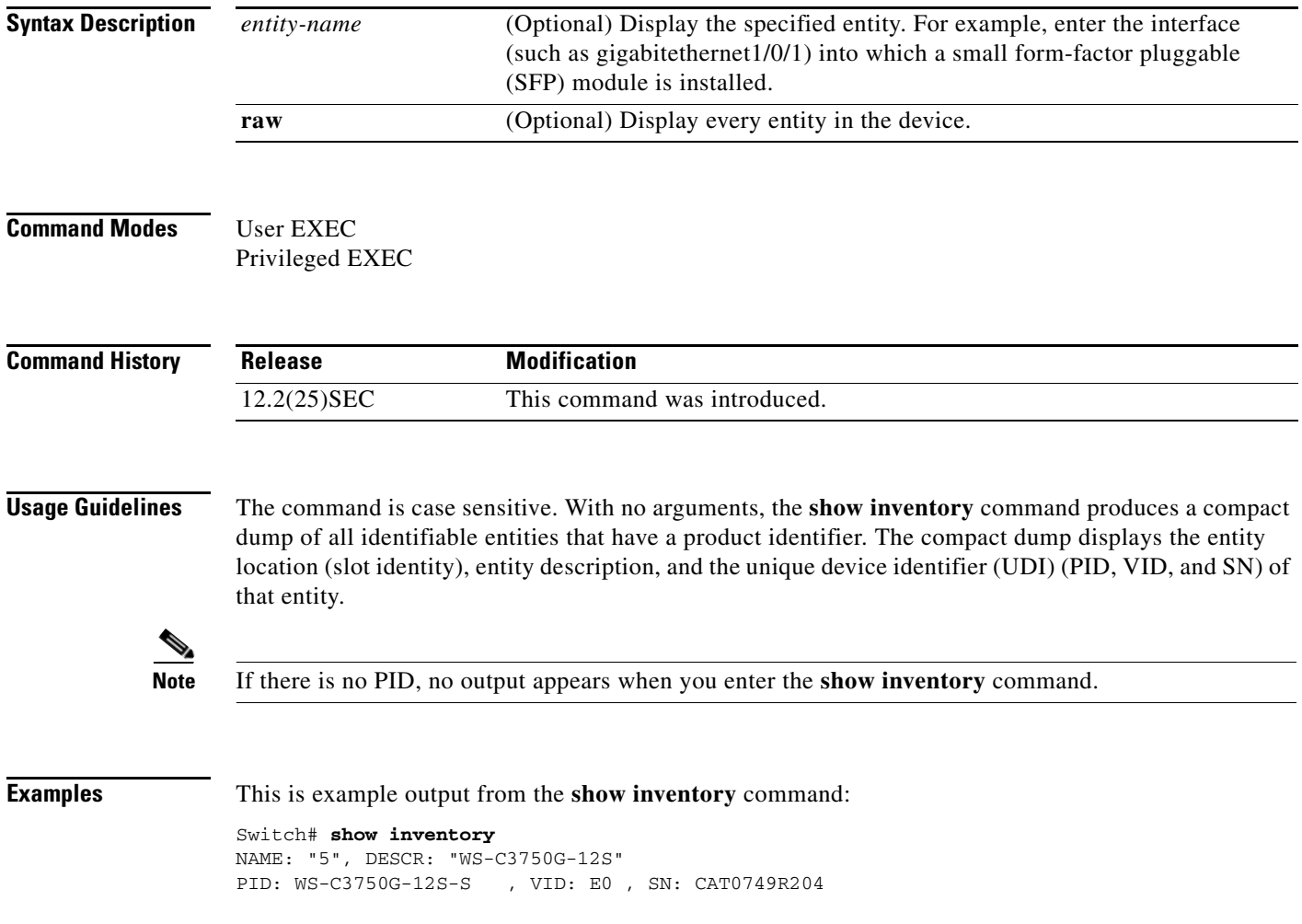

 $\mathbf{I}$ 

 $\mathbf I$ 

# **show ip arp inspection**

Use the **show ip arp inspection** privileged EXEC command to display the configuration and the operating state of dynamic Address Resolution Protocol (ARP) inspection or the status of this feature for all VLANs or for the specified interface or VLAN.

**show ip arp inspection** [**interfaces** [*interface-id*] | **log** | **statistics** [**vlan** *vlan-range*] | **vlan** *vlan-range*]

| <b>Syntax Description</b> | interfaces [interface-id]    | (Optional) Display the trust state and the rate limit of ARP packets for<br>the specified interface or all interfaces. Valid interfaces include<br>physical ports and port channels.                                                                                                    |
|---------------------------|------------------------------|----------------------------------------------------------------------------------------------------|
|                           | log                          | (Optional) Display the configuration and contents of the dynamic<br>ARP inspection log buffer.                                                                                                    |
|                           | statistics [vlan vlan-range] | (Optional) Display statistics for forwarded, dropped, MAC validation<br>failure, IP validation failure, access control list (ACL) permitted and<br>denied, and DHCP permitted and denied packets for the specified<br>VLAN. If no VLANs are specified or if a range is specified, display<br>information only for VLANs with dynamic ARP inspection enabled<br>(active). |
|                           |                              | You can specify a single VLAN identified by VLAN ID number, a<br>range of VLANs separated by a hyphen, or a series of VLANs<br>separated by a comma. The range is 1 to 4094.                                                                                                    |
|                           | vlan vlan-range              | (Optional) Display the configuration and the operating state of<br>dynamic ARP inspection for the specified VLAN. If no VLANs are<br>specified or if a range is specified, display information only for<br>VLANs with dynamic ARP inspection enabled (active).                                                                                                    |
|                           |                              | You can specify a single VLAN identified by VLAN ID number, a<br>range of VLANs separated by a hyphen, or a series of VLANs<br>separated by a comma. The range is 1 to 4094.                                                                                                    |

### **Command Modes** Privileged EXEC

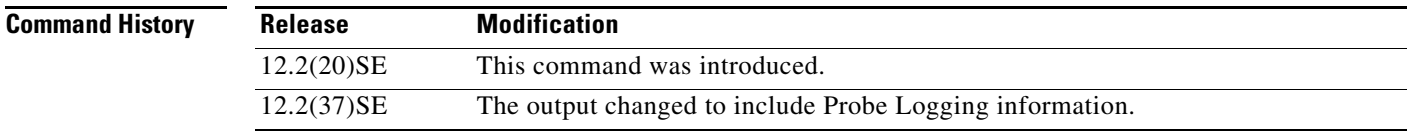

**Examples** This is an example of output from the **show ip arp inspection** command

Switch# **show ip arp inspection**

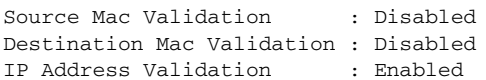

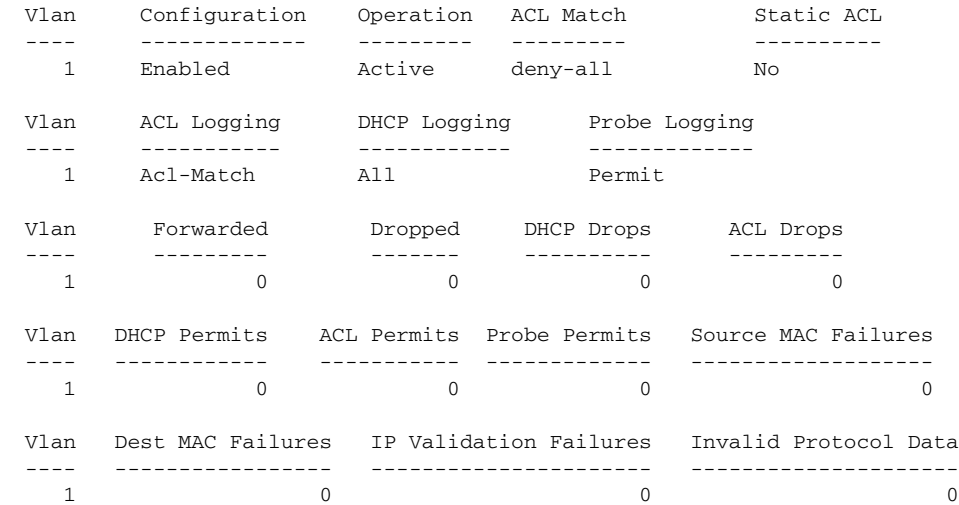

This is an example of output from the **show ip arp inspection interfaces** command:

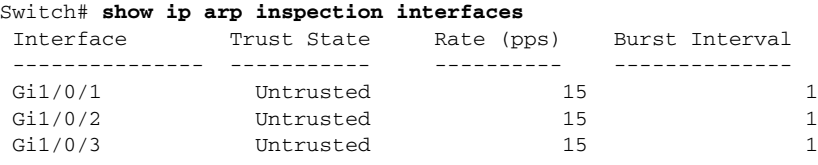

This is an example of output from the **show ip arp inspection interfaces** *interface-id* command:

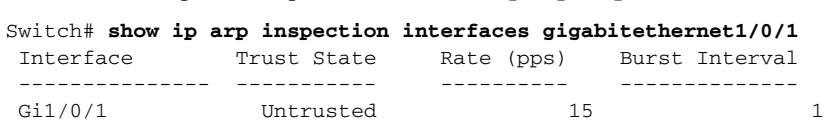

 $\mathbf{I}$ 

This is an example of output from the **show ip arp inspection log** command. It shows the contents of the log buffer before the buffers are cleared:

```
Switch# show ip arp inspection log
Total Log Buffer Size : 32
Syslog rate : 10 entries per 300 seconds.
```
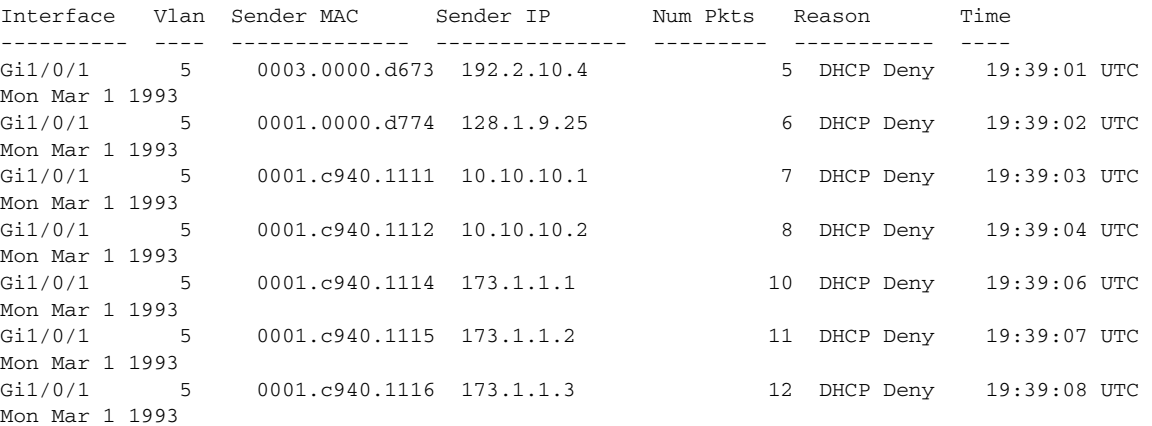
I

a ka

If the log buffer overflows, it means that a log event does not fit into the log buffer, and the display for the **show ip arp inspection log** privileged EXEC command is affected. A -- in the display appears in place of all data except the packet count and the time. No other statistics are provided for the entry. If you see this entry in the display, increase the number of entries in the log buffer, or increase the logging rate in the **ip arp inspection log-buffer** global configuration command.

This is an example of output from the **show ip arp inspection statistics** command. It shows the statistics for packets that have been processed by dynamic ARP inspection for all active VLANs.

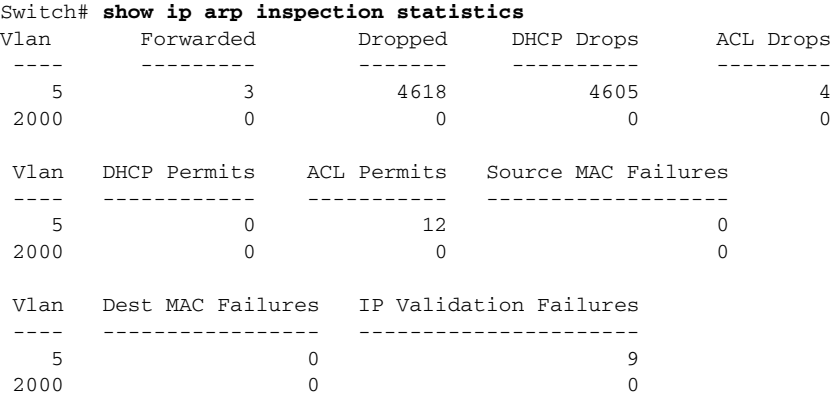

For the **show ip arp inspection statistics** command, the switch increments the number of forwarded packets for each ARP request and response packet on a trusted dynamic ARP inspection port. The switch increments the number of ACL or DHCP permitted packets for each packet that is denied by source MAC, destination MAC, or IP validation checks, and the switch increments the appropriate failure count.

This is an example of output from the **show ip arp inspection statistics vlan 5** command. It shows statistics for packets that have been processed by dynamic ARP for VLAN 5.

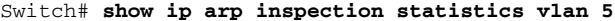

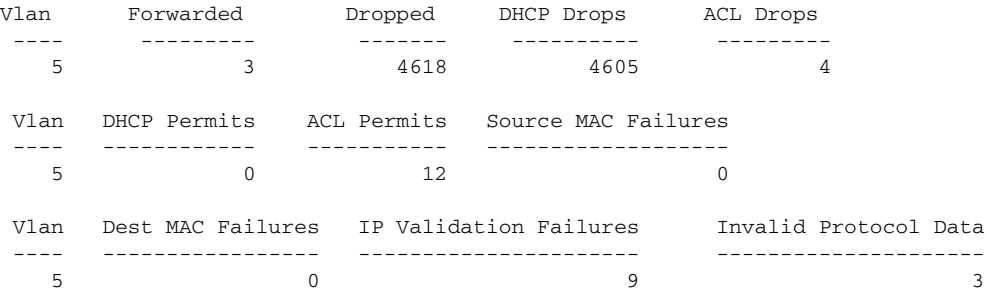

This is an example of output from the **show ip arp inspection vlan 5** command. It shows the configuration and the operating state of dynamic ARP inspection for VLAN 5.

```
Switch# show ip arp inspection vlan 5
Source Mac Validation :Enabled
Destination Mac Validation :Enabled
IP Address Validation :Enabled
 Vlan Configuration Operation ACL Match Static ACL
         ---- ------------- --------- --------- ----------
   5 Enabled Active second No
 Vlan ACL Logging DHCP Logging
         ---- ----------- ------------
   5 Acl-Match All
```
#### **Related Commands**

I

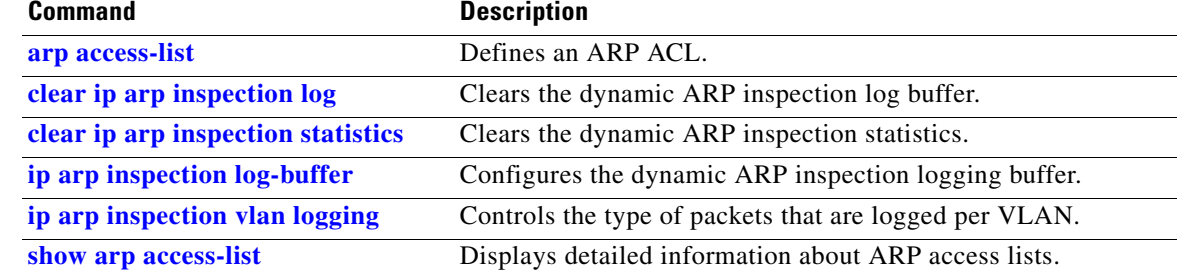

 $\mathbf{l}$ 

# **show ip dhcp snooping**

Use the **show ip dhcp snooping** command in EXEC mode to display the DHCP snooping configuration.

**show ip dhcp snooping** 

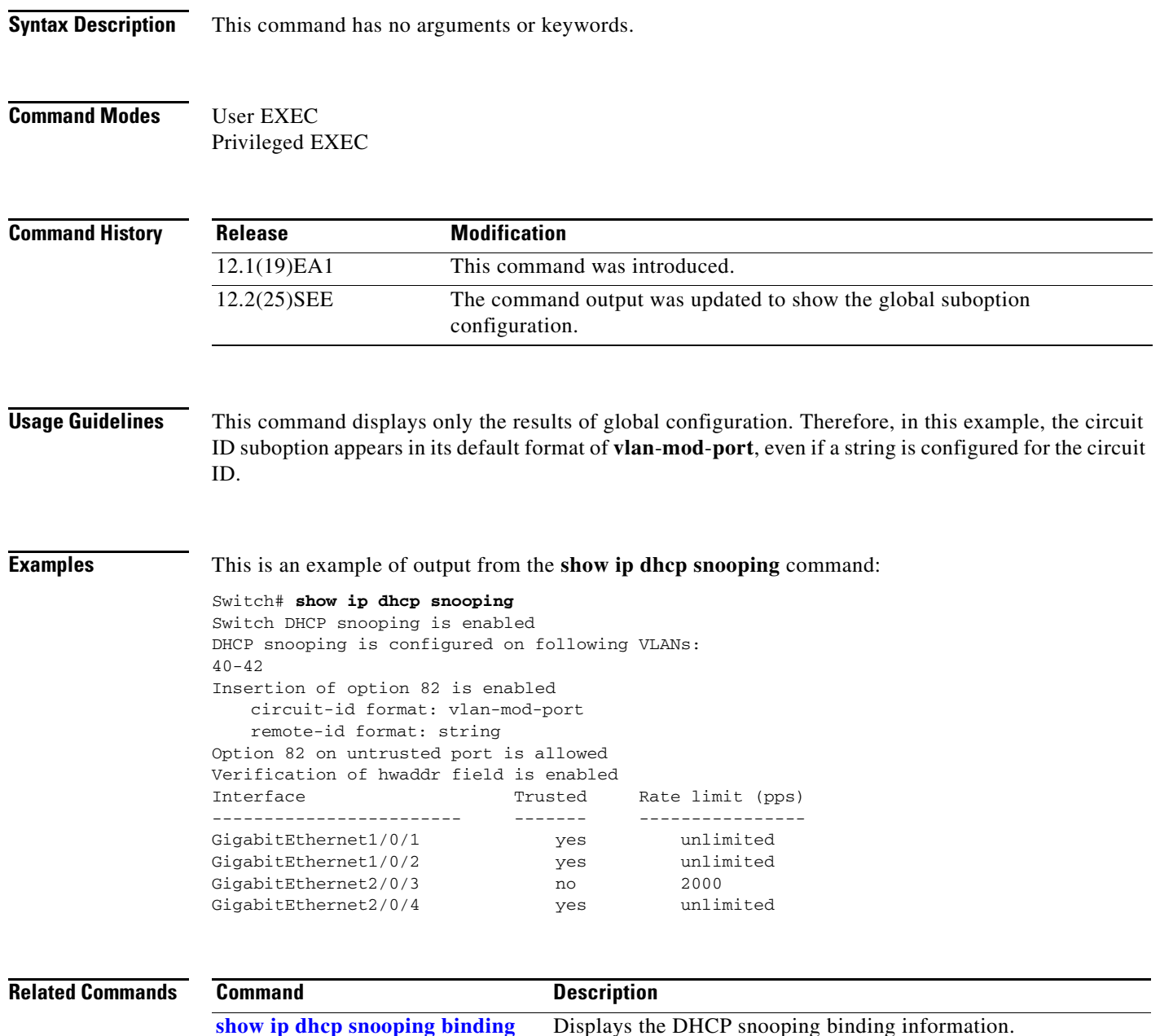

# **show ip dhcp snooping binding**

Use the **show ip dhcp snooping binding** command in EXEC mode to display the DHCP snooping binding database and configuration information for all interfaces on a switch.

**show ip dhcp snooping binding** [*ip-address*] [*mac-address*] [**interface** *interface-id*] [**vlan** *vlan-id*]

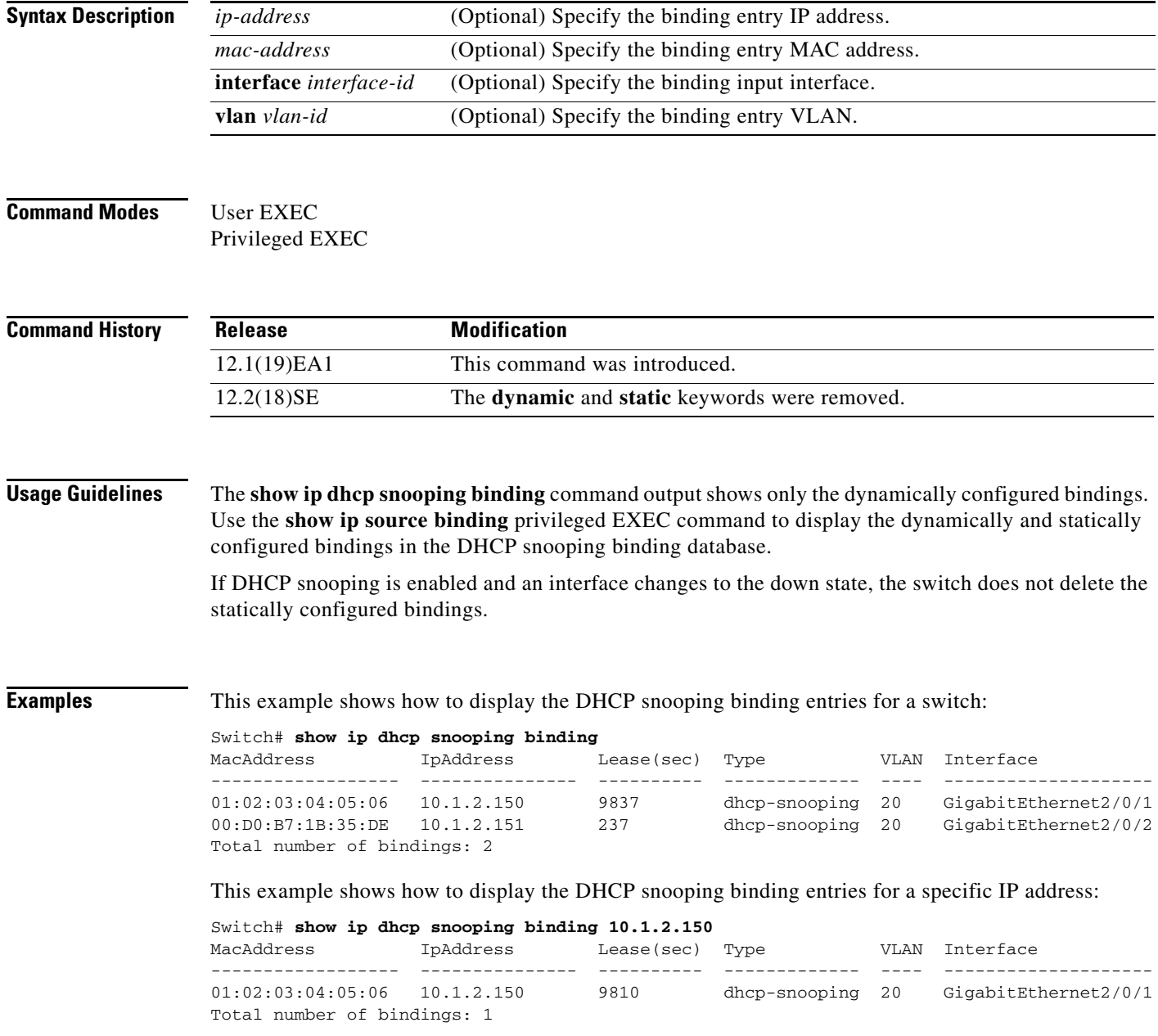

 $\mathbf{I}$ 

I

This example shows how to display the DHCP snooping binding entries for a specific MAC address:

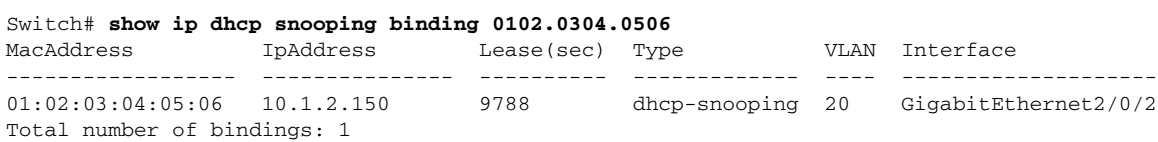

#### This example shows how to display the DHCP snooping binding entries on a port:

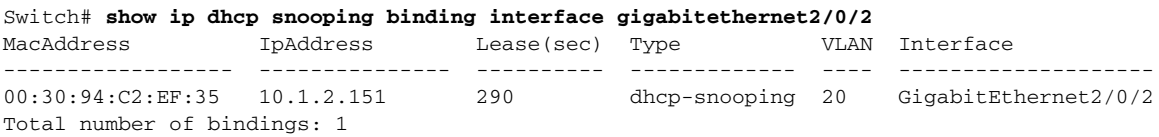

This example shows how to display the DHCP snooping binding entries on VLAN 20:

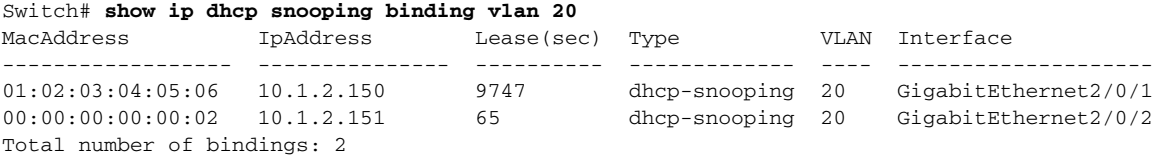

Table 2-35 describes the fields in the **show ip dhcp snooping binding** command output:

| <b>Field</b>             | <b>Description</b>                                                                                                    |
|--------------------------|----------------------------------------------------------------------------------------------------|
| MacAddress               | Client hardware MAC address                                                                                                    |
| <b>IpAddress</b>         | Client IP address assigned from the DHCP server                                                                                                    |
| Lease(sec)               | Remaining lease time for the IP address                                                                                                    |
| Type                     | Binding type                                                                                                    |
| <b>VLAN</b>              | VLAN number of the client interface                                                                                                    |
| Interface                | Interface that connects to the DHCP client host                                                                                                    |
| Total number of bindings | Total number of bindings configured on the switch                                                                                                    |
|                          | The command output might not show the total number of<br><b>Note</b><br>bindings. For example, if 200 bindings are configured on the<br>switch and you stop the display before all the bindings appear, the<br>total number does not change. |

*Table 0-13 show ip dhcp snooping binding Command Output*

#### **Related Commands**

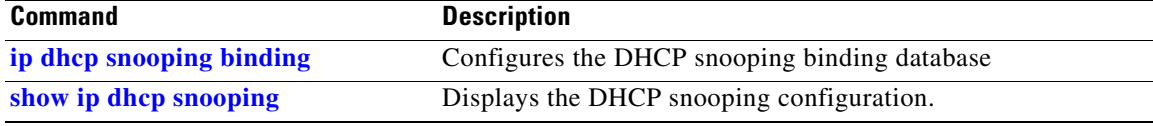

# **show ip dhcp snooping database**

Use the **show ip dhcp snooping database** command in EXEC mode to display the status of the DHCP snooping binding database agent.

**show ip dhcp snooping database** [**detail**]

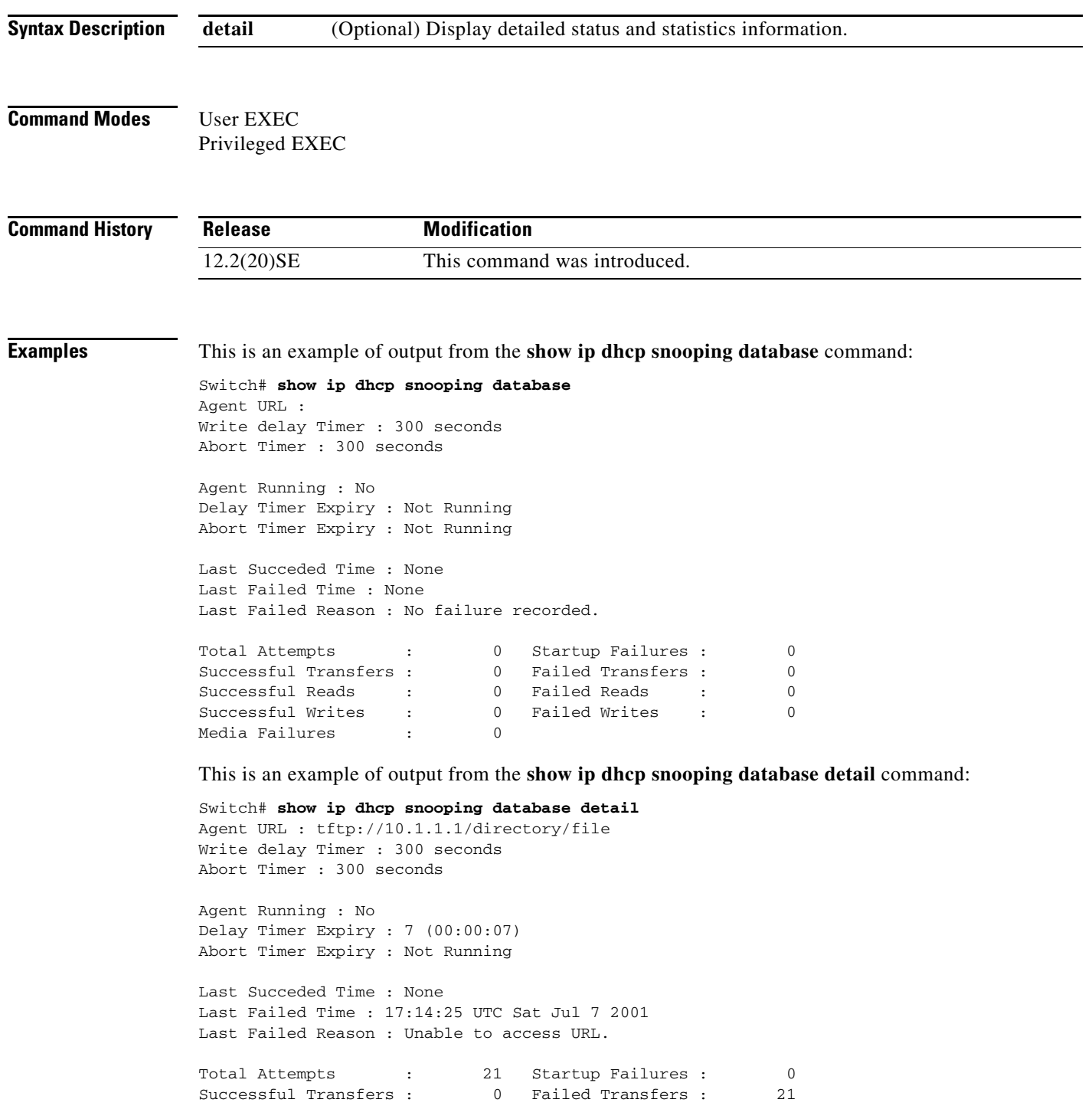

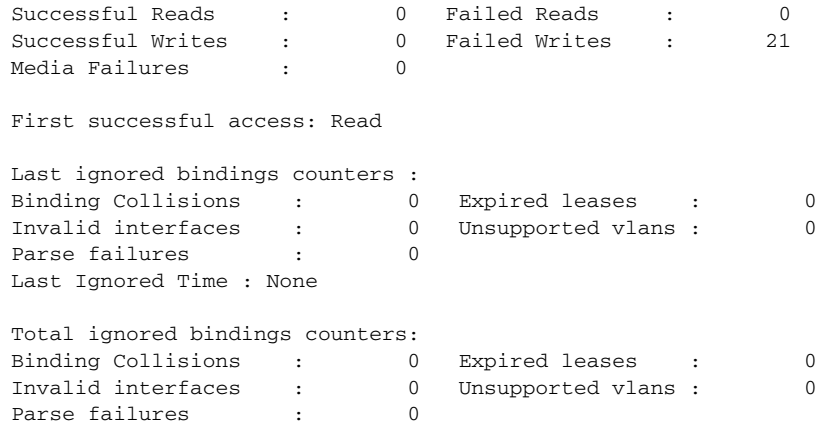

#### **Related Commands**

 $\mathbf{l}$ 

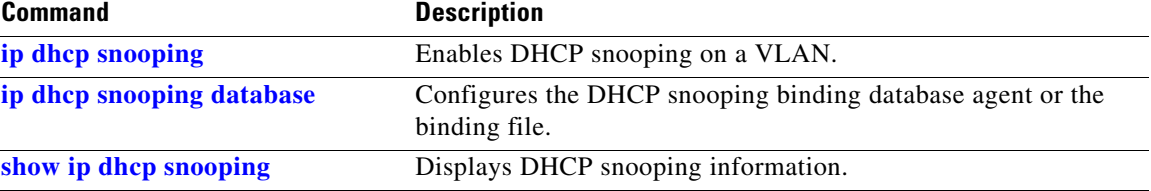

# **show ip dhcp snooping statistics**

Use the **show ip dhcp snooping statistics** command in EXEC mode to display DHCP snooping statistics in summary or detail form.

**show ip dhcp snooping statistics** [**detail**]

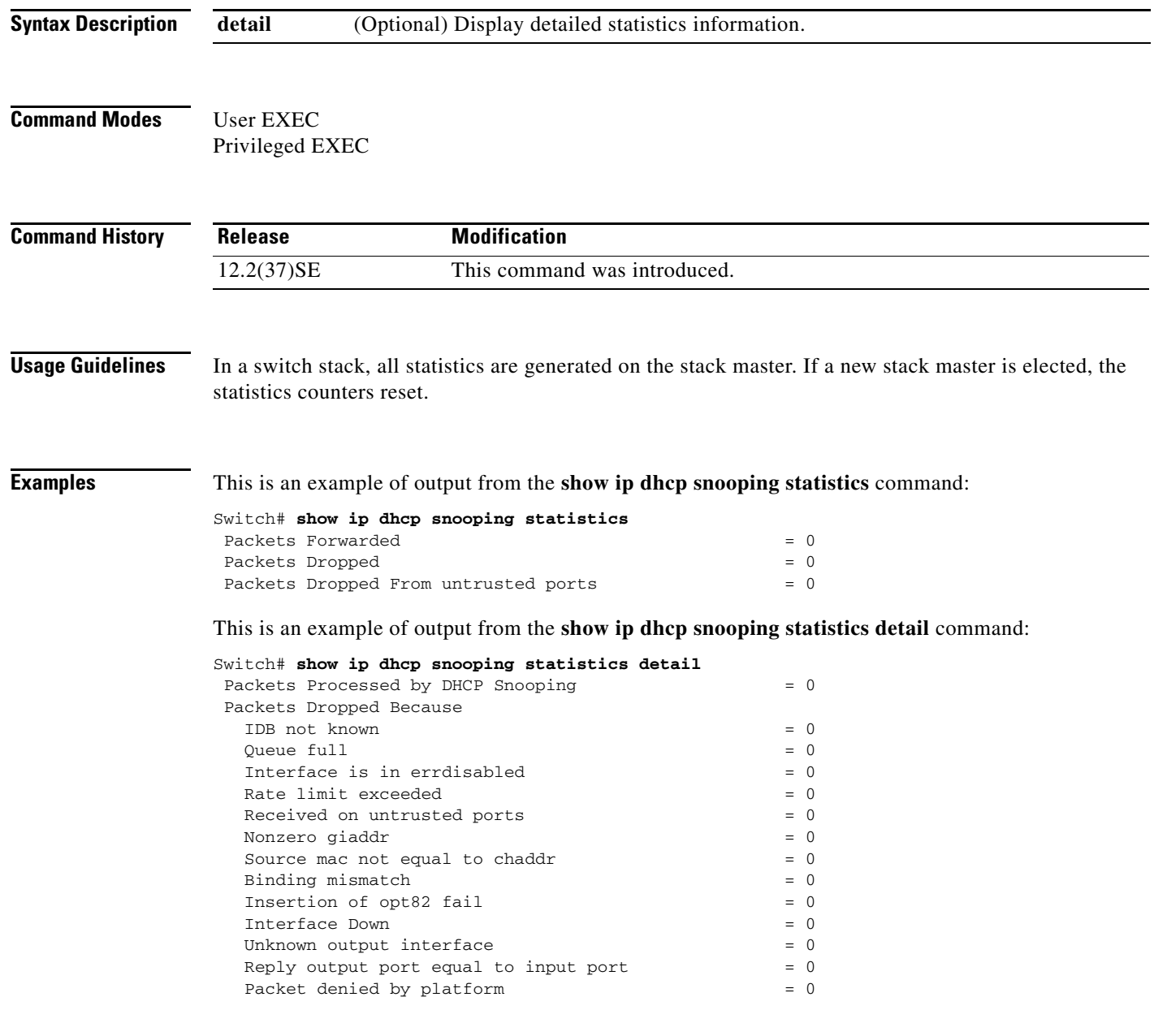

 $\blacksquare$ 

Table 2-36 shows the DHCP snooping statistics and their descriptions:

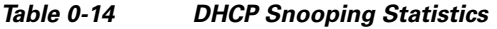

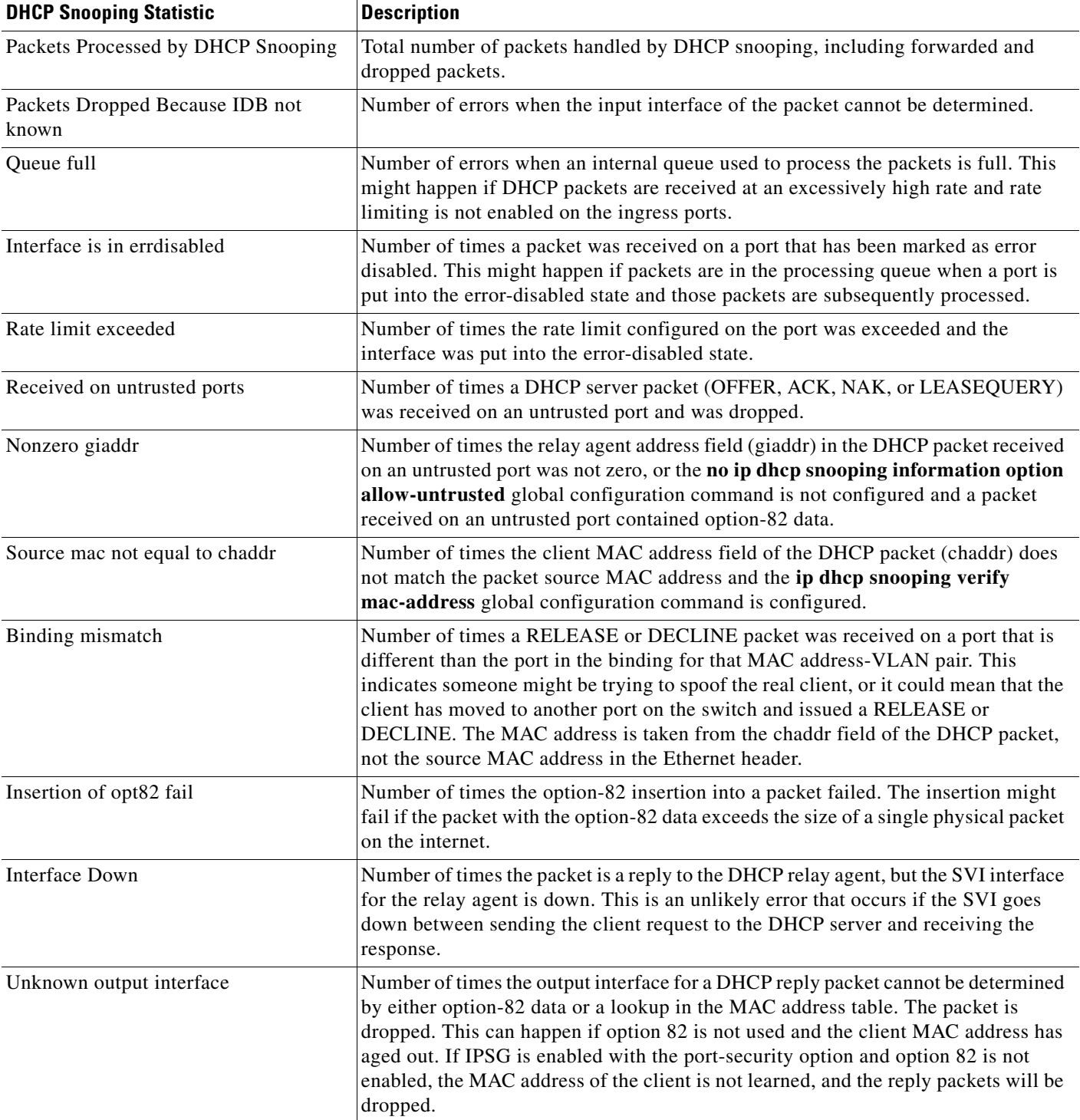

П

H

 $\mathbf{l}$ 

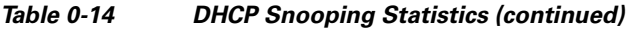

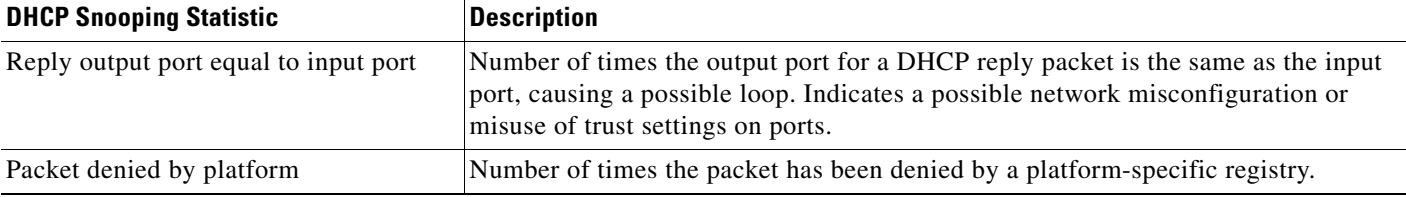

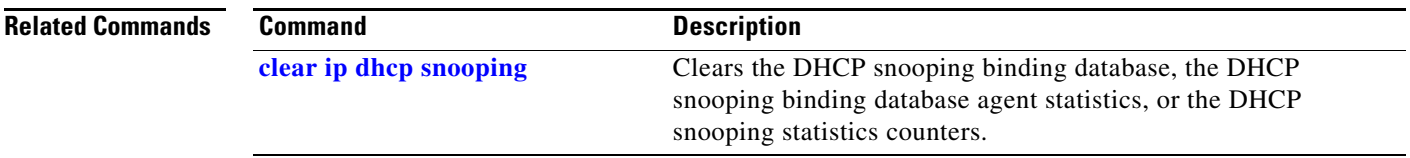

# **show ip igmp profile**

 $\blacksquare$ 

Use the **show ip igmp profile** privileged EXEC command to display all configured Internet Group Management Protocol (IGMP) profiles or a specified IGMP profile.

**show ip igmp profile** [*profile number*]

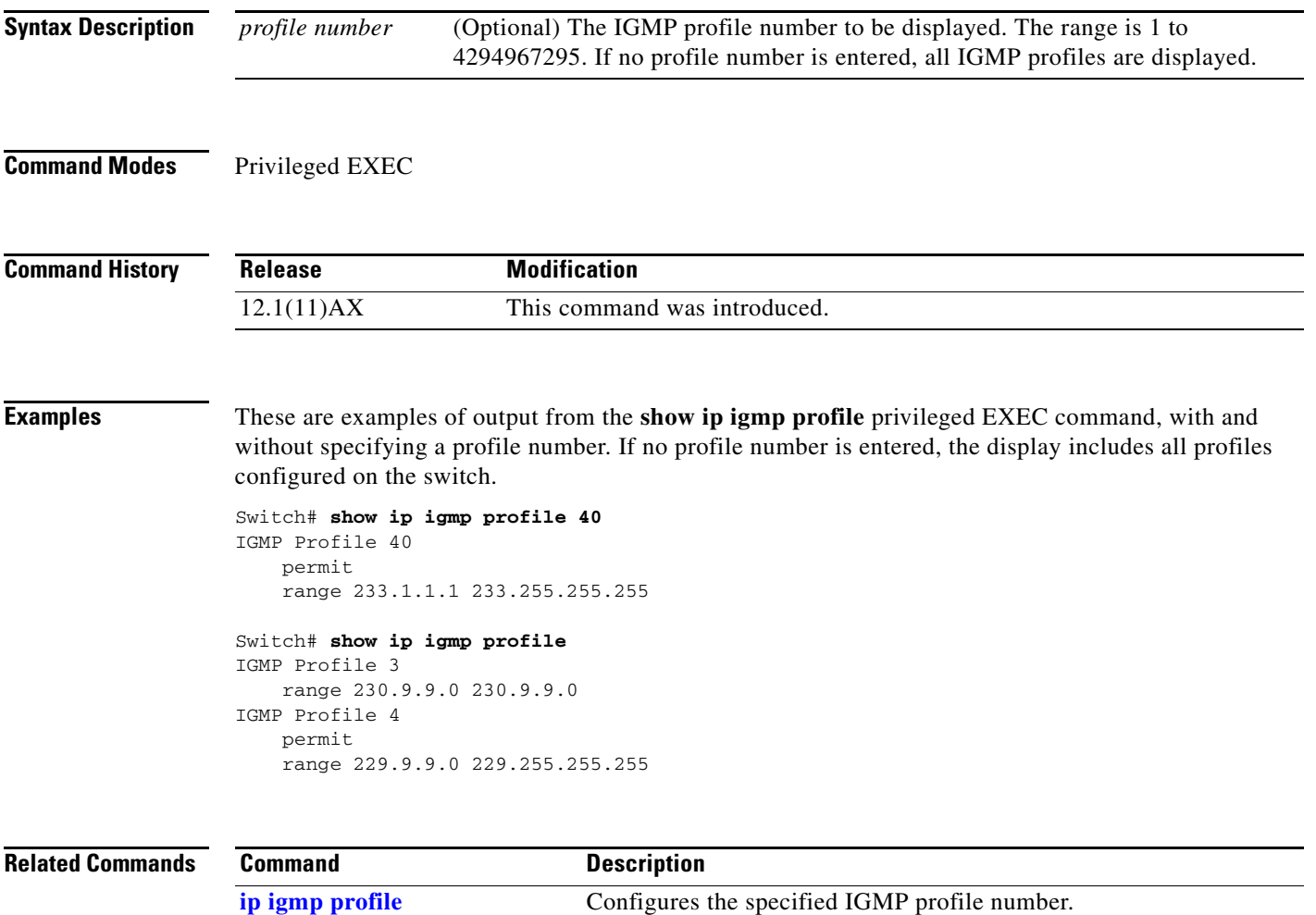

# **show ip igmp snooping**

Use the **show ip igmp snooping** command in EXEC mode to display the Internet Group Management Protocol (IGMP) snooping configuration of the switch or the VLAN.

**show ip igmp snooping** [**groups** | **mrouter | querier**] [**vlan** *vlan-id*]

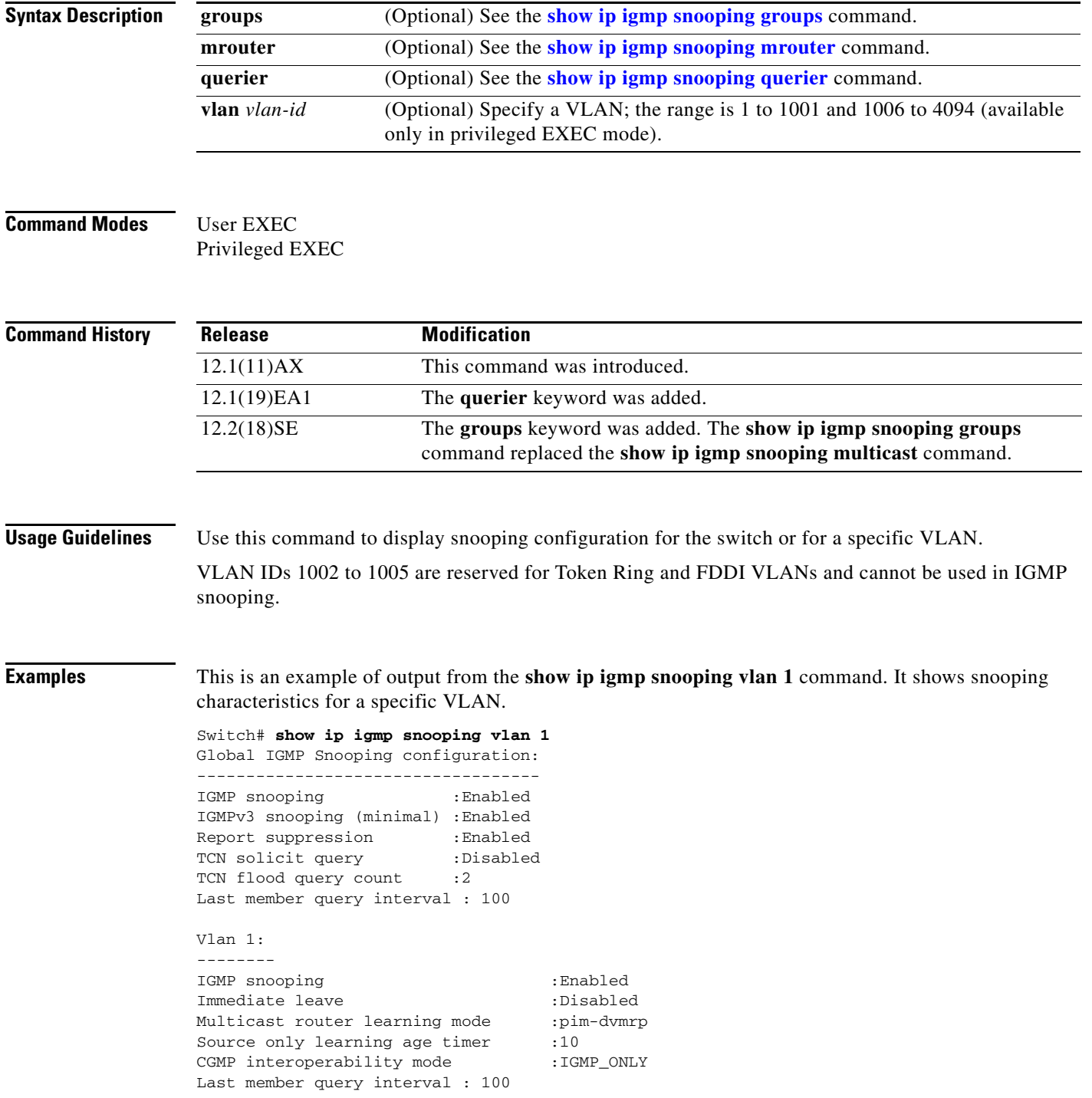

a ka

 $\mathbf{I}$ 

I

This is an example of output from the **show ip igmp snooping** command. It displays snooping characteristics for all VLANs on the switch.

Switch# **show ip igmp snooping**  Global IGMP Snooping configuration: ----------------------------------- IGMP snooping : Enabled IGMPv3 snooping (minimal) : Enabled Report suppression : Enabled TCN solicit query : Disabled TCN flood query count : 2 Last member query interval : 100 Vlan 1: -------- IGMP snooping :Enabled Immediate leave :Disabled Multicast router learning mode :pim-dvmrp Source only learning age timer :10 CGMP interoperability mode :IGMP ONLY Last member query interval : 100 Vlan 2: -------- IGMP snooping :Enabled Immediate leave :Disabled Multicast router learning mode : pim-dvmrp Source only learning age timer :10 CGMP interoperability mode :IGMP ONLY Last member query interval : 333

<output truncated>

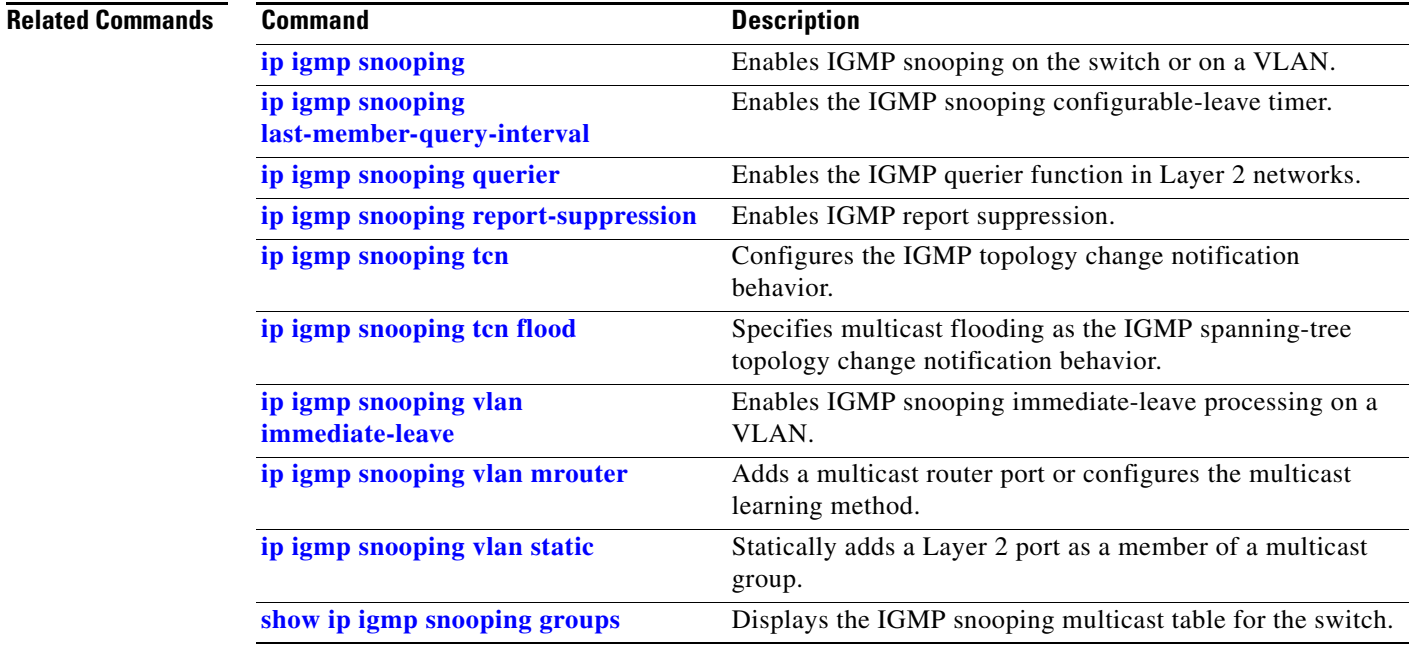

**The State** 

 $\mathbf l$ 

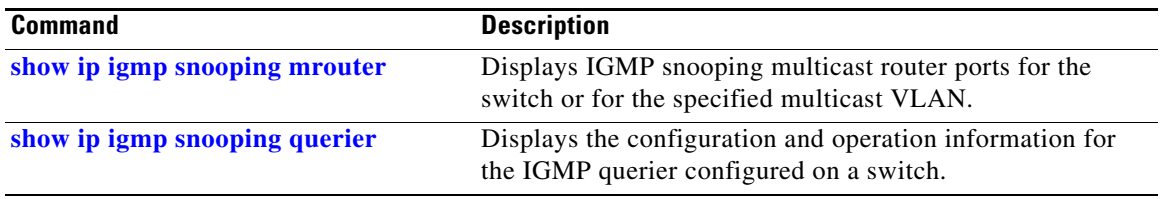

#### **show ip igmp snooping groups**

Use the **show ip igmp snooping groups** privileged EXEC command to display the Internet Group Management Protocol (IGMP) snooping multicast table for the switch or the multicast information. Use with the **vlan** keyword to display the multicast table for a specified multicast VLAN or specific multicast information.

**show ip igmp snooping groups** [**count**] [**dynamic**] [**user**] [**vlan** *vlan-id* [*ip\_address*]]

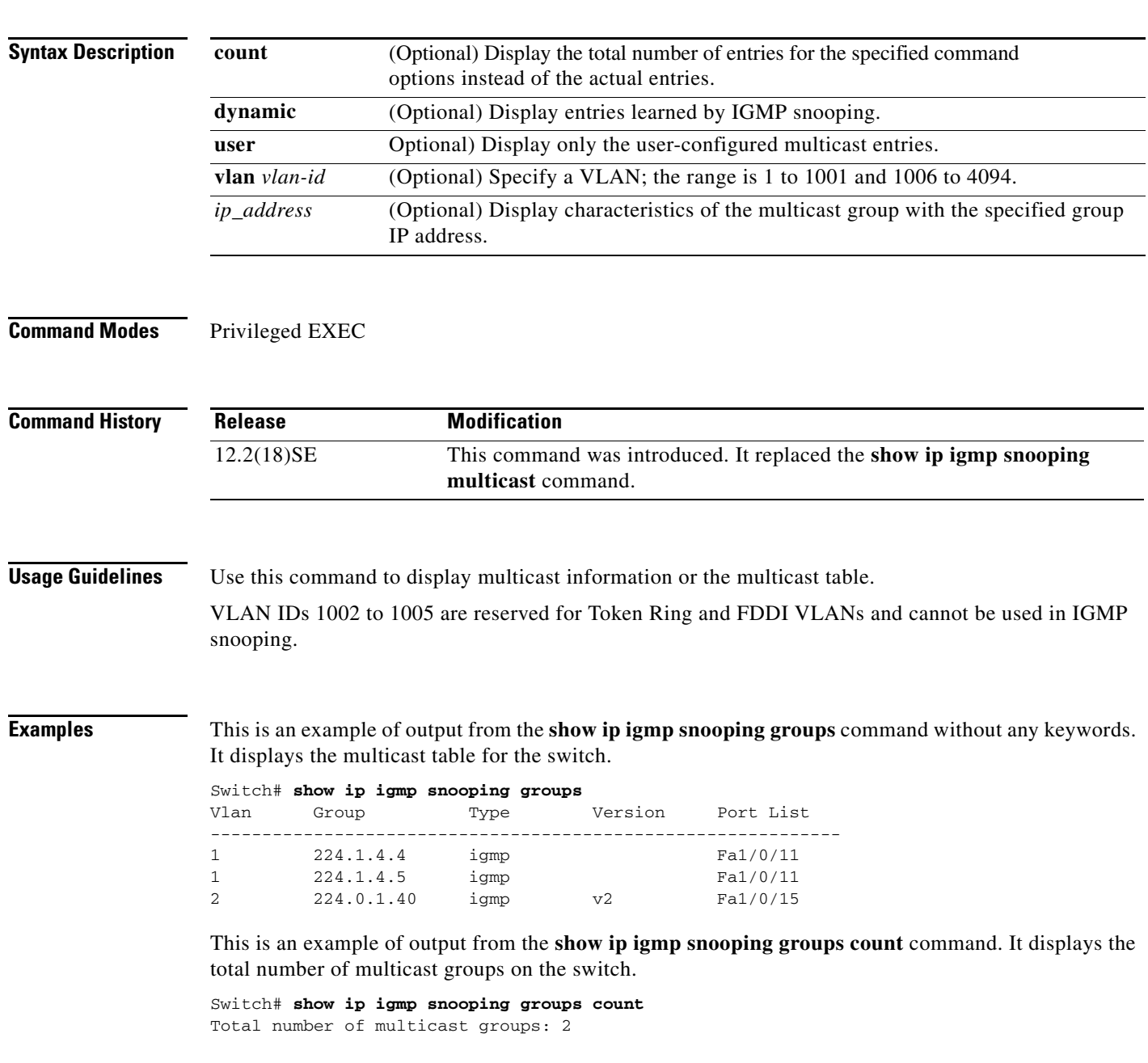

 $\mathsf I$ 

This is an example of output from the **show ip igmp snooping groups dynamic** command. It shows only the entries learned by IGMP snooping.

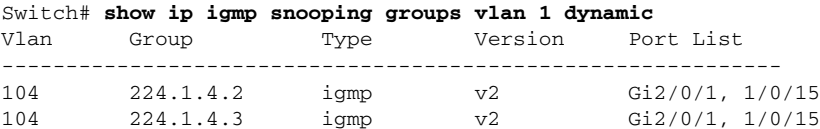

This is an example of output from the **show ip igmp snooping groups vlan** *vlan-id ip-address* command. It shows the entries for the group with the specified IP address.

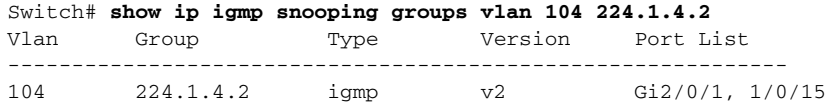

#### **Related Commands**

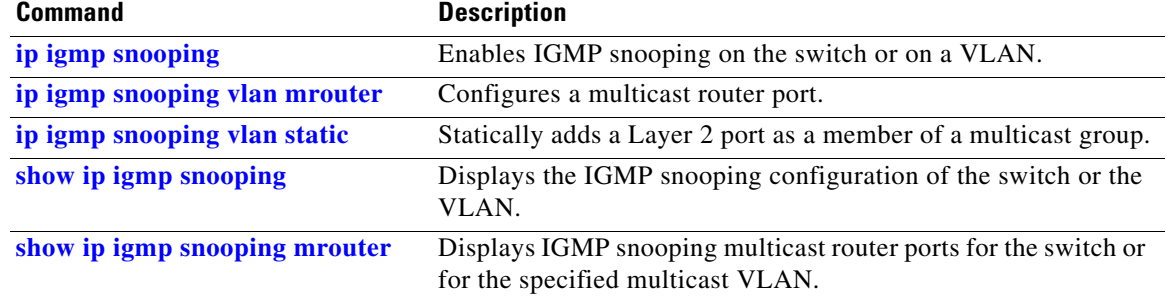

 $\mathbf{I}$ 

# **show ip igmp snooping mrouter**

Use the **show ip igmp snooping mrouter** privileged EXEC command to display the Internet Group Management Protocol (IGMP) snooping dynamically learned and manually configured multicast router ports for the switch or for the specified multicast VLAN.

**show ip igmp snooping mrouter** [**vlan** *vlan-id*]

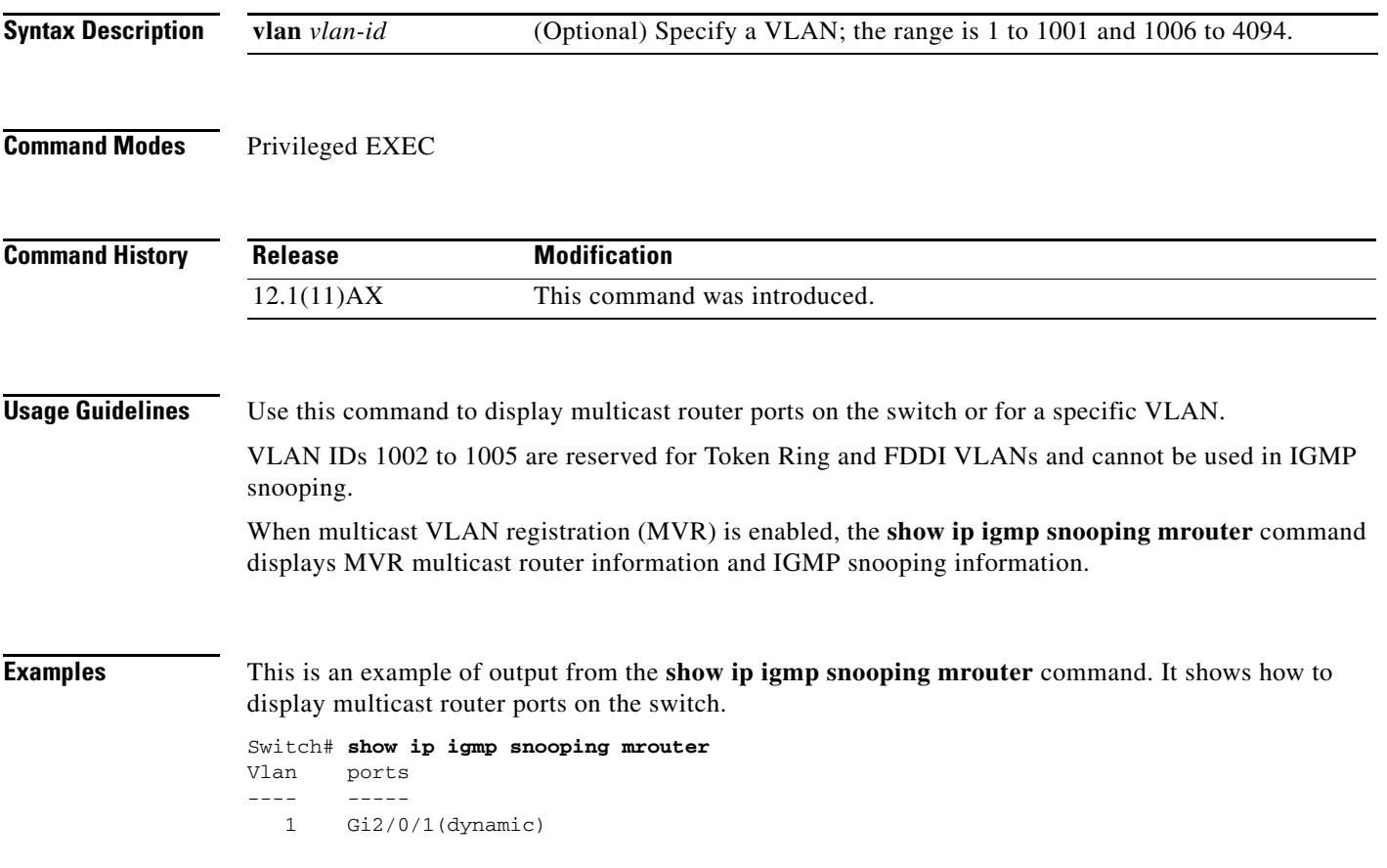

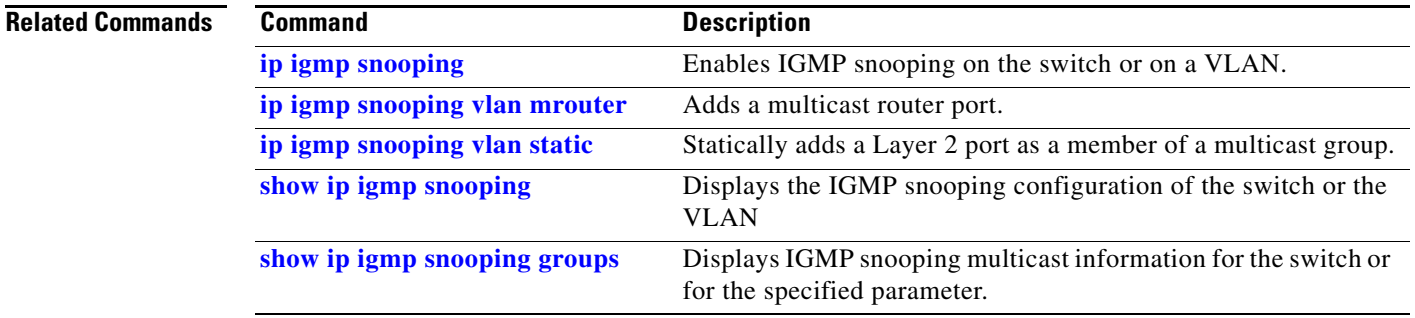

# **show ip igmp snooping querier**

Use the **show ip igmp snooping querier detail** command in EXEC mode to display the configuration and operation information for the IGMP querier configured on a switch.

**show ip igmp snooping querier** [**detail** | **vlan** *vlan-id* [**detail**]]

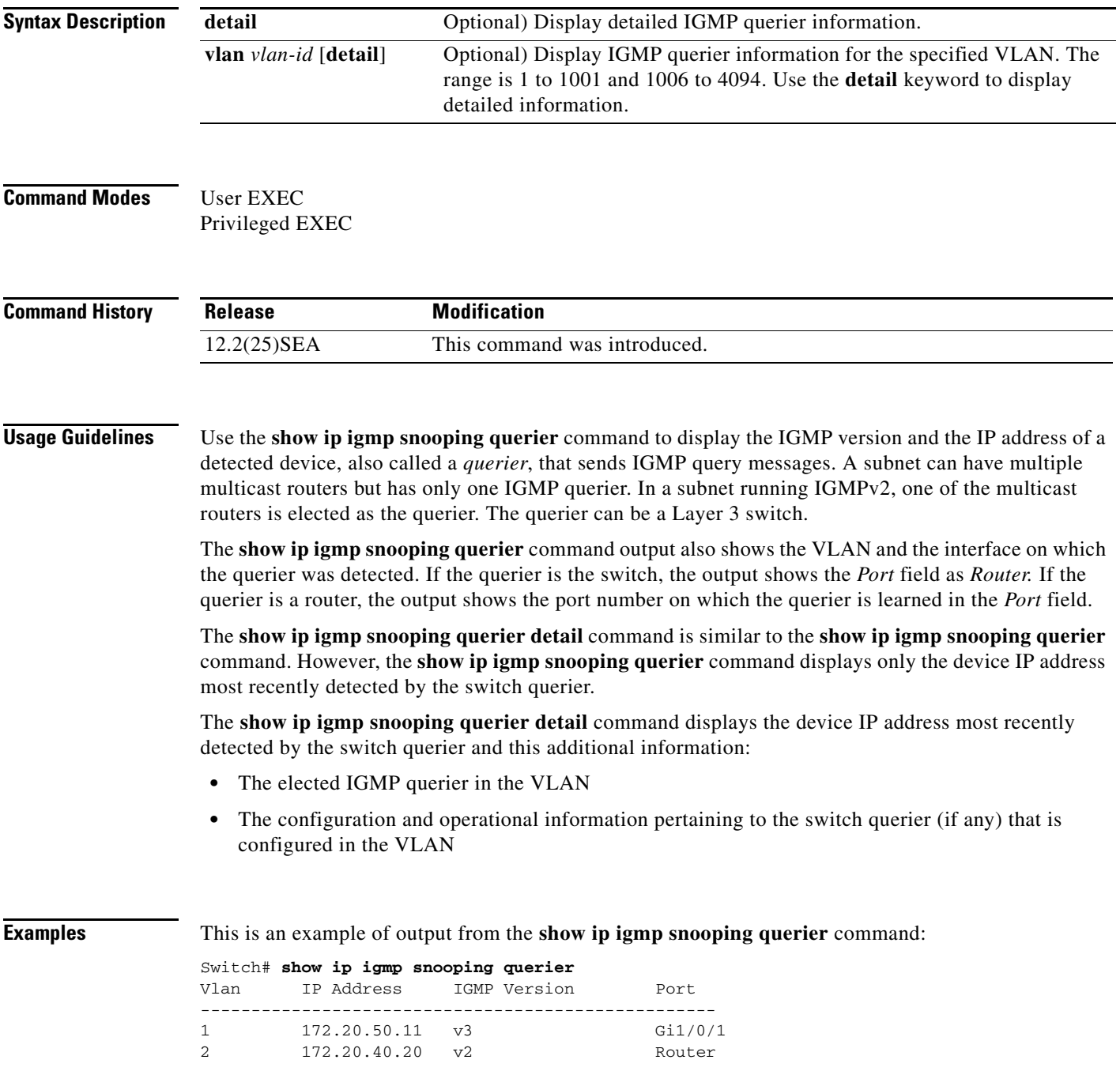

This is an example of output from the **show ip igmp snooping querier detail** command:

Switch# **show ip igmp snooping querier detail**

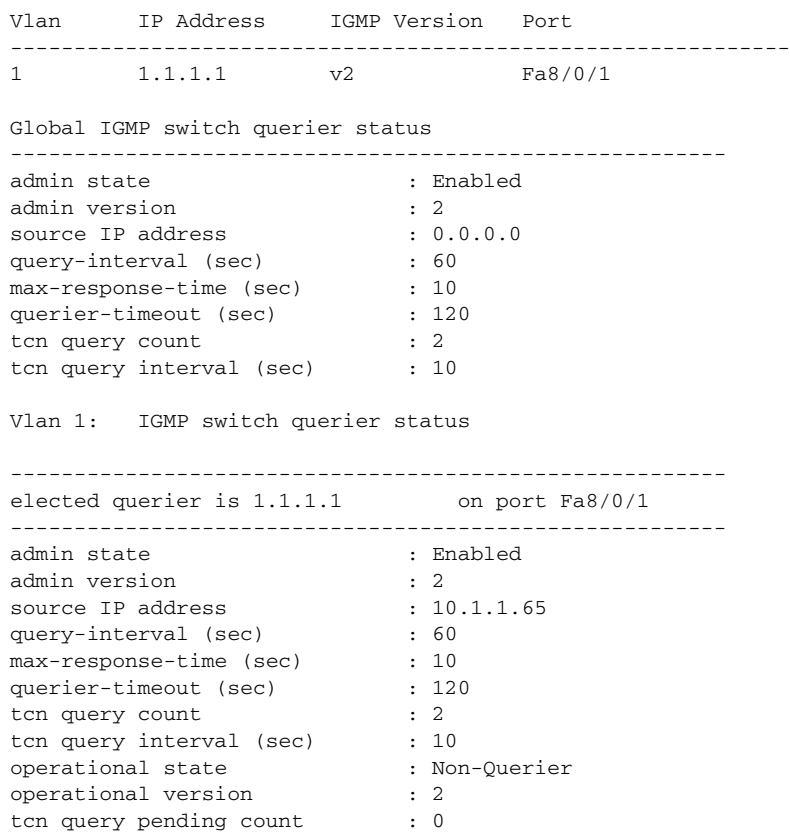

#### **Related Commands**

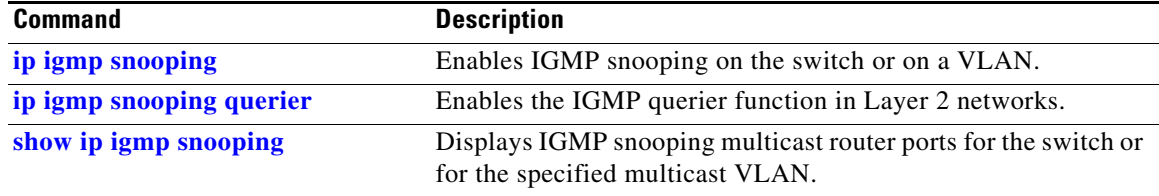

# **show ip source binding**

Use the **show ip source binding** command in EXEC mode to display the IP source bindings on the switch.

**show ip source binding** [*ip-address*] [*mac-address*] [**dhcp-snooping** | **static**] [**interface** *interface-id*] [**vlan** *vlan-id*]

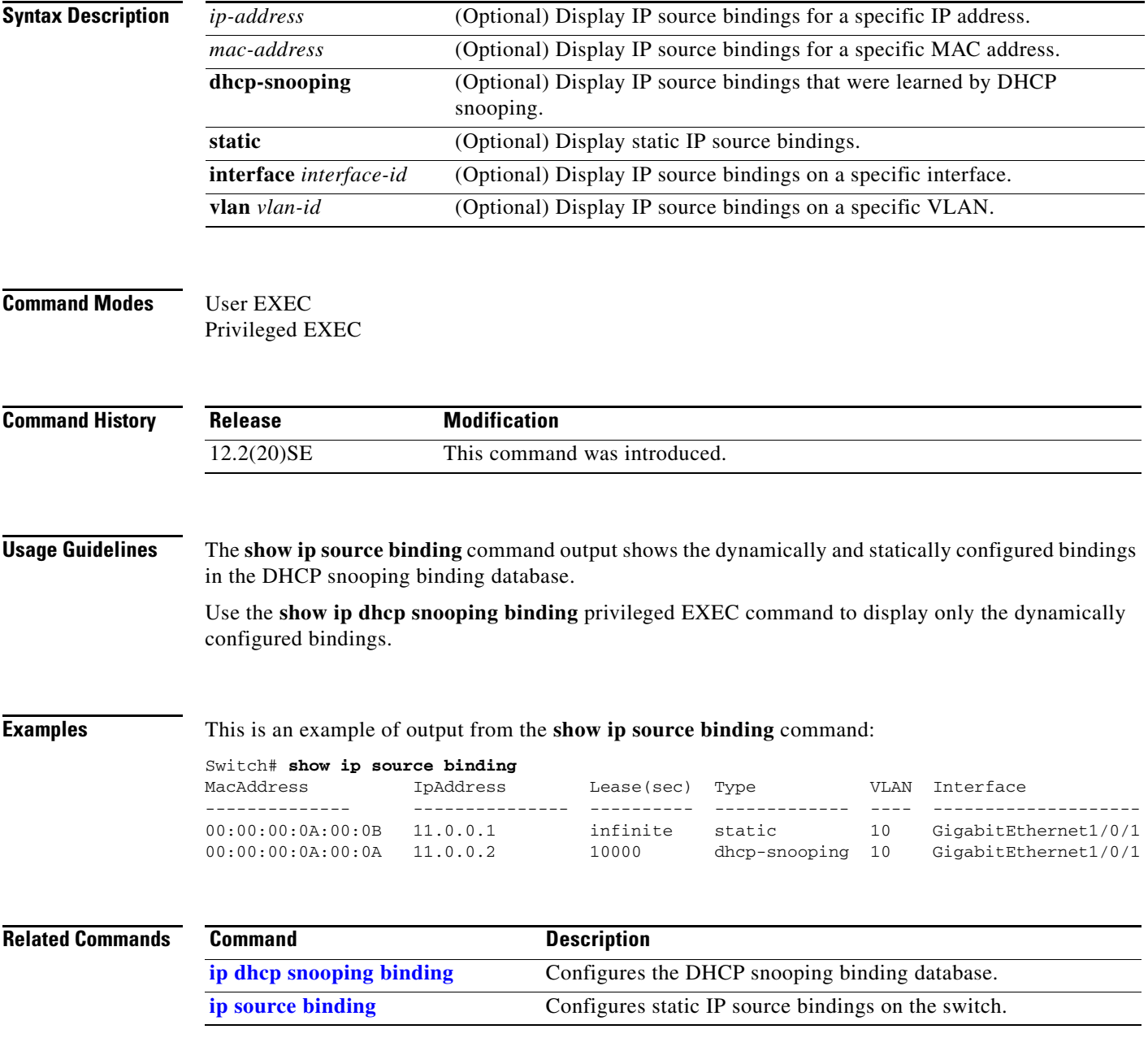

#### **show ip verify source**

 $\mathbf I$ 

Use the **show ip verify source** command in EXEC mode to display the IP source guard configuration on the switch or on a specific interface.

**show ip verify source** [**interface** *interface-id*]

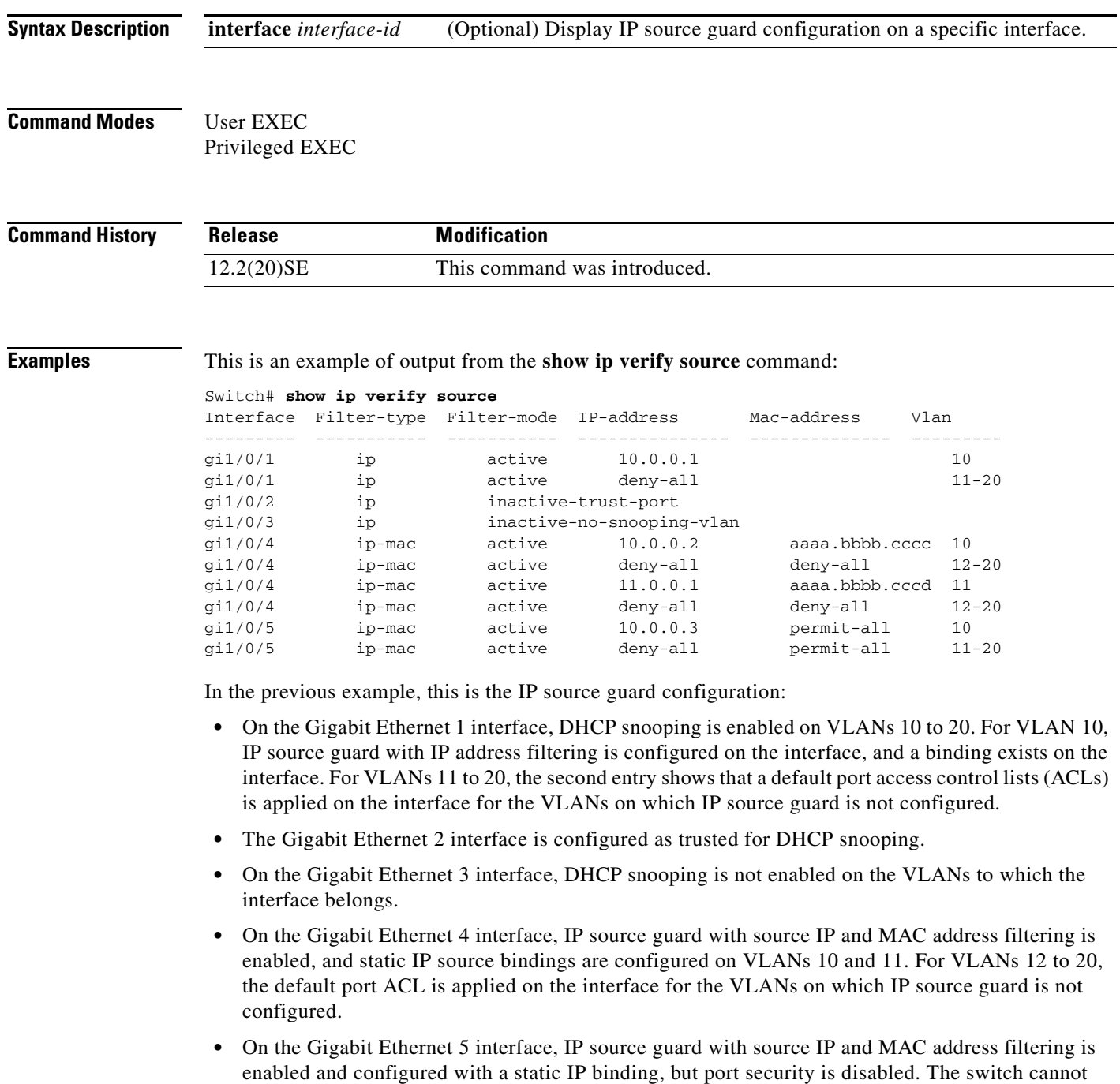

filter source MAC addresses.

ı

This is an example of output on an interface on which IP source guard is disabled:

Switch# **show ip verify source gigabitethernet1/0/6**  IP source guard is not configured on the interface gi1/0/6.

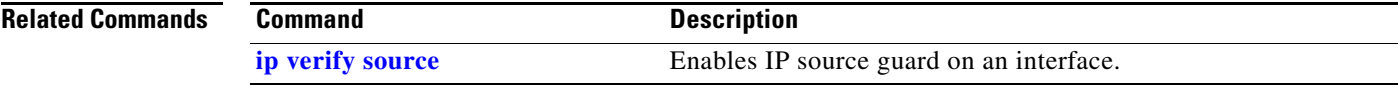

#### **show ipc**

 $\mathbf I$ 

Use the **show ipc** command in EXEC mode to display Interprocess Communications Protocol (IPC) configuration, status, and statistics on a switch stack or a standalone switch.

**show ipc** {**mcast** {**appclass** | **groups** | **status**} | **nodes** | **ports** [**open**] | **queue** | **rpc** | **session** {**all** | **rx** | **tx**} [**verbose**] | **status** [**cumlulative**] | **zones**}

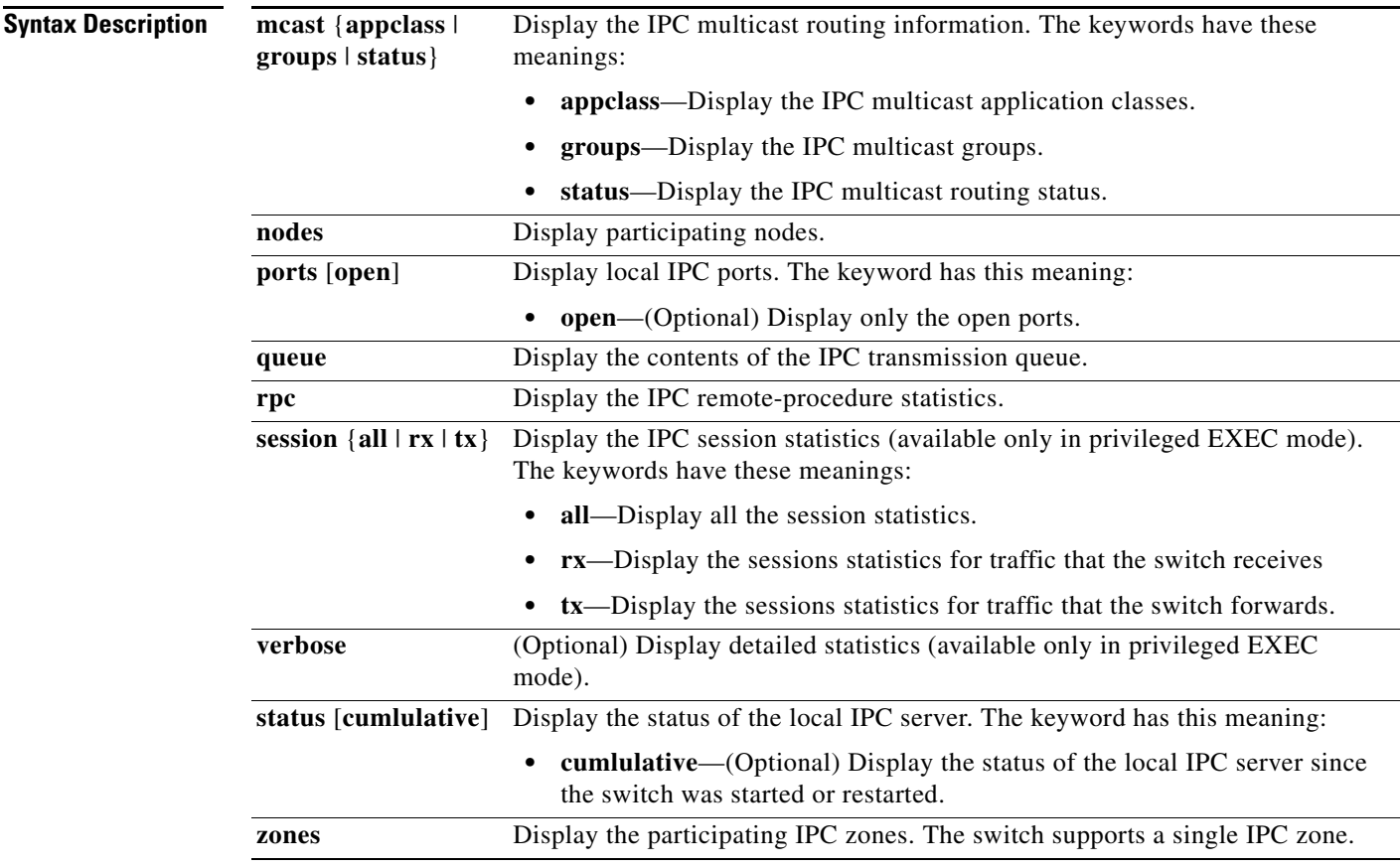

#### **Command Modes** User EXEC

Privileged EXEC

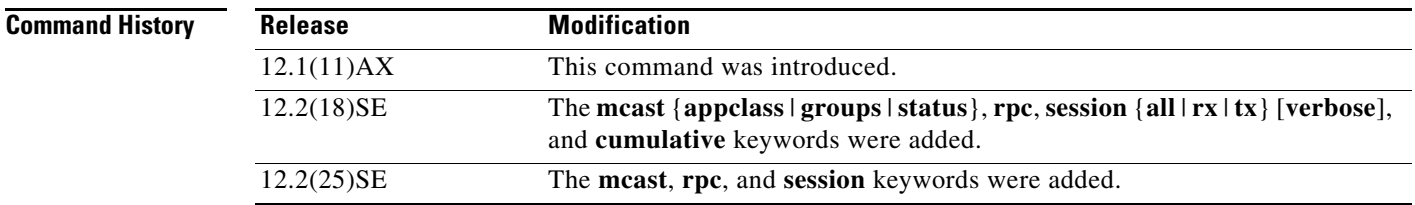

#### **Examples** This example shows how to display the IPC routing status:

Switch# **show ipc mcast status**

IPC Mcast Status

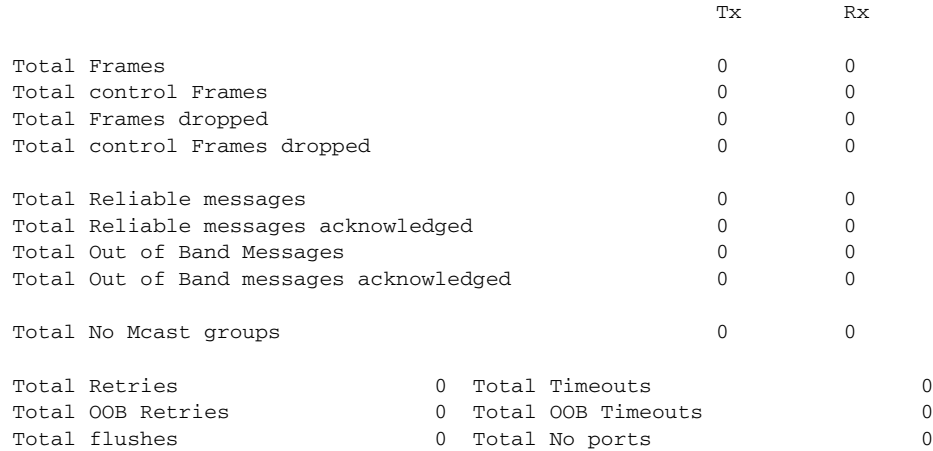

This example shows how to display the participating nodes:

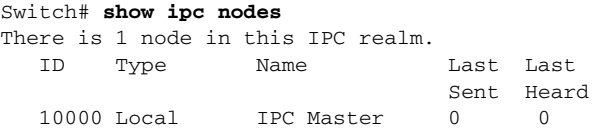

This example shows how to display the local IPC ports:

```
Switch# show ipc ports
There are 8 ports defined.
Port ID Type Name (current/peak/total)
There are 8 ports defined.
  10000.1 unicast IPC Master:Zone
   10000.2 unicast IPC Master:Echo
   10000.3 unicast IPC Master:Control
   10000.4 unicast IPC Master:Init
   10000.5 unicast FIB Master:DFS.process_level.msgs
   10000.6 unicast FIB Master:DFS.interrupt.msgs
   10000.7 unicast MDFS RP:Statistics
   port_index = 0 seat_id = 0x10000 last sent = 0 last heard = 0
  0/2/159
   10000.8 unicast Slot 1 :MDFS.control.RIL
    port_index = 0 seat_id = 0x10000 last sent = 0 last heard = 0 0/0/0
```
RPC packets:current/peak/total

 $0/1/4$ 

This example shows how to display the contents of the IPC retransmission queue:

```
Switch# show ipc queue
There are 0 IPC messages waiting for acknowledgement in the transmit queue.
There are 0 IPC messages waiting for a response.
There are 0 IPC messages waiting for additional fragments.
There are 0 IPC messages currently on the IPC inboundQ.
Messages currently in use \qquad \qquad : 3
Message cache size \cdot 1000
Maximum message cache usage \cdot 1000
```
П

0 times message cache crossed 5000 [max] Emergency messages currently in use : 0 There are 2 messages currently reserved for reply msg. Inbound message queue depth 0 Zone inbound message queue depth 0

#### This example shows how to display all the IPC session statistics:

```
Switch# show ipc session all
Tx Sessions:
Port ID Type Name
   10000.7 Unicast MDFS RP:Statistics
     port_index = 0 type = Unreliable last sent = 0 last heard = 0
     Msgs requested = 180 Msgs returned = 180
   10000.8 Unicast Slot 1 :MDFS.control.RIL
     port_index = 0 type = Reliable last sent = 0 last heard = 0
     Msgs requested = 0 Msgs returned = 0
Rx Sessions:
Port ID Type Name
   10000.7 Unicast MDFS RP:Statistics
    port_index = 0 seat_id = 0x10000 last sent = 0 last heard = 0 No of msgs requested = 180 Msgs returned = 180
   10000.8 Unicast Slot 1 :MDFS.control.RIL
    port\_index = 0 seat_id = 0x10000 last sent = 0 last heard = 0
    No of msgs requested = 0 Msgs returned = 0
```
This example shows how to display the status of the local IPC server:

Switch# **show ipc status cumulative** IPC System Status Time last IPC stat cleared :never This processor is the IPC master server. Do not drop output of IPC frames for test purposes. 1000 IPC Message Headers Cached.

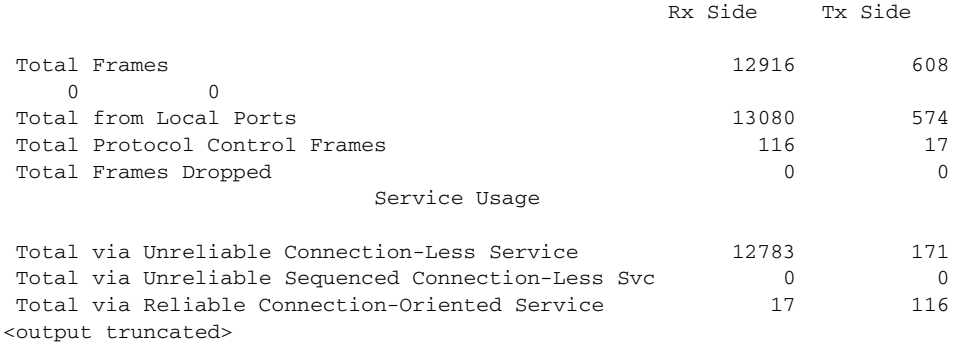

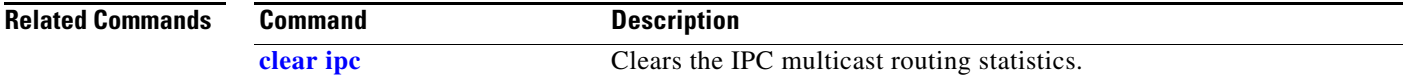

# **show ipv6 access-list**

Use the **show ipv6 access-list** command in EXEC mode to display the contents of all current IPv6 access lists.

**show ipv6 access-list** [*access-list-name*]

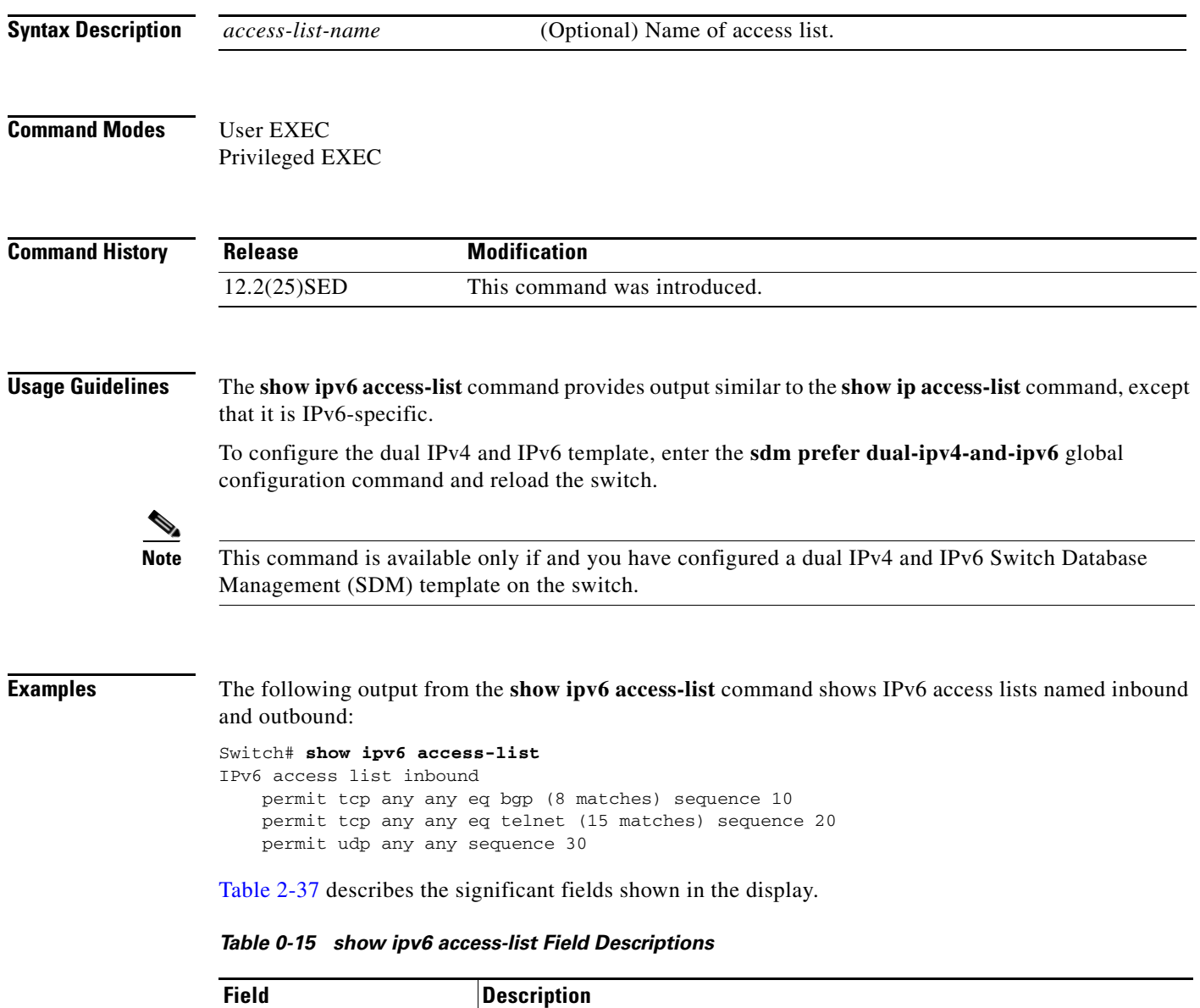

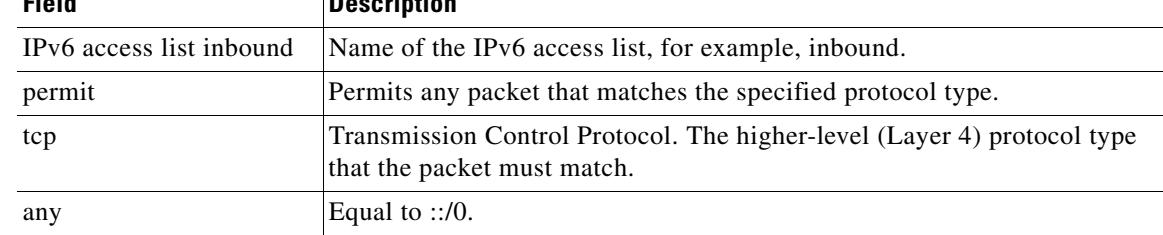

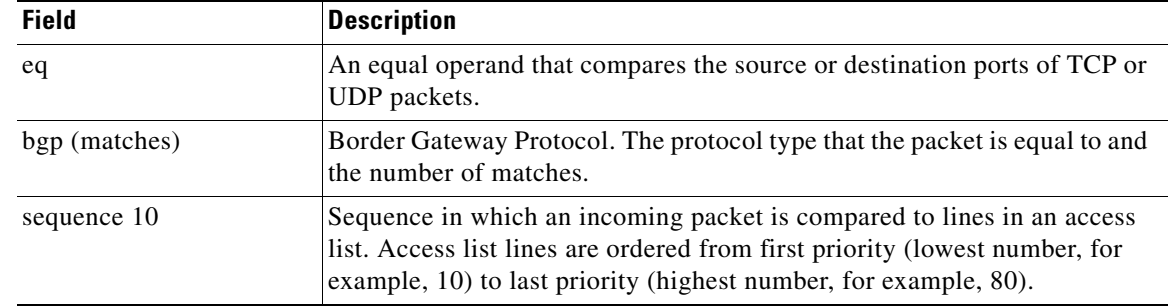

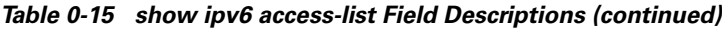

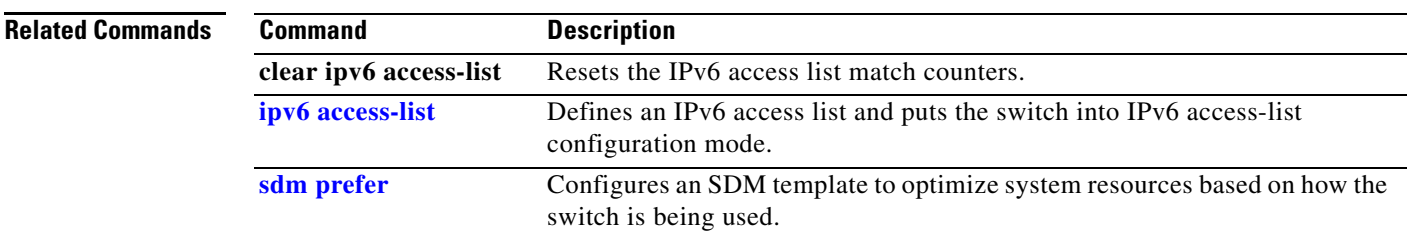

#### **show ipv6 dhcp conflict**

Use the **show ipv6 dhcp conflict** privileged EXEC command to display address conflicts found by a Dynamic Host Configuration Protocol for IPv6 (DHCPv6) server when addresses are offered to the client.

**show ipv6 dhcp conflict**

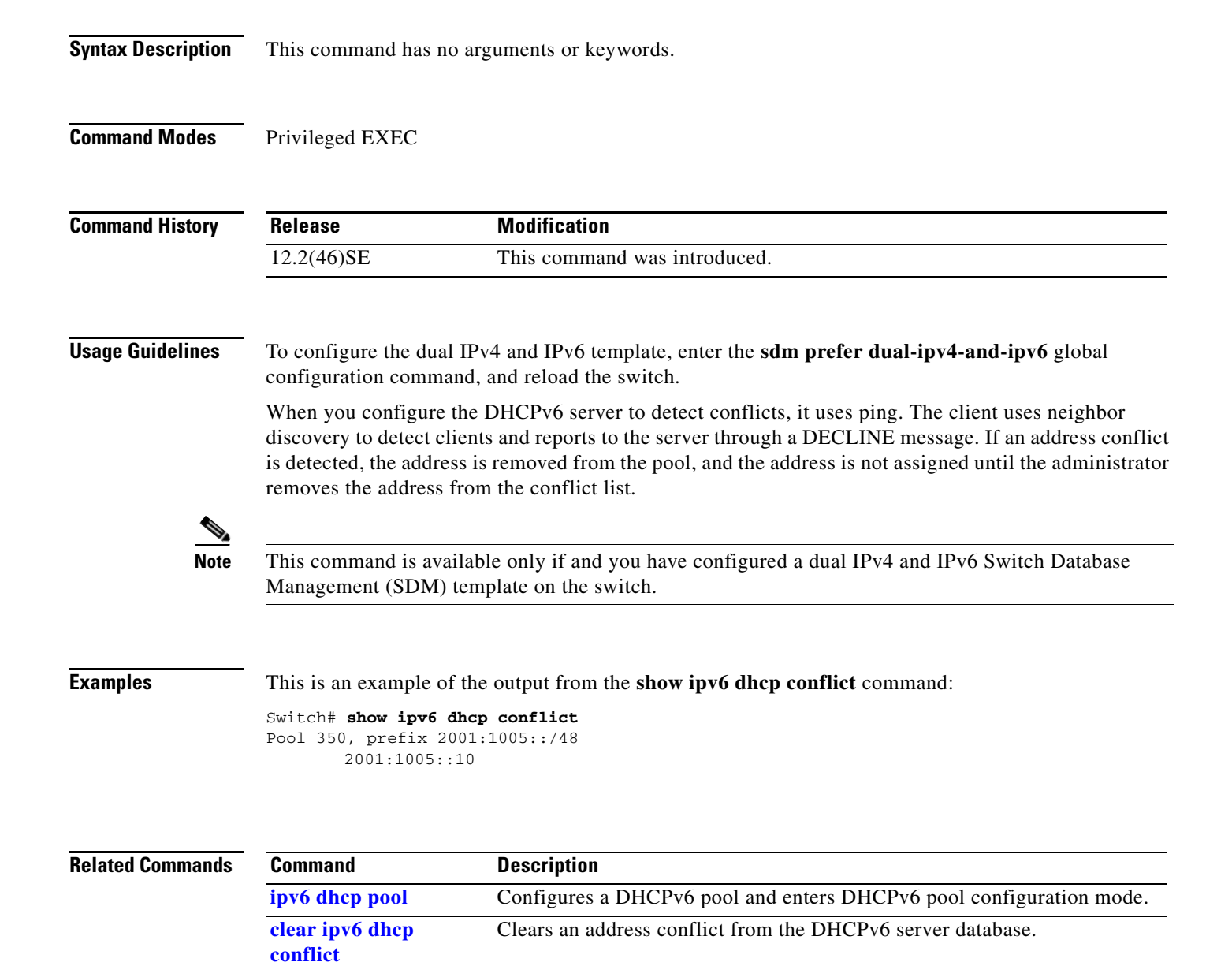

#### **show ipv6 mld snooping**

Use the **show ipv6 mld snooping** command in EXEC mode to display IP version 6 (IPv6) Multicast Listener Discovery (MLD) snooping configuration of the switch or the VLAN.

**show ipv6 mld snooping** [**vlan** *vlan-id*]

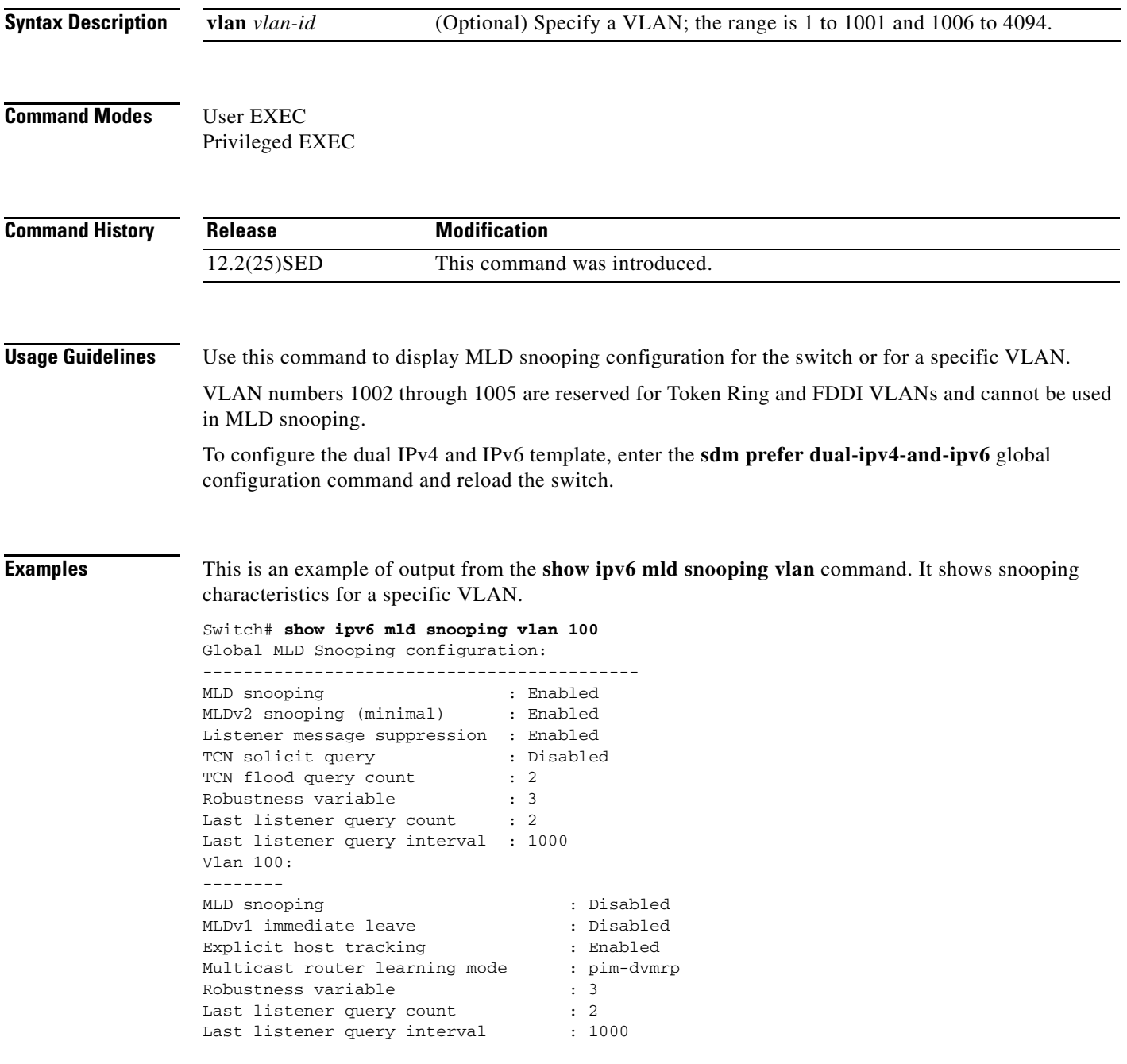

This is an example of output from the **show ipv6 mld snooping** command. It displays snooping characteristics for all VLANs on the switch.

Switch# **show ipv6 mld snooping** Global MLD Snooping configuration: ------------------------------------------- MLD snooping 30 and 10 snooping 10 million of the Enabled MLDv2 snooping (minimal) : Enabled Listener message suppression : Enabled TCN solicit query : Disabled<br>TCN flood query count : 2 TCN flood query count Robustness variable : 3 Last listener query count : 2 Last listener query interval : 1000 Vlan 1: -------- MLD snooping : Disabled MLDv1 immediate leave : Disabled Explicit host tracking (Explicit host tracking and the senabled Multicast router learning mode : pim-dvmrp Robustness variable  $\qquad \qquad : 1$ Last listener query count : 2 Last listener query interval : 1000 <output truncated> Vlan 951: -------- MLD snooping : Disabled<br>MLDv1 immediate leave : Disabled<br>: Disabled MLDv1 immediate leave : Disabled<br>Explicit host tracking : Enabled<br>Multicast router learning mode : pim-dvmrp<br>Robustness variable : 3 Explicit host tracking Multicast router learning mode Robustness variable Last listener query count : 2 Last listener query interval : 1000

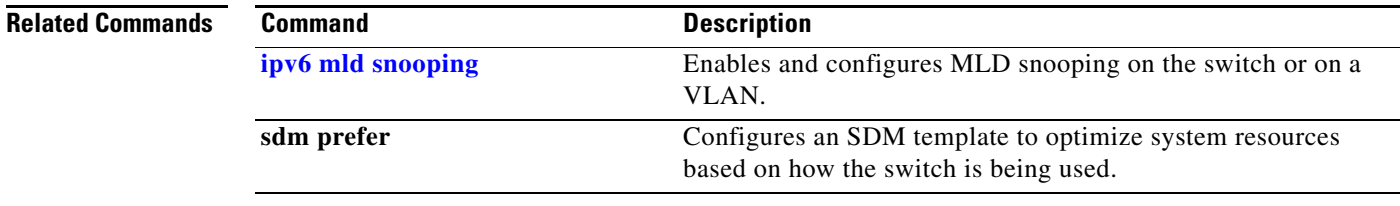

# **show ipv6 mld snooping address**

Use the **show ipv6 mld snooping address** command in EXEC mode to display all or specified IP version 6 (IPv6) multicast address information maintained by Multicast Listener Discovery (MLD) snooping.

**show ipv6 mld snooping address** [[**vlan** *vlan-id*] [*ipv6 address*]] [**vlan** *vlan-id*] [**count** *|* **dynamic | user**]

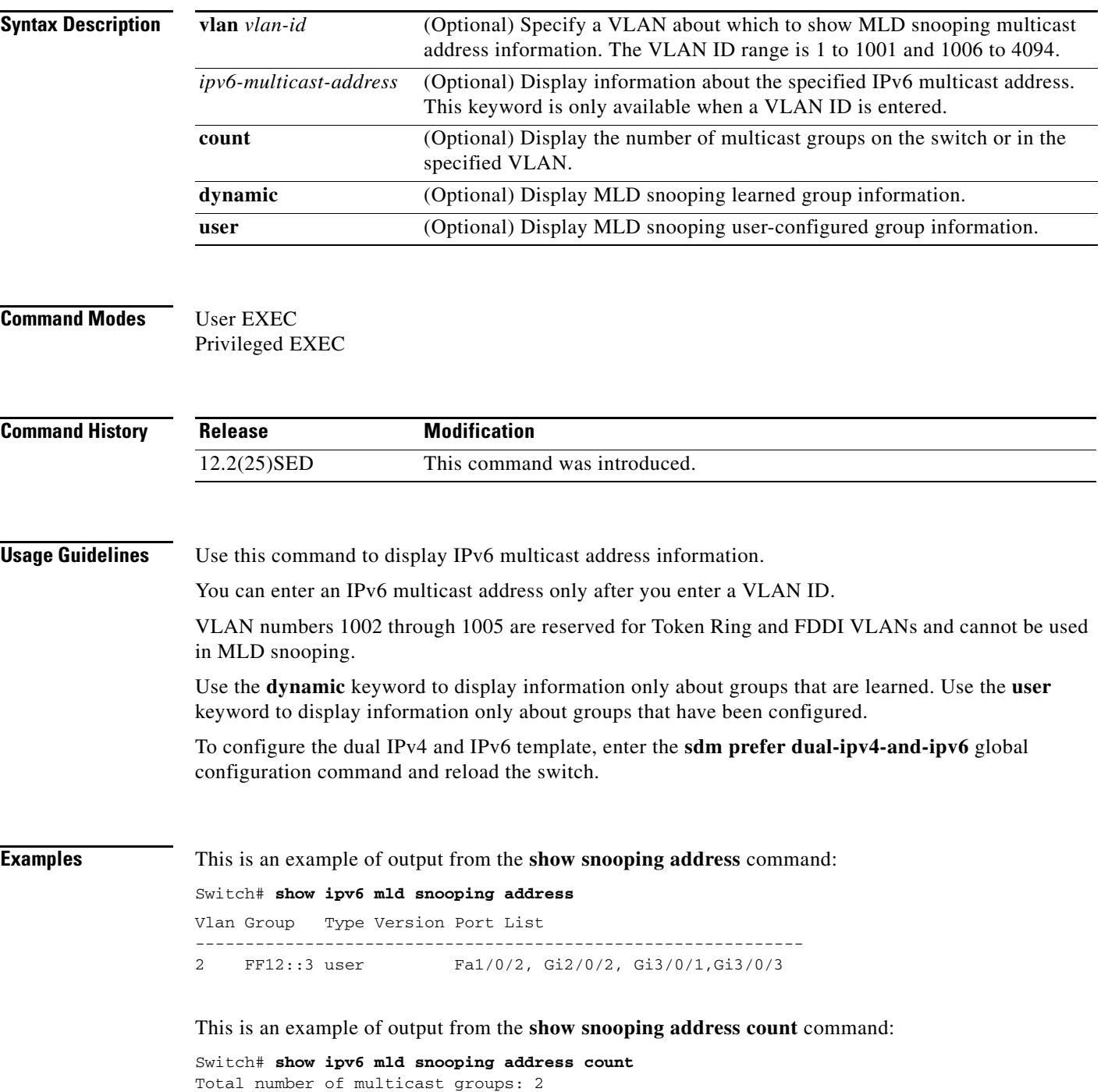

This is an example of output from the **show snooping address user** command:

Switch# **show ipv6 mld snooping address user** Vlan Group Type Version Port List ------------------------------------------------------------- 2 FF12::3 user v2 Fa1/0/2, Gi2/0/2, Gi3/0/1,Gi4/0/3

#### **Related Commands**

Ι

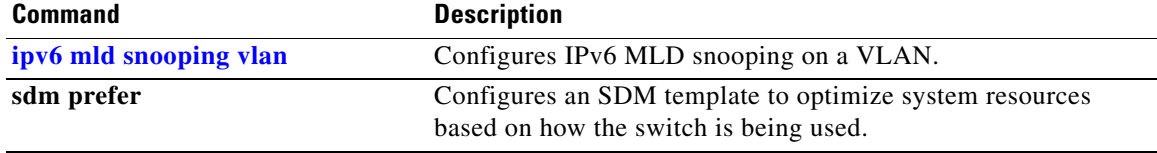

# **show ipv6 mld snooping mrouter**

Use the **show ipv6 mld snooping mrouter** command in EXEC mode to display dynamically learned and manually configured IP version 6 (IPv6) Multicast Listener Discovery (MLD) router ports for the switch or a VLAN.

**show ipv6 mld snooping mrouter** [**vlan** *vlan-id*]

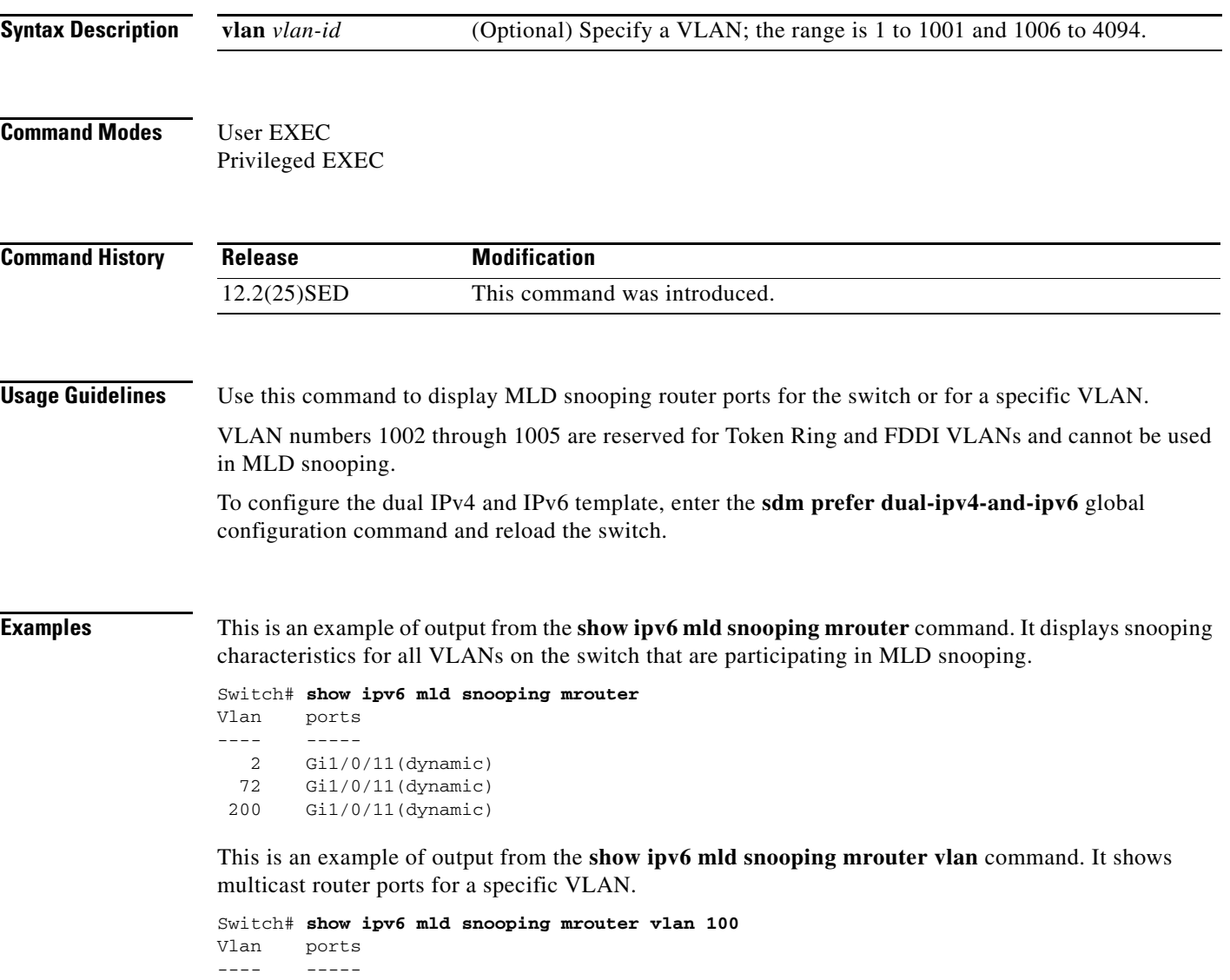

2 Gi1/0/11(dynamic)

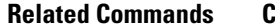

**The State** 

 $\mathbf{l}$ 

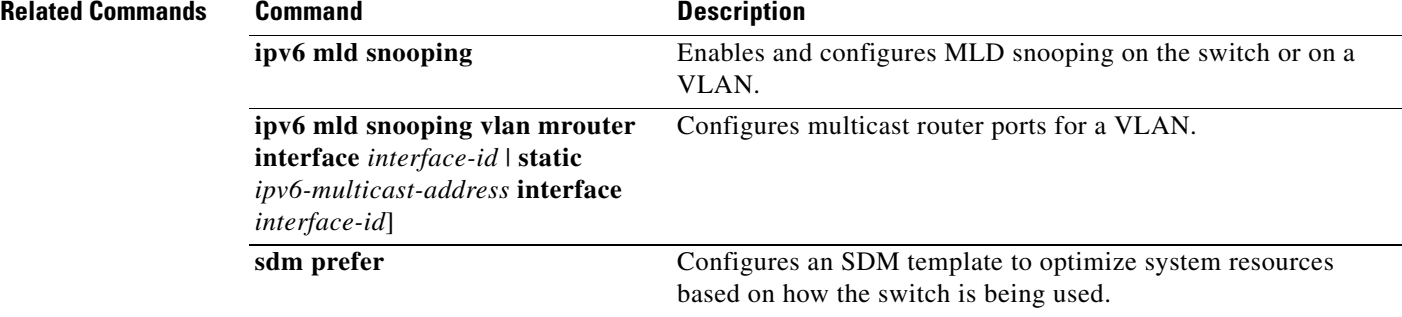

**0-143**

 $\mathbf I$ 

# **show ipv6 mld snooping querier**

Use the **show ipv6 mld snooping querier** command in EXEC mode to display IP version 6 (IPv6) Multicast Listener Discovery (MLD) snooping querier-related information most recently received by the switch or the VLAN.

**show ipv6 mld snooping querier** [**vlan** *vlan-id*] [**detail**]

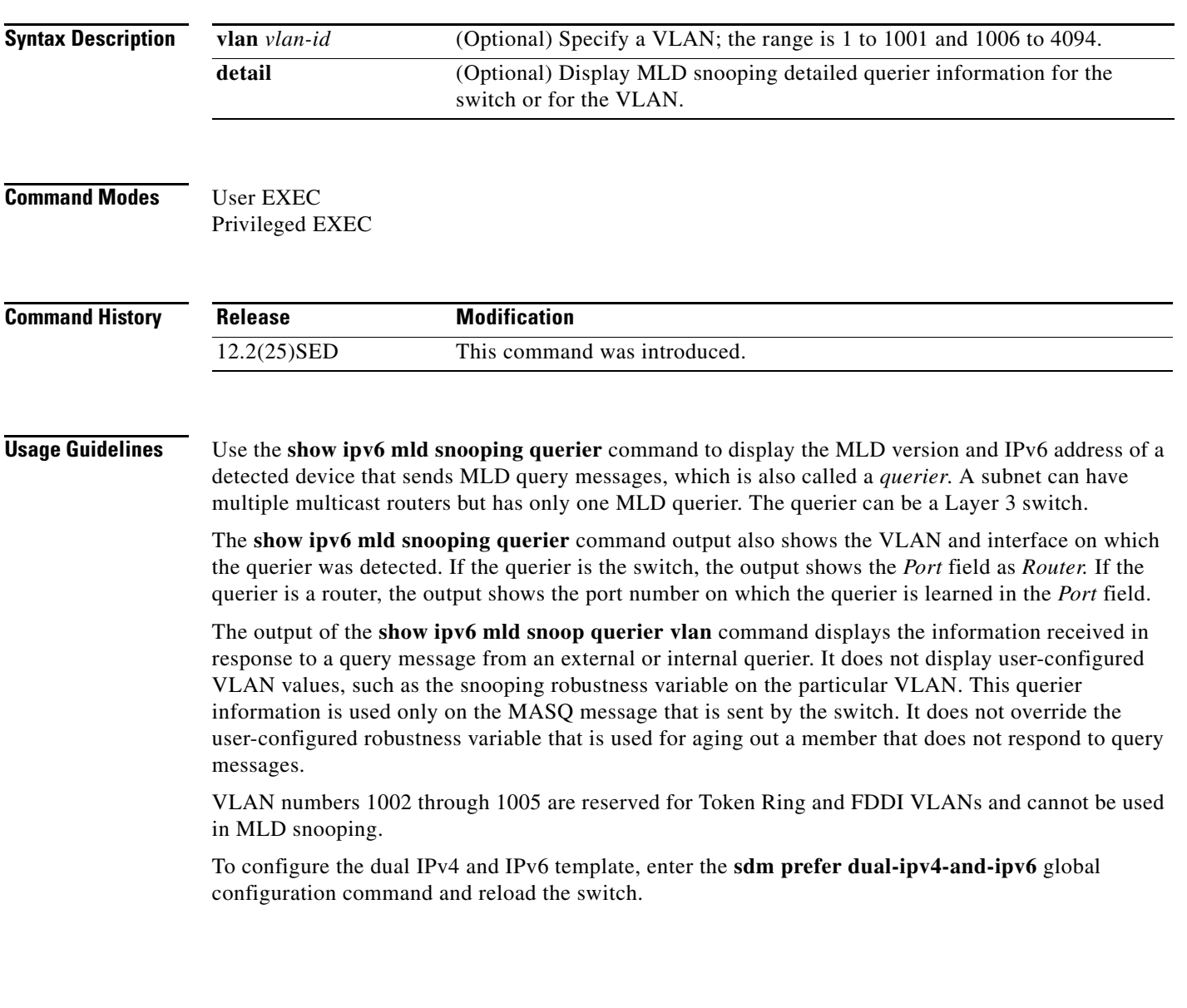

**Examples** This is an example of output from the **show ipv6 mld snooping querier** command:

```
Switch# show ipv6 mld snooping querier
Vlan IP Address MLD Version Port
-------------------------------------------------------------
2 FE80::201:C9FF:FE40:6000 v1 Gi3/0/1
```
This is an example of output from the **show ipv6 mld snooping querier detail** command:

```
Switch# show ipv6 mld snooping querier detail
Vlan IP Address MLD Version Port
-------------------------------------------------------------
2 FE80::201:C9FF:FE40:6000 v1 Gi3/0/1
```
This is an example of output from the **show ipv6 mld snooping querier vlan** command:

```
Switch# show ipv6 mld snooping querier vlan 2
IP address : FE80::201:C9FF:FE40:6000 
MLD version : v1
Port : Gi3/0/1
Max response time : 1000s
```
#### **Related Commands C**

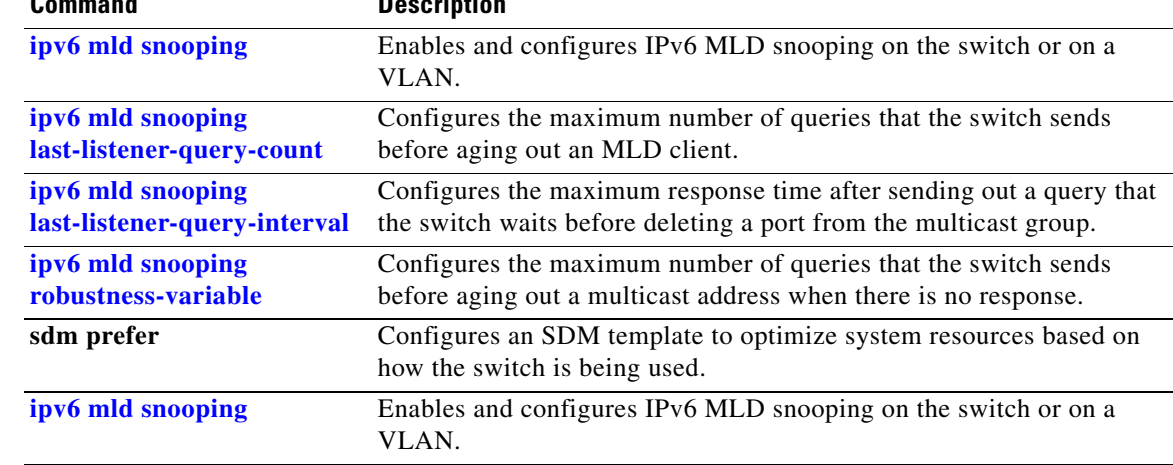
$\blacksquare$ 

### **show ipv6 route updated**

Use the **show ipv6 route updated** command in EXEC mode to display the current contents of the IPv6 routing table.

**show ipv6 route** [*protocol*] **updated** [**boot-up**]{*hh:mm* | *day*{*month* [*hh:mm*]} [{*hh:mm* | *day*{*month* [*hh:mm*]}]

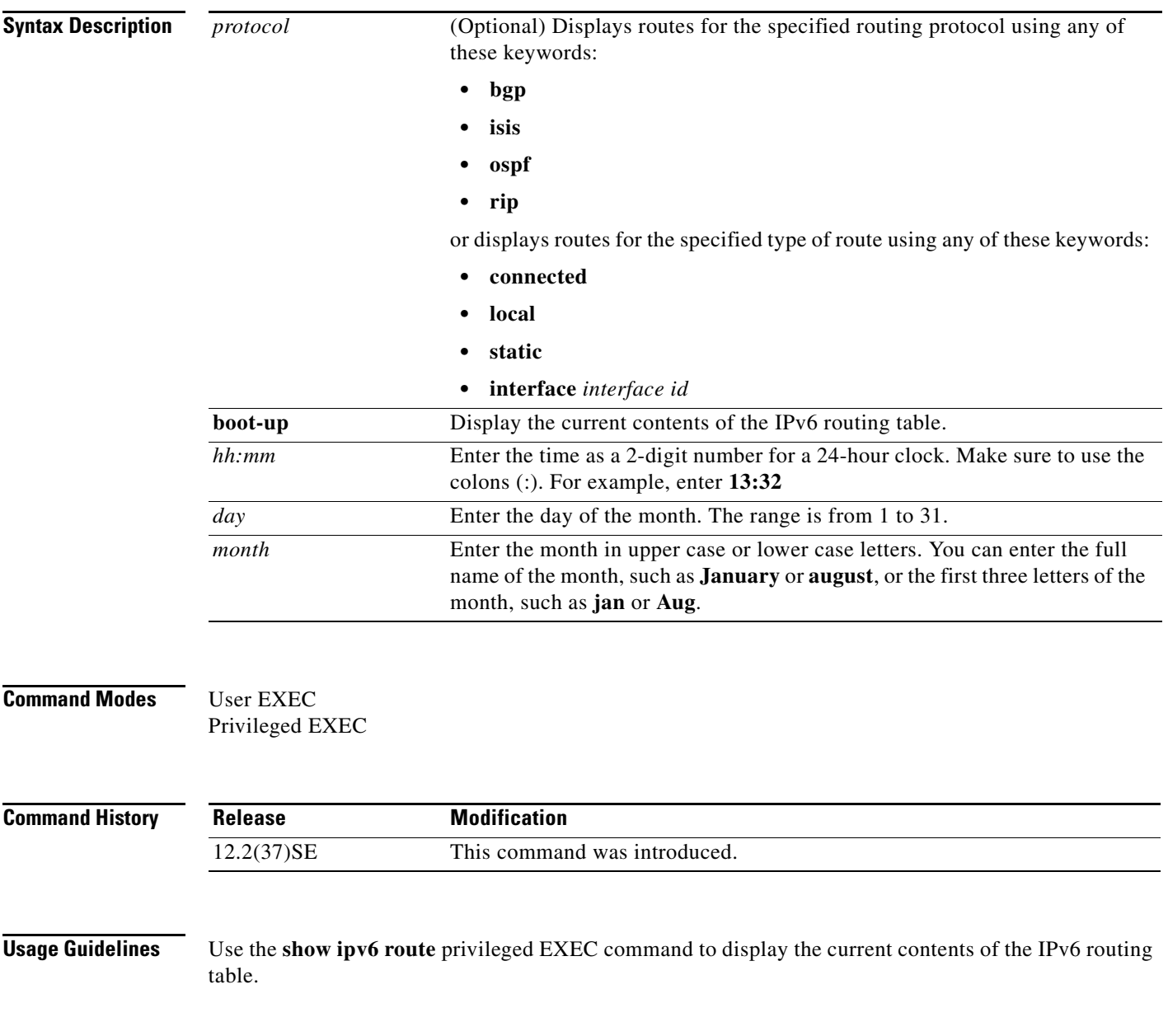

**The State** 

 $\mathbf l$ 

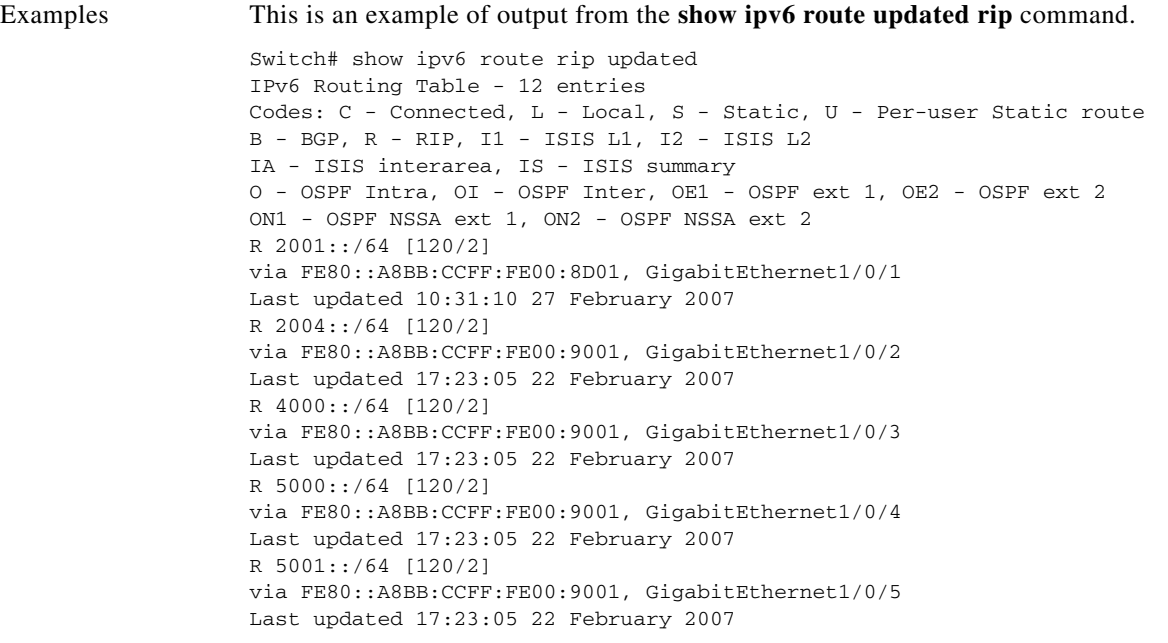

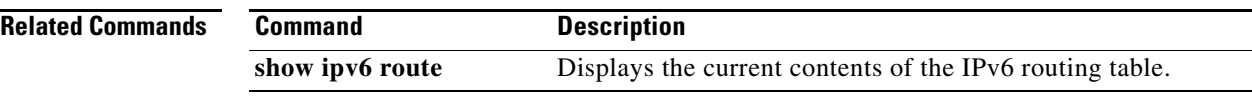

 $\mathbf{l}$ 

### **show l2protocol-tunnel**

Use the **show l2protocol-tunnel** command in EXEC mode to display information about Layer 2 protocol tunnel ports. Displays information for interfaces with protocol tunneling enabled.

**show l2protocol-tunnel** [**interface** *interface-id*] [**summary**]

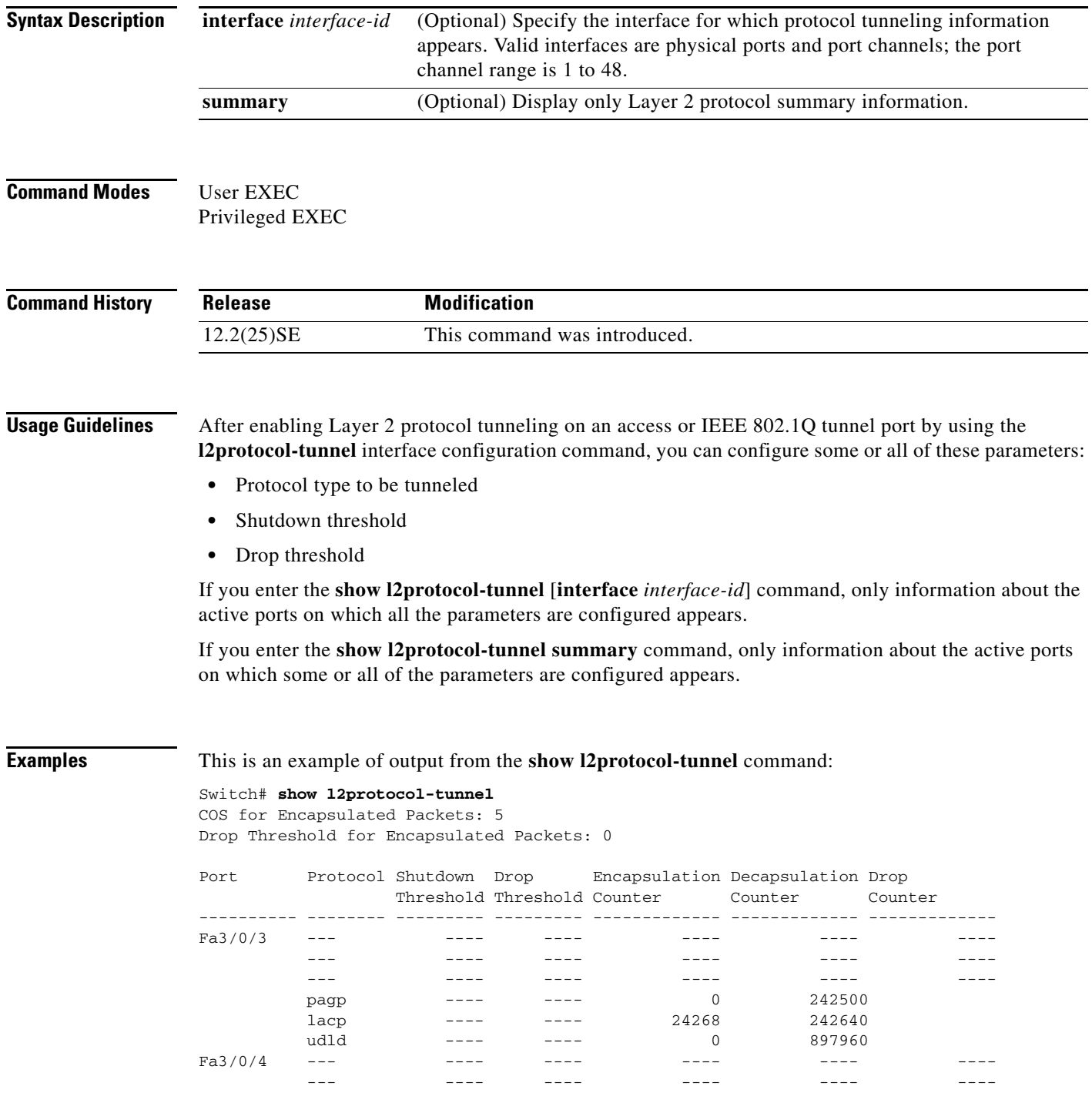

 $\mathbf I$ 

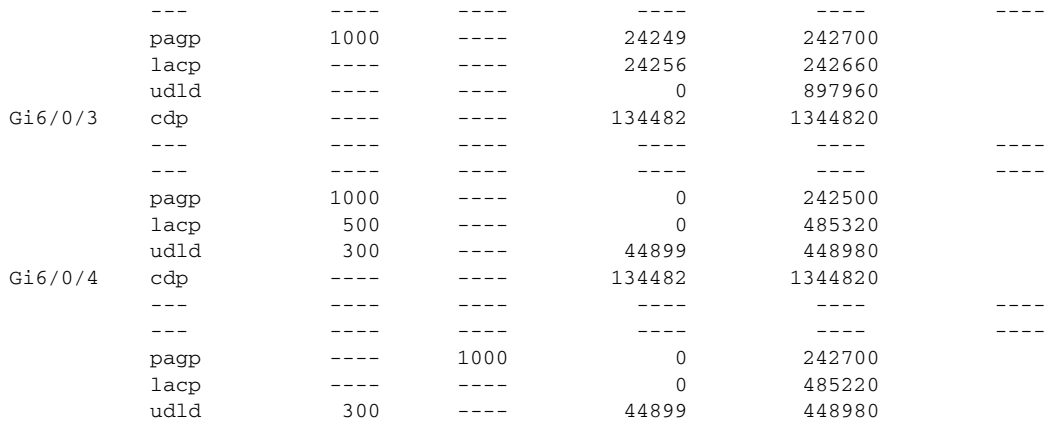

This is an example of output from the **show l2protocol-tunnel summary** command:

### Switch# **show l2protocol-tunnel summary**

COS for Encapsulated Packets: 5 Drop Threshold for Encapsulated Packets: 0

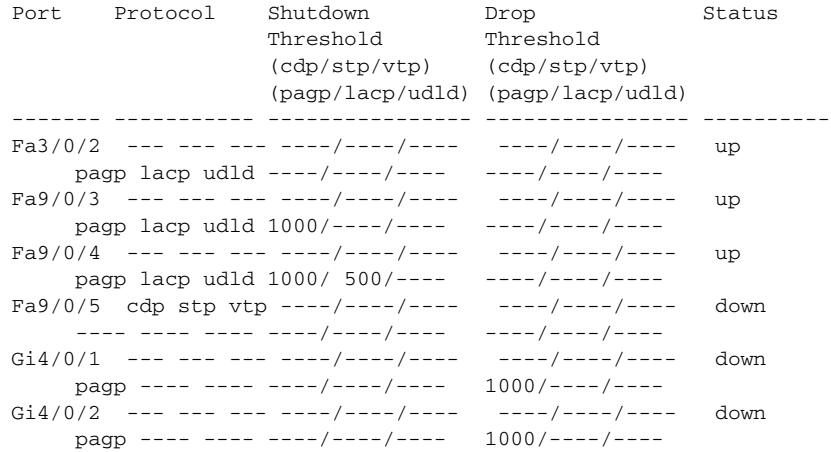

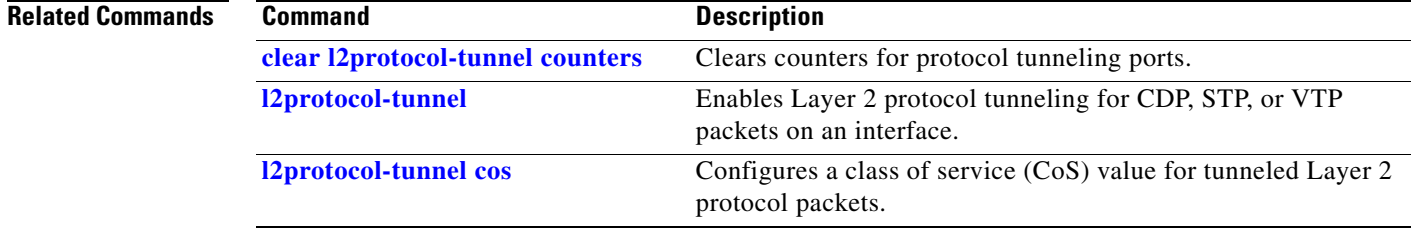

a ka

## **show lacp**

 $\blacksquare$ 

Use the **show lacp** command in EXEC mode to display Link Aggregation Control Protocol (LACP) channel-group information.

**show lacp** [*channel-group-number*] {**counters** | **internal** | **neighbor | sys-id**}

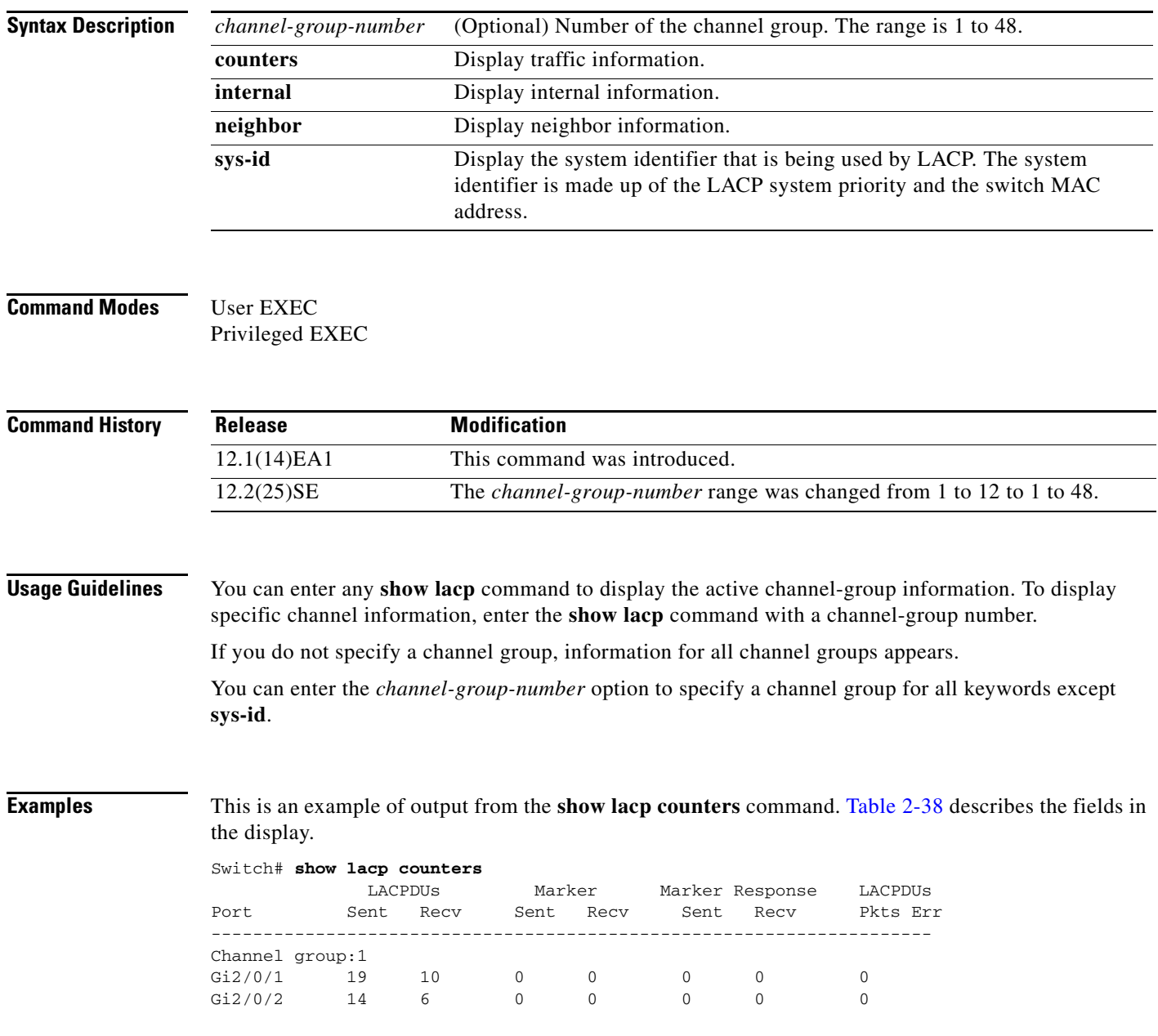

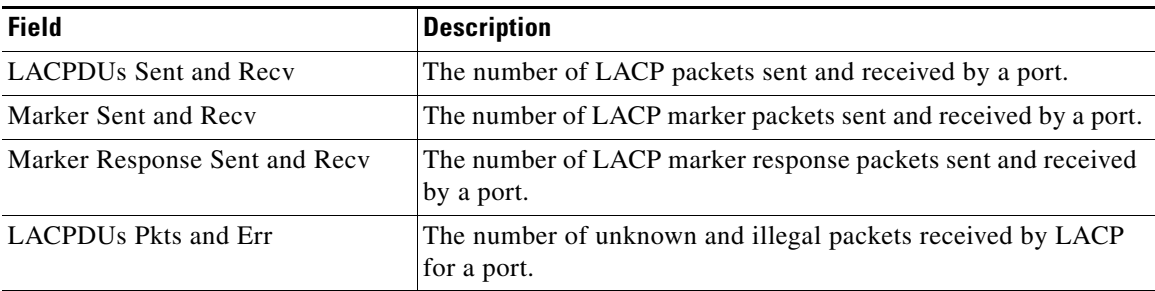

#### *Table 0-16 show lacp counters Field Descriptions*

This is an example of output from the **show lacp internal** command:

#### Switch# **show lacp 1 internal**

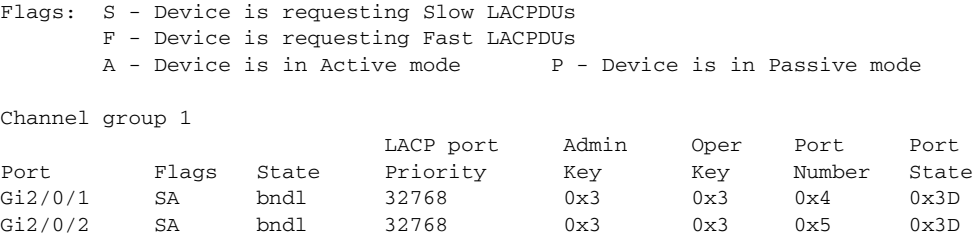

Table 2-39 describes the fields in the display:

*Table 0-17 show lacp internal Field Descriptions*

| <b>Field</b>              | <b>Description</b>                                                                                                    |
|---------------------------|----------------------------------------------------------------------------------------------------|
| State                     | State of the specific port. These are the allowed values:                                                                                                    |
|                           | $-$ ---Port is in an unknown state.<br>٠                                                                                                    |
|                           | <b>bndl</b> —Port is attached to an aggregator and bundled with<br>٠<br>other ports.                                                                                             |
|                           | susp—Port is in a suspended state; it is not attached to any<br>٠<br>aggregator.                                                                                                 |
|                           | <b>hot-sby</b> —Port is in a hot-standby state.<br>٠                                                                                                    |
|                           | <b>indiv</b> —Port is incapable of bundling with any other port.<br>٠                                                                                                    |
|                           | <b>indep</b> —Port is in an independent state (not bundled but able<br>٠<br>to switch data traffic. In this case, LACP is not running on<br>the partner port).                   |
|                           | <b>down—Port</b> is down.<br>٠                                                                                                    |
| <b>LACP</b> Port Priority | Port priority setting. LACP uses the port priority to put ports s<br>in standby mode when there is a hardware limitation that<br>prevents all compatible ports from aggregating. |

I

a ka

| <b>Field</b> | <b>Description</b>                                                                                                    |
|--------------|----------------------------------------------------------------------------------------------------|
| Admin Key    | Administrative key assigned to this port. LACP automatically<br>generates an administrative key value as a hexadecimal number.<br>The administrative key defines the ability of a port to aggregate<br>with other ports. A port's ability to aggregate with other ports is<br>determined by the port physical characteristics (for example,<br>data rate and duplex capability) and configuration restrictions<br>that you establish. |
| Oper Key     | Runtime operational key that is being used by this port. LACP<br>automatically generates this value as a hexadecimal number.                                                                                                    |
| Port Number  | Port number.                                                                                                    |
| Port State   | State variables for the port, encoded as individual bits within a<br>single octet with these meanings:                                                                                                    |
|              | bit0: LACP_Activity<br>٠                                                                                                    |
|              | bit1: LACP_Timeout                                                                                                    |
|              | bit2: Aggregation                                                                                                    |
|              | bit3: Synchronization                                                                                                    |
|              | bit4: Collecting                                                                                                    |
|              | bit5: Distributing                                                                                                    |
|              | bit6: Defaulted                                                                                                    |
|              | bit7: Expired                                                                                                    |
|              | In the list above, bit7 is the MSB and bit0 is the LSB.<br><b>Note</b>                                                                                                    |

*Table 0-17 show lacp internal Field Descriptions (continued)*

This is an example of output from the **show lacp neighbor** command:

```
Switch# show lacp neighbor 
Flags: S - Device is sending Slow LACPDUs F - Device is sending Fast LACPDUs
     A - Device is in Active mode P - Device is in Passive mode
Channel group 3 neighbors
Partner's information:
      Partner Partner Partner Partner
Port System ID Port Number Age Flags
Gi2/0/1 32768,0007.eb49.5e80 0xC 19s SP
       LACP Partner Partner Partner
      Port Priority 0per Key Port State
       32768 0x3 0x3C
Partner's information:
      Partner Partner Partner Partner
Port System ID Port Number Age Flags
Gi2/0/2 32768,0007.eb49.5e80 0xD 15s SP
       LACP Partner Partner Partner
      Port Priority 0per Key Port State
       32768 0x3 0x3C
```
This is an example of output from the **show lacp sys-id** command:

Switch# **show lacp sys-id**  32765,0002.4b29.3a00

The system identification is made up of the system priority and the system MAC address. The first two bytes are the system priority, and the last six bytes are the globally administered individual MAC address associated to the system.

#### **Related Commands**

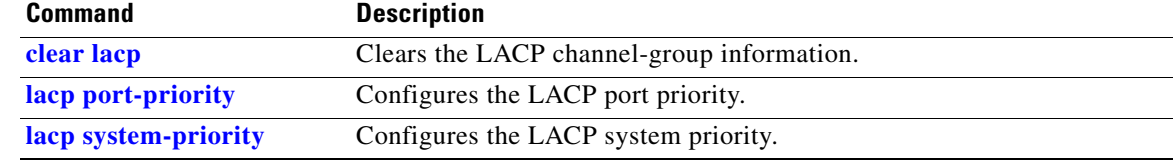

# **show link state group**

 $\mathbf{l}$ 

Use the **show link state group** privileged EXEC command to display the link-state group information.

**show link state group** [*number*] [**detail**]

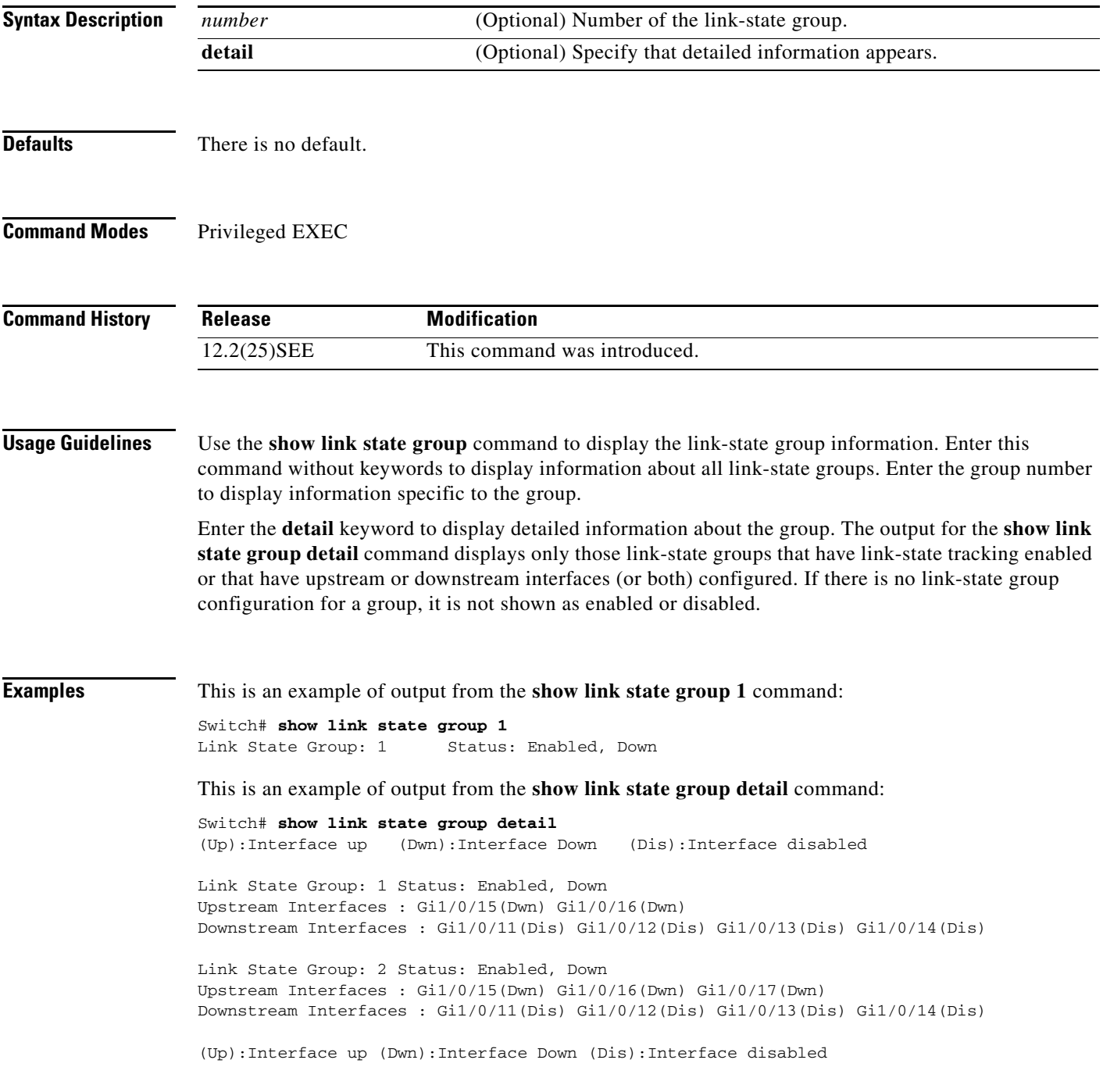

#### **Related Comm**

 $\mathsf I$ 

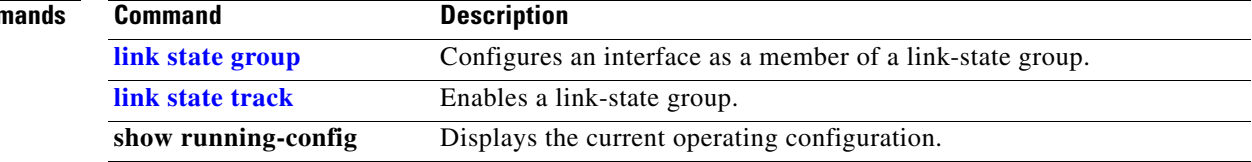

**0-155**

jГ

### **show location**

 $\mathbf{l}$ 

Use the **show location** command in EXEC mode to display location information for an endpoint.

**show location admin-tag**

**show location civic-location** {**identifier** *id number* | **interface** *interface-id* | **static**}

**show location elin-location** {**identifier** *id number* | **interface** *interface-id* | **static**}

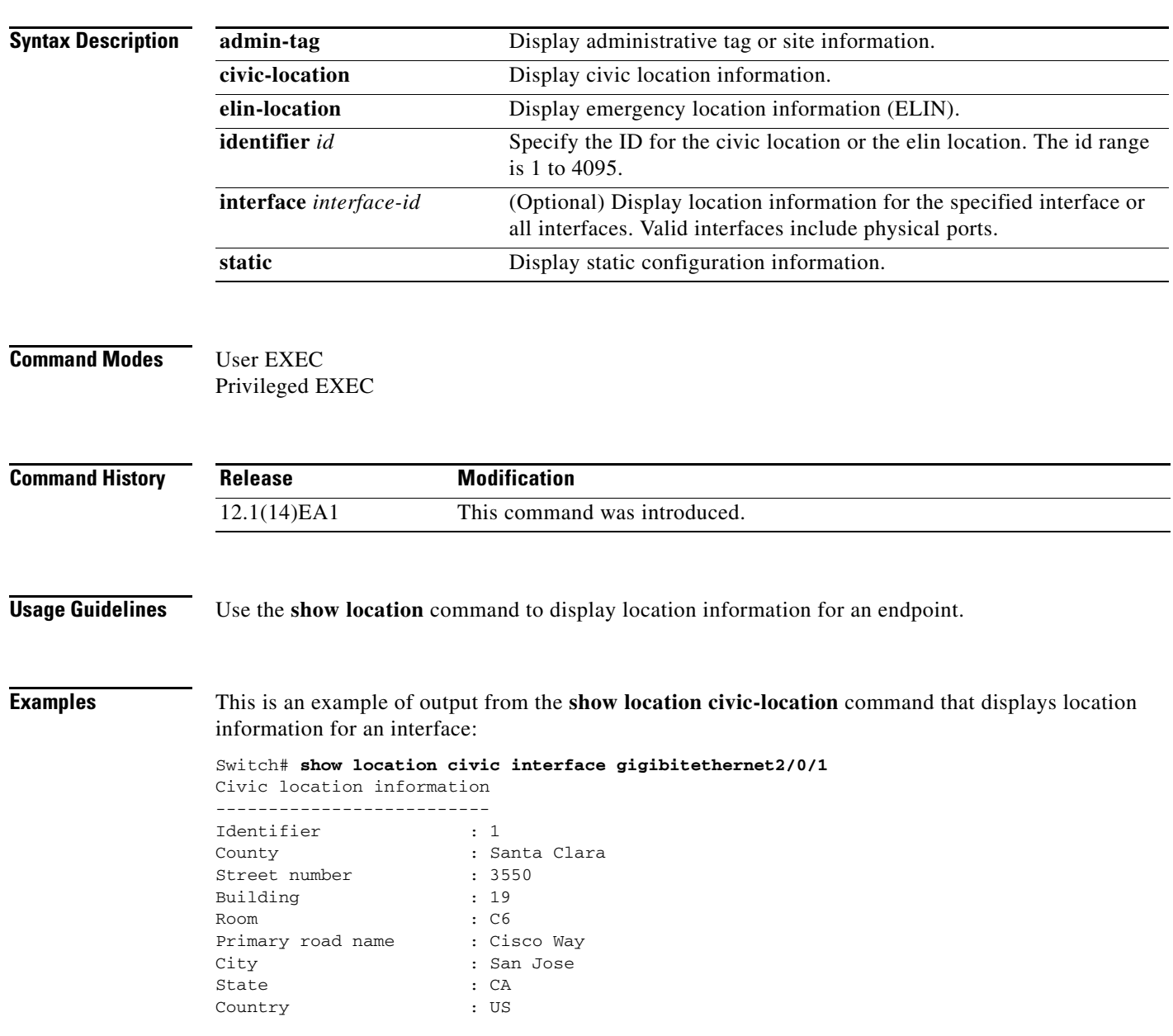

This is an example of output from the **show location civic-location** command that displays all the civic location information:

Switch# **show location civic-location static** Civic location information --------------------------

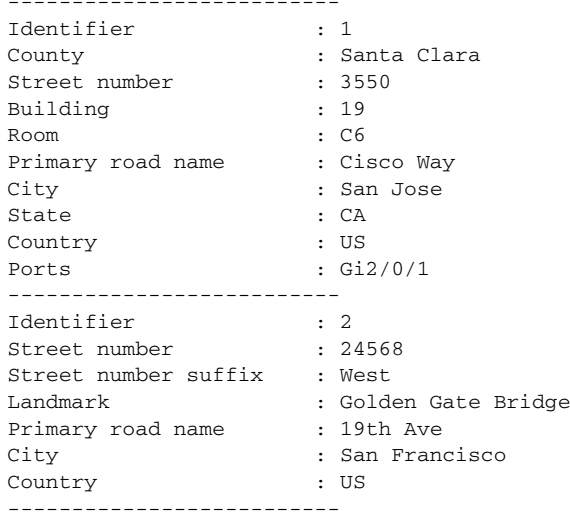

This is an example of output from the **show location elin-location** command that displays the emergency location information:

```
Switch# show location elin-location identifier 1
Elin location information
--------------------------
Identifier : 1
Elin : 14085553881
Ports : Gi2/0/2
```
This is an example of output from the **show location elin static** command that displays all emergency location information:

```
Switch# show location elin static 
Elin location information
--------------------------
Identifier : 1
\frac{1}{2} = \frac{1}{2} = 14085553881
Ports : Gi2/0/2 
--------------------------
Identifier : 2
Elin : 18002228999
--------------------------
```
### **Related Commands**

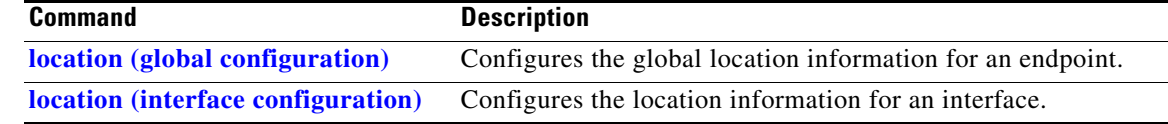

 $\blacksquare$ 

# **show logging smartlog**

To display smart logging information, use the **show logging smartlog** command in privileged EXEC mode.

**show logging smartlog** [**event-ids** | **events** | **statistics** {**interface** *interface-id |* **summary**}]

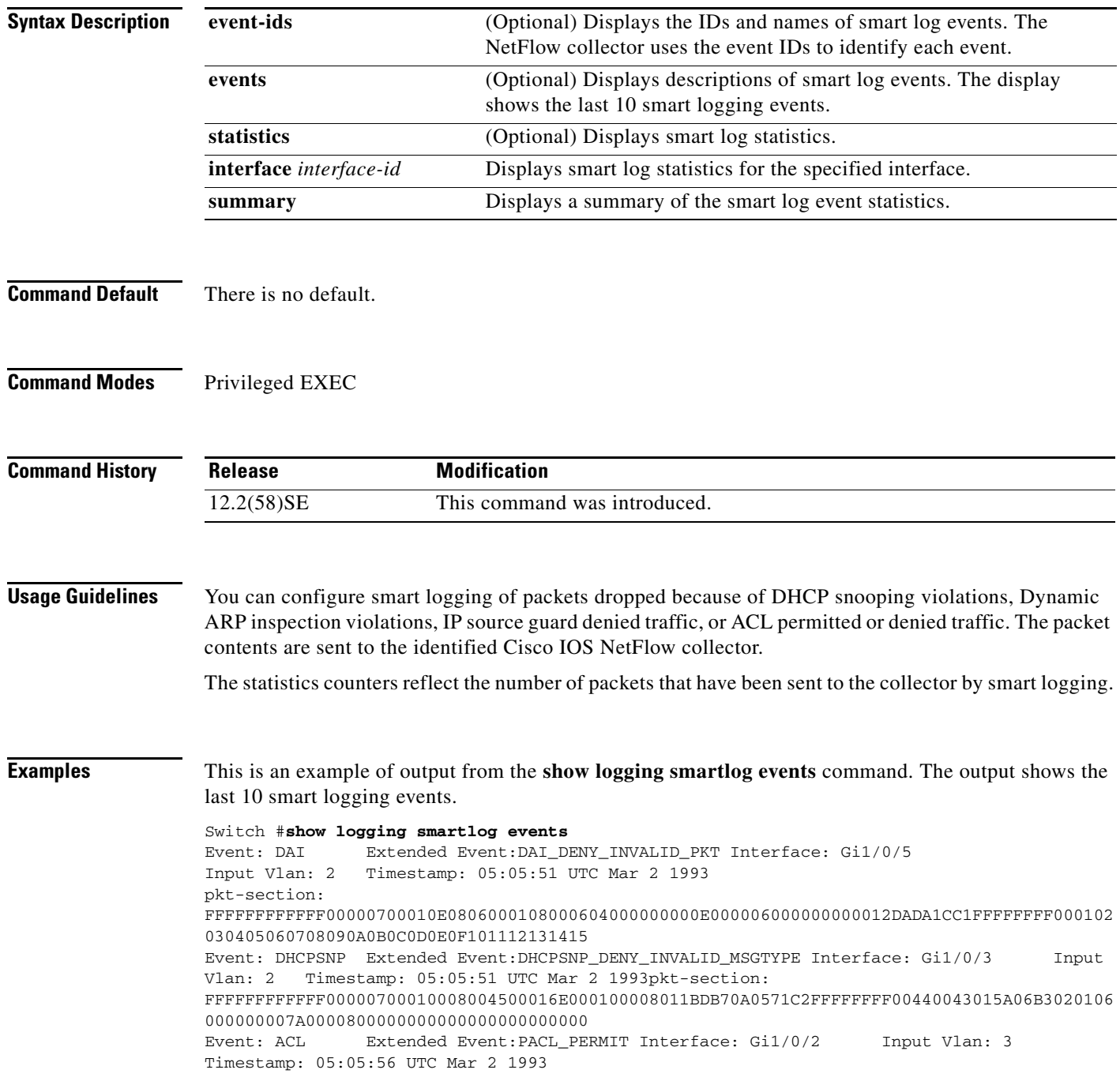

**Catalyst 3750 Switch Command Reference**

```
pkt-section: 
9CAFCA7F3E4300000700011108004500002E0000000040060CBFAC140B70AC140A731875005000000000000000
005000000023050000000102030405
Event: IPSG Extended Event:IPSG_DENY
Interface: Gi1/0/2 Input Vlan: 3 Timestamp: 05:06:37 UTC Mar 2 1993
pkt-section: 
FFFFFFFFFFFF00000700011108004500002E0000000040FFC257AC140B66FFFFFFFF000102030405060708090A
0B0C0D0E0F10111213141516171819
```
#### This is an example of output from the **show logging smartlog event-ids** command:

```
Switch #show logging smartlog event-ids
EventID: 1 Description: DHCPSNP
Extended Events:
-----------------------------------------
    ID | Description 
-----------------------------------------
    1 | DHCPSNP_DENY_INVALID_MSGTYPE
   2 | DHCPSNP_DENY_INVALID_PKTLEN
    3 | DHCPSNP_DENY_INVALID_BIND
    4 | DHCPSNP_DENY_INVALID_OPT
    5 | DHCPSNP_DENY_OPT82_DISALLOW
    6 | DHCPSNP_DENY_SRCMAC_MSMTCH
EventID: 2 Description: DAI
Extended Events:
   -----------------------------------------
```
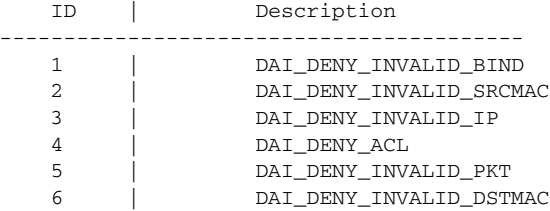

```
EventID: 3 Description: IPSG
Extended Events:
```
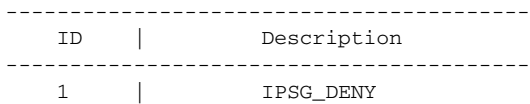

EventID: 4 Description: ACL Extended Events:

#### -----------------------------------------

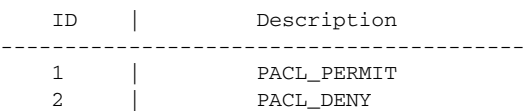

This is an example of output from the **show logging smartlog summary** command:

#### Switch# **show logging smartlog statistics summary**

```
Total number of logged packets: 0
   Total number of DHCP Snooping logged packets: 0
                                                                   DHCPSNP_PERMIT: 0
                DHCPSNP_DENY_INVALID_MSGTYPE: 0
                    DHCPSNP_DENY_INVALID_PKTLEN: 0
                DHCPSNP_DENY_INVALID_BINDING: 0
   Total number of Dynamic ARP Inspection logged packets: 0
                                                                          DAI_PERMIT: 0
                                   DAI_DENY_INVALID_BIND: 0
                              DAI_DENY_INVALID_SRCMAC: 0
                                              DAI_DENY_INVALID_IP: 0
    Total number of IP Source Guard logged packets: 0
IPSG_DENY: 0
                 Total number of ACL logged packets: 0
PACL_PERMIT: 0
PACL DENY: 0
This is an example of output from the show logging smartlog statistics interface command:
Switch# show logging smartlog statistics interface gigabitethernet 0/1
Total number of DHCP Snooping logged packets: 0
```

```
 DHCPSNP_DENY_INVALID_MSGTYPE: 0
         DHCPSNP_DENY_INVALID_PKTLEN: 0
         DHCPSNP_DENY_INVALID_BIND: 0
         DHCPSNP_DENY_INVALID_OPT: 0
         DHCPSNP_DENY_OPT82_DISALLOW: 0
         DHCPSNP_DENY_SRCMAC_MSMTCH: 0
Total number of Dynamic ARP Inspection logged packets: 0
         DAI_DENY_INVALID_BIND: 0
         DAI_DENY_INVALID_SRCMAC: 0
         DAI_DENY_INVALID_IP: 0
         DAI_DENY_ACL: 0
         DAI_DENY_INVALID_PKT: 0
         DAI_DENY_INVALID_DSTMAC: 0
Total number of IP Source Guard logged packets: 793
         IPSG_DENY: 793
Total number of ACL logged packets: 10135
         PACL_PERMIT: 10135
         PACL_DENY: 0
```
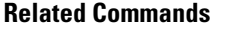

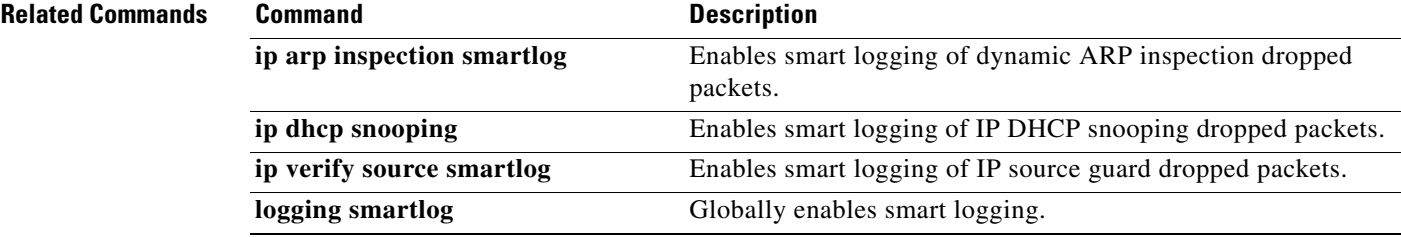

ı

### **show mac access-group**

Use the **show mac access-group** command in EXEC mode to display the MAC access control lists (ACLs) configured for an interface or a switch.

**show mac access-group** [**interface** *interface-id*]

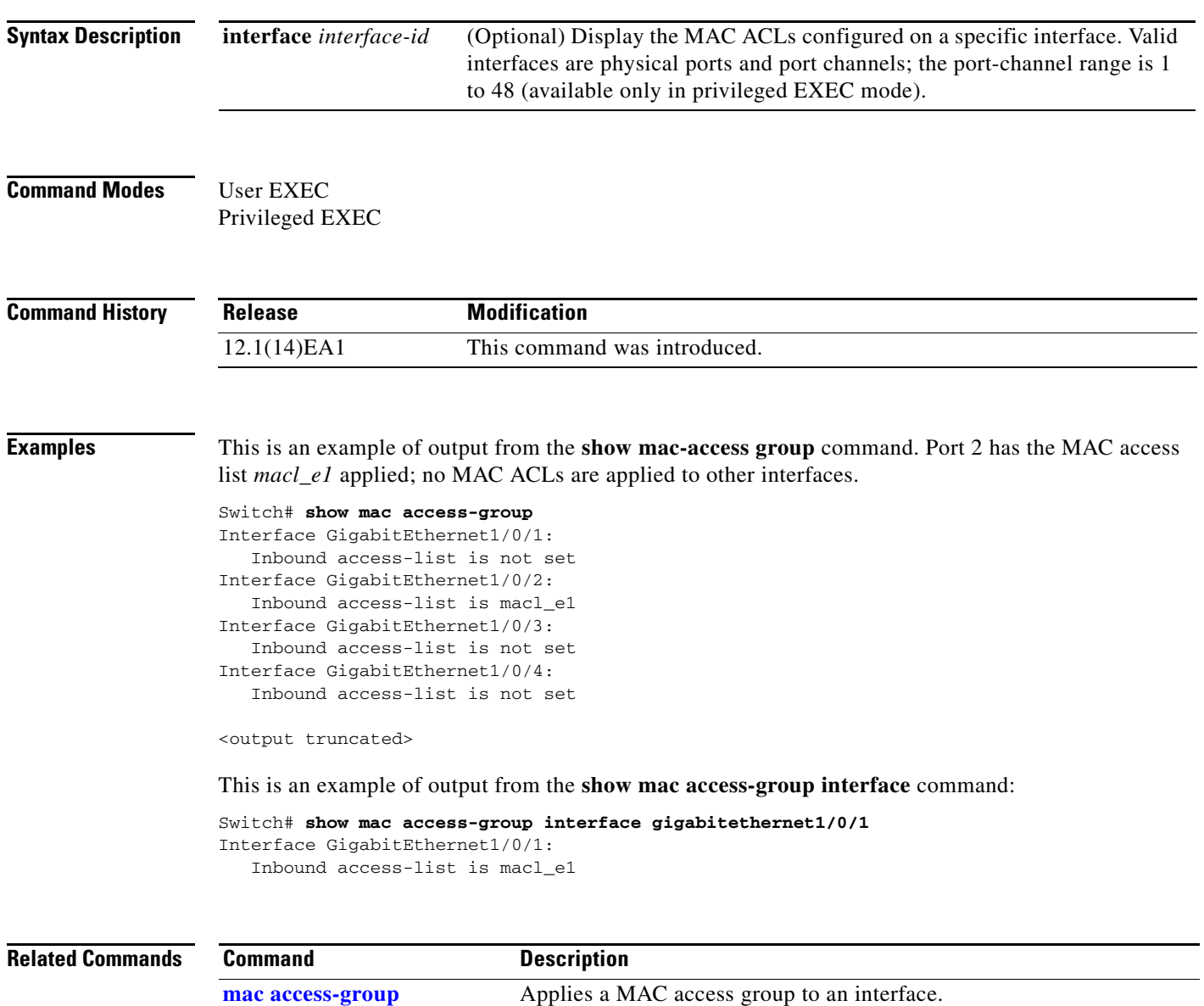

### **show mac address-table**

Use the **show mac address-table** command in EXEC mode to display a specific MAC address table static and dynamic entry or the MAC address table static and dynamic entries on a specific interface or VLAN.

#### **show mac address-table**

**Syntax Description** This command has no arguments or keywords

**Command Modes** User EXEC Privileged EXEC

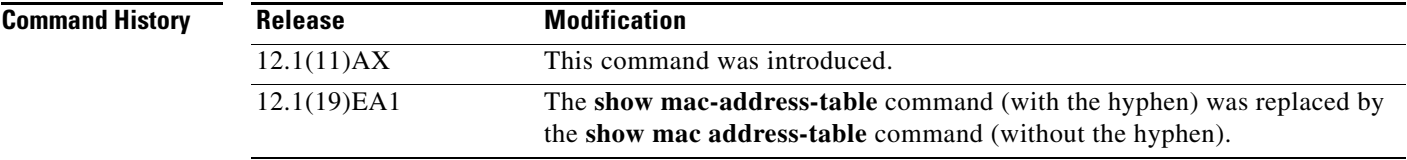

 $\mathbf{I}$ 

 $\mathbf I$ 

**Examples** This is an example of output from the **show mac address-table** command:

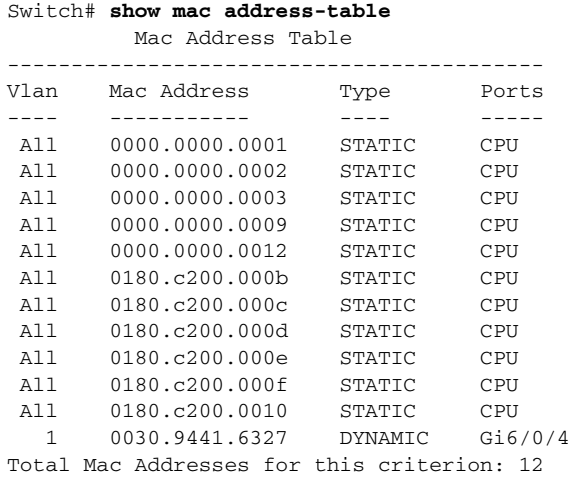

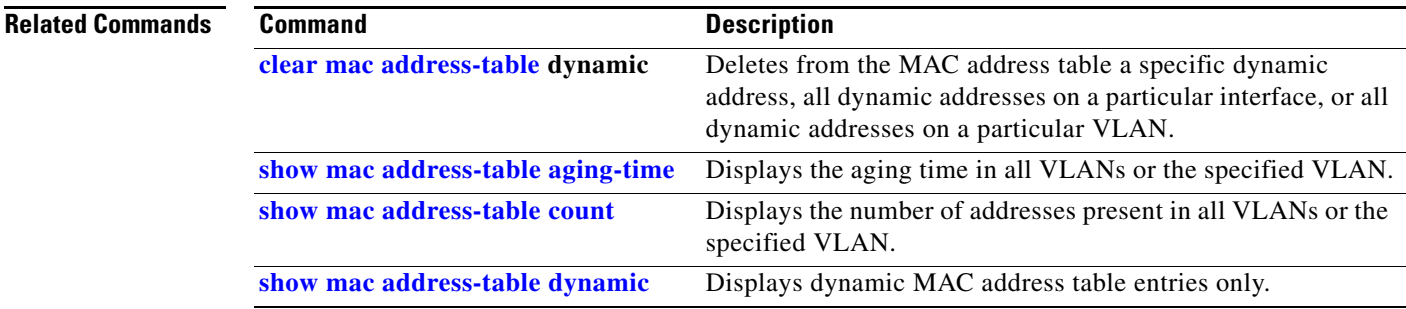

H.

 $\mathbf l$ 

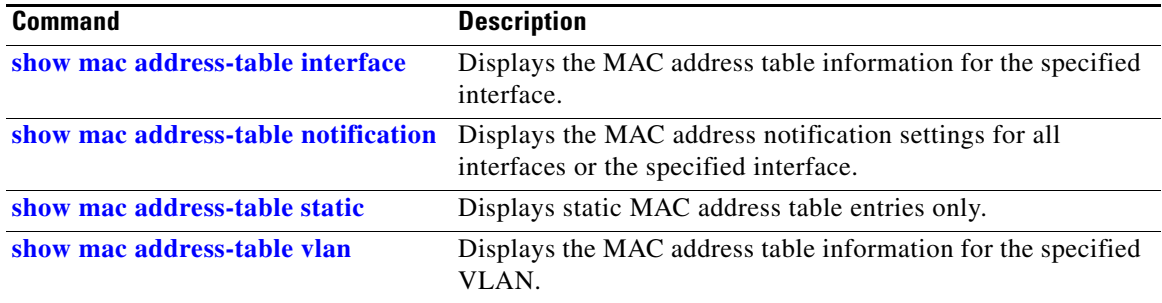

n

 $\mathbf I$ 

**The Contract of the Contract of the Contract of the Contract of the Contract of the Contract of the Contract of the Contract of the Contract of the Contract of the Contract of the Contract of the Contract of the Contract** 

## **show mac address-table address**

Use the **show mac address-table address** command in EXEC mode to display MAC address table information for the specified MAC address.

**show mac address-table address** *mac-address* [**interface** *interface-id*] [**vlan** *vlan-id*]

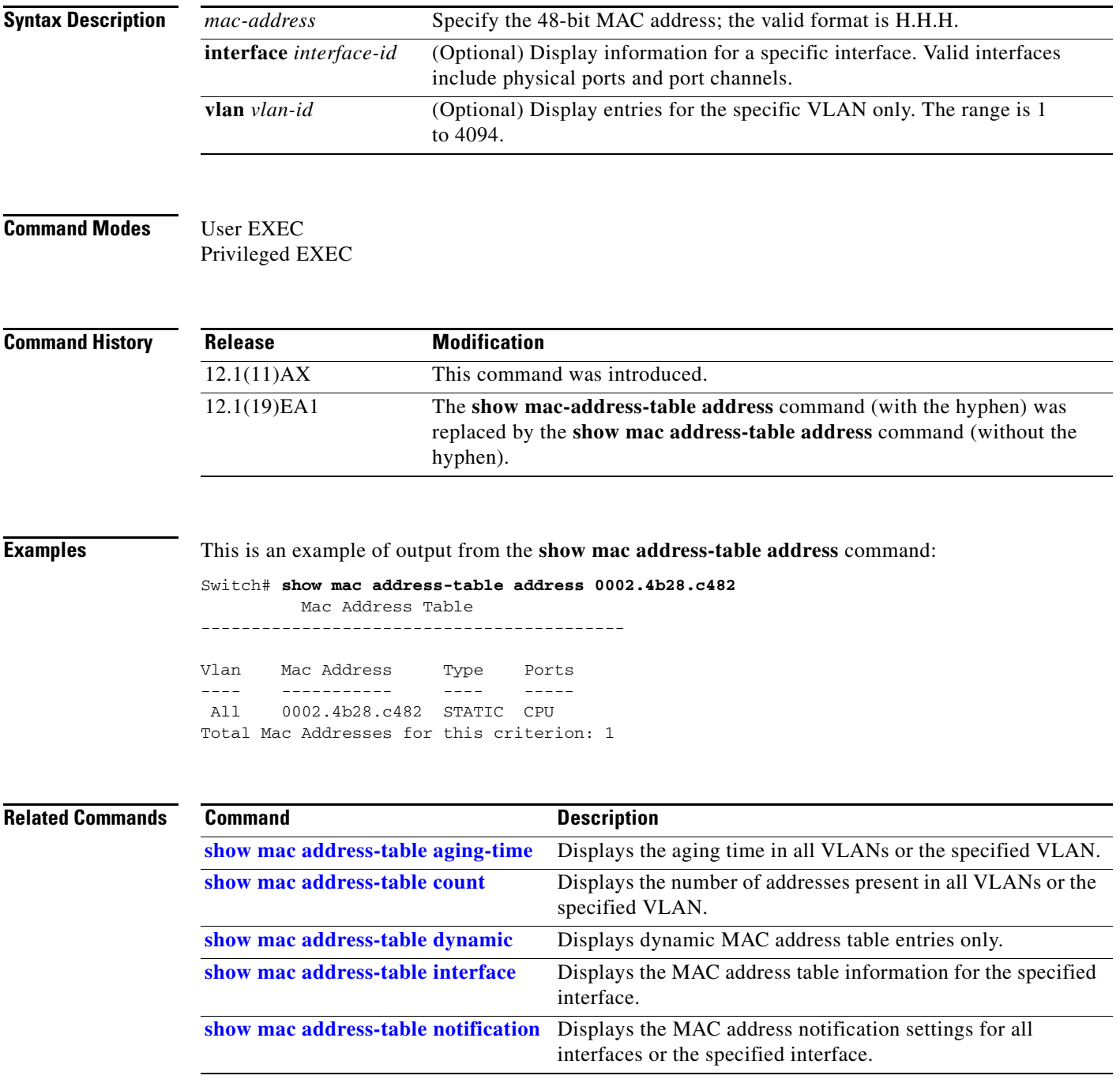

H.

 $\mathbf l$ 

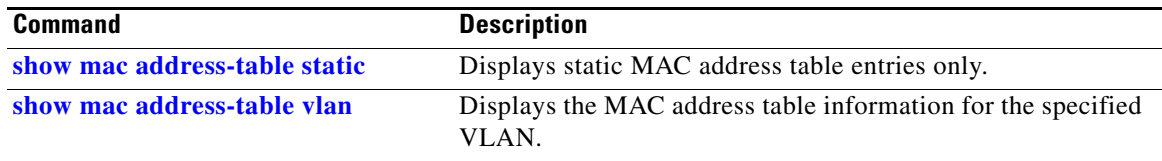

 $\mathbf{I}$ 

 $\mathbf I$ 

### **show mac address-table aging-time**

Use the **show mac address-table aging-time** command in EXEC mode to display the aging time of a specific address table instance, all address table instances on a specified VLAN or, if a specific VLAN is not specified, on all VLANs.

**show mac address-table aging-time** [**vlan** *vlan-id*]

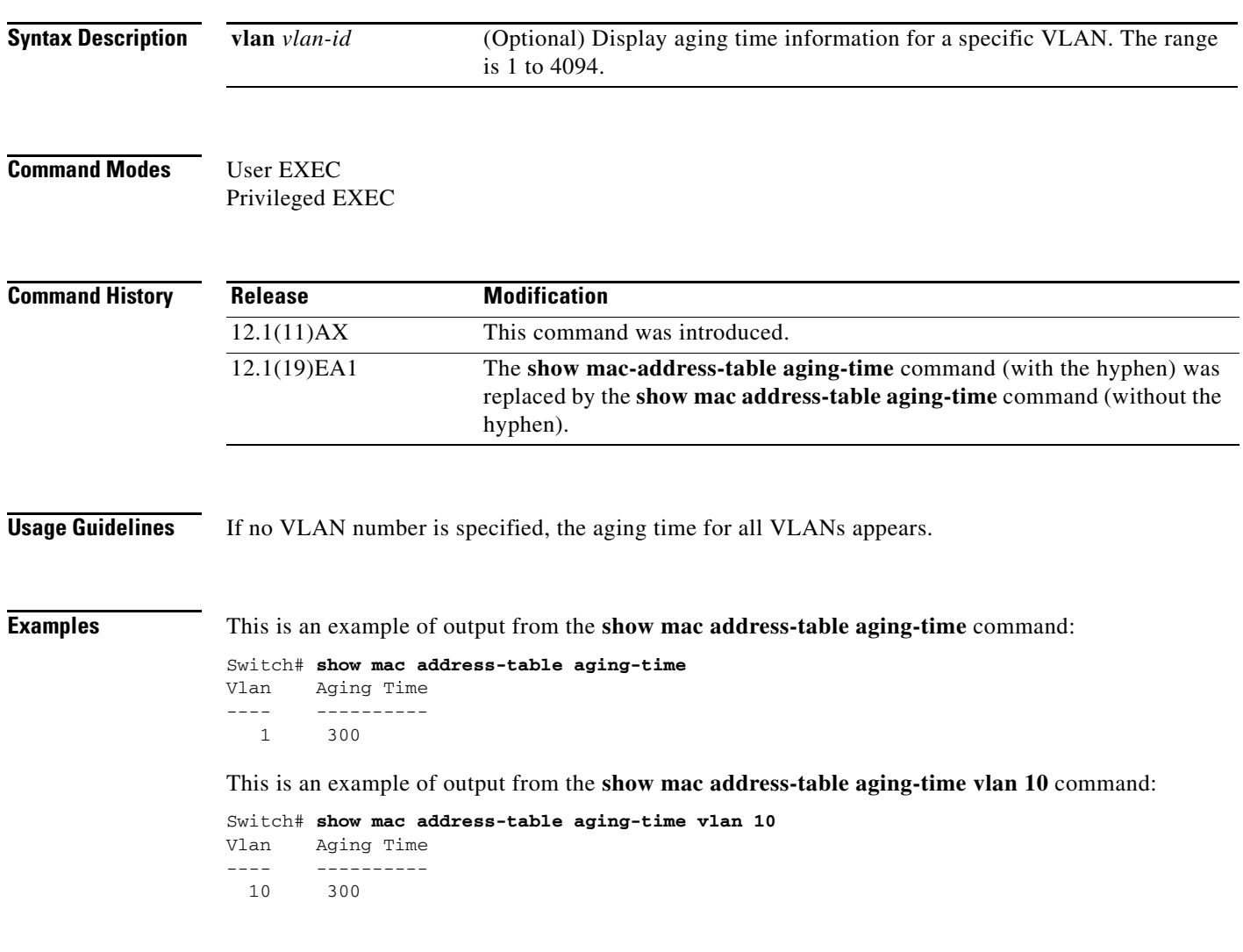

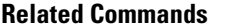

 $\mathbf{l}$ 

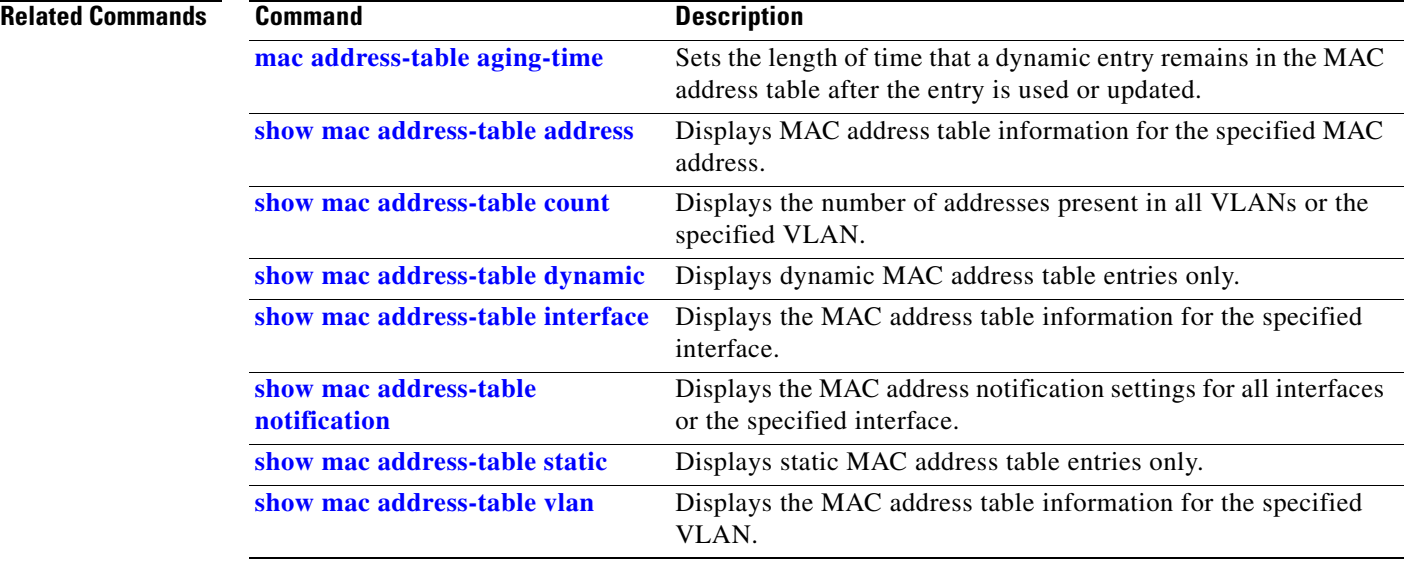

 $\mathbf I$ 

### **show mac address-table count**

Use the **show mac address-table count** command in EXEC mode to display the number of addresses present in all VLANs or the specified VLAN.

**show mac address-table count** [**vlan** *vlan-id*]

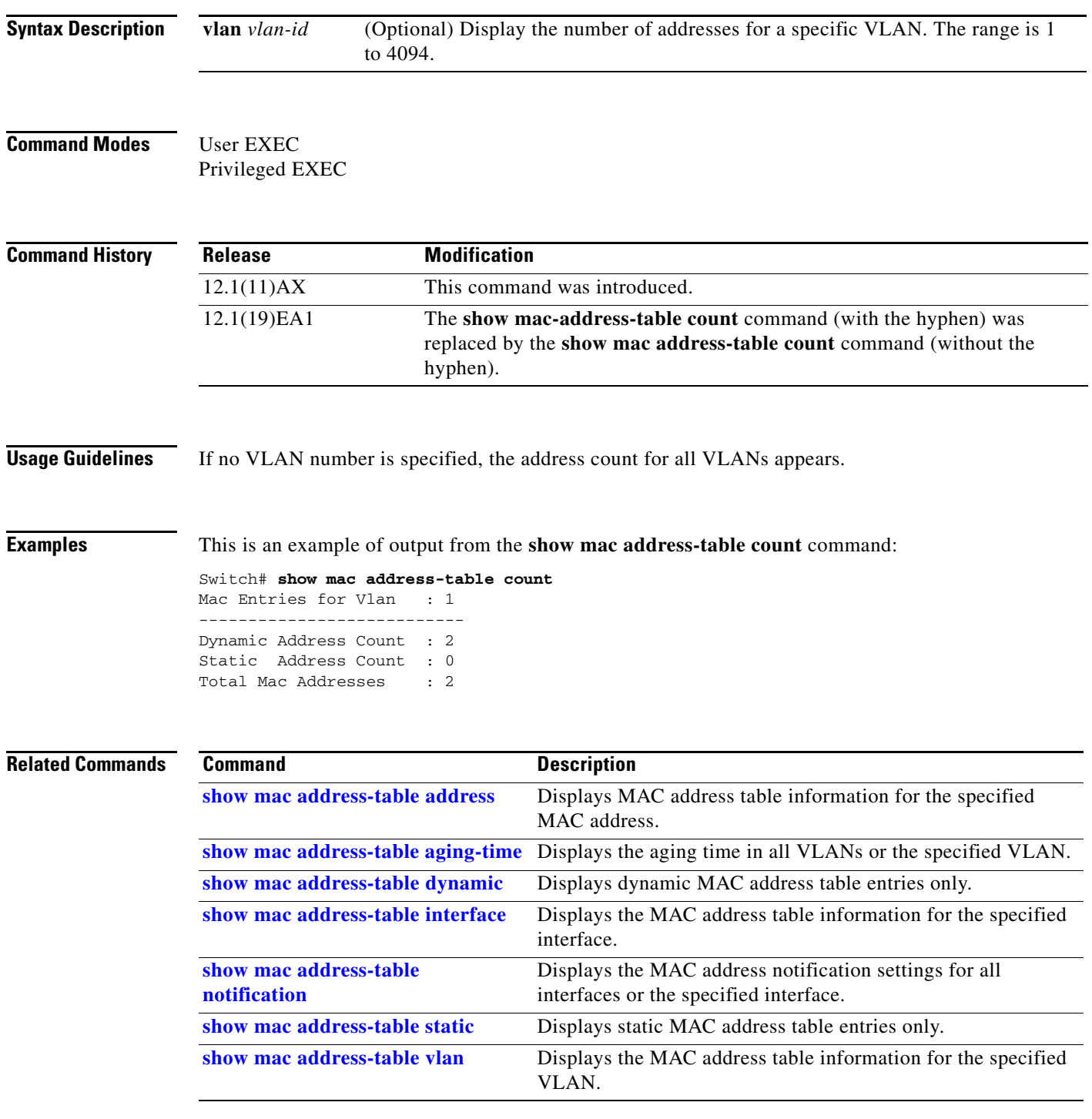

Ι

### **show mac address-table dynamic**

Use the **show mac address-table dynamic** command in EXEC mode to display only dynamic MAC address table entries.

**show mac address-table dynamic** [**address** *mac-address*] [**interface** *interface-id*] [**vlan** *vlan-id*]

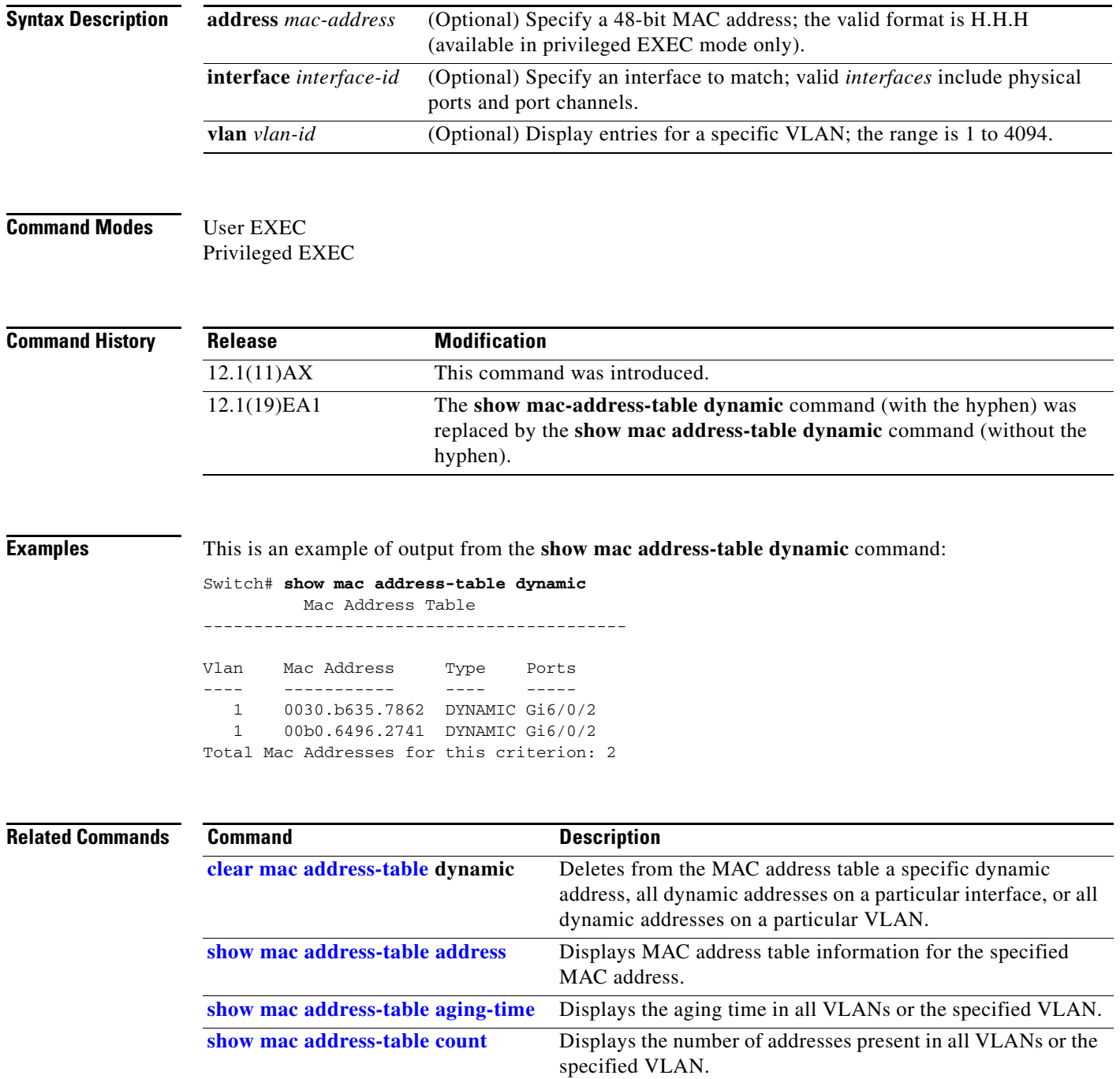

 $\mathbf{I}$ 

 $\blacksquare$ 

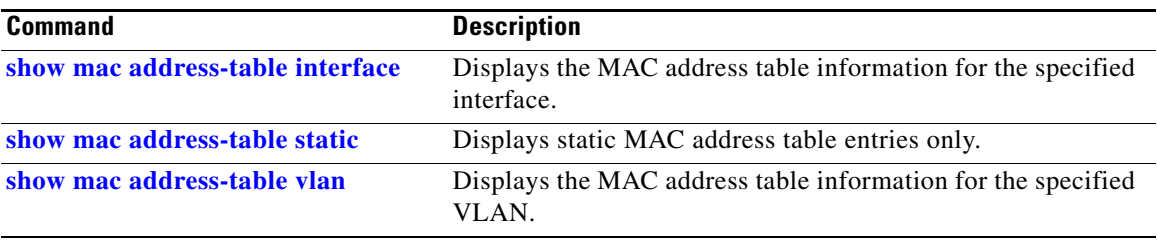

### **show mac address-table interface**

Use the **show mac address-table interface** user command to display the MAC address table information for the specified interface in the specified VLAN.

**show mac address-table interface** *interface-id* [**vlan** *vlan-id*]

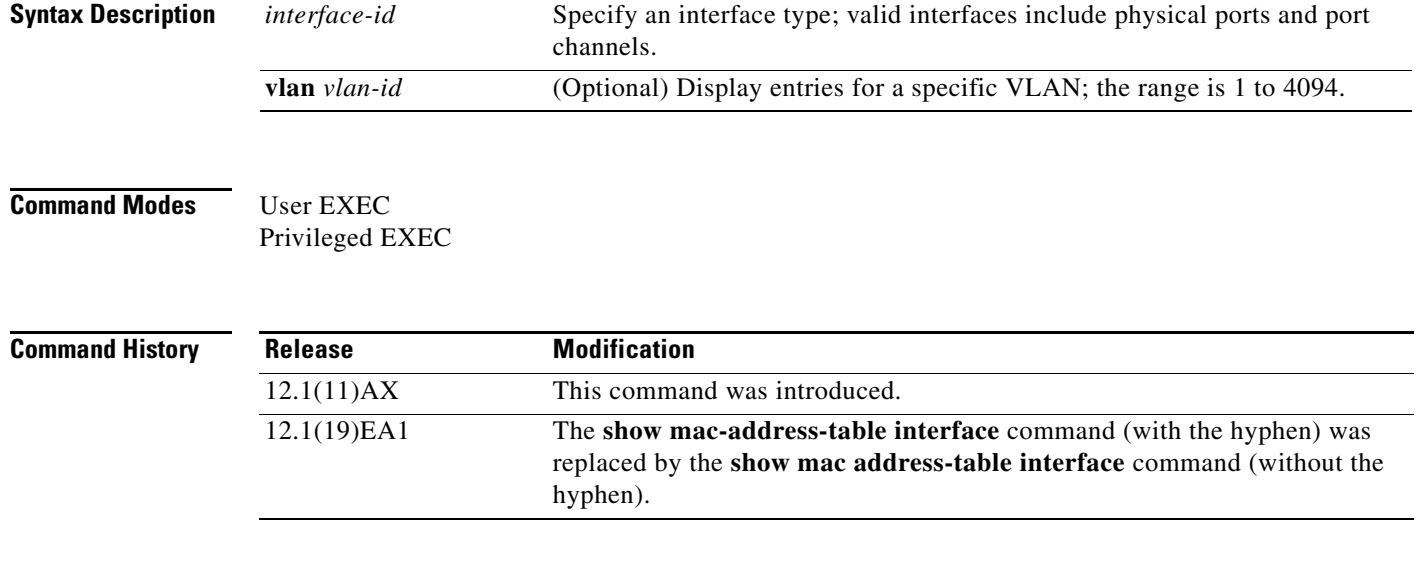

**Examples** This is an example of output from the **show mac address-table interface** command:

Switch# **show mac address-table interface gigabitethernet6/0/2** Mac Address Table ------------------------------------------

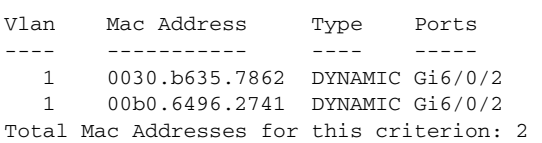

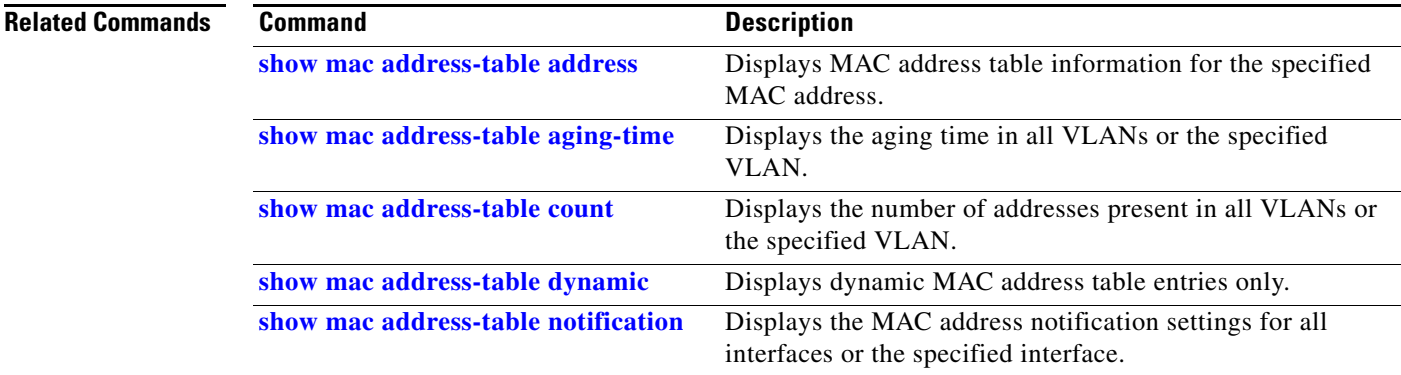

 $\blacksquare$ 

a ka

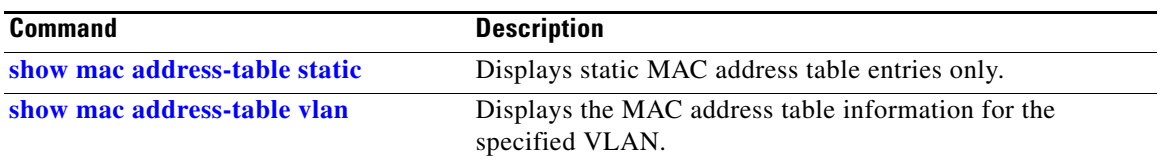

I

### **show mac address-table learning**

Use the **show mac address-table learning** command in EXEC mode to display the status of MAC address learning for all VLANs or the specified VLAN.

**show mac address-table learning** [**vlan** *vlan-id*]

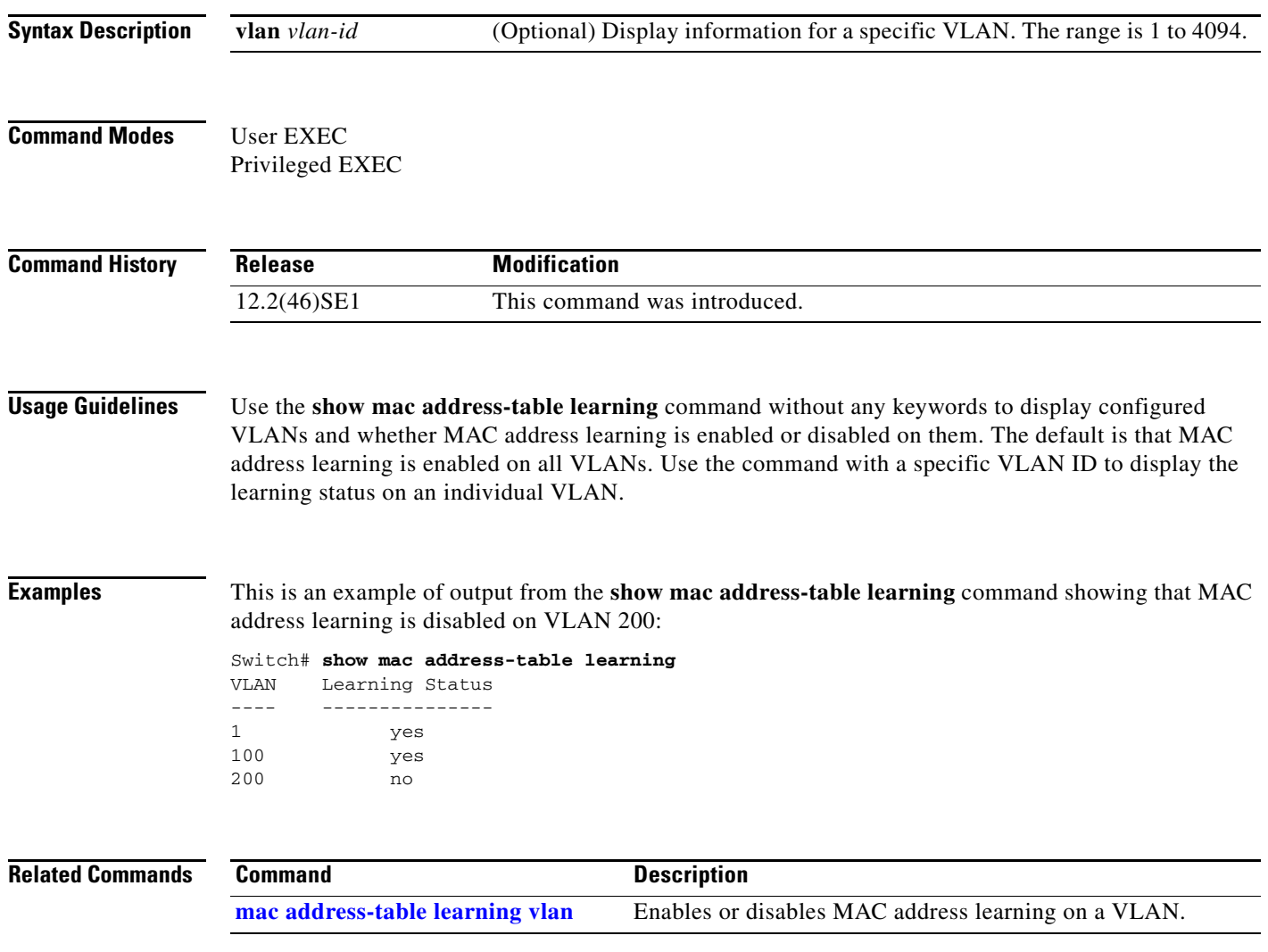

### **show mac address-table move update**

Use the **show mac address-table move update** command in EXEC mode to display the MAC address-table move update information on the switch.

**show mac address-table move update** 

**Syntax Description** This command has no arguments or keywords.

**Command Modes** User EXEC Privileged EXEC

**Command History Release Modification** 12.2(25)SED This command was introduced.

I

**Examples** This is an example of output from the **show mac address-table move update** command:

```
Switch# show mac address-table move update
Switch-ID : 010b.4630.1780
Dst mac-address : 0180.c200.0010
Vlans/Macs supported : 1023/8320
Default/Current settings: Rcv Off/On, Xmt Off/On
Max packets per min : Rcv 40, Xmt 60
Rcv packet count : 10
Rcv conforming packet count : 5
Rcv invalid packet count : 0
Rcv packet count this min : 0
Rcv threshold exceed count : 0
Rcv last sequence# this min : 0
Rcv last interface : Po2
Rcv last src-mac-address : 0003.fd6a.8701
Rcv last switch-ID : 0303.fd63.7600
Xmt packet count : 0
Xmt packet count this min : 0
Xmt threshold exceed count : 0
Xmt pak buf unavail cnt : 0
Xmt last interface : None
switch#
```
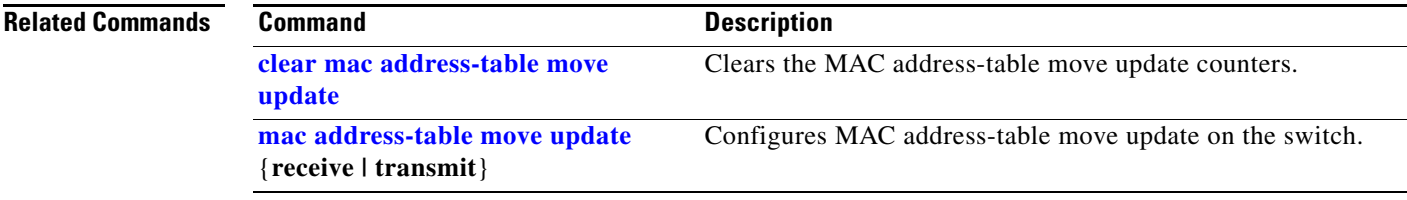

Ι

### **show mac address-table notification**

Use the **show mac address-table notification** command in EXEC mode to display the MAC address notification settings for all interfaces or the specified interface.

**show mac address-table notification** {**change** [**interface** [*interface-id*] | **mac-move** | **threshold**}

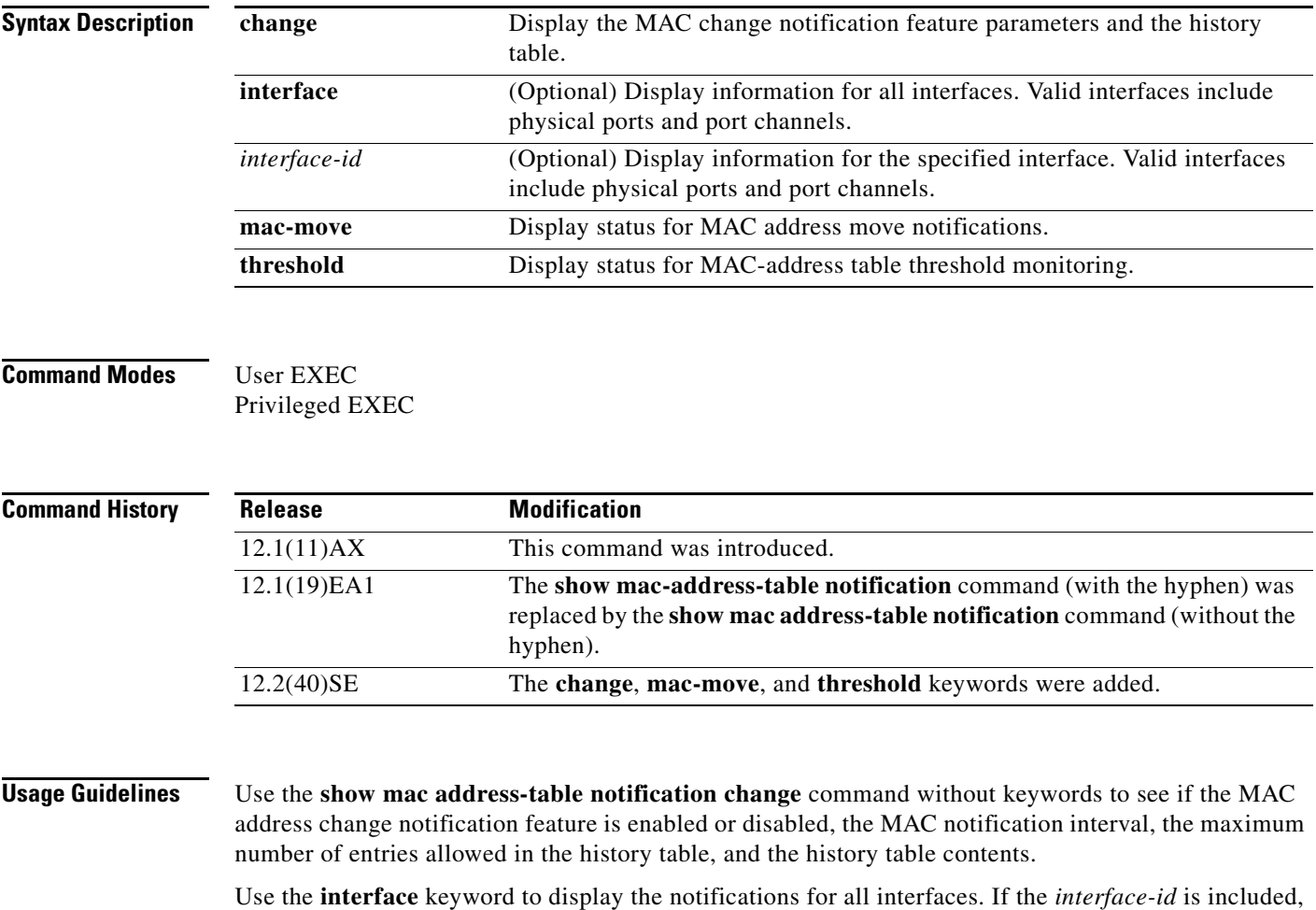

only the flags for that interface appear.

 $\mathbf{I}$ 

 $\blacksquare$ 

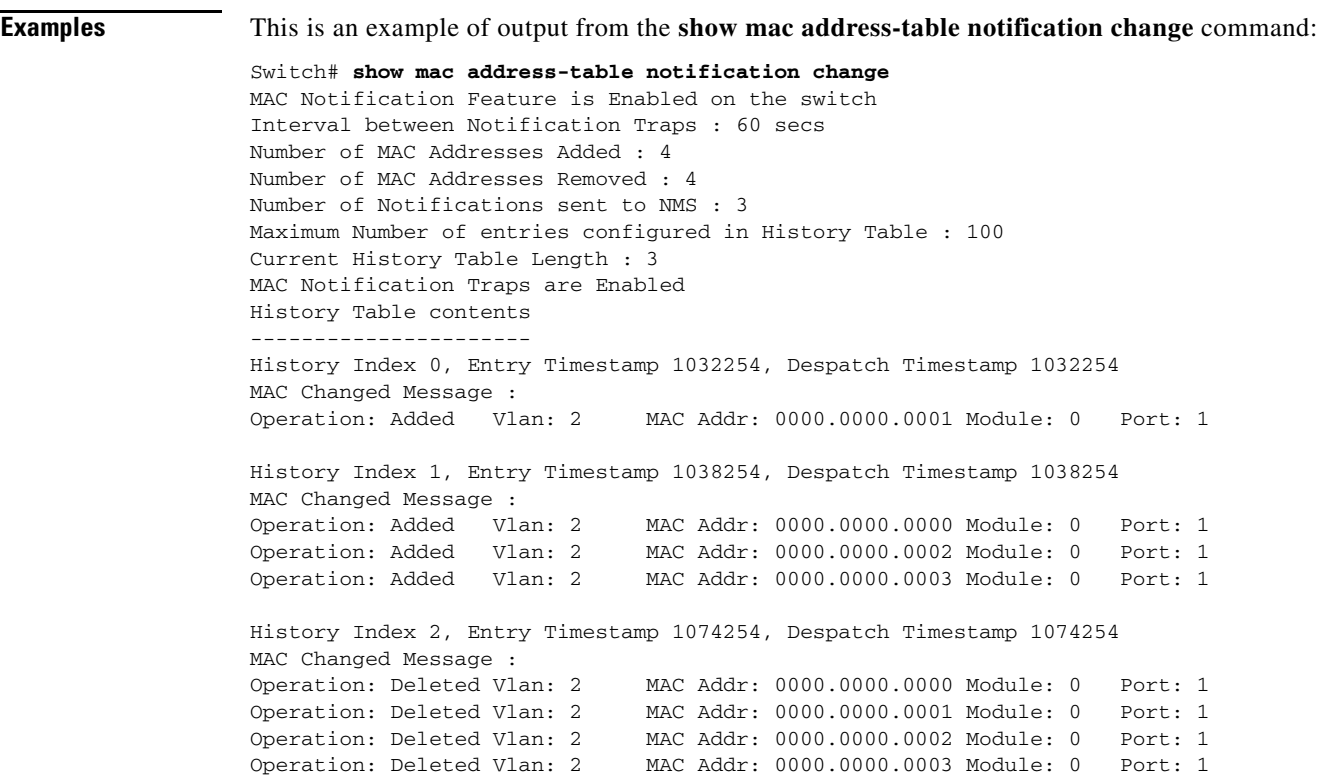

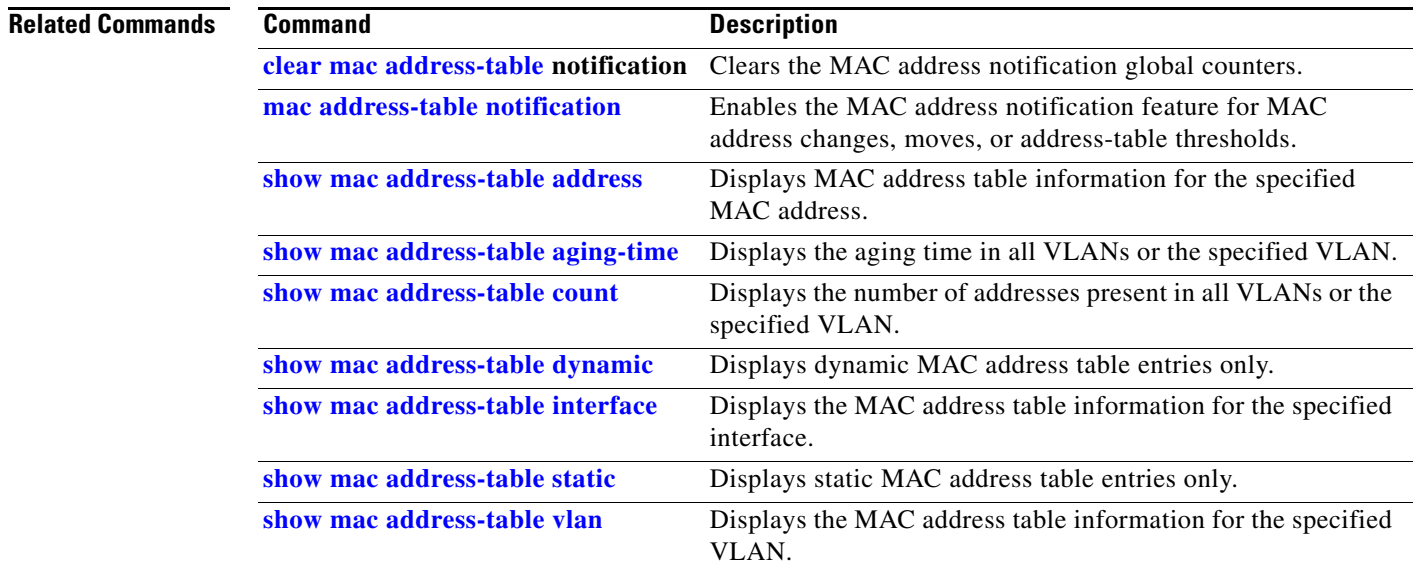

Ι

### **show mac address-table static**

Use the **show mac address-table static** command in EXEC mode to display only static MAC address table entries.

**show mac address-table static** [**address** *mac-address*] [**interface** *interface-id*] [**vlan** *vlan-id*]

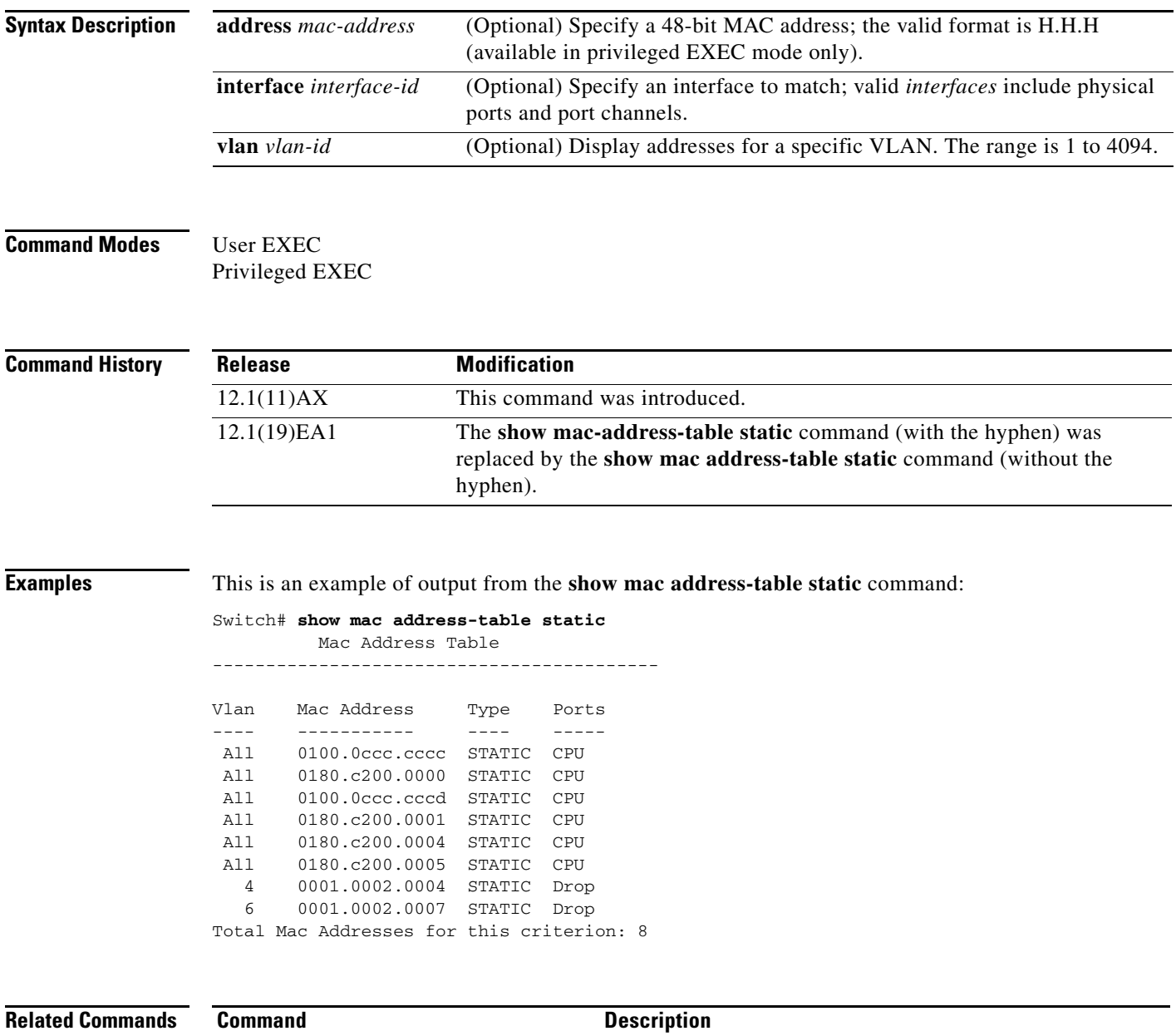

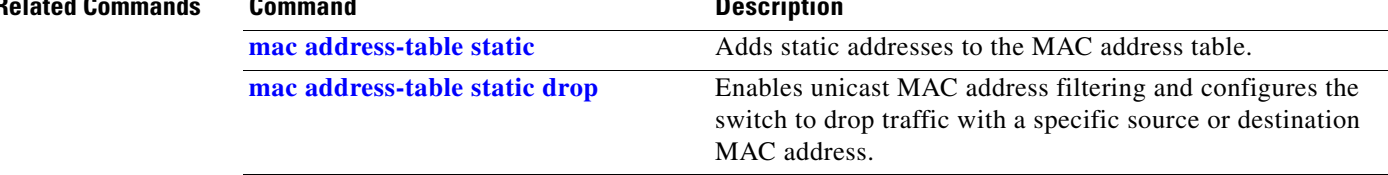

 $\blacksquare$ 

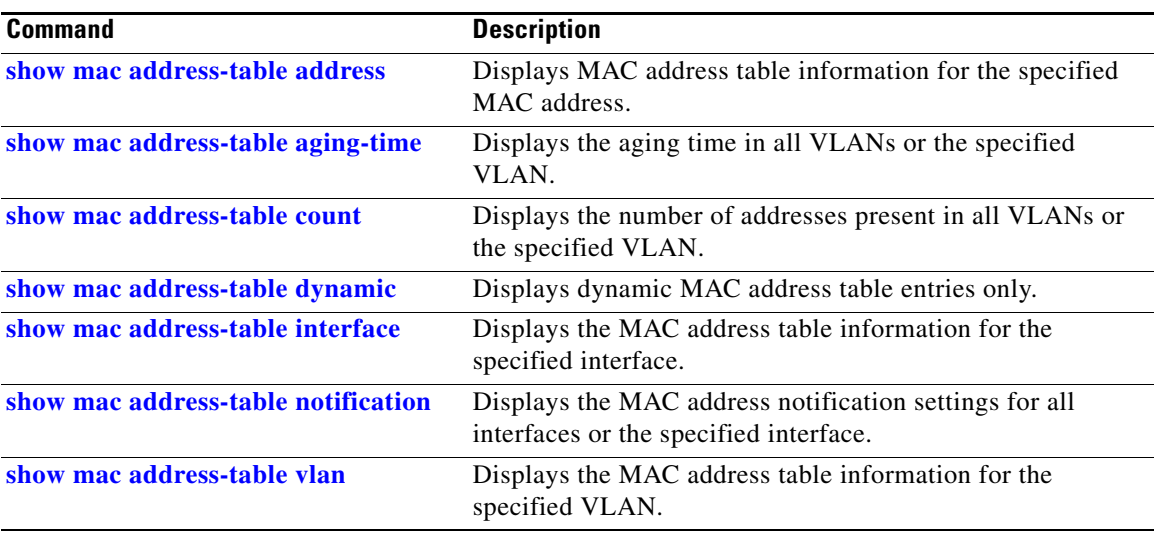

Ι

### **show mac address-table vlan**

Use the **show mac address-table vlan** command in EXEC mode to display the MAC address table information for the specified VLAN.

**show mac address-table vlan** *vlan-id*

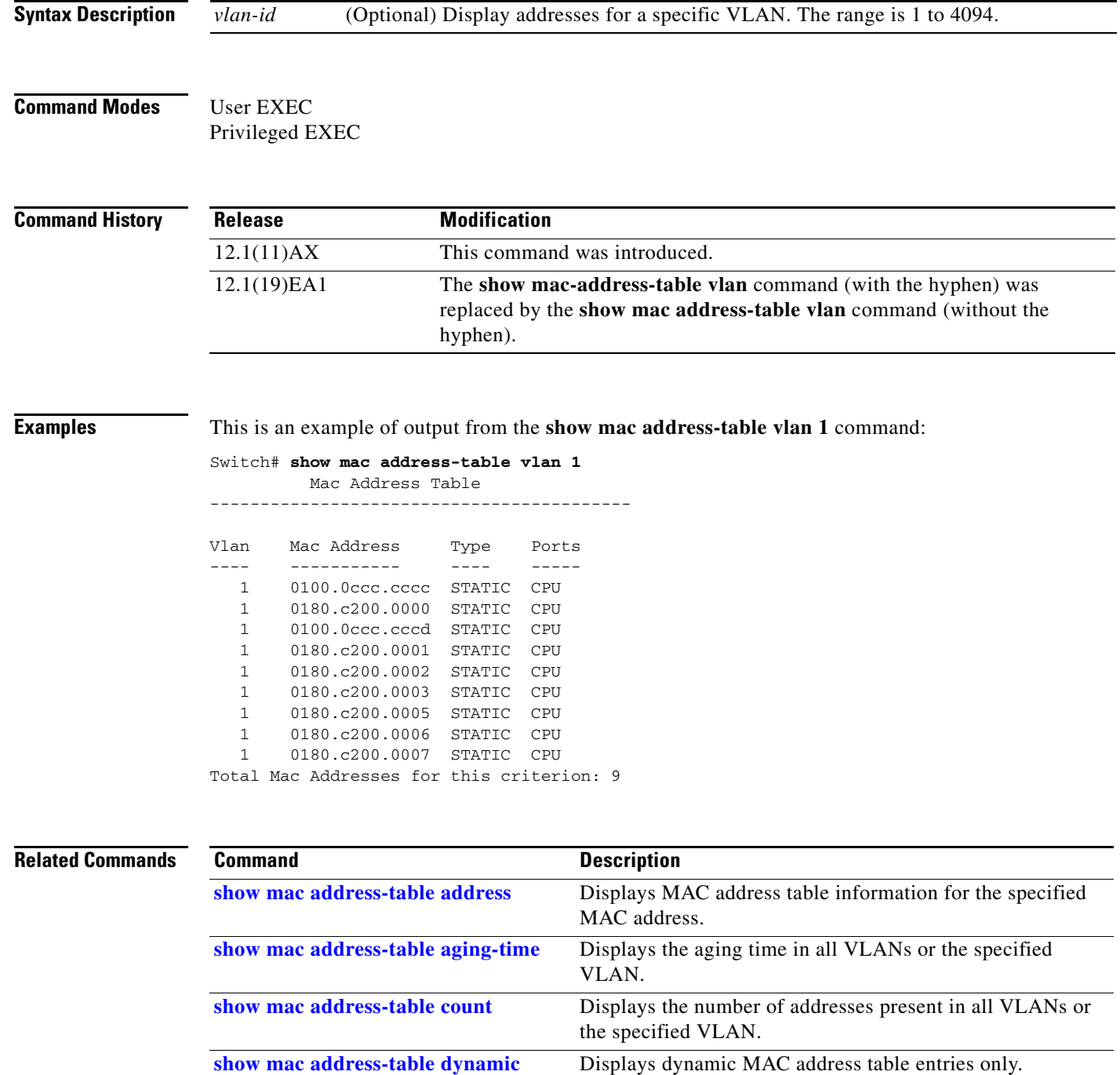

 $\blacksquare$ 

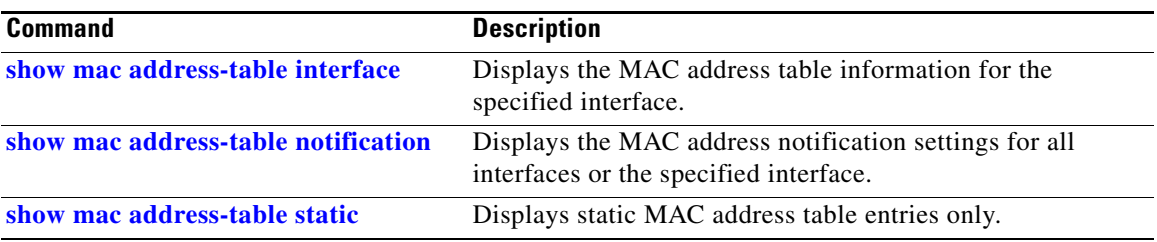

### **show mls qos**

Use the **show mls qos** command in EXEC mode to display global quality of service (QoS) configuration information.

**show mls qos** 

- **Syntax Description** This command has no arguments or keywords.
- **Command Modes** User EXEC Privileged EXEC

**Command History Release Modification** 12.1(11)AX This command was introduced.

**Examples** This is an example of output from the **show mls qos** command when QoS is enabled and DSCP transparency is enabled:

> Switch# **show mls qos** QoS is enabled QoS ip packet dscp rewrite is enabled

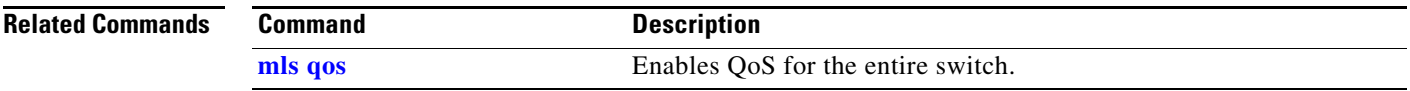
$\mathbf I$ 

### **show mls qos aggregate-policer**

Use the **show mls qos aggregate-policer** command in EXEC mode to display the quality of service (QoS) aggregate policer configuration.

**show mls qos aggregate-policer** [*aggregate-policer-name*]

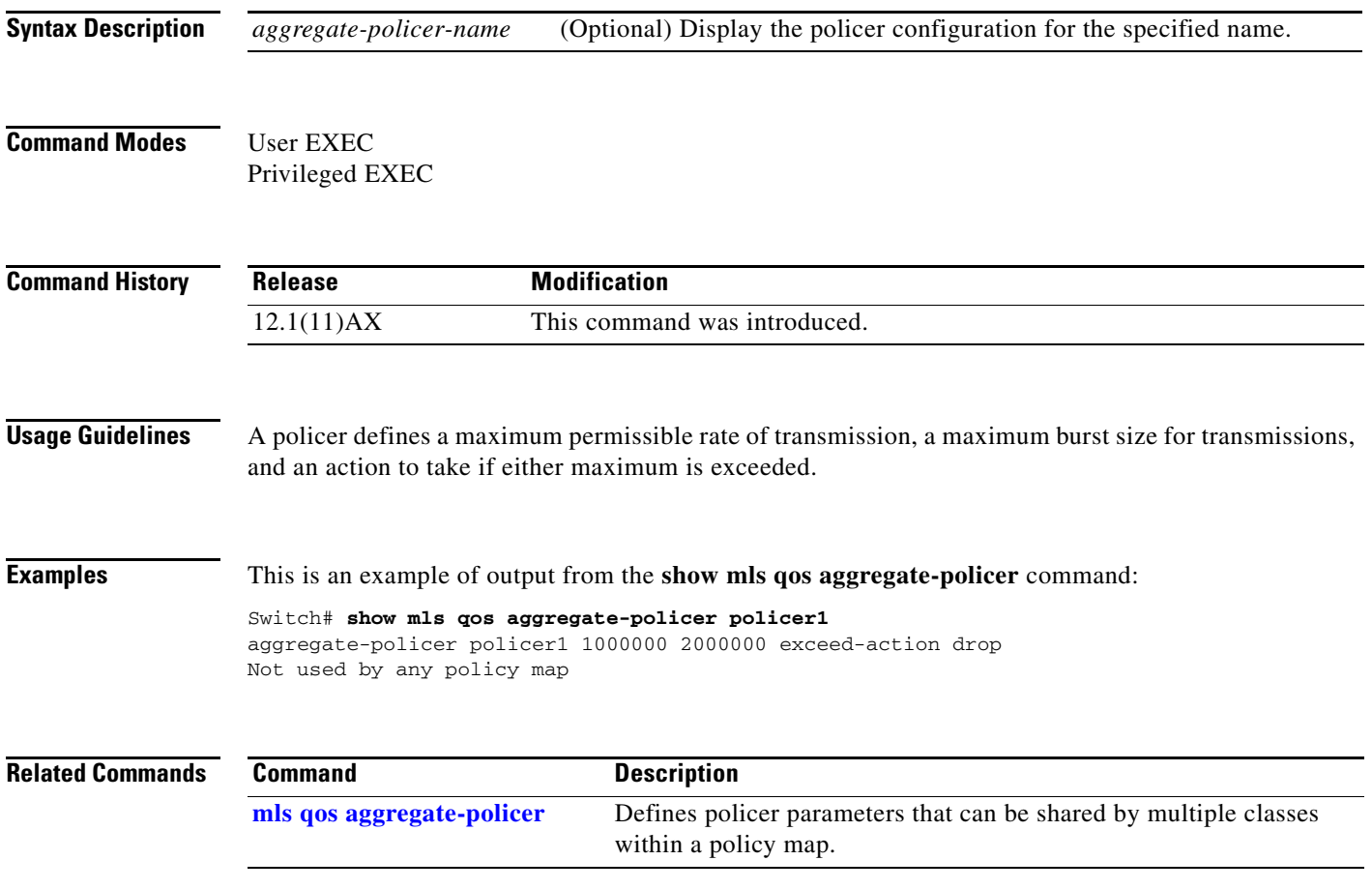

### **show mls qos input-queue**

Use the **show mls qos input-queue** command in EXEC mode to display quality of service (QoS) settings for the ingress queues.

**show mls qos input-queue**

**Syntax Description** This command has no arguments or keywords.

**Command Modes** User EXEC Privileged EXEC

**Command History Release Modification** 12.1(11)AX This command was introduced.

**Examples** This is an example of output from the **show mls qos input-queue** command:

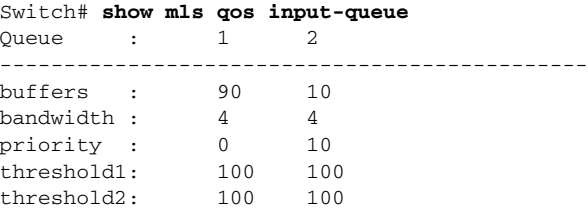

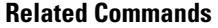

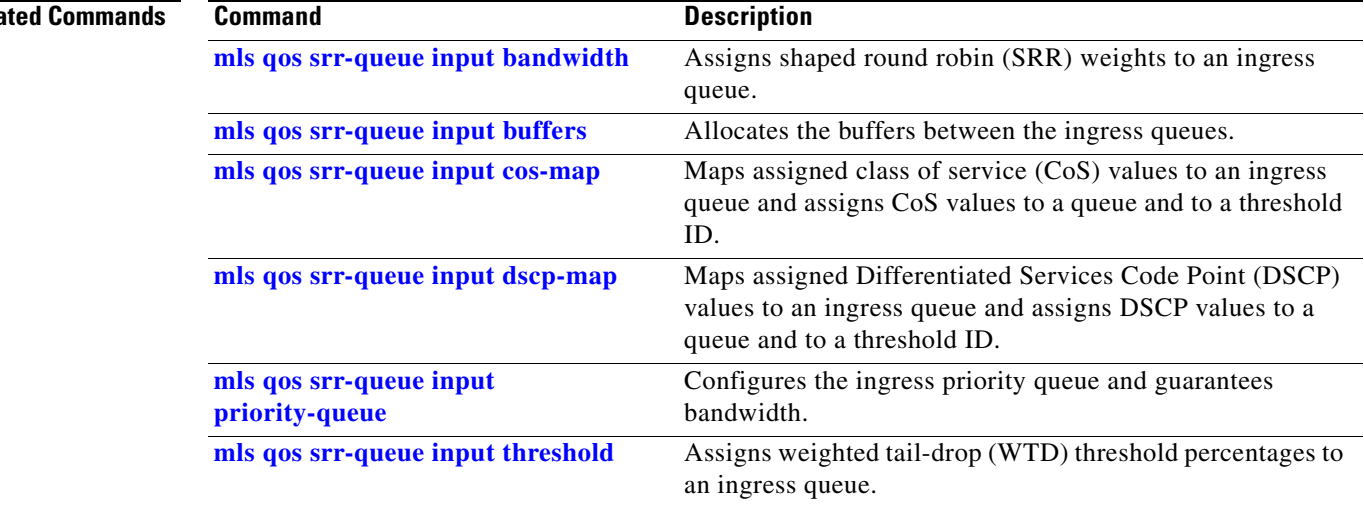

 $\blacksquare$ 

### **show mls qos interface**

Use the **show mls qos interface** command in EXEC mode to display quality of service (QoS) information at the port level.

**show mls qos interface** [*interface-id*] [**buffers** | **queueing** | **statistics**]

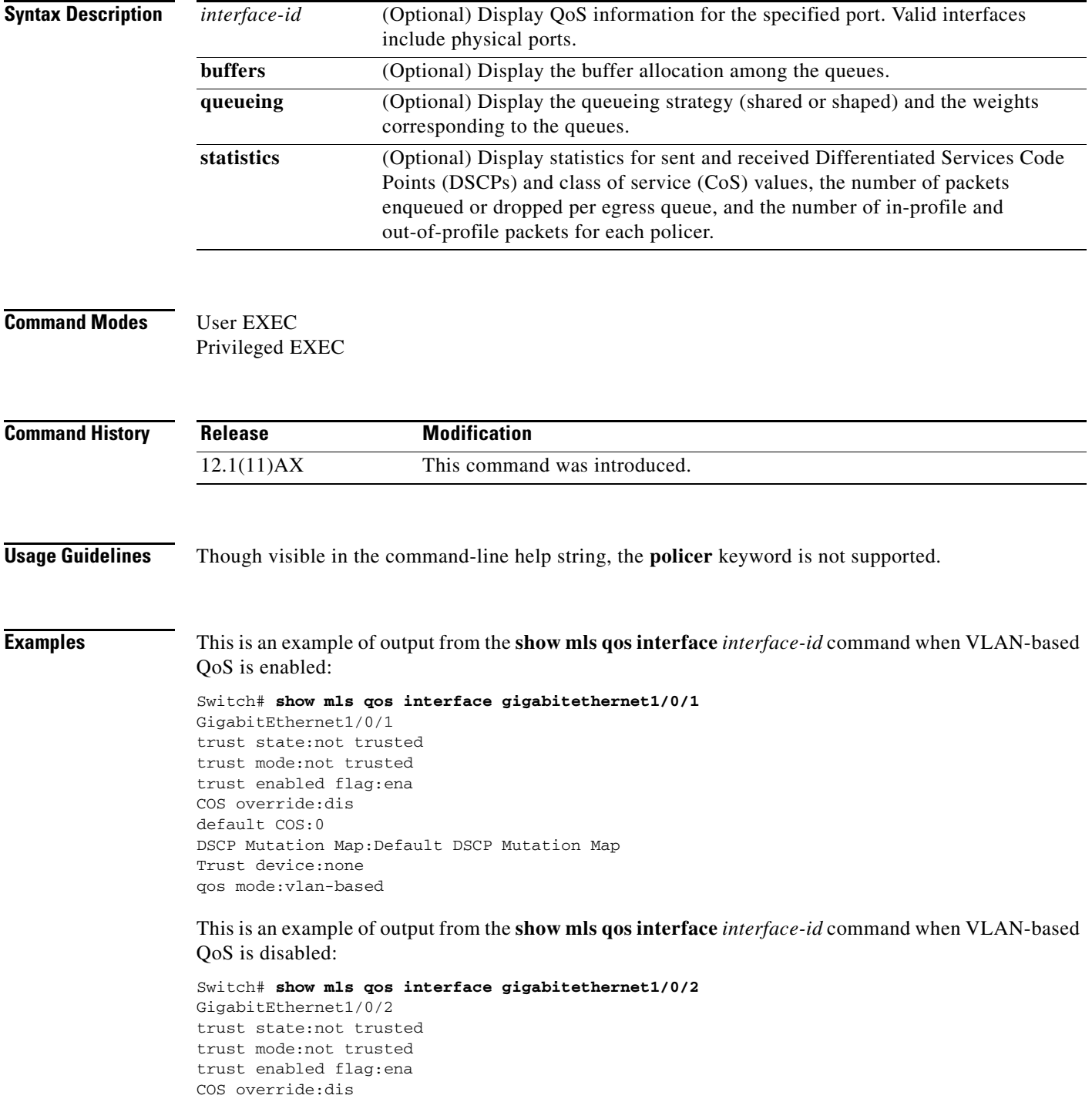

**Catalyst 3750 Switch Command Reference**

```
default COS:0
DSCP Mutation Map:Default DSCP Mutation Map
Trust device:none
qos mode:port-based
```
This is an example of output from the **show mls qos interface** *interface-id* **buffers** command:

```
Switch# show mls qos interface gigabitethernet1/0/2 buffers
GigabitEthernet1/0/2
The port is mapped to qset : 1
The allocations between the queues are : 25 25 25 25
```
This is an example of output from the **show mls qos interface** *interface-id* **queueing** command. The egress expedite queue overrides the configured shaped round robin (SRR) weights.

```
Switch# show mls qos interface gigabitethernet1/0/2 queueing
GigabitEthernet1/0/2
Egress Priority Queue :enabled
Shaped queue weights (absolute) : 25 0 0 0
Shared queue weights : 25 25 25 25
The port bandwidth limit : 100 (Operational Bandwidth:100.0)
The port is mapped to qset : 1
```
This is an example of output from the **show mls qos interface** *interface-id* **statistics** command. Table 2-40 describes the fields in this display.

```
Switch# show mls qos interface gigabitethernet1/0/2 statistics
GigabitEthernet1/0/2
```
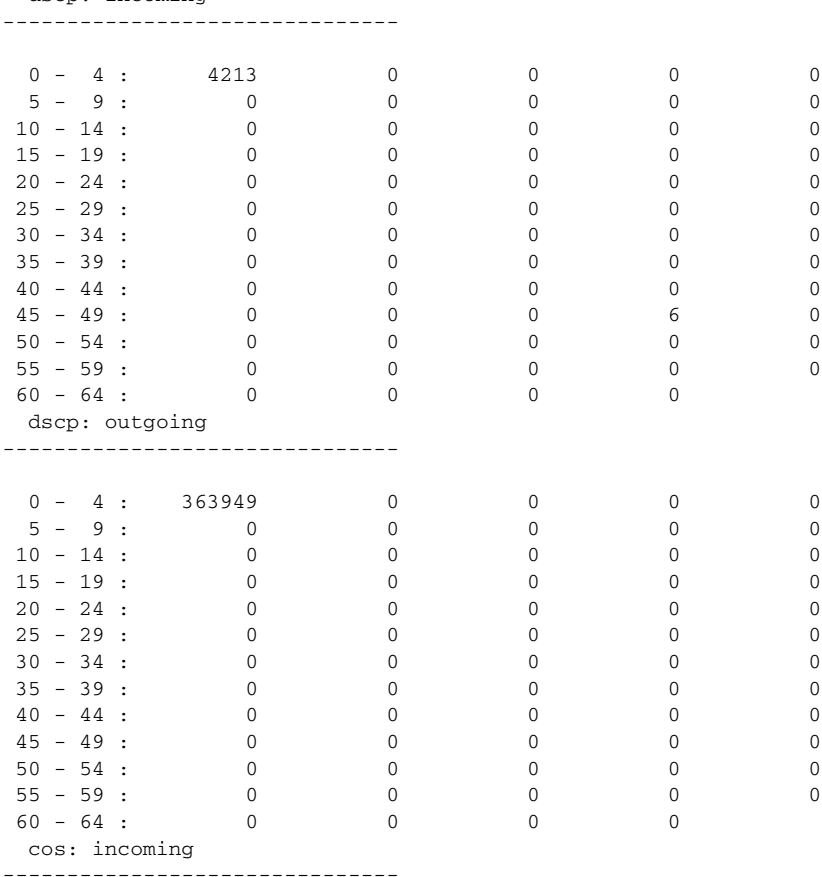

I

**Catalyst 3750 Switch Command Reference**

dscp: incoming

 $\blacksquare$ 

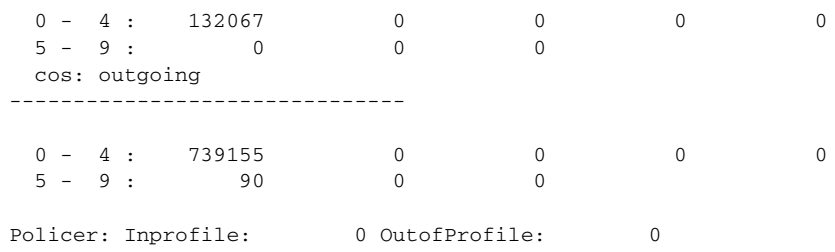

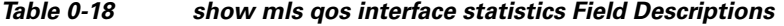

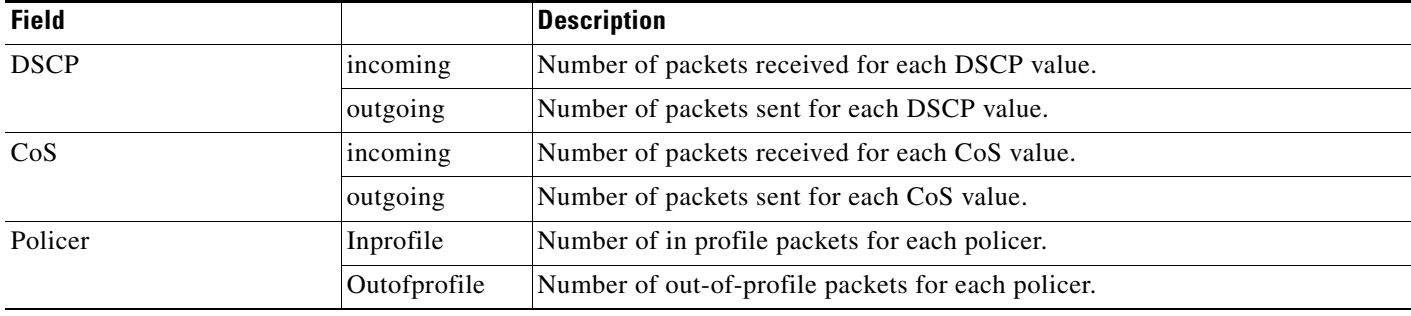

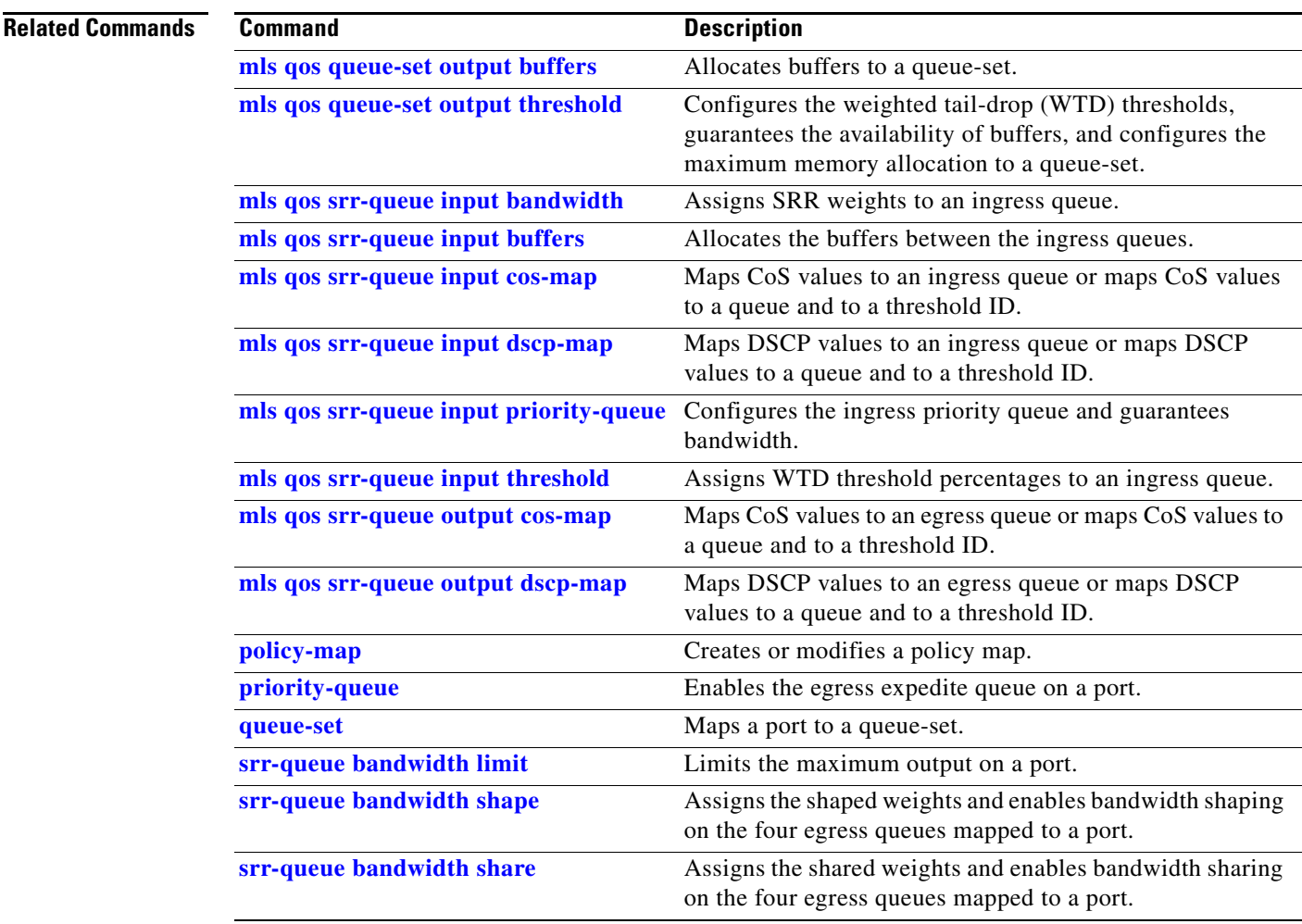

I

# **show mls qos maps**

Use the **show mls qos maps** command in EXEC mode to display quality of service (QoS) mapping information.

show mls qos maps [**cos-dscp** | **cos-input-q** | **cos-output-q** | **dscp-cos** | **dscp-input-q** | **dscp-mutation** *dscp-mutation-name* | **dscp-output-q** | **ip-prec-dscp** | **policed-dscp**]

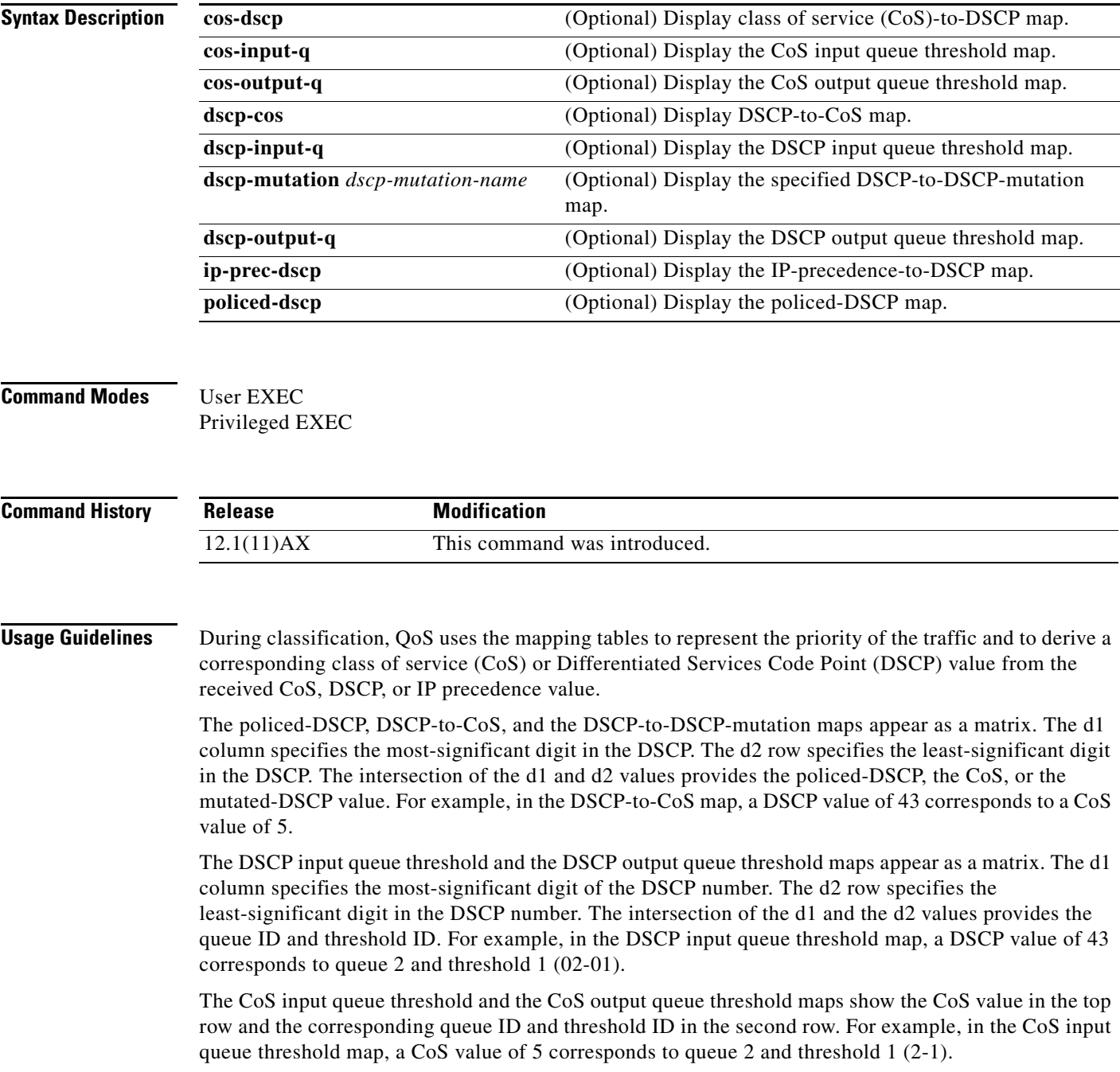

 $\mathbf{I}$ 

 $\blacksquare$ 

**Examples** This is an example of output from the **show mls qos maps** command:

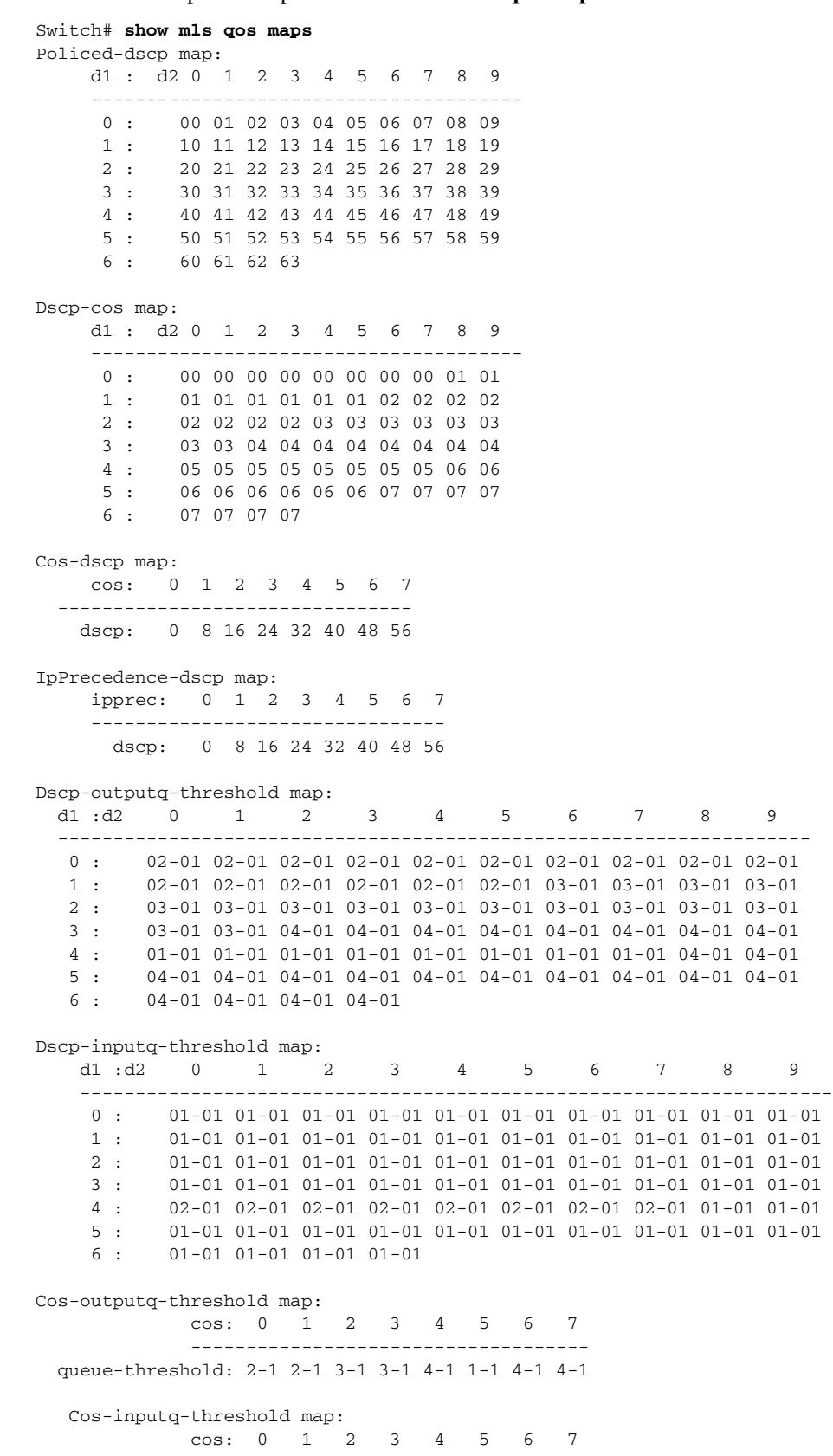

**College** 

 $\mathbf l$ 

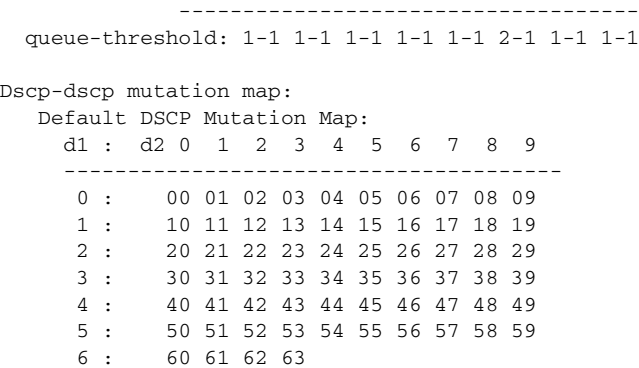

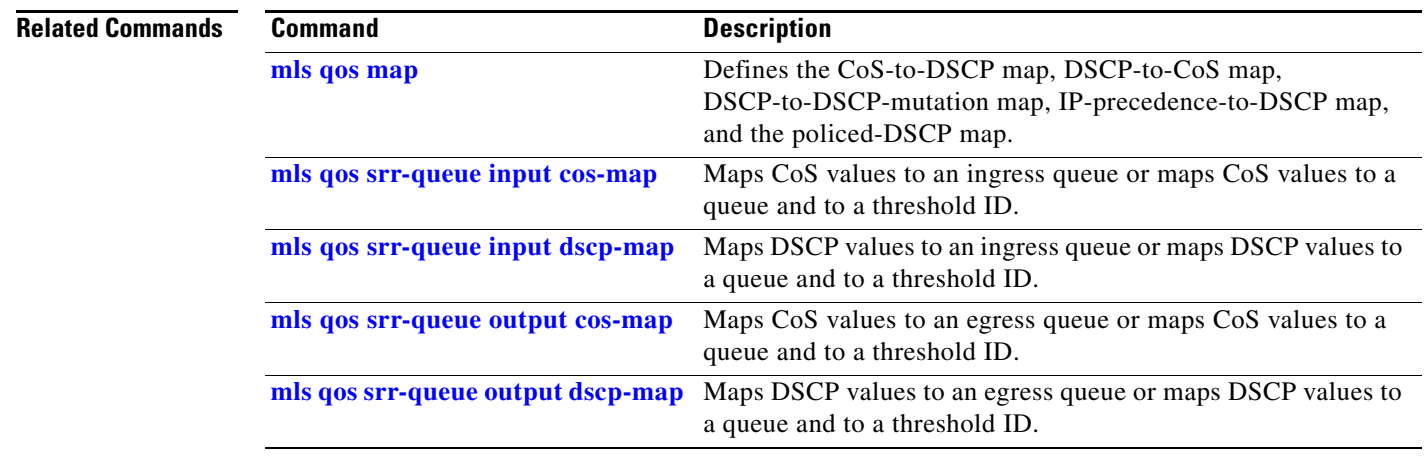

n

 $\blacksquare$ 

### **show mls qos queue-set**

Use the **show mls qos queue-set** command in EXEC mode to display quality of service (QoS) settings for the egress queues.

**show mls qos queue-set** [*qset-id*]

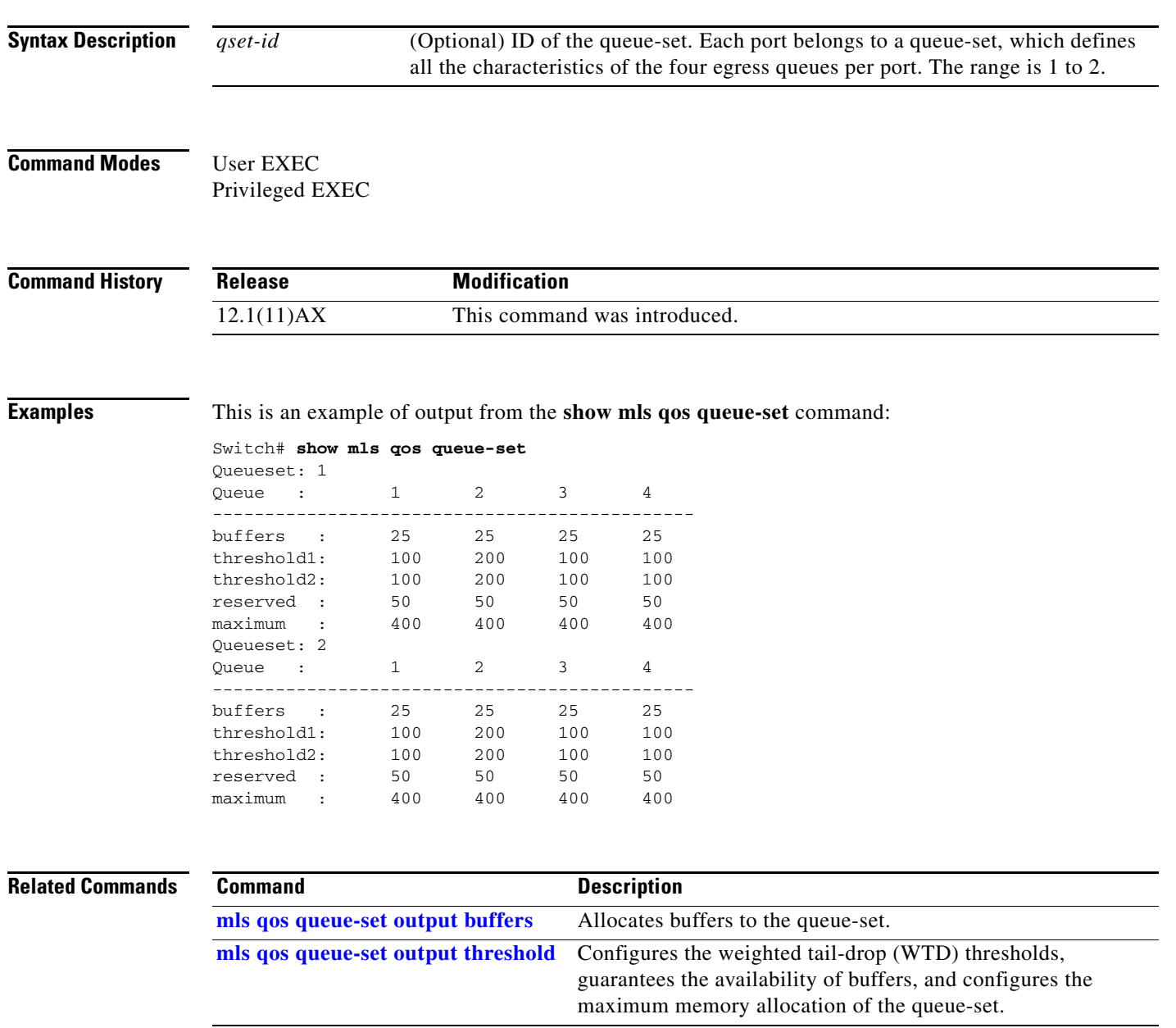

 $\mathbf I$ 

### **show mls qos vlan**

Use the **show mls qos vlan** command in EXEC mode to display the policy maps attached to a switch virtual interface (SVI).

**show mls qos vlan** *vlan-id*

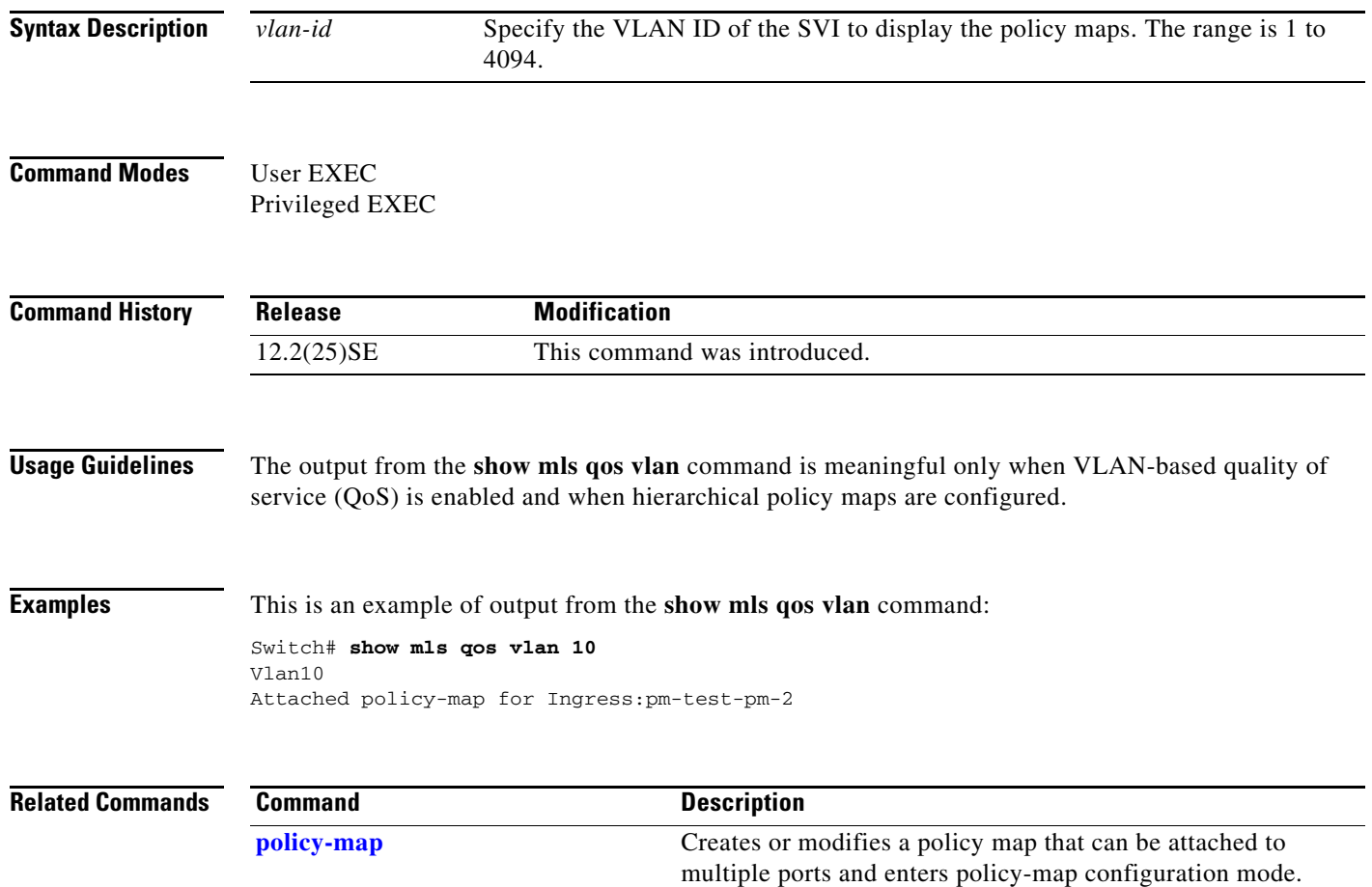

# **show monitor**

 $\mathbf{l}$ 

Use the **show monitor** command in EXEC mode to display information about all Switched Port Analyzer (SPAN) and Remote SPAN (RSPAN) sessions on the switch.

**show monitor** [**session** {*session\_number* | **all** | **local** | **range** *list* | **remote**}

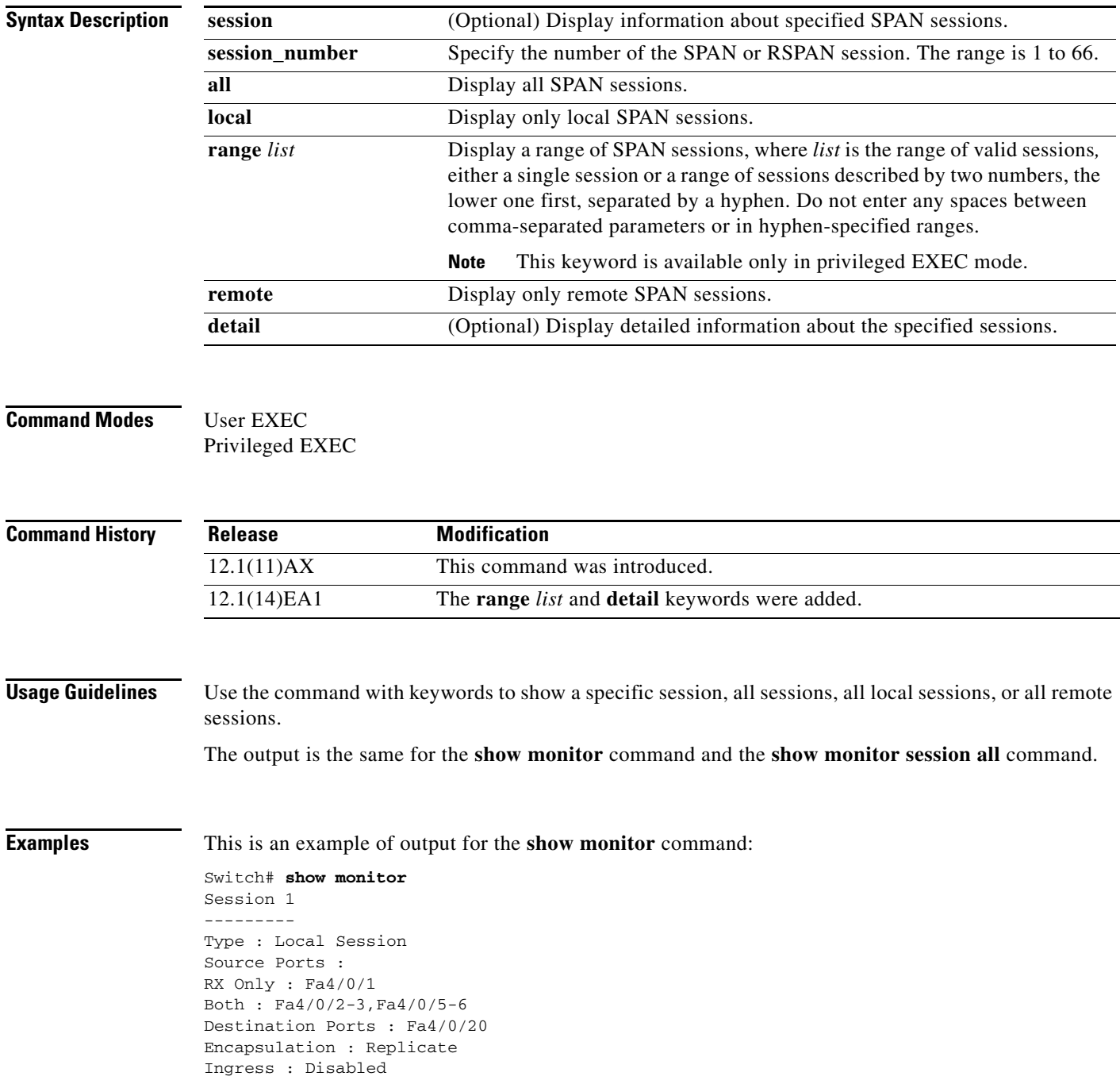

Session 2 --------- Type : Remote Source Session Source VLANs : TX Only : 10 Both : 1-9 Dest RSPAN VLAN : 105

This is an example of output for the **show monitor** command for local SPAN source session 1:

```
Switch# show monitor session 1
Session 1
---------
Type : Local Session
Source Ports :
RX Only : Fa4/0/1
Both : Fa4/0/2-3,Fa4/0/5-6
Destination Ports : Fa4/0/20
Encapsulation : Replicate
Ingress : Disabled
```
This is an example of output for the **show monitor session all** command when ingress traffic forwarding is enabled:

```
Switch# show monitor session all
Session 1
---------
Type : Local Session
Source Ports :
Both : Fa4/0/2
Destination Ports : Fa4/0/3
Encapsulation : Native
Ingress : Enabled, default VLAN = 5
Ingress encap : DOT1Q
Session 2
---------
Type : Local Session
Source Ports :
Both : Fa4/0/8
Destination Ports : Fa4/0/2
Encapsulation : Replicate
Ingress : Enabled, default VLAN = 4
Ingress encap : Untagged
```
### **Related Commands Comman**

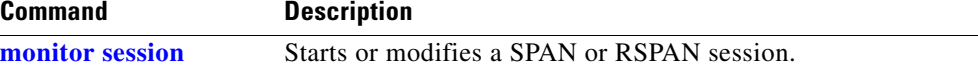

### **show mvr**

I

Use the **show mvr** privileged EXEC command without keywords to display the current Multicast VLAN Registration (MVR) global parameter values.

**show mvr**

**Syntax Description** This command has no arguments or keywords.

**Command Modes** Privileged EXEC

**Command History Release Modification** 12.1(11)AX This command was introduced.

**Usage Guidelines** The command information includes whether or not MVR is enabled, the MVR multicast VLAN, the maximum query response time, the number of multicast groups, and the MVR mode (dynamic or compatible).

**Examples** This is an example of output from the **show mvr** command. The maximum number of multicast groups is fixed at 256. The MVR mode is either compatible (for interoperability with Catalyst 2900 XL and Catalyst 3500 XL switches) or dynamic (where operation is consistent with IGMP snooping operation and dynamic MVR membership on source ports is supported).

> Switch# **show mvr** MVR Running: TRUE MVR multicast VLAN: 1 MVR Max Multicast Groups: 256 MVR Current multicast groups: 0 MVR Global query response time: 5 (tenths of sec) MVR Mode: compatible

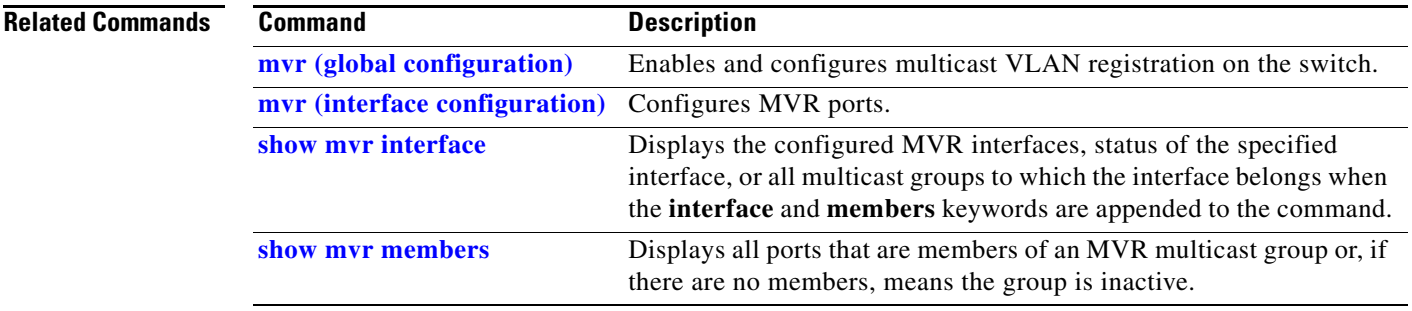

 $\mathbf I$ 

### **show mvr interface**

Use the **show mvr interface** privileged EXEC command without keywords to display the Multicast VLAN Registration (MVR) receiver and source ports.

**show mvr interface** [*interface-id* [**members** [**vlan** *vlan-id*]]]

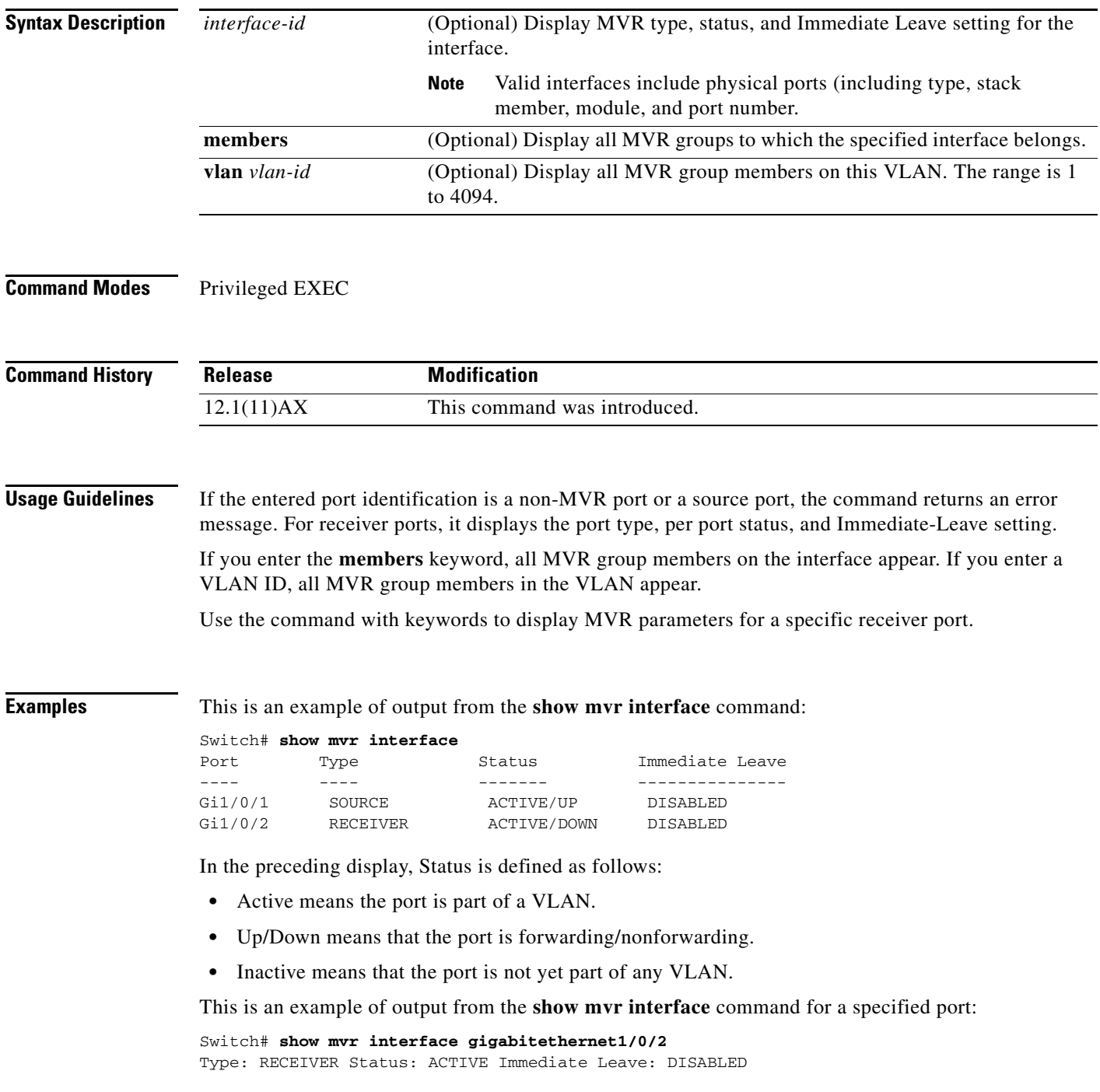

I

This is an example of output from the **show mvr interface** *interface-id* **members** command:

#### Switch# **show mvr interface gigabitethernet1/0/2 members**

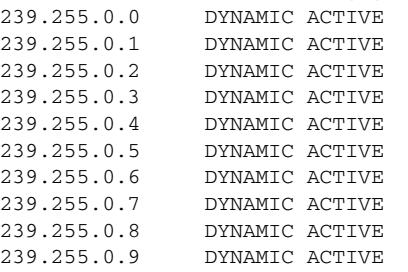

### **Related Commands Command Command Description mvr (global configuration)** Enables and configures multicast VLAN registration on the switch. **mvr (interface configuration)** Configures MVR ports. **show mvr** Displays the global MVR configuration on the switch. **show mvr members** Displays all receiver ports that are members of an MVR multicast group.

ı

### **show mvr members**

Use the **show mvr members** privileged EXEC command to display all receiver and source ports that are currently members of an IP multicast group.

**show mvr members** [*ip-address*]

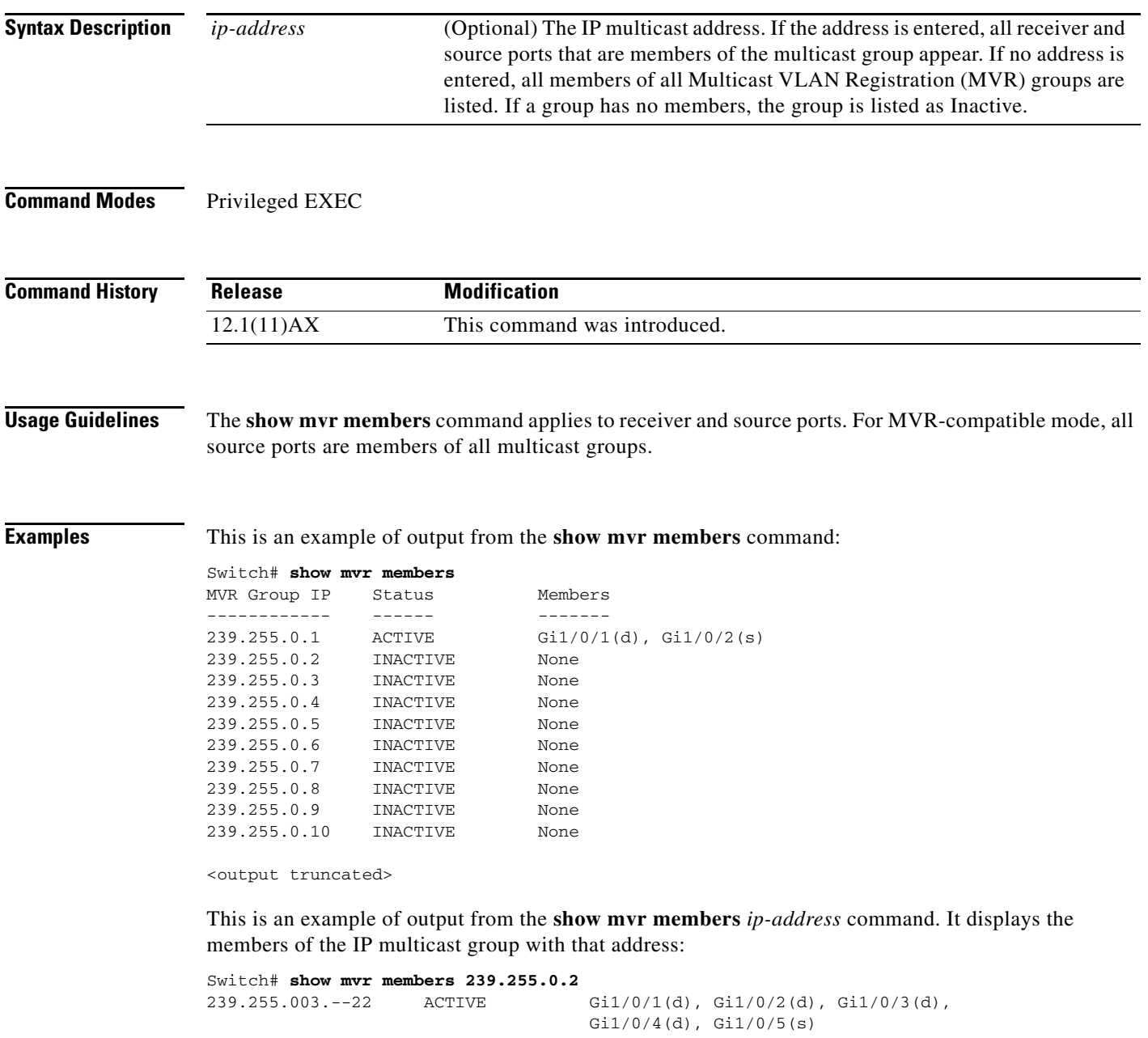

 $\blacksquare$ 

### **Related Commands**

 $\blacksquare$ 

a ka

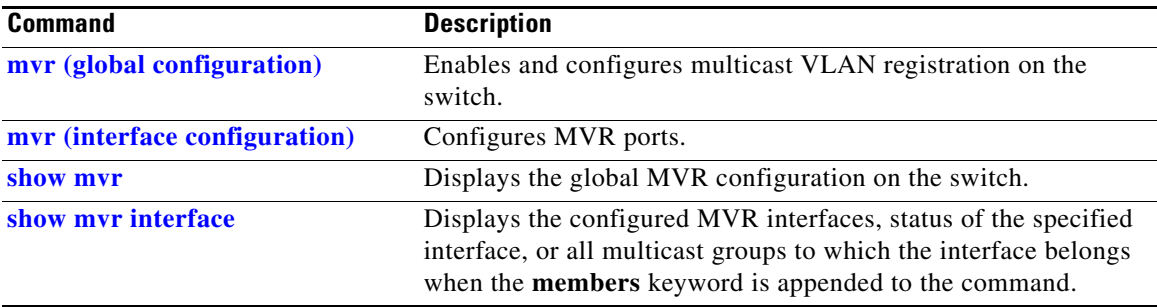

I

### **show network-policy profile**

Use the **show network policy profile** privileged EXEC command to display the network-policy profiles.

**show network-policy profile** [*profile number*] [**detail**]

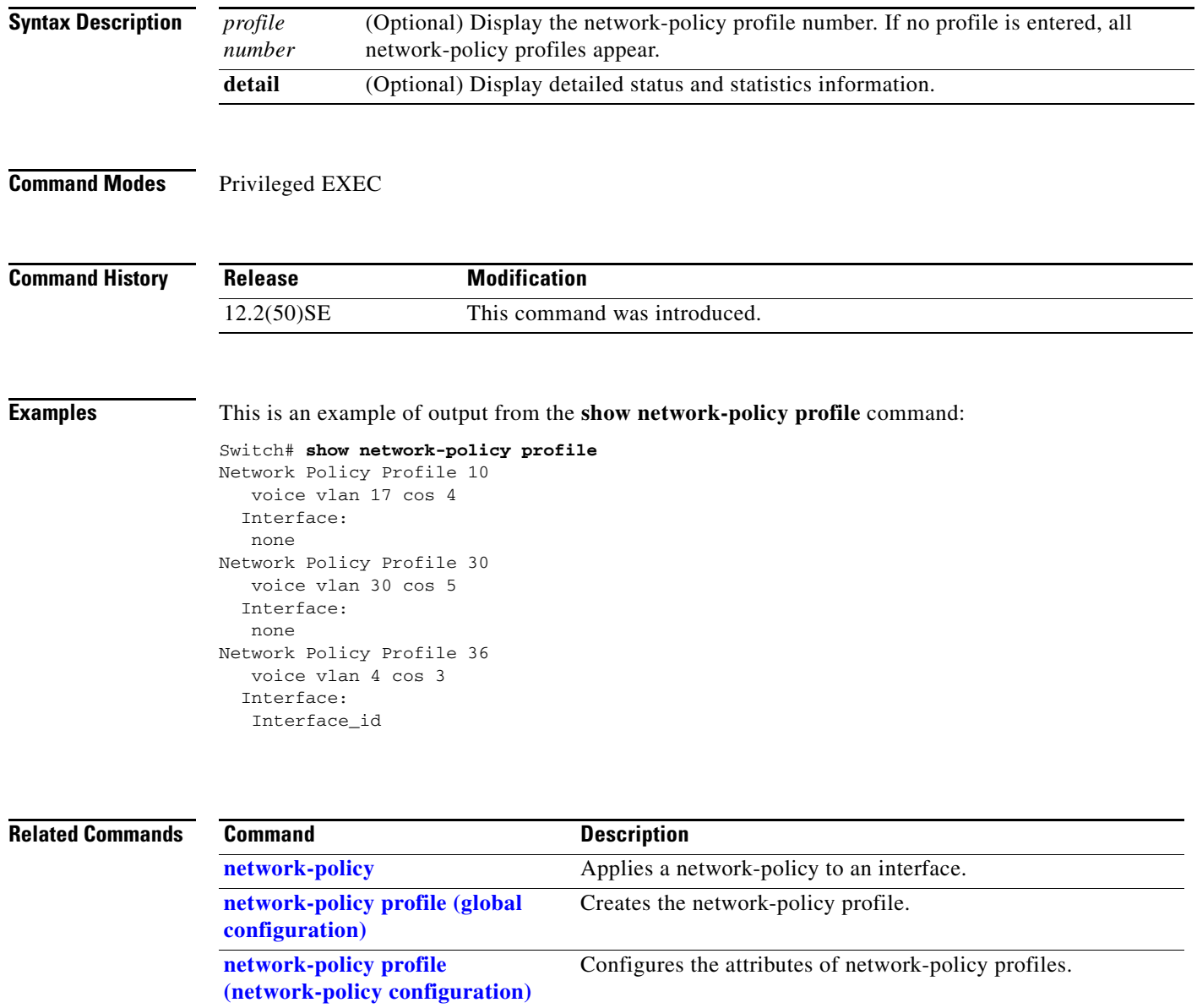

**The Second** 

### **show nmsp**

 $\mathbf I$ 

Use the **show nmsp** privileged EXEC command to display the Network Mobility Services Protocol (NMSP) information for the switch. This command is available only when your switch is running the cryptographic (encrypted) software image.

**show nmsp** {**attachment suppress interface** | **capability** | **notification interval** | **statistics** {**connection** | **summary**} | **status** | **subscription** {**detail** | **summary**}}

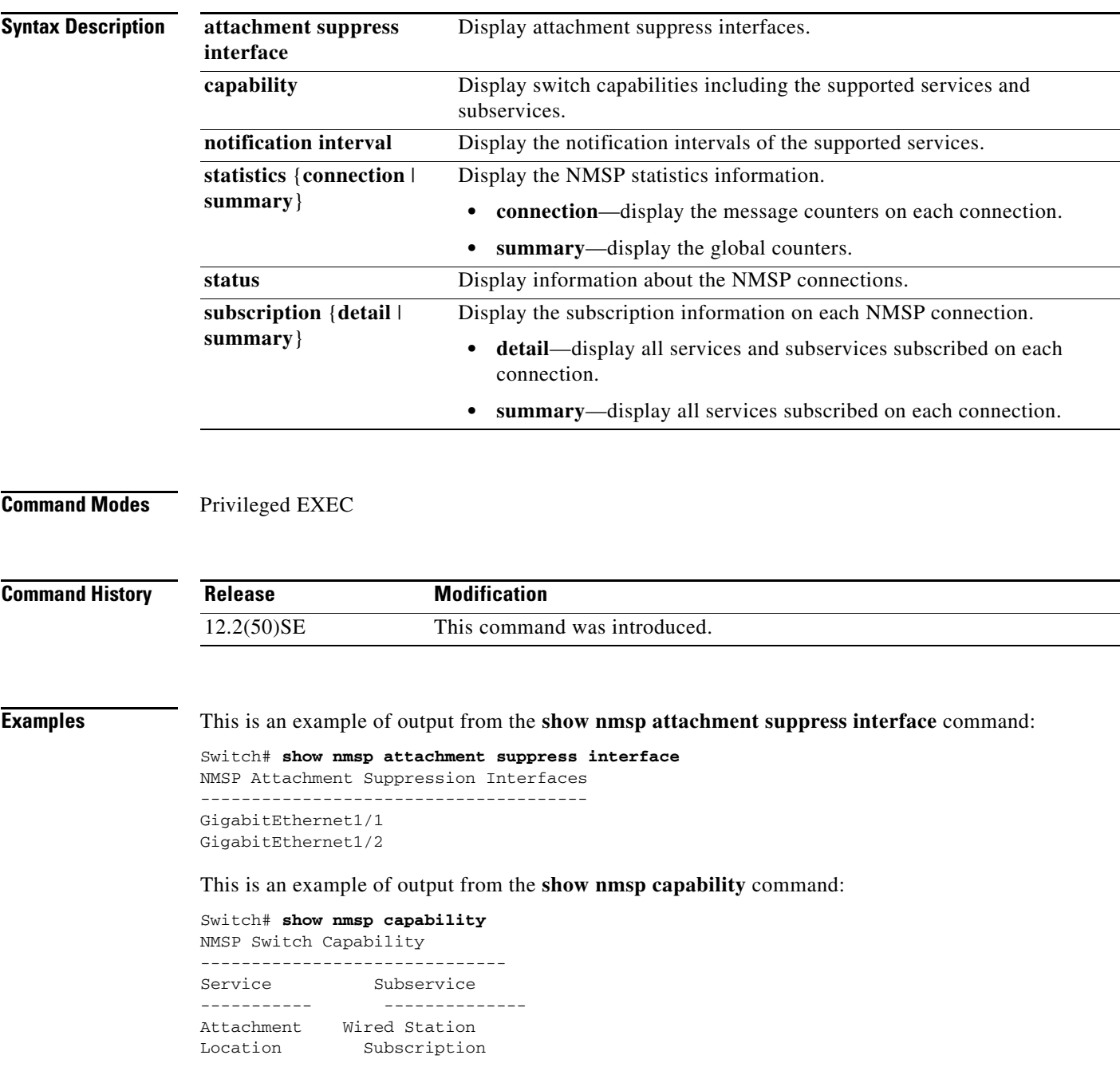

This is an example of output from the **show nmsp notification interval** command:

```
Switch# show nmsp notification interval
NMSP Notification Intervals
Attachment notify interval: 30 sec (default)
Location notify interval: 30 sec (default)
```
This is an example of output from the **show nmsp statistics connection** and **show nmsp statistics summary** commands:

```
Switch# show nmsp statistics connection
NMSP Connection Counters
----------------------------------
Connection 1:
   Connection status: UP
   Freed connection: 0
  Tx message count Rx message count
   ----------------------- -----------------------
  Subscr Resp: 1 Subscr Req: 1
   Capa Notif: 1 Capa Notif: 1
  Atta Resp: 1 Atta Req: 1
   Atta Notif: 0
  Loc Resp: 1 Loc Req: 1
   Loc Notif: 0
Unsupported msg: 0
Switch# show nmsp statistics summary
NMSP Global Counters
```
---------------------------- Send too big msg: 0 Failed socket write: 0 Partial socket write: 0 Socket write would block: 0 Failed socket read: 0 Socket read would block: 0 Transmit Q full: 0 Max Location Notify Msg: 0 Max Attachment Notify Msg: 0 Max Tx Q Size: 0

This is an example of output from the **show nmsp status** command:

Switch# **show nmsp status** NMSP Status ---------------- NMSP: enabled MSE IP Address TxEchoResp RxEchoReq TxData RxData 172.19.35.109 5 5 4 4

This is an example of output from the **show nmsp show subscription detail** and the **show nmsp show subscription summary** commands:

```
Switch# show nmsp subscription detail
Mobility Services Subscribed by 172.19.35.109:
Services Subservices
----------------- -------------------
Attachment: Wired Station
Location: Subscription
```
I

Switch# **show nmsp subscription summary** Mobility Services Subscribed: MSE IP Address Services

-------------------- --------------------- 172.19.35.109 Attachment, Location

**Related Commands** 

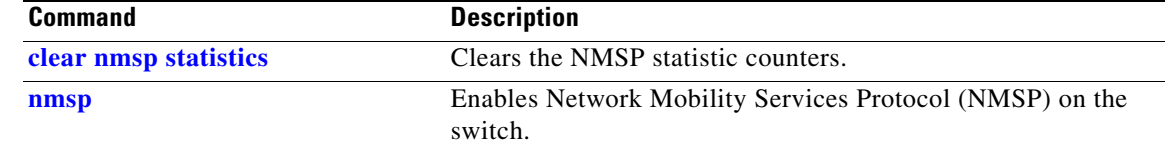

 $\mathbf I$ 

# **show pagp**

Use the **show pagp** command in EXEC mode to display Port Aggregation Protocol (PAgP) channel-group information.

**show pagp** [*channel-group-number*] {**counters** | **dual-active** | **internal** | **neighbor**} ]

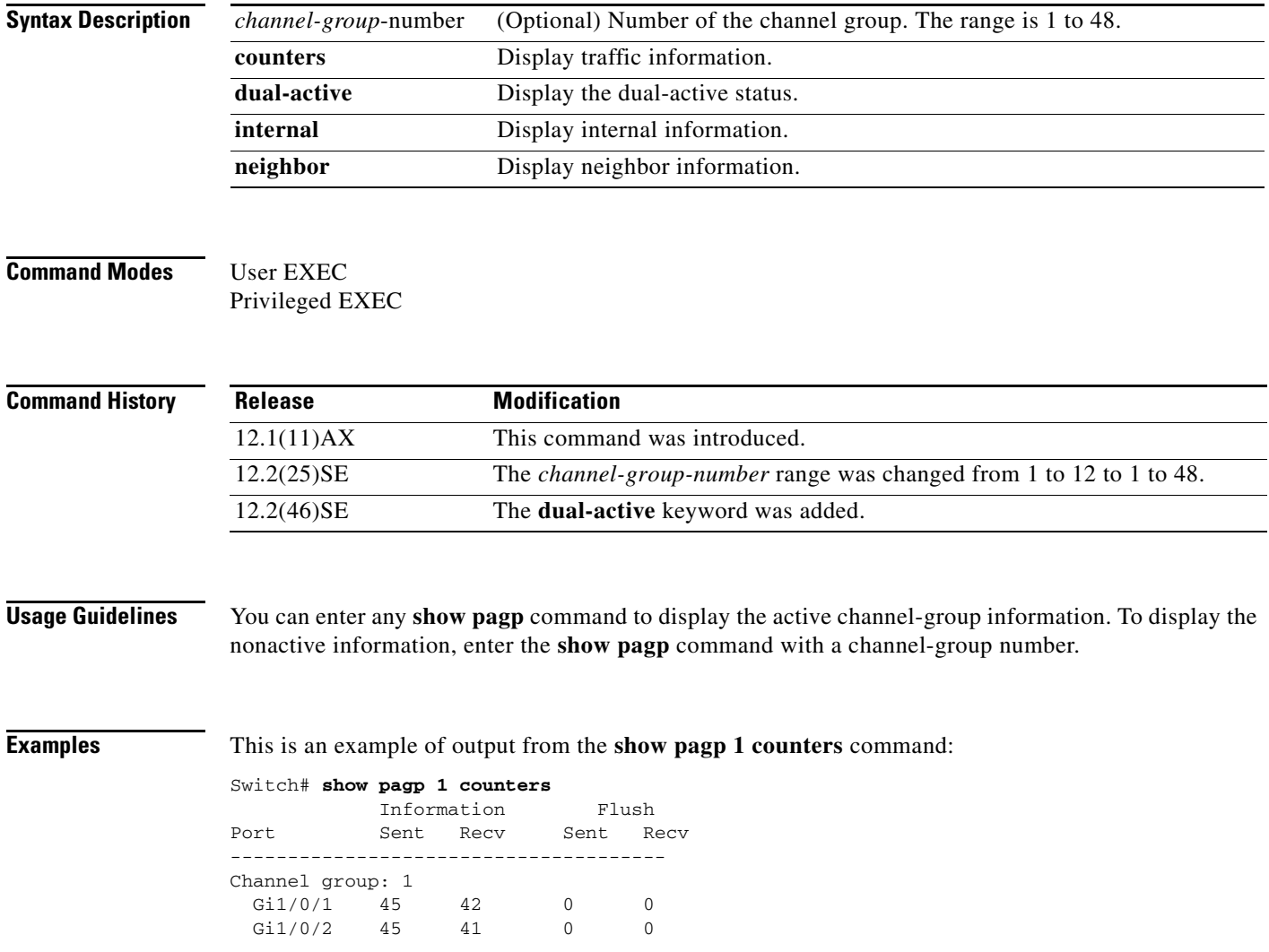

 $\mathbf I$ 

a ka

This is an example of output from the **show pagp 1 internal** command:

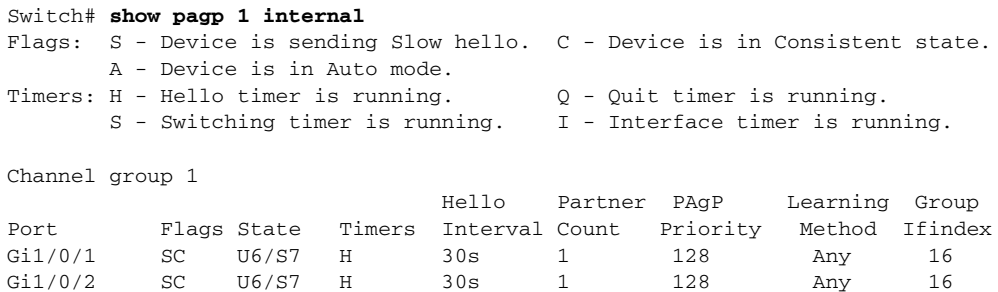

#### This is an example of output from the **show pagp 1 neighbor** command:

#### Switch# **show pagp 1 neighbor**

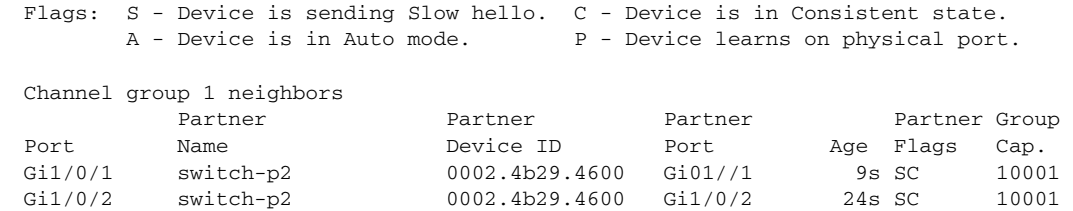

#### This is an example of output from the **show pagp dual-active** command:

#### Switch# **show pagp dual-active** PAgP dual-active detection enabled: Yes PAgP dual-active version: 1.1

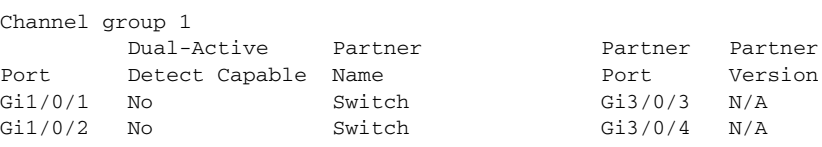

<output truncated>

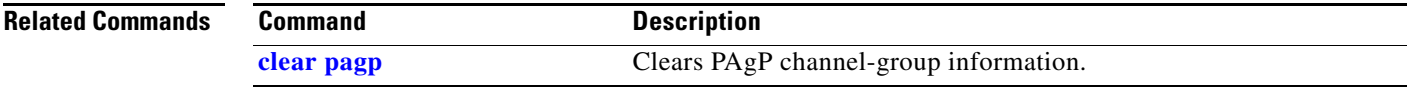

I

### **show policy-map**

Use the **show policy-map** command in EXEC mode to display quality of service (QoS) policy maps, which define classification criteria for incoming traffic.

**show policy-map** [*policy-map-name* [**class** *class-map-name*]]

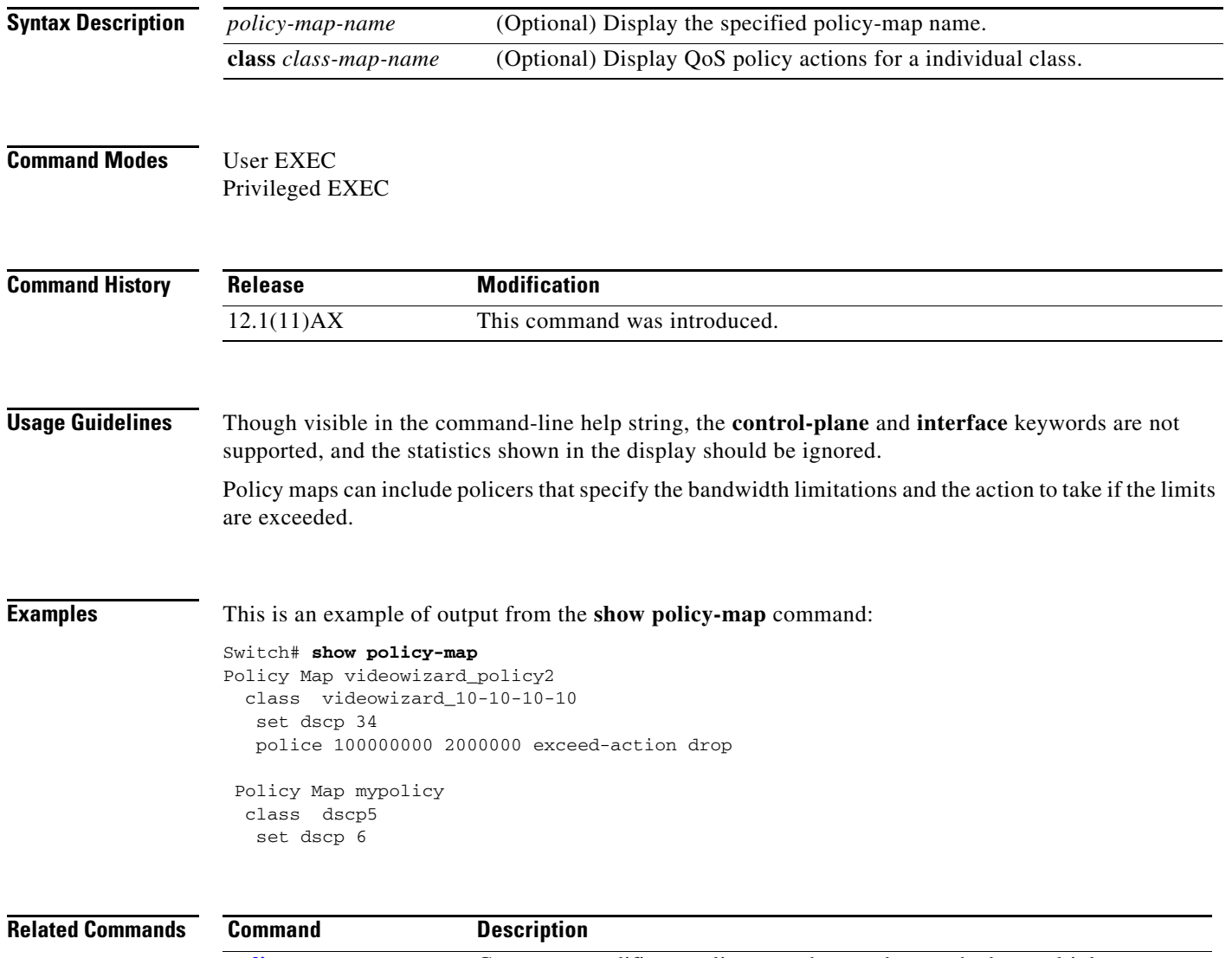

**policy-map** Creates or modifies a policy map that can be attached to multiple ports to specify a service policy.

### **show port-security**

I

Use the **show port-security** privileged EXEC command to display port-security settings for an interface or for the switch.

**show port-security** [**interface** *interface-id*] [**address** | **vlan**]

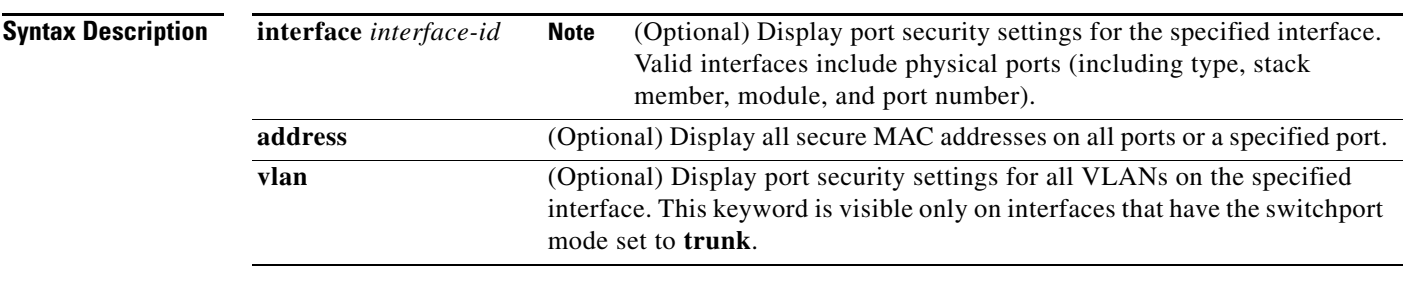

**Command Modes** Privileged EXEC

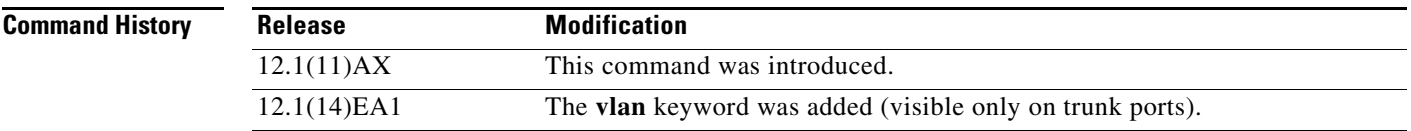

**Usage Guidelines** If you enter the command without keywords, the output includes the administrative and operational status of all secure ports on the switch.

If you enter an *interface-id*, the command displays port security settings for the interface.

If you enter the **address** keyword, the command displays the secure MAC addresses for all interfaces and the aging information for each secure address.

If you enter an *interface-id* and the **address** keyword, the command displays all the MAC addresses for the interface with aging information for each secure address. You can also use this command to display all the MAC addresses for an interface even if you have not enabled port security on it.

If you enter the **vlan** keyword, the command displays the configured maximum and the current number of secure MAC addresses for all VLANs on the interface. This option is visible only on interfaces that have the switchport mode set to **trunk**.

**Examples** This is an example of the output from the **show port-security** command:

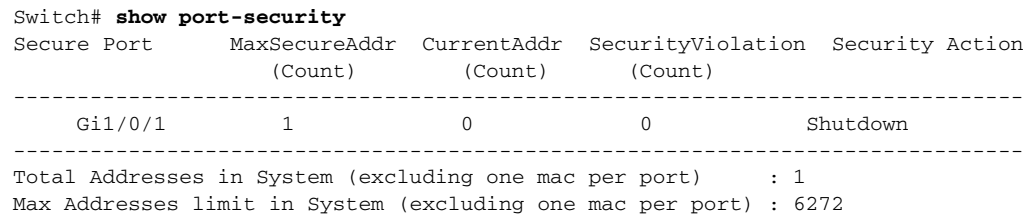

This is an example of output from the **show port-security interface** *interface-id* command:

```
Switch# show port-security interface gigabitethernet1/0/1
Port Security : Enabled
Port status : SecureUp
Violation mode : Shutdown
Maximum MAC Addresses : 1
Total MAC Addresses : 0
Configured MAC Addresses : 0
Aging time : 0 mins
Aging type : Absolute
SecureStatic address aging : Disabled
Security Violation count : 0
```
#### This is an example of output from the **show port-security address** command:

#### Switch# **show port-security address**

Secure Mac Address Table ------------------------------------------------------------------- Vlan Mac Address Type Ports Remaining Age (mins) ---- ----------- ---- ----- ------------- 1 0006.0700.0800 SecureConfigured Gi1/0/2 1 ------------------------------------------------------------------- Total Addresses in System (excluding one mac per port) : 1 Max Addresses limit in System (excluding one mac per port) : 6272

This is an example of output from the **show port-security interface gigabitethernet**1/0**/2 address**  command:

Switch# **show port-security interface gigabitethernet1/0/2 address** Secure Mac Address Table

| Vlan | Mac Address    | Type             | Ports   | Remaining Age<br>(mins) |  |
|------|----------------|------------------|---------|-------------------------|--|
|      |                |                  |         |                         |  |
|      | 0006.0700.0800 | SecureConfigured | Gi1/0/2 | $\sim$ 1                |  |
|      | ----------     |                  |         |                         |  |

Total Addresses: 1

This is an example of output from the **show port-security interface** *interface-id* **vlan** command:

Switch# **show port-security interface gigabitethernet1/0/2 vlan**  Default maximum:not set, using 5120 VLAN Maximum Current

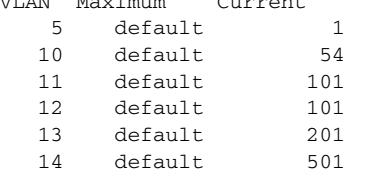

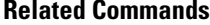

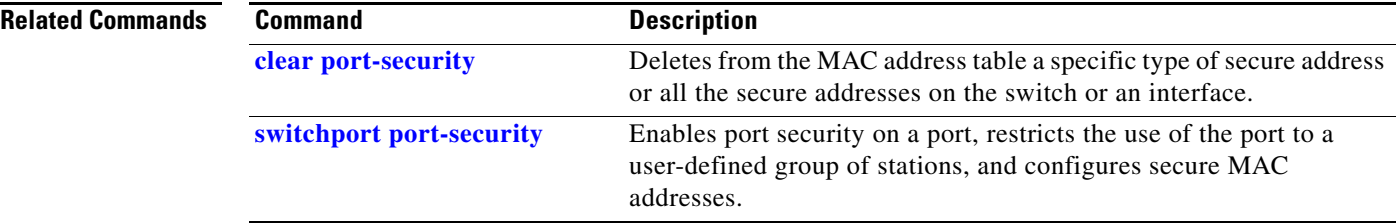

a ka

### **show power inline**

П

 $\mathbf I$ 

Use the **show power inline** command in EXEC mode to display the Power over Ethernet (PoE) status for the specified PoE port or for all PoE ports.

**show power inline** [[*interface-id* | **consumption**] | **module** *switch-number*]

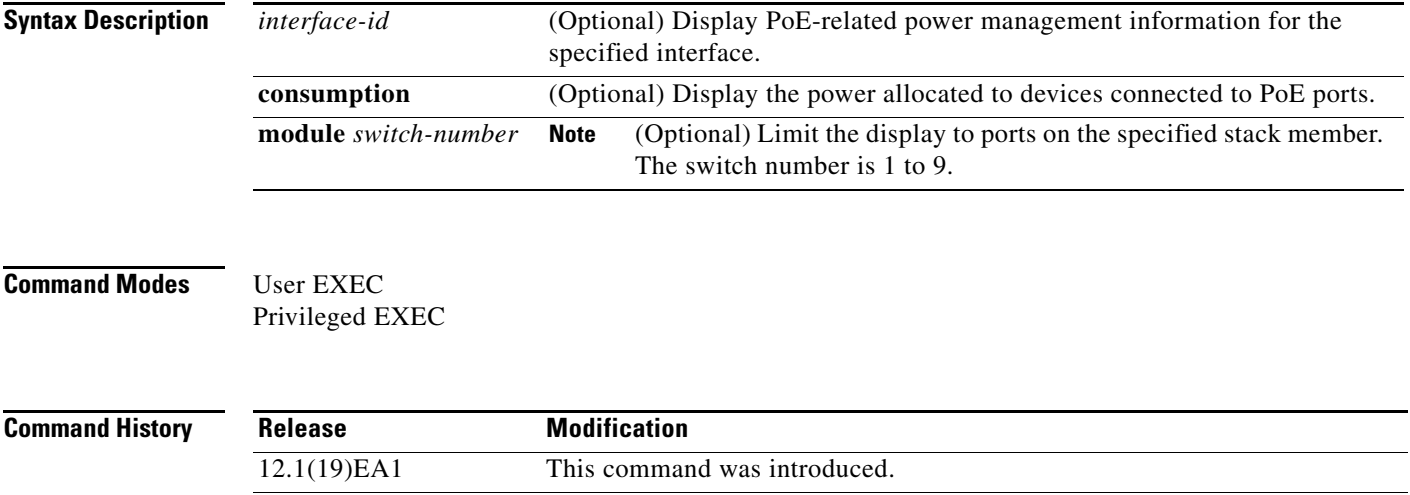

12.2(25)SEC The **consumption** keywords were added.

**Examples** This is an example of output from the **show power inline** command . In the display, port 2 is configured as static; power has been pre-allocated to this port, but no powered device is connected. Port 6 is a static port in the power-deny state because its maximum wattage is configured for 10 W. The connected powered device has a reported class maximum wattage for a Class 0 or Class 3 device. Table 2-41 describes the output fields.

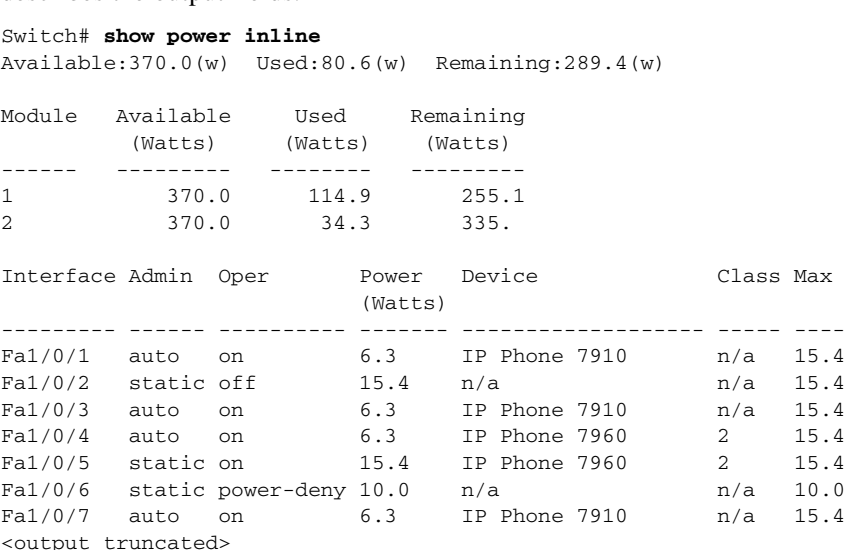

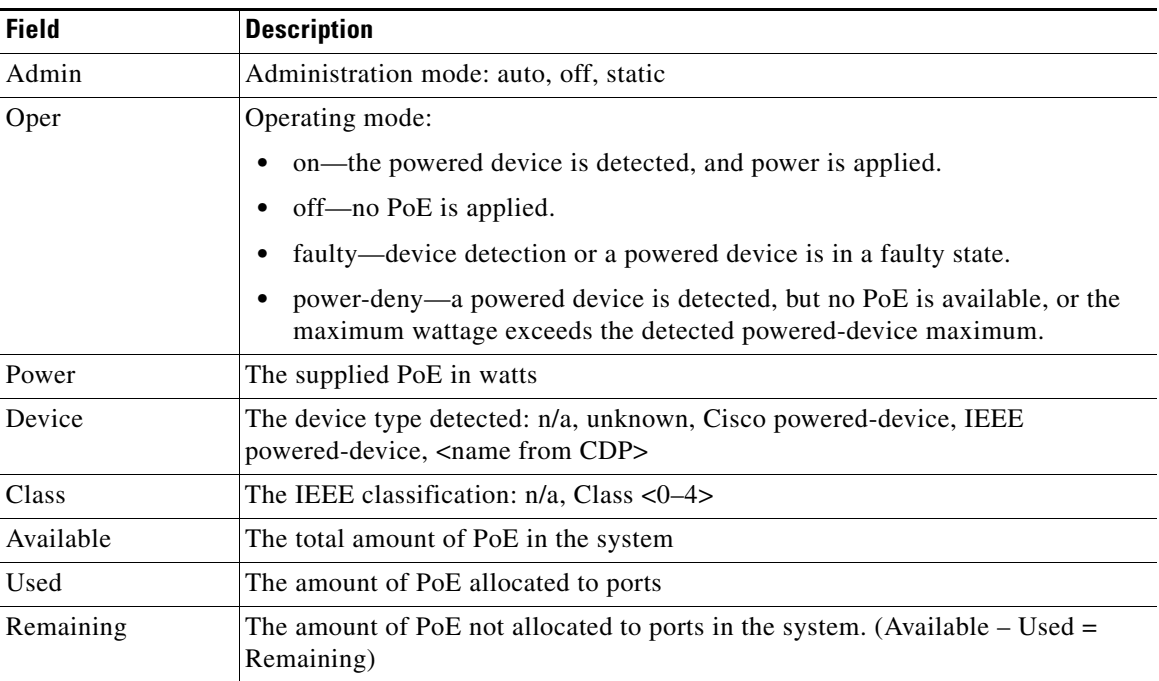

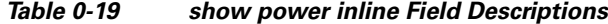

This is an example of output from the **show power inline** command on a port:

```
Switch# show power inline fastethernet2/0/1
Interface Admin Oper Power Device Class Max
                         (Watts)
--------- ------ ---------- ------- ------------------- ----- ----
Fa2/0/1 auto on 6.3 IP Phone 7910
```
This is an example of output from the **show power inline consumption** command on all PoE switch ports:

Switch# **show power inline consumption**  Default PD consumption : 15400 mW

This is an example of output from the **show power inline module** *switch-number* command on stack member 1:

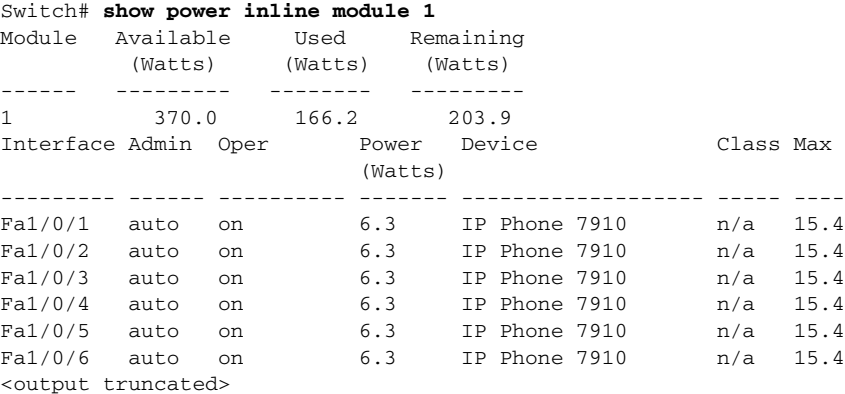

 $\blacksquare$ 

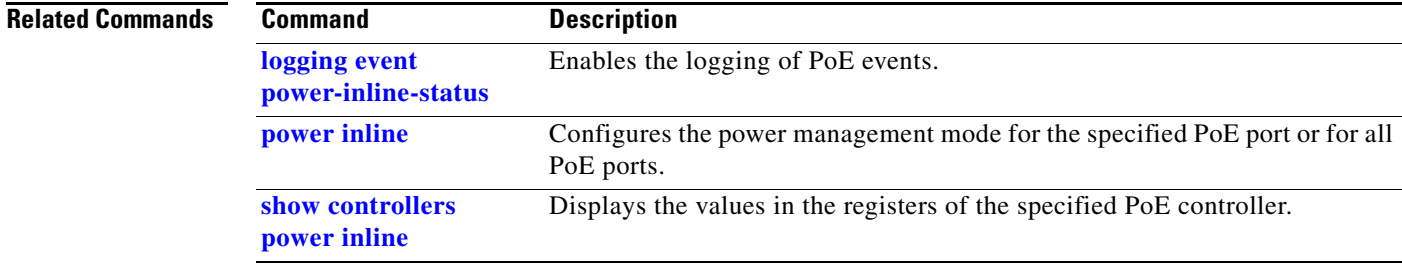

 $\mathbf I$ 

# **show psp config**

To display the status of protocol storm protection configured for a specific protocol on a VLAN, use the **show psp config** privileged EXEC command.

**show psp config** {**arp** | **dhcp** | **igmp**}

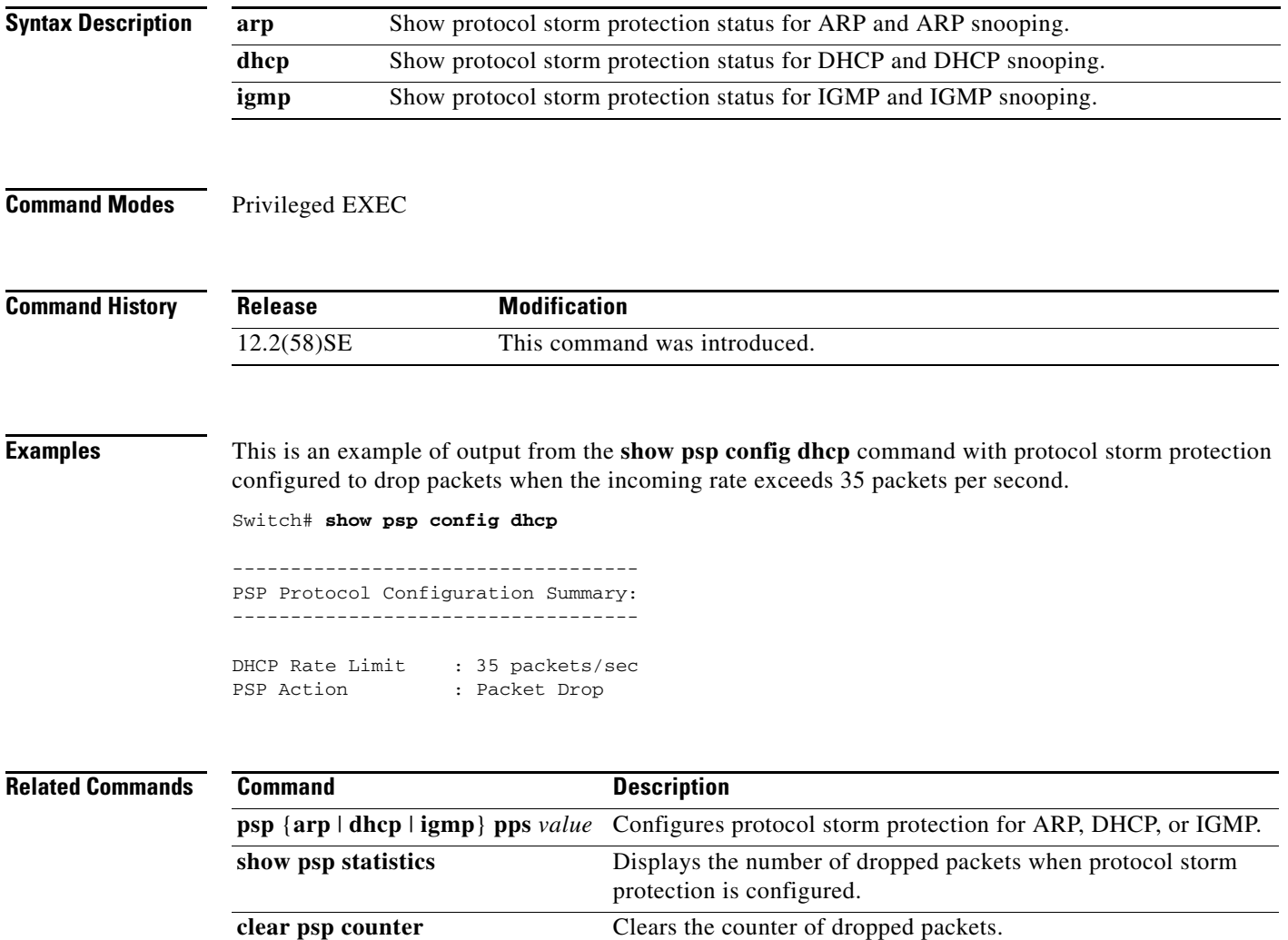

# **show psp statistics**

 $\mathbf I$ 

To display the number of packets dropped for all protocols when protocol storm protection is configured, use the **show psp statistics** privileged EXEC command.

**show psp statistics** [**arp** | **dhcp** | **igmp**]

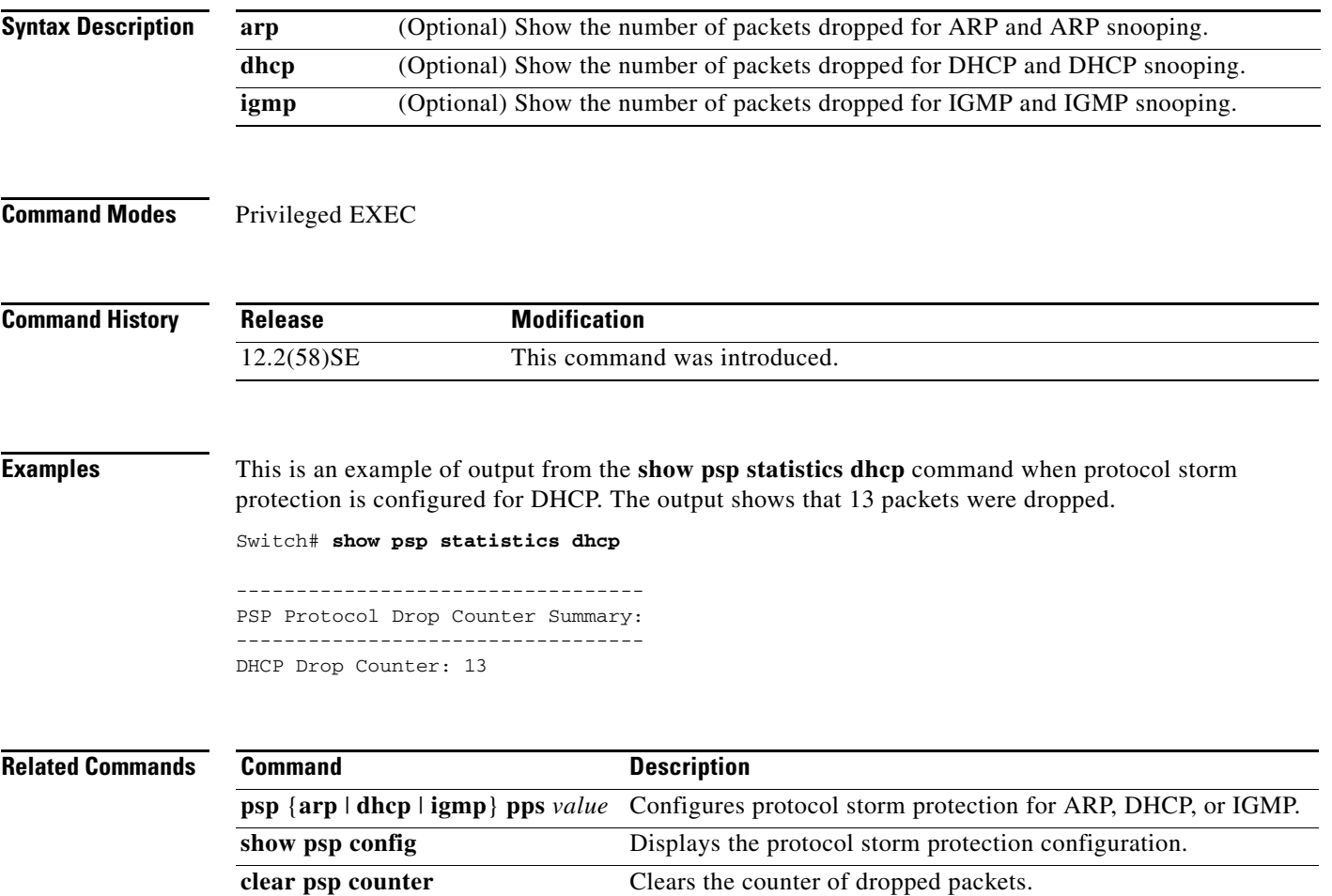

### **show sdm prefer**

Use the **show sdm prefer** privileged EXEC command to display information about the Switch Database Management (SDM) templates.

**show sdm prefer** [**access** | **default** | **dual-ipv4-and-ipv6** {**default** | **routing** | **vlan**} | **routing** | **vlan**  [**desktop**]]

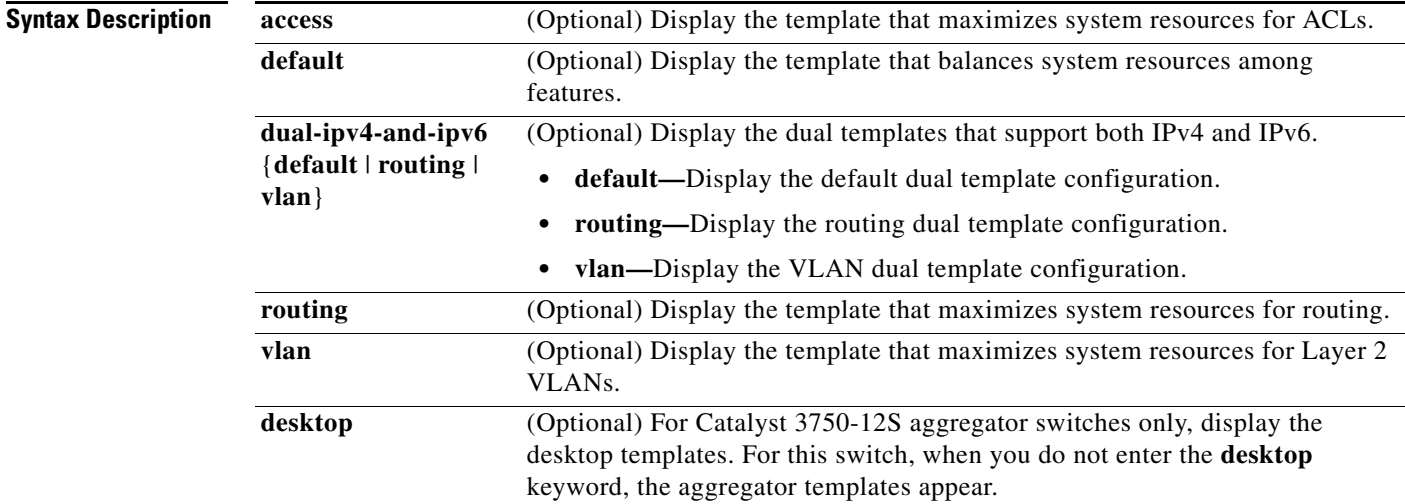

### **Command Modes** Privileged EXEC

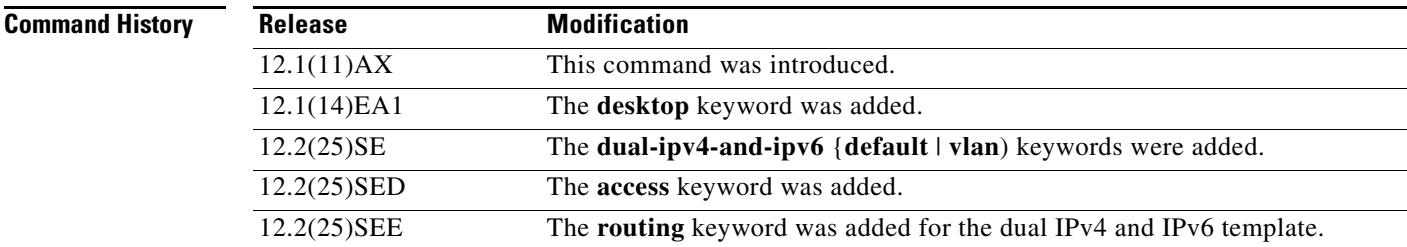

### **Usage Guidelines** When you change the SDM template by using the **sdm prefer** global configuration command, you must reload the switch for the configuration to take effect. If you enter the **show sdm prefer** command before you enter the **reload** privileged EXEC command, the **show sdm prefer** command shows the template currently in use and the template that will become active after a reload.

The numbers displayed for each template represent an approximate maximum number for each feature resource. The actual number might vary, depending on the actual number of other features configured.

**Examples** This is an example of output from the **show sdm prefer** command, displaying the template in use: Switch# **show sdm prefer**

I

```
The current template is "desktop default" template.
 The selected template optimizes the resources in
 the switch to support this level of features for
 8 routed interfaces and 1024 VLANs.
  number of unicast mac addresses: 6K
  number of igmp groups + multicast routes: 1K
 number of unicast routes: 8K
    number of directly connected hosts: 6K
    number of indirect routes: 2K
 number of policy based routing aces: 0
 number of qos aces: 512
 number of security aces: 1K
```
This is a sample output from the **show sdm prefer routing** command entered on an aggregator switch:

#### Switch# **show sdm prefer routing**

"aggregate routing" template: The selected template optimizes the resources in the switch to support this level of features for 8 routed interfaces and 1024 VLANs. number of unicast mac addresses: 6K number of igmp groups + multicast routes: 1K number of unicast routes: 20K number of directly connected hosts: 6K number of indirect routes: 14K number of policy based routing aces: 512 number of qos aces: 512 number of security aces: 1K

This is an example of output from the **show sdm prefer routing** command entered on a desktop switch:

#### Switch# **show sdm prefer routing**

"desktop routing" template: The selected template optimizes the resources in the switch to support this level of features for 8 routed interfaces and 1024 VLANs.

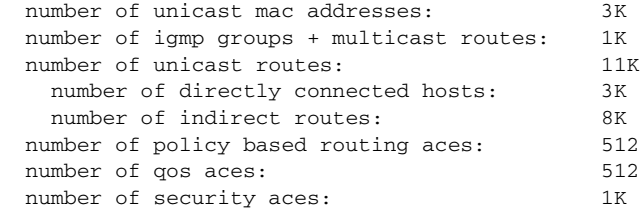

This is an example of output from the **show sdm prefer dual-ipv4-and-ipv6 default** command entered on a desktop switch:

```
Switch# show sdm prefer dual-ipv4-and-ipv6 default
 "desktop IPv4 and IPv6 default" template:
 The selected template optimizes the resources in
 the switch to support this level of features for
 8 routed interfaces and 1024 VLANs.
  number of unicast mac addresses: 2K
  number of IPv4 IGMP groups + multicast routes: 1K
  number of IPv4 unicast routes: 3K
    number of directly-connected IPv4 hosts: 2K
   number of indirect IPv4 routes: 1K
```
 number of IPv6 multicast groups: 1K number of directly-connected IPv6 addresses: 2K

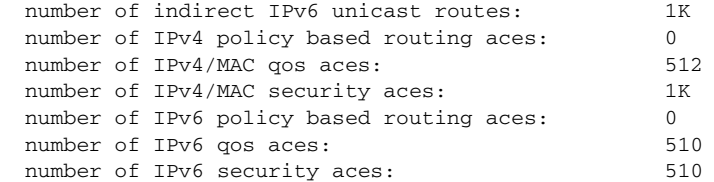

This is an example of output from the **show sdm prefer** command when you have configured a new template but have not reloaded the switch:

#### Switch# **show sdm prefer**

```
 The current template is "desktop routing" template. 
 The selected template optimizes the resources in 
 the switch to support this level of features for 
 8 routed interfaces and 1024 VLANs. 
  number of unicast mac addresses: 3K 
  number of igmp groups + multicast routes: 1K 
 number of unicast routes: 11K
```
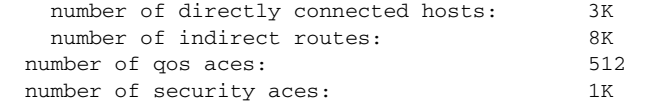

On next reload, template will be "desktop vlan" template.

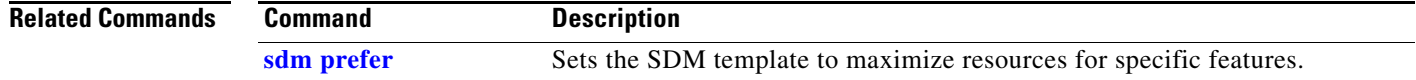

 $\mathbf{I}$ 

 $\mathbf I$ 

### **show setup express**

Use the **show setup express** privileged EXEC command to display if Express Setup mode is active on the switch.

**show setup express**

**Syntax Description** This command has no arguments or keywords.

**Defaults** No default is defined.

**Command Modes** Privileged EXEC

**Command History Release Modification** 12.1(14)EA1 This command was introduced.

**Examples** This is an example of output from the **show setup express co**mmand:

Switch# **show setup express** express setup mode is active

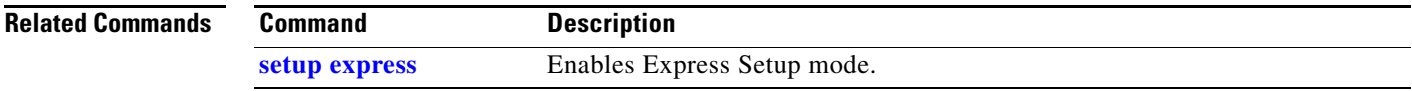

### **show spanning-tree**

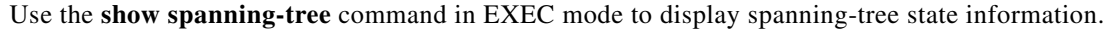

- **show spanning-tree** [*bridge-group* | **active** [**detail**] | **backbonefast** | **blockedports** | **bridge | detail** [**active**] | **inconsistentports** | **interface** *interface-id* | **mst** | **pathcost method** | **root** | **summary** [**totals**] | **uplinkfast** | **vlan** *vlan-id*]
- **show spanning-tree** *bridge-group* [**active** [**detail**] | **blockedports** | **bridge** | **detail** [**active**] | **inconsistentports** | **interface** *interface-id* | **root** | **summary**]
- **show spanning-tree vlan** *vlan-id* [**active** [**detail**] | **blockedports** | **bridge** | **detail** [**active**] | **inconsistentports** | **interface** *interface-id* | **root** | **summary**]
- **show spanning-tree** {**vlan** *vlan-id | bridge-group*} **bridge** [**address** | **detail** | **forward-time** | **hello-time** | **id** | **max-age** | **priority** [**system-id**] **| protocol**]
- **show spanning-tree** {**vlan** *vlan-id | bridge-group*} **root** [**address** | **cost** | **detail** | **forward-time** | **hello-time** | **id** | **max-age** | **port** | **priority** [**system-id**]
- **show spanning-tree interface** *interface-id* [**active** [**detail**] | **cost** | **detail** [**active**] | **inconsistency** | **portfast** | **priority** | **rootcost** | **state**]
- **show spanning-tree mst** [**configuration [**digest]] | [*instance-id* [**detail** | **interface** *interface-id* [**detail**]]

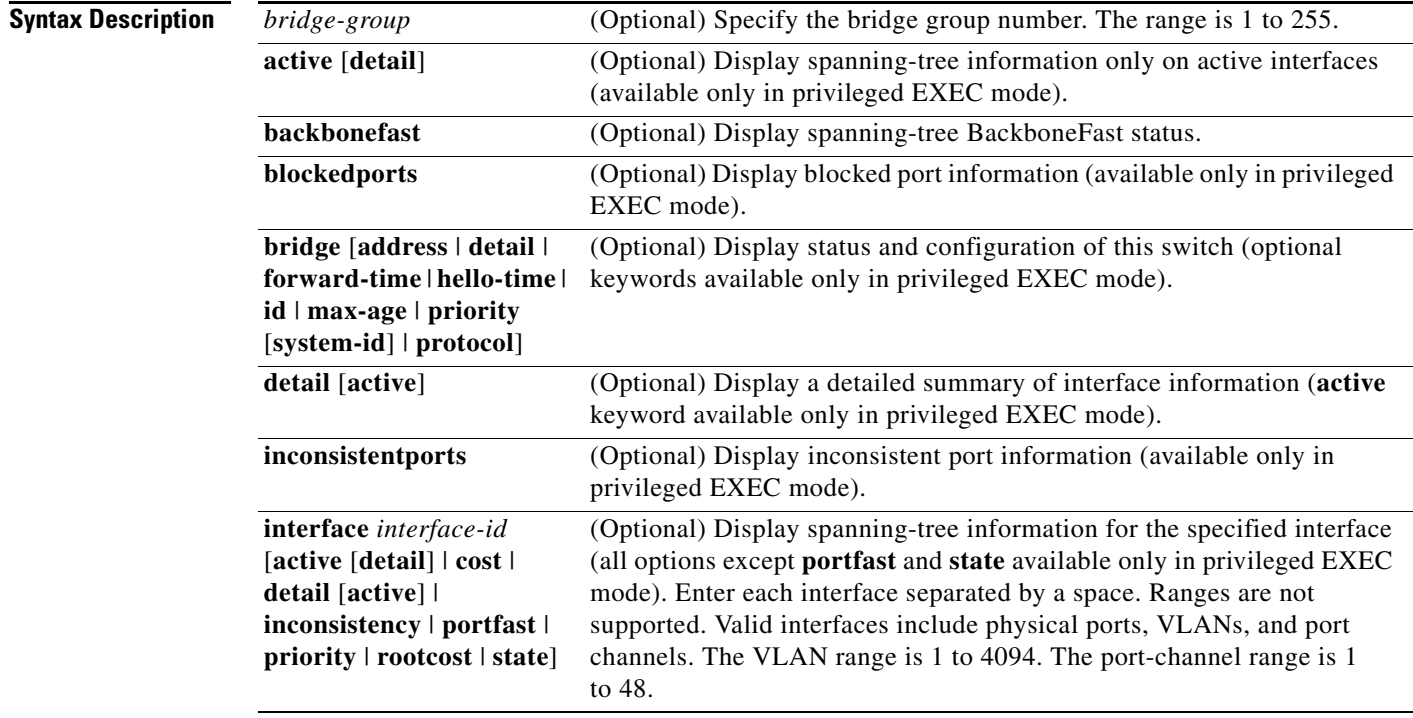
$\blacksquare$ 

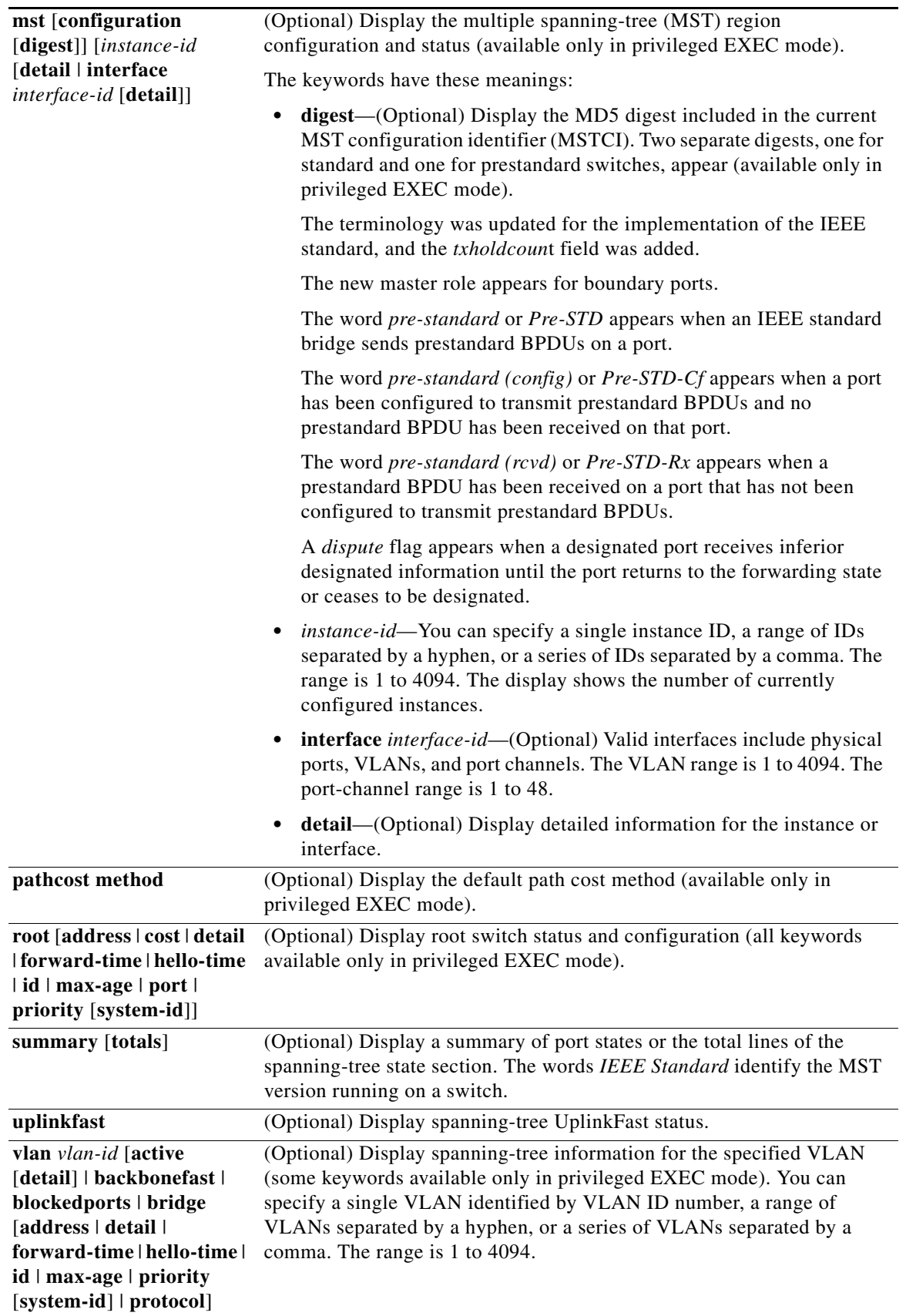

### **Command Modes** User EXEC

Privileged EXEC

**Command History Release Modification** 12.1(11)AX This command was introduced. 12.1(14)EA1 The **mst** keyword and options were added.

**Usage Guidelines** If the *vlan-id* variable is omitted, the command applies to the spanning-tree instance for all VLANs.

**Examples** This is an example of output from the **show spanning-tree active** command:

### Switch# **show spanning-tree active** VLAN0001 Spanning tree enabled protocol ieee Root ID Priority 32768 Address 0001.42e2.cdd0 Cost 3038 Port 24 (GigabitEthernet2/0/1) Hello Time 2 sec Max Age 20 sec Forward Delay 15 sec Bridge ID Priority 49153 (priority 49152 sys-id-ext 1) Address 0003.fd63.9580 Hello Time 2 sec Max Age 20 sec Forward Delay 15 sec Aging Time 300 Uplinkfast enabled Interface Role Sts Cost Prio.Nbr Type ---------------- ---- --- --------- -------- -------------------------------- Gi2/0/1 Root FWD 3019 128.24 P2p <output truncated>

This is an example of output from the **show spanning-tree detail** command:

### Switch# **show spanning-tree detail**

Link type is point-to-point by default

П

BPDU: sent 0, received 72364

```
VLAN0001 is executing the ieee compatible Spanning Tree protocol
   Bridge Identifier has priority 49152, sysid 1, address 0003.fd63.9580
   Configured hello time 2, max age 20, forward delay 15
   Current root has priority 32768, address 0001.42e2.cdd0
   Root port is 1 (GigabitEthernet2/0/1), cost of root path is 3038
  Topology change flag not set, detected flag not set
   Number of topology changes 0 last change occurred 1d16h ago
   Times: hold 1, topology change 35, notification 2
           hello 2, max age 20, forward delay 15
   Timers: hello 0, topology change 0, notification 0, aging 300
   Uplinkfast enabled
  Port 1 (GigabitEthernet2/0/1) of VLAN0001 is forwarding
    Port path cost 3019, Port priority 128, Port Identifier 128.24.
    Designated root has priority 32768, address 0001.42e2.cdd0
    Designated bridge has priority 32768, address 00d0.bbf5.c680
    Designated port id is 128.25, designated path cost 19
    Timers: message age 2, forward delay 0, hold 0
    Number of transitions to forwarding state: 1
```
<output truncated>

 $\mathbf I$ 

This is an example of output from the **show spanning-tree interface** *interface-id* command:

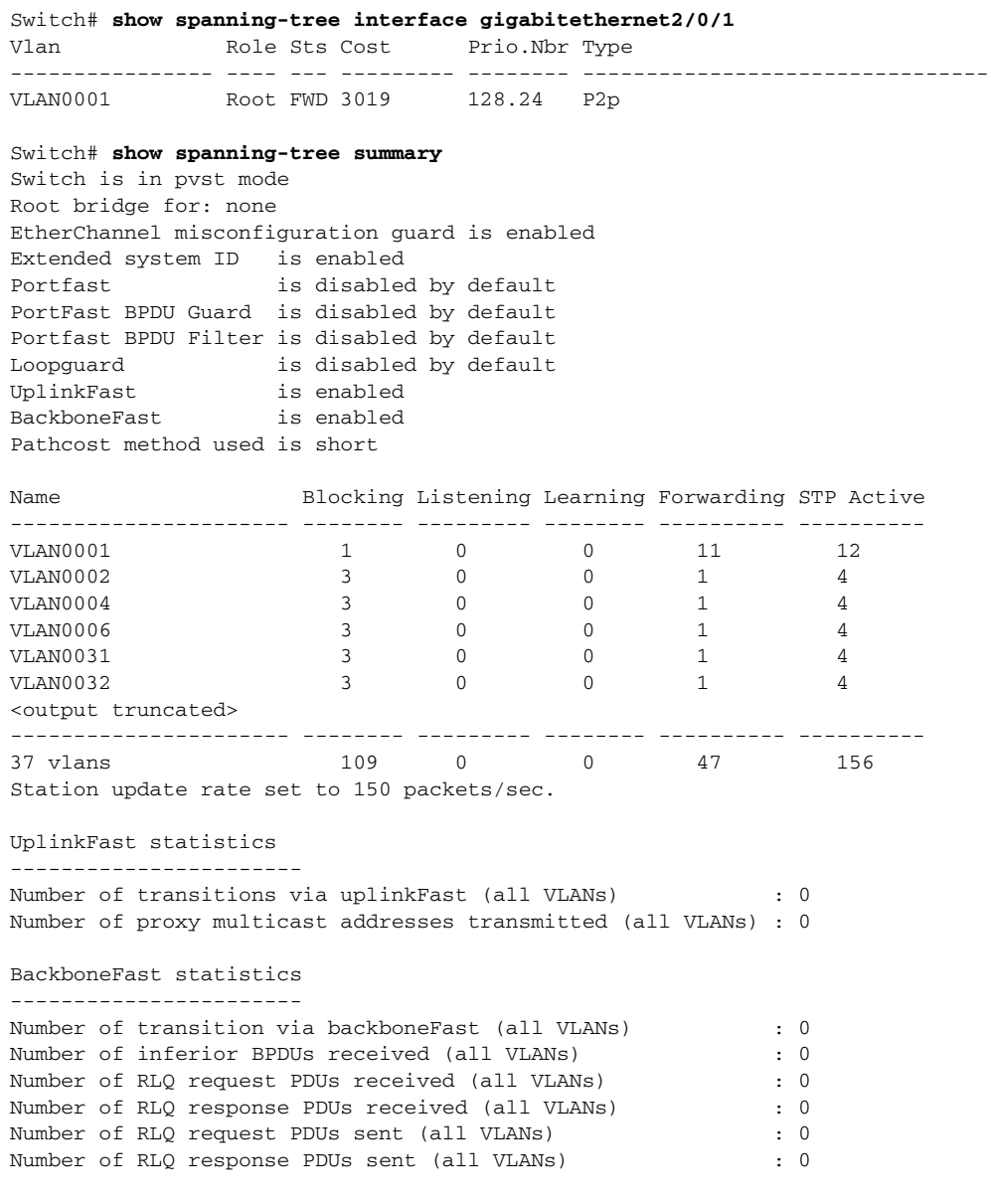

This is an example of output from the **show spanning-tree mst configuration** command:

Switch# **show spanning-tree mst configuration** Name [region1] Revision 1 Instance Vlans Mapped -------- ------------------ 0 1-9,21-4094  $10-20$ ----------------------------

### This is an example of output from the **show spanning-tree mst interface** *interface-id* command:

Switch# **show spanning-tree mst interface gigabitethernet2/0/1** GigabitEthernet2/0/1 of MST00 is root forwarding Edge port: no  $(default)$  port guard : none  $(default)$ Link type: point-to-point (auto) bpdu filter: disable (default) Boundary : boundary (STP) bpdu guard : disable (default) Bpdus sent 5, received 74 Instance role state cost prio vlans mapped<br>0  $root$  FWD 200000 128 1,12,14-4094 0 root FWD 200000

### This is an example of output from the **show spanning-tree mst 0** command:

```
Switch# show spanning-tree mst 0
###### MST00 vlans mapped: 1-9,21-4094
Bridge address 0002.4b29.7a00 priority 32768 (32768 sysid 0)
Root address 0001.4297.e000 priority 32768 (32768 sysid 0)
           port Gi1/0/1 path cost 200038
IST master *this switch
Operational hello time 2, forward delay 15, max age 20, max hops 20
Configured hello time 2, forward delay 15, max age 20, max hops 20
Interface \qquad \qquad role state cost \qquad prio type
-------------------- ---- ----- --------- ---- --------------------------------
GigabitEthernet2/0/1 root FWD 200000 128 P2P bound(STP)
GigabitEthernet2/0/2 desg FWD 200000 128 P2P bound(STP)
Port-channel1 desg FWD 200000 128 P2P bound(STP)
```
### **Related Commands**

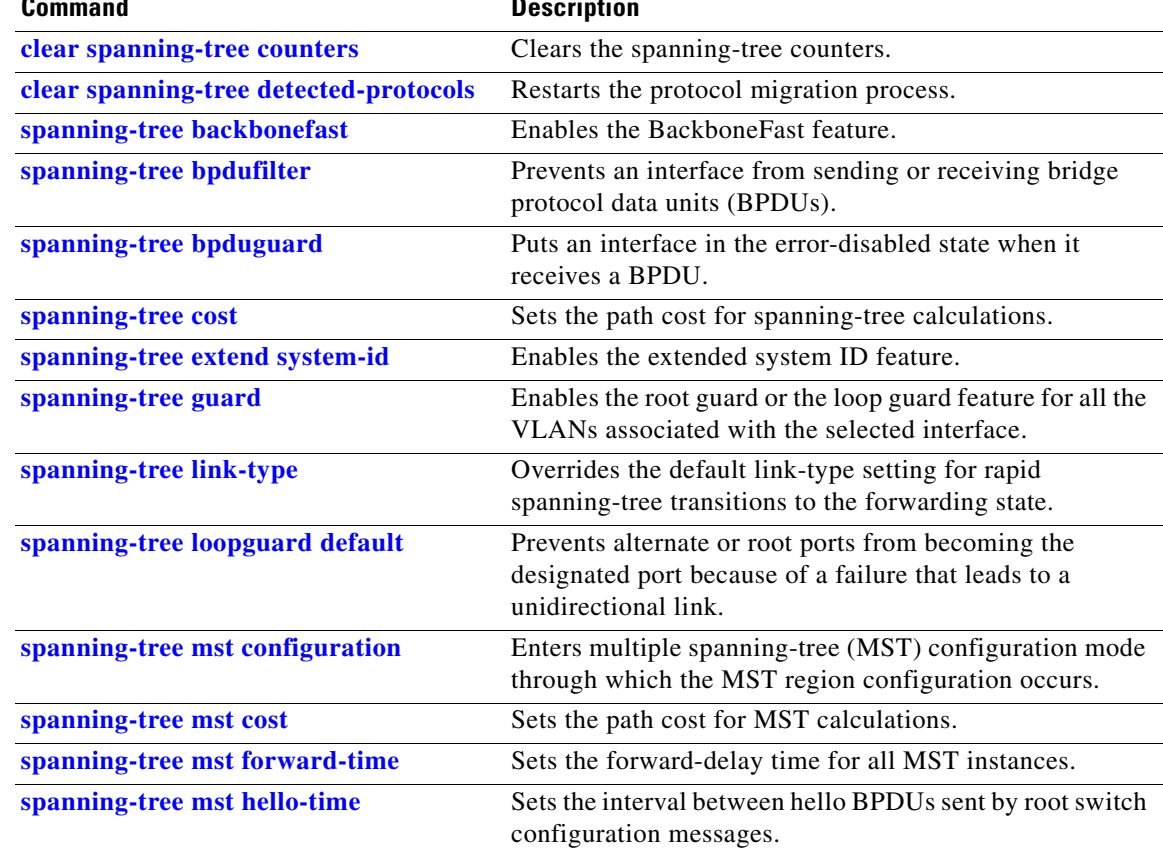

I

 $\blacksquare$ 

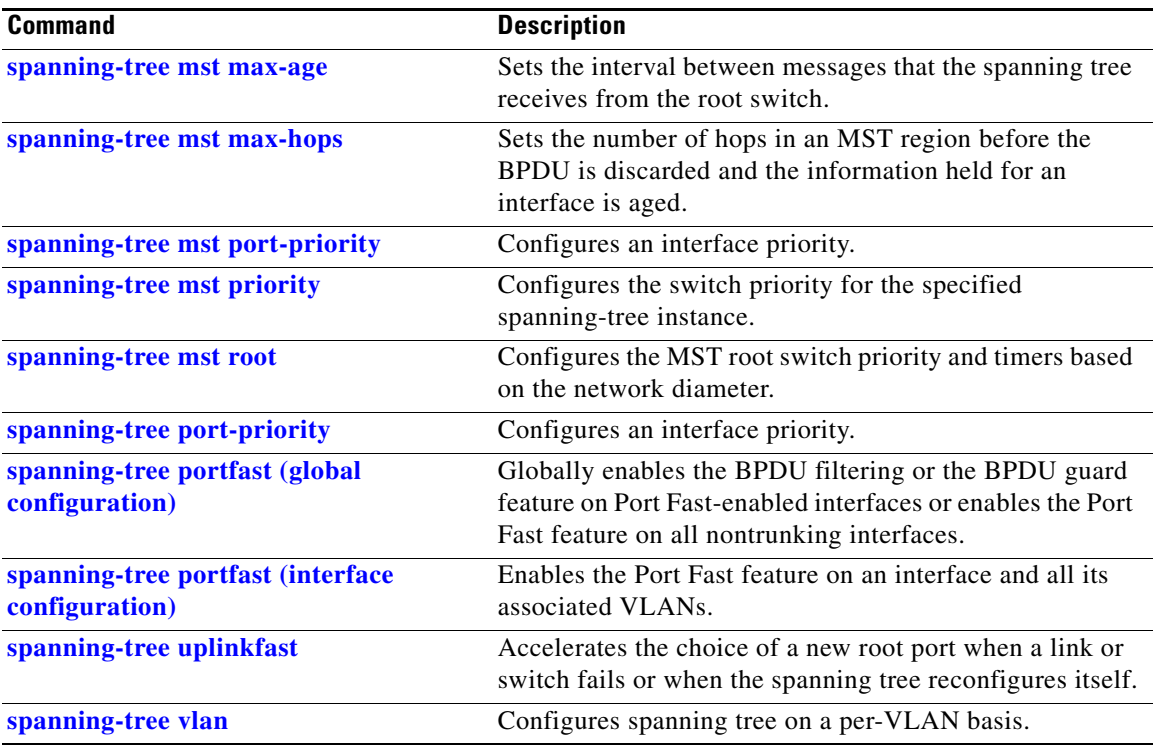

 $\mathbf I$ 

## **show storm-control**

Use the **show storm-control** command in EXEC mode to display broadcast, multicast, or unicast storm control settings on the switch or on the specified interface or to display storm-control history.

**show storm-control** [*interface-id*] [**broadcast** | **multicast** | **unicast**]

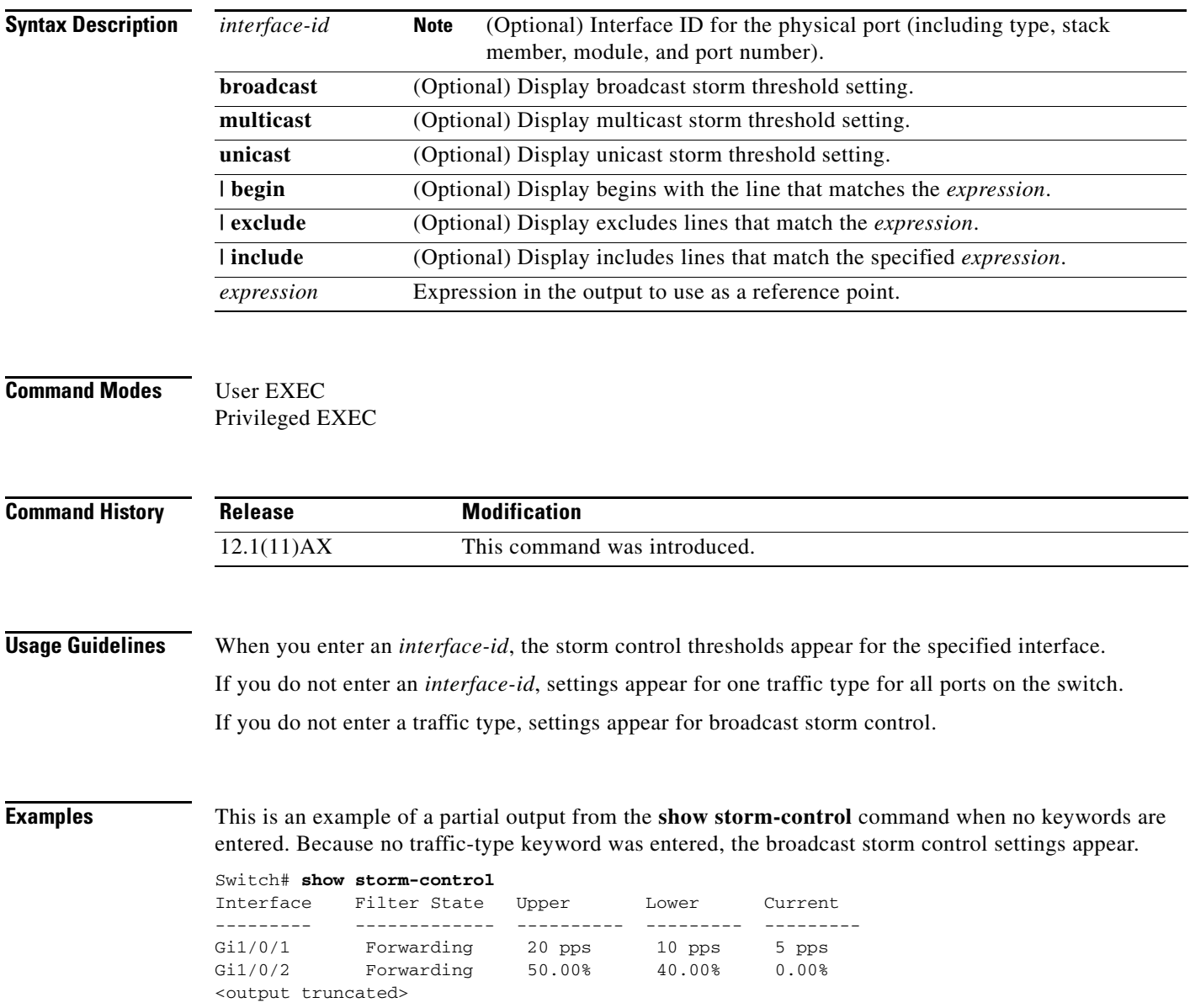

I

This is an example of output from the **show storm-control** command for a specified interface. Because no traffic-type keyword was entered, the broadcast storm control settings appear.

Switch#Switch# **show storm-control gigabitethernet 1/0/1** Interface Filter State Upper Lower Current --------- ------------- ---------- --------- --------- Gi1/0/1 Forwarding 20 pps 10 pps 5 pps

Table 2-42 describes the fields in the **show storm-control** display.

*Table 0-20 show storm-control Field Descriptions*

| <b>Field</b>        | <b>Description</b>                                                                                                    |  |  |  |  |
|---------------------|----------------------------------------------------------------------------------------------------|--|--|--|--|
| Interface           | Displays the ID of the interface.                                                                                                    |  |  |  |  |
| <b>Filter State</b> | Displays the status of the filter:                                                                                                    |  |  |  |  |
|                     | Blocking—Storm control is enabled, and a storm has occurred.                                                                                                    |  |  |  |  |
|                     | Forwarding—Storm control is enabled, and no storms have occurred.                                                                                                    |  |  |  |  |
|                     | Inactive—Storm control is disabled.                                                                                                    |  |  |  |  |
| Upper               | Displays the rising suppression level as a percentage of total available<br>bandwidth in packets per second or in bits per second.                                                                                             |  |  |  |  |
| Lower               | Displays the falling suppression level as a percentage of total available<br>bandwidth in packets per second or in bits per second.                                                                                            |  |  |  |  |
| Current             | Displays the bandwidth usage of broadcast traffic or the specified traffic type<br>(broadcast, multicast, or unicast) as a percentage of total available<br>bandwidth. This field is only valid when storm control is enabled. |  |  |  |  |

### **Related Commands**

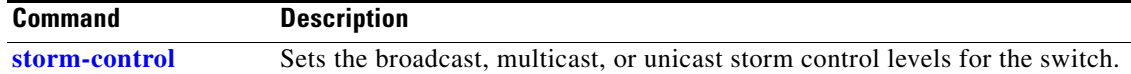

## **show switch**

Use the **show switch** command in EXEC mode to display information related to a stack member or the switch stack.

**show switch** [*stack-member-number* | **detail** | **neighbors** | **stack-ports**[**summary**] | **stack-ring activity** [**detail**] | **speed**]

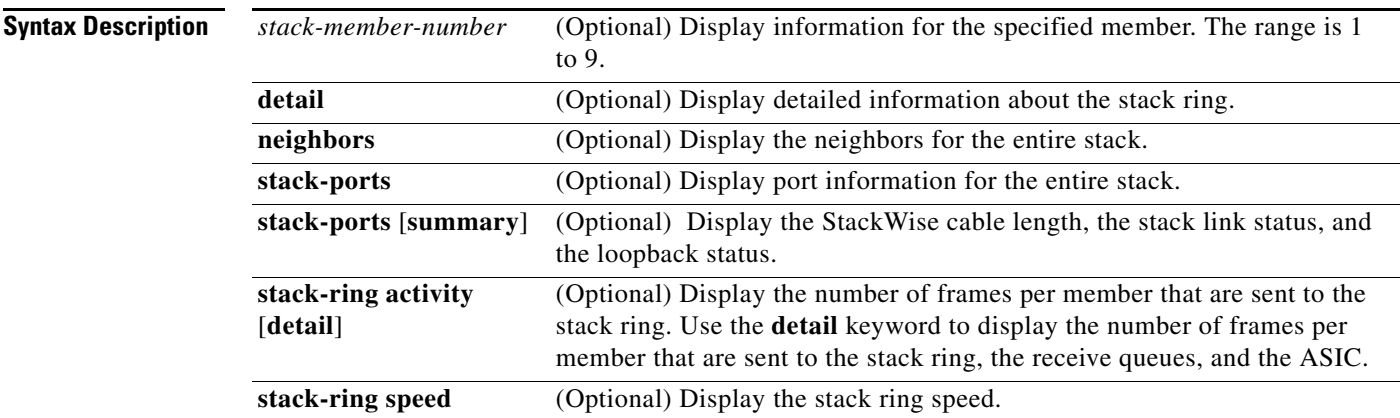

### **Command Modes** User EXEC Privileged EXEC

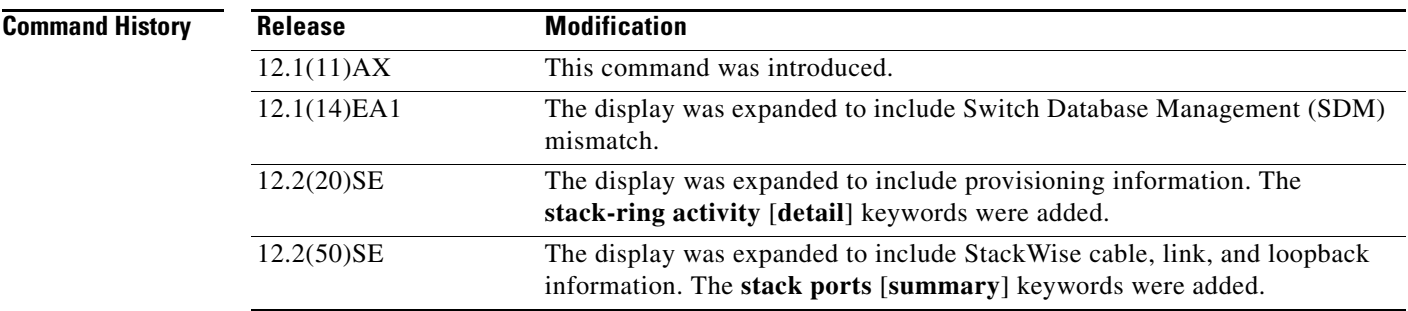

**Usage Guidelines** This command displays these states:

• Waiting—A switch is booting up and waiting for communication from other switches in the stack. The switch has not yet determined whether or not it is a stack master.

Stack members not participating in a stack master election remain in the waiting state until the stack master is elected and ready.

- Initializing—A switch has determined whether its stack master status. If it is not the stack master, it is receiving its system- and interface-level configuration from the stack master and loading it.
- **•** Ready—The member has completed loading the system- and interface-level configurations and can forward traffic.
- **•** Master Re-Init—The state immediately after a master re-election and a different member is elected master. The new master is re-initializing its configuration. This state applies only to the new master.
- **•** Ver Mismatch—A switch in version mismatch mode. Version-mismatch mode is when a switch joining the stack has a different stack protocol minor version number than the master.
- **•** SDM Mismatch—A switch in Switch Database Management (SDM) mismatch mode. SDM mismatch is when a member does not support the SDM template running on the master.
- **•** Provisioned—The state of a preconfigured switch before it becomes an active member of a stack, or the state of a member after it has left the stack. The MAC address and the priority number in the display are always 0 for the provisioned switch.

A typical state transition for a member (including a master) booting up is Waiting -> Initializing -> Ready.

A typical state transition for a member becoming a master after a master election is Ready -> Master Re-Init -> Ready.

A typical state transition for a member in version mismatch mode is Waiting -> Ver Mismatch.

You can use the **show switch** command to identify whether the provisioned switch exists in the stack. The **show running-config** and the **show startup-config** privileged EXEC commands do not provide this information.

The display also includes stack MAC-persistency wait-time if persistent MAC address is enabled.

I

**Examples** This example shows summary stack information:

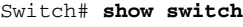

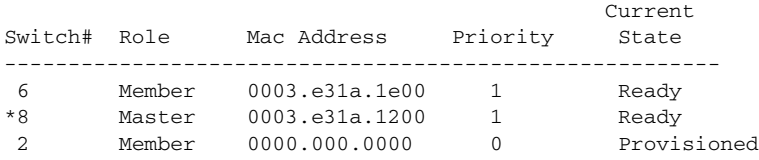

This example shows detailed stack information:

```
Switch# show switch detail
Switch/Stack Mac Address : 0013.c4db.7e00
Mac persistency wait time: 4 mins
                                 H/W Current
Switch# Role Mac Address Priority Version State 
----------------------------------------------------------
*1 Master 0013.c4db.7e00 1 0 Ready 
 2 Member 0000.000.0000 0 0 Provisioned
 6 Member 0003.e31a.1e00 1 0 Ready
      Stack Port Status Meighbors
Switch# Port 1 Port 2 Port 1 Port 2
--------------------------------------------------------
  1 Ok Down 6 None
 1 Ok Down 6<br>6 Down Ok None
This example shows the member 6 summary information:
Switch# show switch 6
Current Current
```
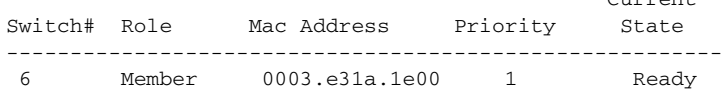

Ι

This example shows the neighbor information for a stack:

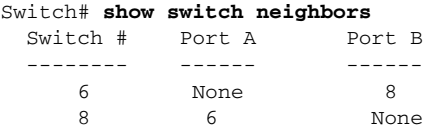

This example shows stack-port information:

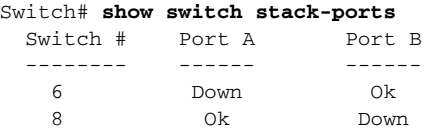

### Table 2-43 shows the output for the **show switch stack-ports summary** command.

| Switch# show switch stack-ports summary |        |                |                   |           |        |      |           |          |
|-----------------------------------------|--------|----------------|-------------------|-----------|--------|------|-----------|----------|
| Switch#/                                | Stack  | Neighbor       | Cable             | Link      | Link   | Sync | $\#$      | In       |
| Port#                                   | Port   |                | Length            | <b>OK</b> | Active | OK   | Changes   | Loopback |
|                                         | Status |                |                   |           |        |      | To LinkOK |          |
|                                         |        |                |                   |           |        |      |           |          |
| 1/1                                     | Down   | $\mathfrak{D}$ | 50 cm             | No        | NO     | No   | 10        | No       |
| 1/2                                     | 0k     | 3              | $\mathbf{1}$<br>m | Yes       | Yes    | Yes  | 0         | No       |
| 2/1                                     | 0k     | 5              | 3<br>m            | Yes       | Yes    | Yes  | 0         | No       |
| 2/2                                     | Down   | 1              | 50 cm             | Νo        | No     | No   | 10        | No       |
| 3/1                                     | 0k     | 1              | $1 \text{ m}$     | Yes       | Yes    | Yes  | $\Omega$  | No       |
| 3/2                                     | 0k     | 5              | 1<br>m            | Yes       | Yes    | Yes  | $\Omega$  | No       |
| 5/1                                     | 0k     | 3              | 1<br>m            | Yes       | Yes    | Yes  | $\Omega$  | Νo       |
| 5/2                                     | 0k     | 2              | 3<br>m            | Yes       | Yes    | Yes  | $\Omega$  | No       |

*Table 0-21 show switch stack-ports summary Command Output*

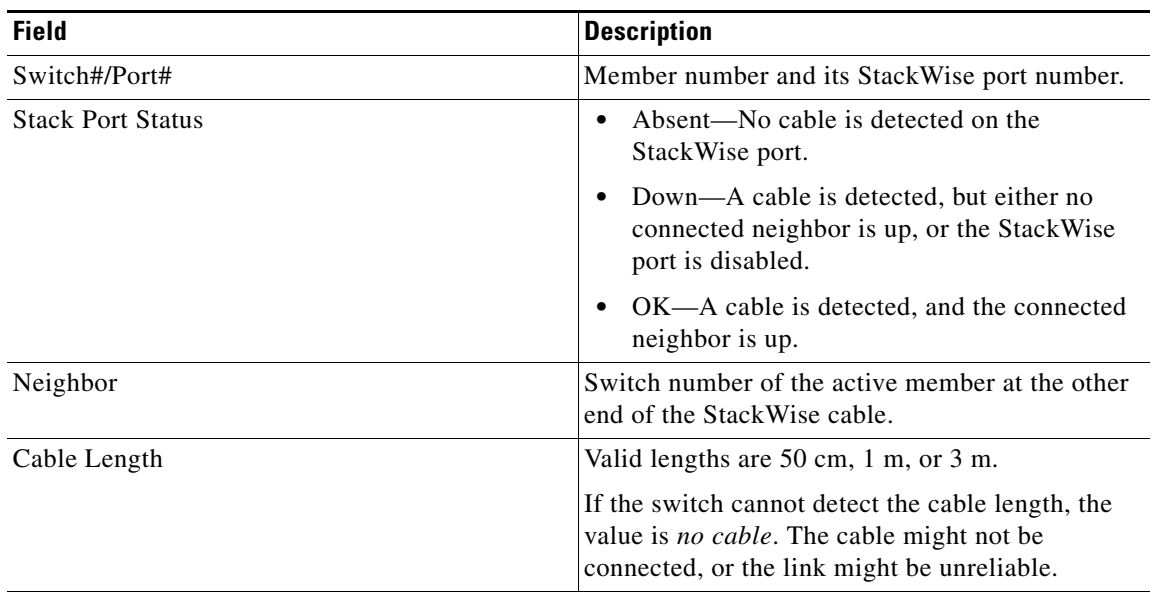

I

| <b>Field</b>        | <b>Description</b>                                                                               |
|---------------------|--------------------------------------------------------------------------------------------------|
| Link OK             | This shows if the link is stable.                                                                |
|                     | The link partner is a StackWise port on a neighbor<br>switch.                                    |
|                     | No-The link partner receives invalid<br>protocol messages from the port.                         |
|                     | Yes—The link partner receives valid protocol<br>٠<br>messages from the port.                     |
| Link Active         | This shows if the StackWise port is in the same<br>state as its link partner.                    |
|                     | No-The port cannot send traffic to the link<br>partner.                                          |
|                     | Yes—The port can send traffic to the link<br>٠<br>partner.                                       |
| Sync OK             | No-The link partner does not send valid<br>$\bullet$<br>protocol messages to the StackWise port. |
|                     | Yes-The link partner sends valid protocol<br>٠<br>messages to the port.                          |
| # Changes to LinkOK | This shows the relative stability of the link.                                                   |
|                     | If a large number of changes occur in a short<br>period of time, link flapping can occur.        |
| In Loopback         | No-At least one StackWise port on the<br>٠<br>member has an attached StackWise cable.            |
|                     | Yes—None of the StackWise ports on the<br>member has an attached StackWise cable.                |

*Table 0-21 show switch stack-ports summary Command Output (continued)*

This example shows detailed stack-ring activity information:

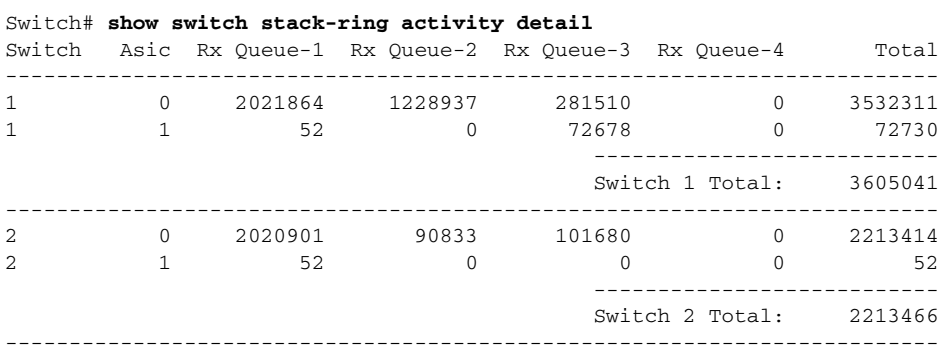

Total frames sent to stack ring : 5818507

Note: these counts do not include frames sent to the ring by certain output features, such as output SPAN and output ACLs.

I

### **Related Commands**

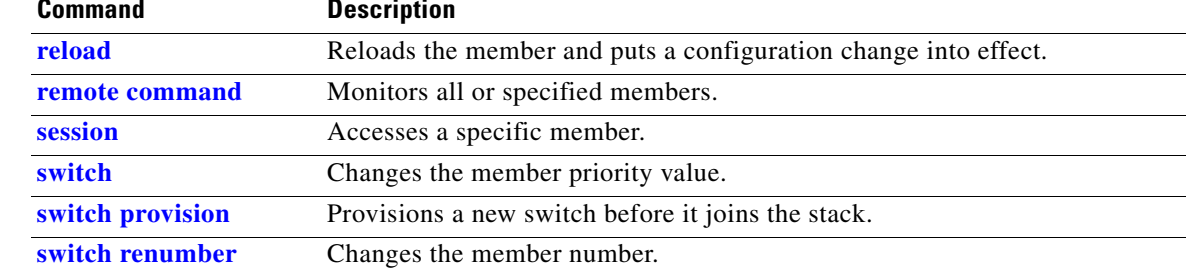

## **show system mtu**

I

Use the **show system mtu** privileged EXEC command to display the global maximum transmission unit (MTU) or maximum packet size set for the switch.

**show system mtu** 

**Syntax Description** This command has no arguments or keywords.

**Command Modes** Privileged EXEC

**Command History Release Modification** 12.1(11)AX This command was introduced.

**Usage Guidelines** If you have used the **system mtu** or **system mtu jumbo** global configuration command to change the MTU setting, the new setting does not take effect until you reset the switch.

> The system MTU refers to ports operating at 10/100 Mb/s; the system jumbo MTU refers to Gigabit ports; the system routing MTU refers to routed ports.

**Examples** This is an example of output from the **show system mtu** command:

Switch# **show system mtu** System MTU size is 1500 bytes System Jumbo MTU size is 1550 bytes Routing MTU size is 1500 bytes.

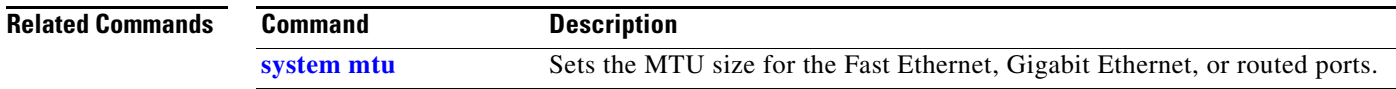

 $\mathbf I$ 

## **show udld**

Use the **show udld** command in EXEC mode to display UniDirectional Link Detection (UDLD) administrative and operational status for all ports or the specified port.

**show udld** [*interface-id*]

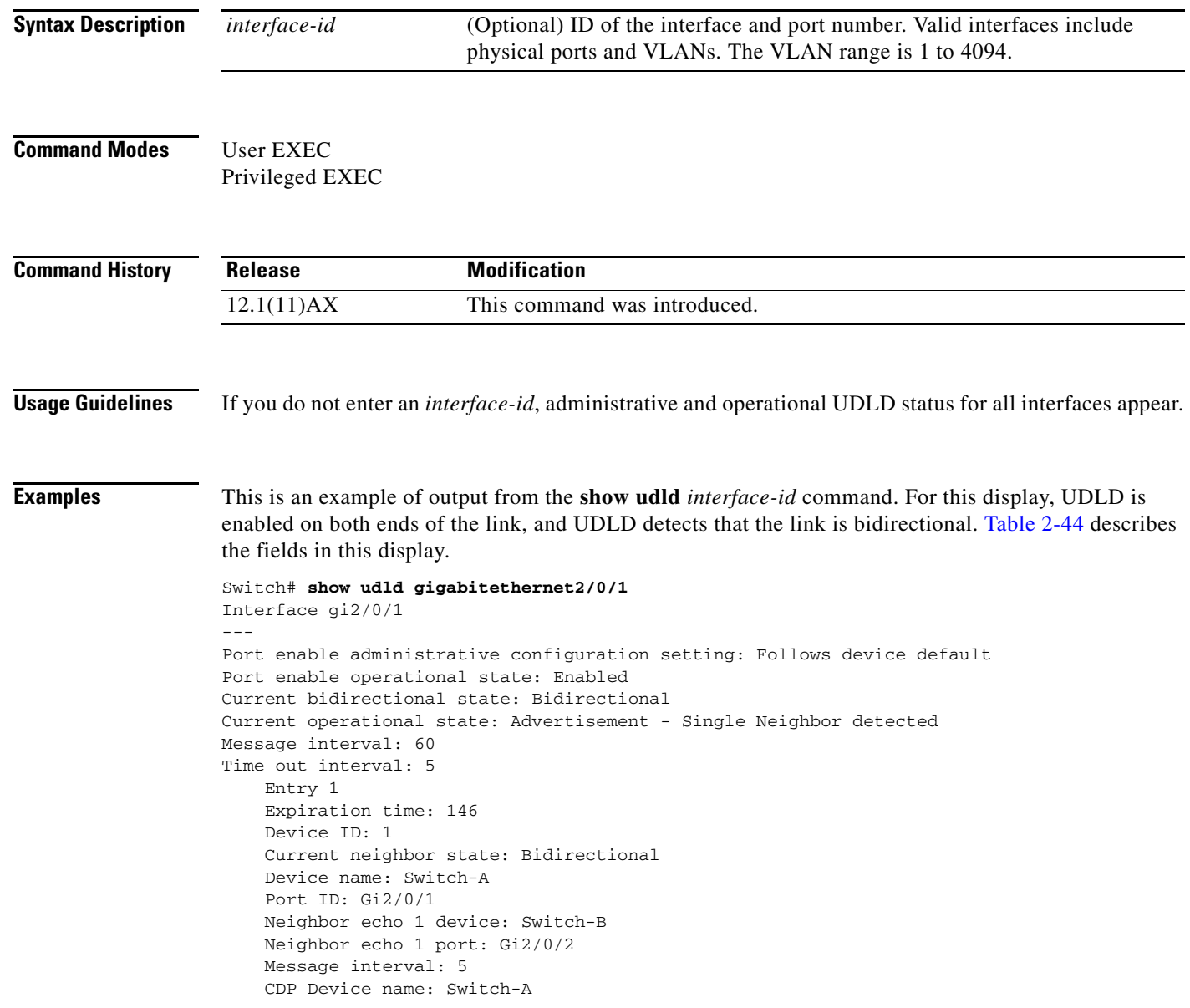

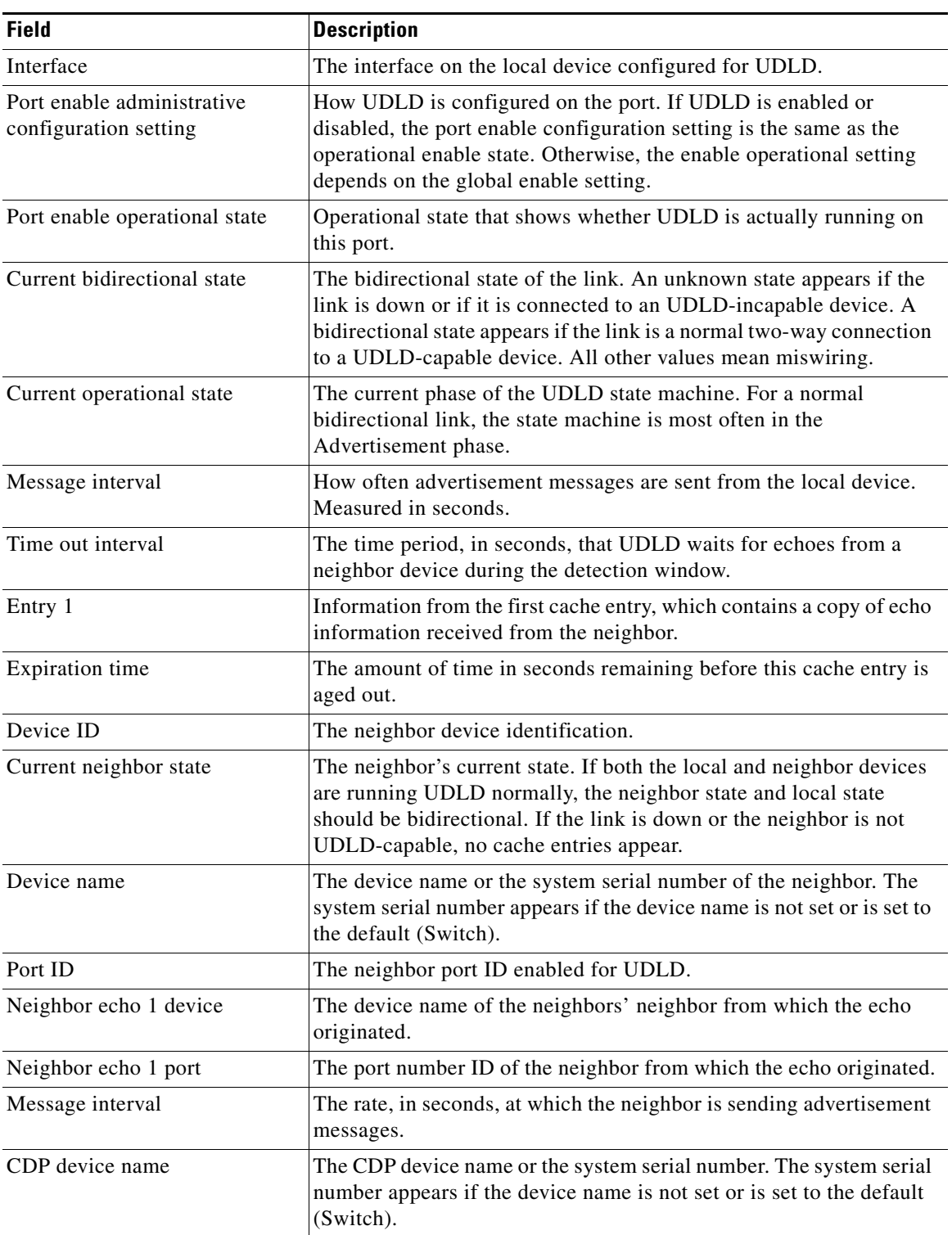

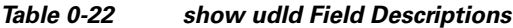

H.

 $\mathsf I$ 

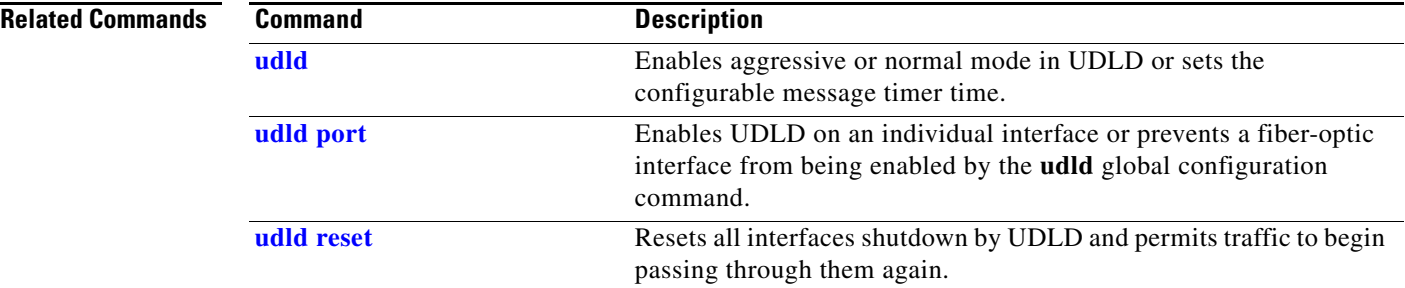

### **show version**

Use the **show version** command in EXEC mode to display version information for the hardware and firmware.

**show version** 

**Syntax Description** This command has no arguments or keywords.

**Command Modes** User EXEC Privileged EXEC

**Command History Release Modification** 12.1(11)AX This command was introduced.

**Examples** This is an example of output from the **show version** command:

**Note** Though visible in the **show version** output, the *configuration register* information is not supported on the switch.

### Switch# **show version**

Cisco Internetwork Operating System Software IOS (tm) C3750 Software (C3750-IPSERVICES-M), Version 12.2(25)SEB, RELEASE SOFTWARE (fc1) Copyright (c) 1986-2005 by cisco Systems, Inc. Compiled Tues 15-Feb-05 21:09 by antonino Image text-base: 0x00003000, data-base: 0x008E36A4

ROM: Bootstrap program is C3750 boot loader BOOTLDR: C3750 Boot Loader (C3750-HBOOT-M) Version 12.2(25)SEB,

Switch uptime is 2 days, 11 hours, 16 minutes System returned to ROM by power-on System image file is "flash:i5.709"

cisco WS-C3750-48TS (PowerPC405) processor with 120822K/10240K bytes of memory. Last reset from power-on Bridging software. Target IOS Version 12.2(25) SEB 1 Virtual Ethernet/IEEE 802.3 interface(s) 48 FastEthernet/IEEE 802.3 interface(s) 32 Gigabit Ethernet/IEEE 802.3 interface(s) The password-recovery mechanism is enabled.

```
512K bytes of flash-simulated non-volatile configuration memory.
Base ethernet MAC Address : 00:09:43:A7:F2:00Motherboard assembly number : 73-7056-05
Motherboard serial number : CSJ0638004U
Motherboard revision number : 05
Model number : 73-7056-05
```
H.

 $\mathbf l$ 

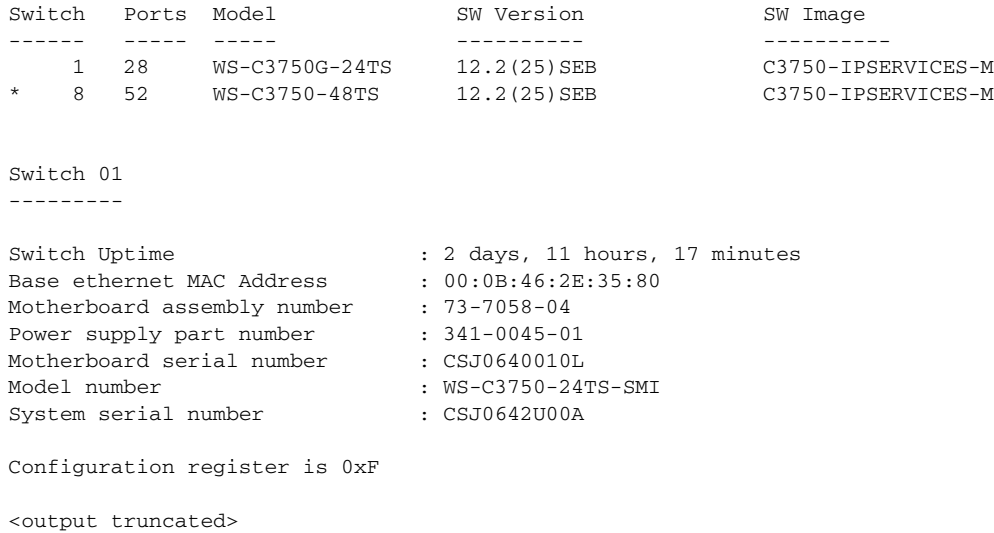

## **show vlan**

 $\mathbf I$ 

Use the **show vlan** command in EXEC mode to display the parameters for all configured VLANs or one VLAN (if the VLAN ID or name is specified) on the switch.

**show vlan** [**brief** | **dot1q tag native** | **id** *vlan-id* | **internal usage** | **mtu** | **name** *vlan-name* | **private-vlan** [**type**] | **remote-span** | **summary**]

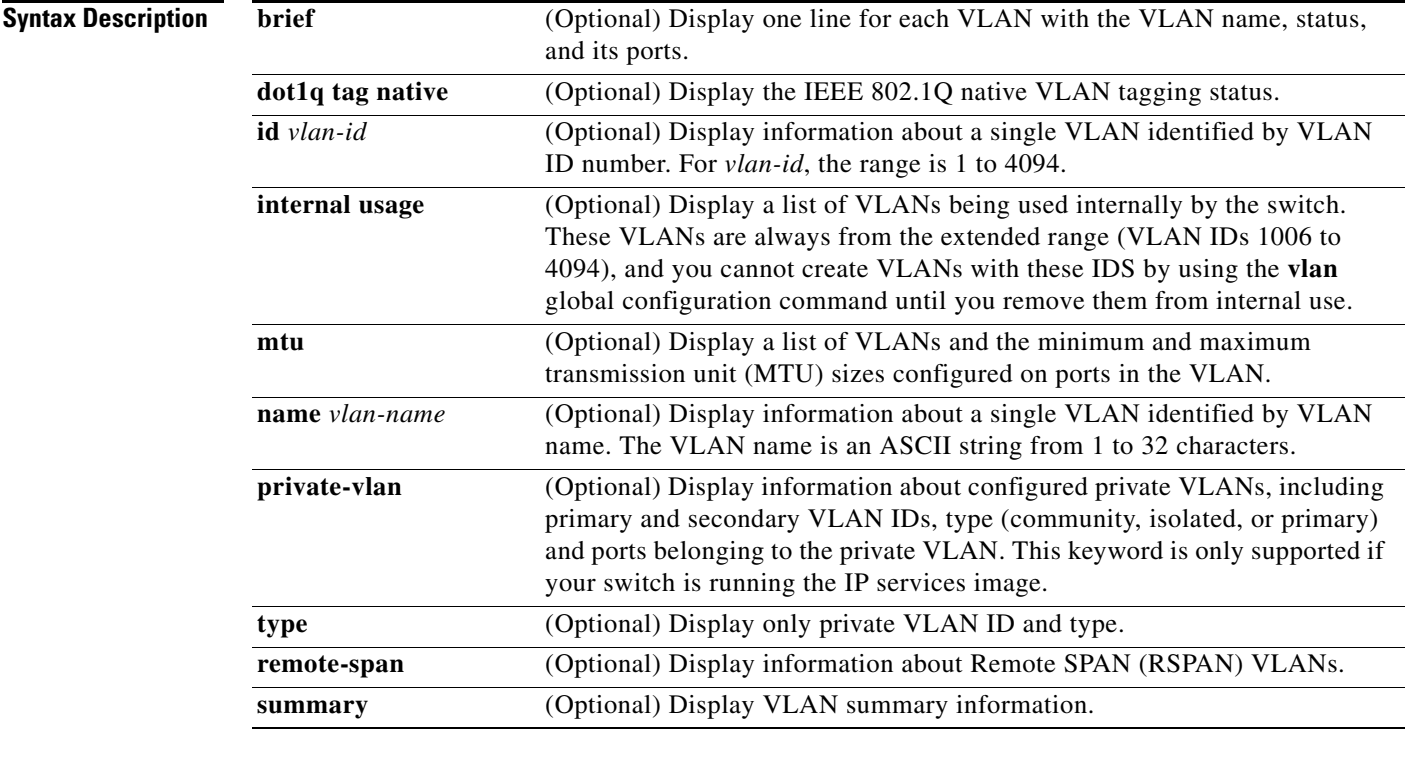

### **Command Modes** User EXEC

Privileged EXEC

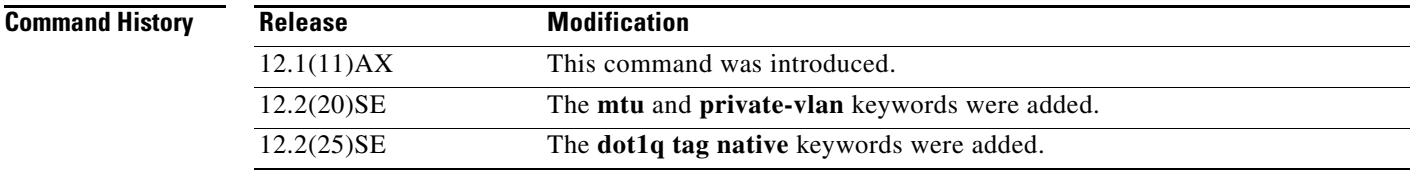

**Usage Guidelines** In the **show vlan mtu** command output, the MTU\_Mismatch column shows whether all the ports in the VLAN have the same MTU. When *yes* appears in this column, it means that the VLAN has ports with different MTUs, and packets that are switched from a port with a larger MTU to a port with a smaller MTU might be dropped. If the VLAN does not have an SVI, the hyphen (-) symbol appears in the SVI\_MTU column. If the MTU-Mismatch column displays *yes*, the names of the port with the MinMTU and the port with the MaxMTU appear.

If you try to associate a private VLAN secondary VLAN with a primary VLAN before you define the secondary VLAN, the secondary VLAN is not included in the **show vlan private-vlan** command output.

In the **show vlan private-vlan type** command output, a type displayed as *normal* means a VLAN that has a private VLAN association but is not part of the private VLAN. For example, if you define and associate two VLANs as primary and secondary VLANs and then delete the secondary VLAN configuration without removing the association from the primary VLAN, the VLAN that was the secondary VLAN is shown as *normal* in the display. In the **show vlan private-vlan** output, the primary and secondary VLAN pair is shown as *non-operational*.

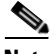

Switch# **show vlan**

**Note** Though visible in the command-line help string, the **ifindex** keyword is not supported.

**Examples** This is an example of output from the **show vlan** command. Table 2-45 describes the fields in the display.

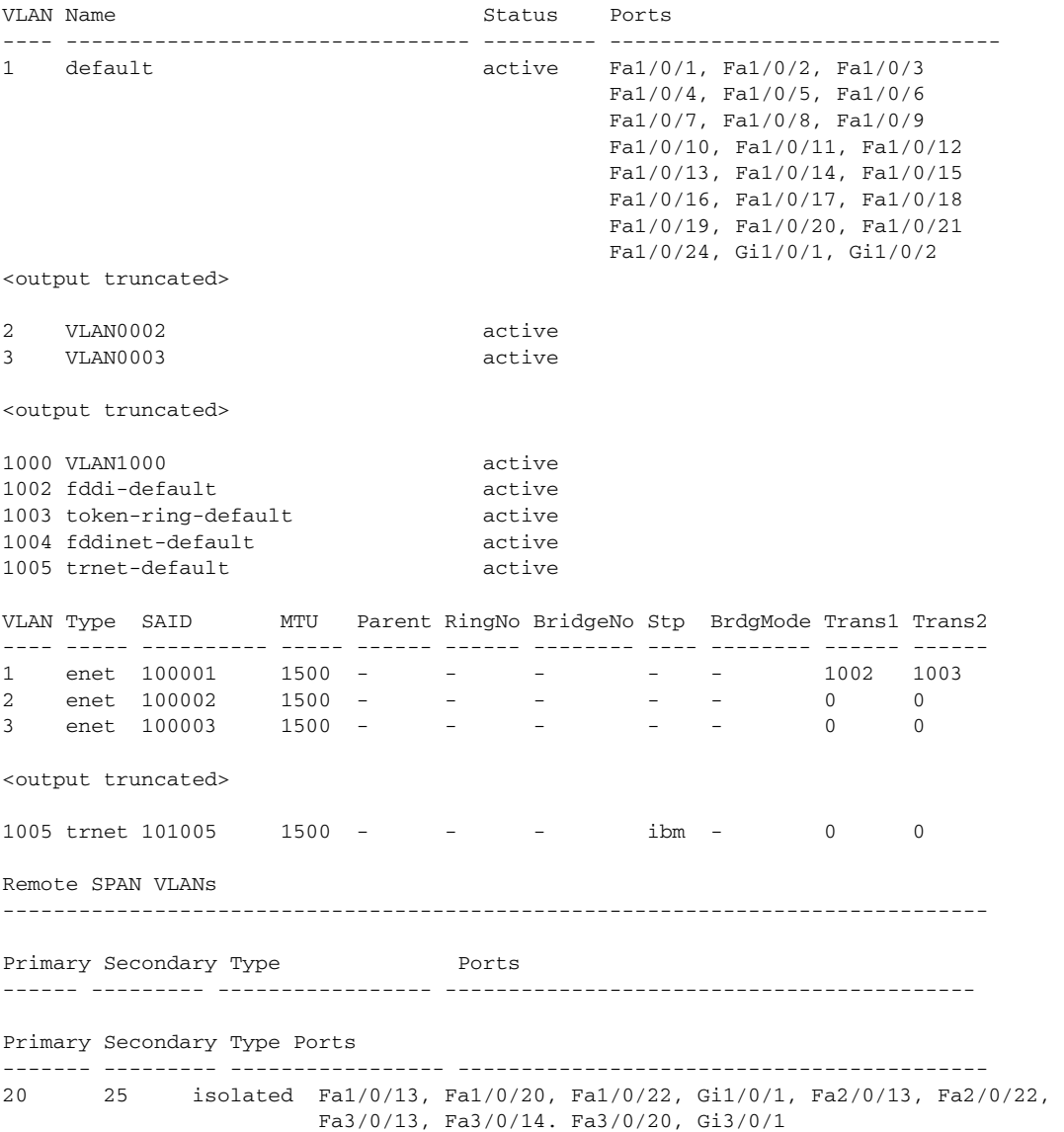

 $\blacksquare$ 

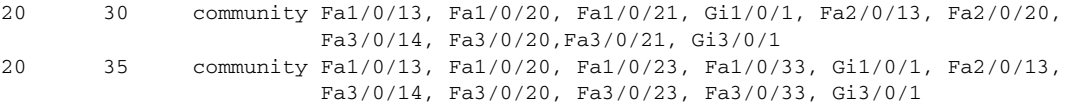

<output truncated>

### *Table 0-23 show vlan Command Output Fields*

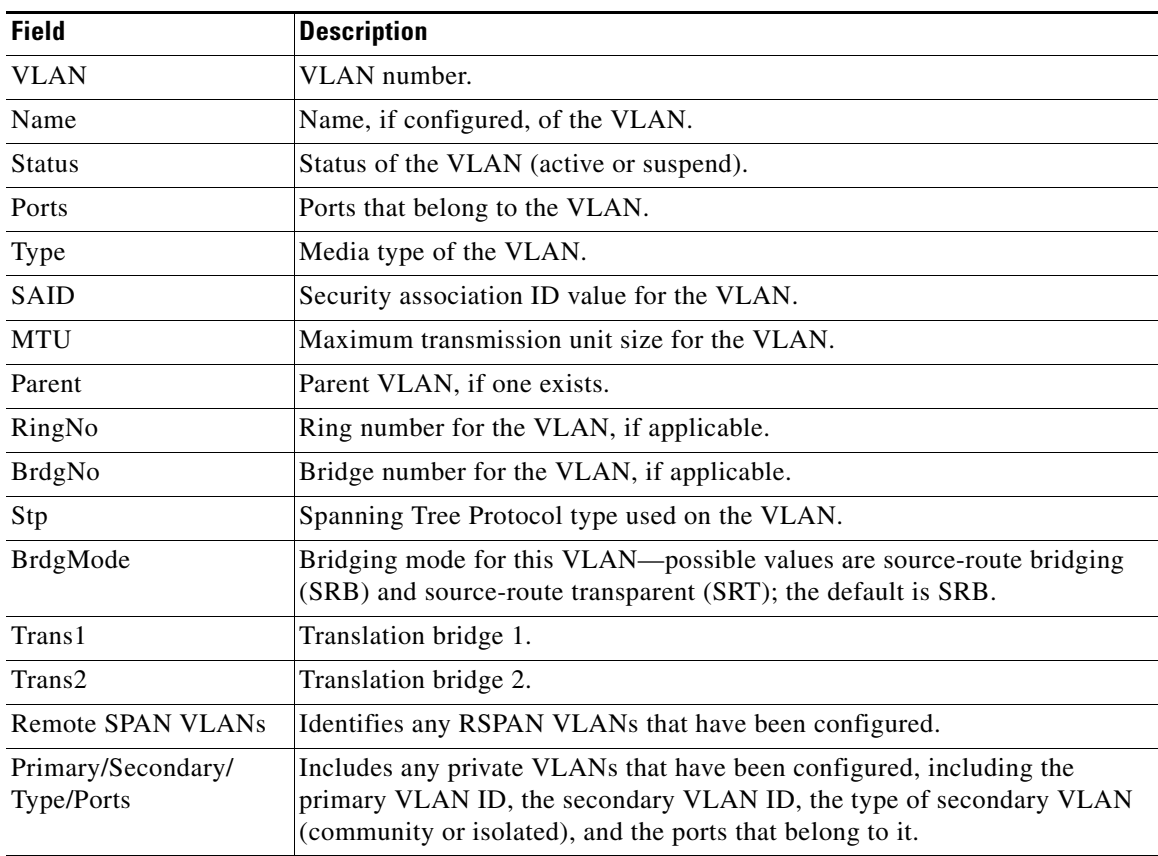

This is an example of output from the **show vlan dot1q tag native** command:

Switch# **show vlan dot1q tag native** dot1q native vlan tagging is disabled

This is an example of output from the **show vlan private-vlan** command:

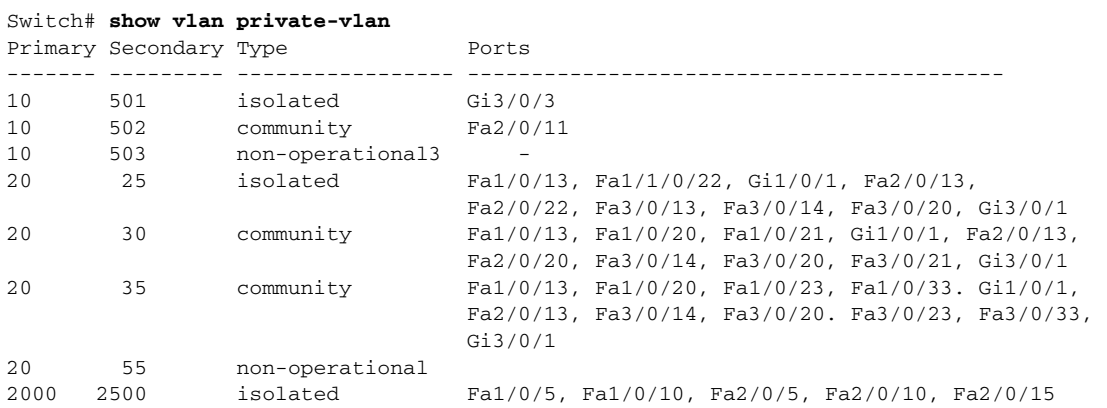

This is an example of output from the **show vlan private-vlan type** command:

```
Switch# show vlan private-vlan type
Vlan Type
---- -----------------
10 primary
```
501 isolated 502 community 503 normal

This is an example of output from the **show vlan summary** command:

### Switch# **show vlan summary**

Number of existing VLANs : 45 Number of existing VTP VLANs : 45 Number of existing extended VLANs : 0

This is an example of output from the **show vlan id** command.

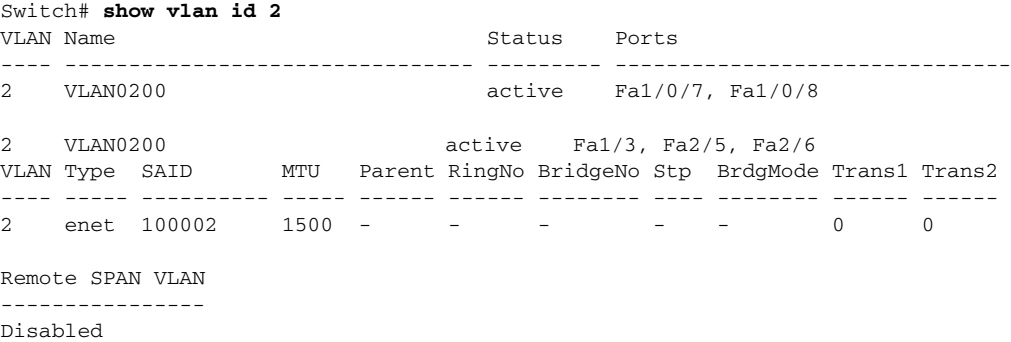

I

This is an example of output from the **show vlan internal usage** command. It shows that VLANs 1025 and 1026 are being used as internal VLANs for Fast Ethernet routed ports 23 and 24 on stack member 1. If you want to use one of these VLAN IDs, you must first shut down the routed port, which releases the internal VLAN, and then create the extended-range VLAN. When you start up the routed port, another internal VLAN number is assigned to it.

Switch# **show vlan internal usage** VLAN Usage ---- ------------- 1025 FastEthernet1/0/23 1026 FastEthernet1/0/24

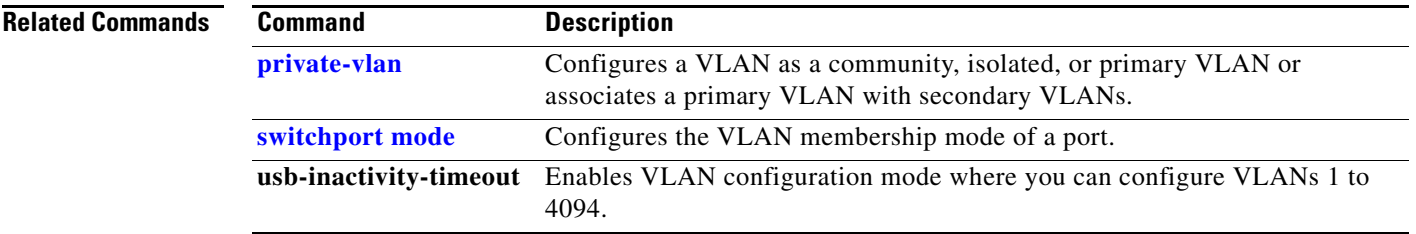

Ι

# **show vlan access-map**

Use the **show vlan access-map** privileged EXEC command to display information about a particular VLAN access map or for all VLAN access maps.

**show vlan access-map** [*mapname*]

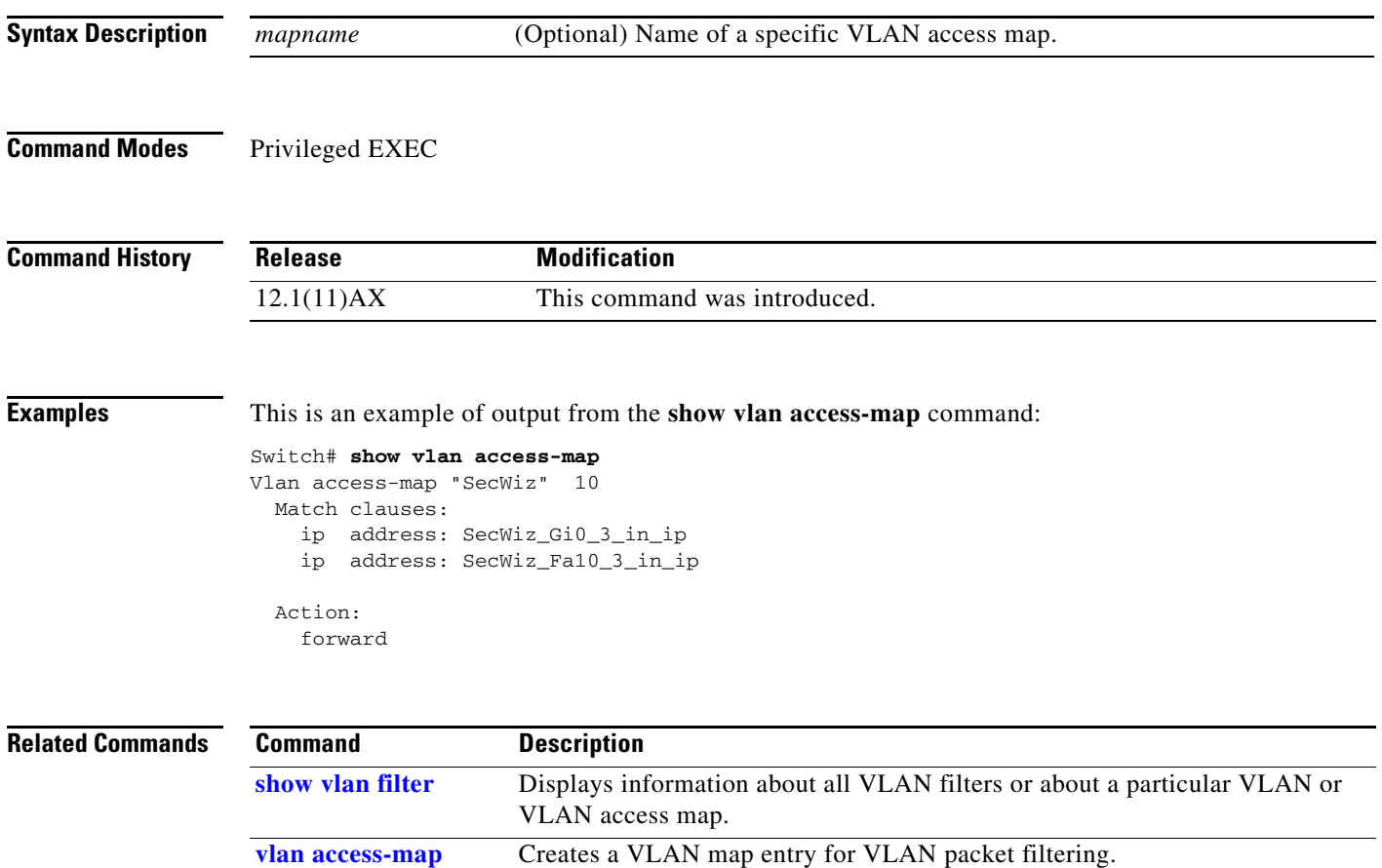

**vlan filter** Applies a VLAN map to one or more VLANs.

a ka

# **show vlan filter**

 $\blacksquare$ 

Use the **show vlan filter** privileged EXEC command to display information about all VLAN filters or about a particular VLAN or VLAN access map.

**show vlan filter** [**access-map** *name* **| vlan** *vlan-id*]

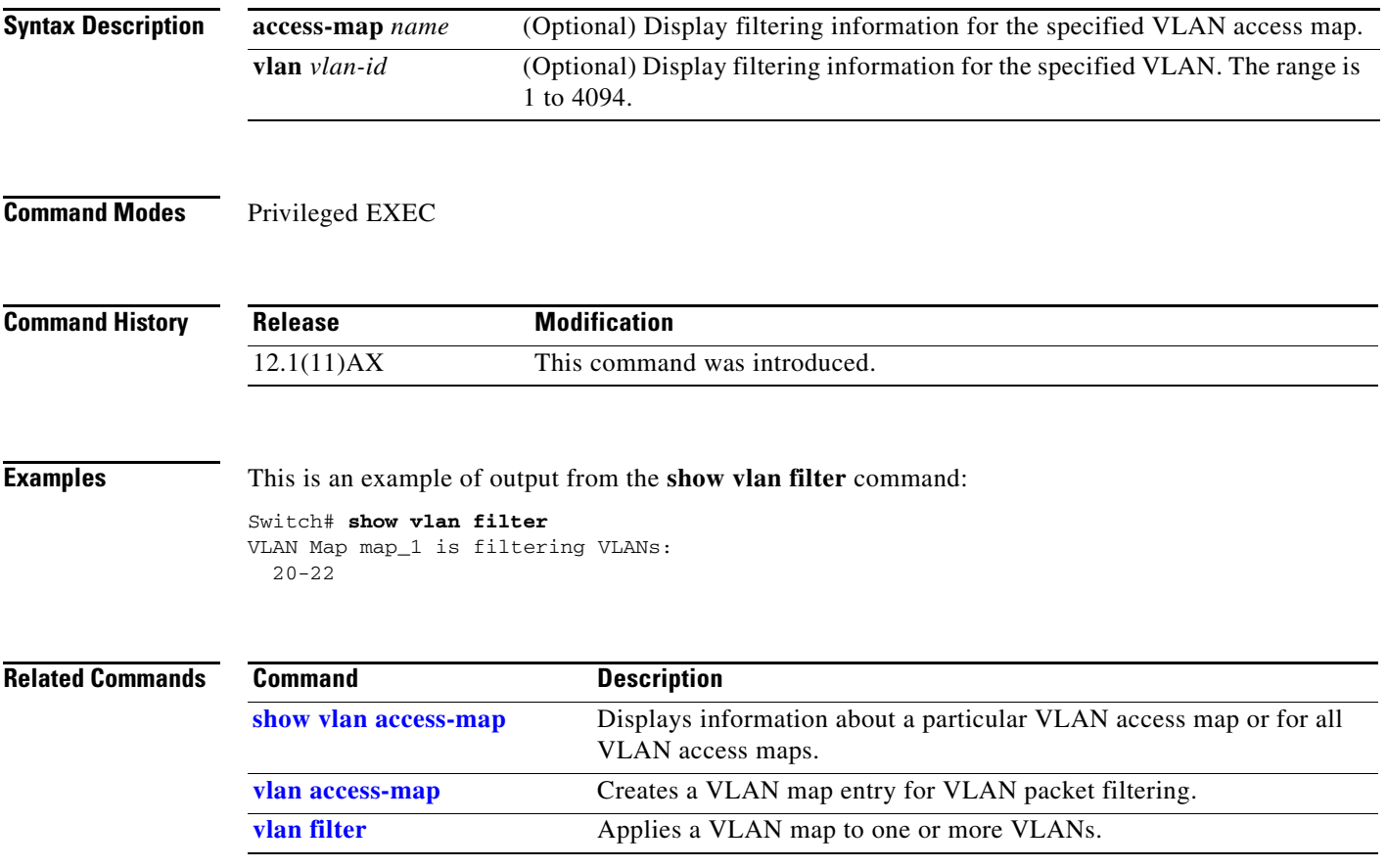

Ι

### **show vmps**

Use the **show vmps** command in EXEC mode without keywords to display the VLAN Query Protocol (VQP) version, reconfirmation interval, retry count, VLAN Membership Policy Server (VMPS) IP addresses, and the current and primary servers, or use the **statistics** keyword to display client-side statistics.

**show vmps** [**statistics**]

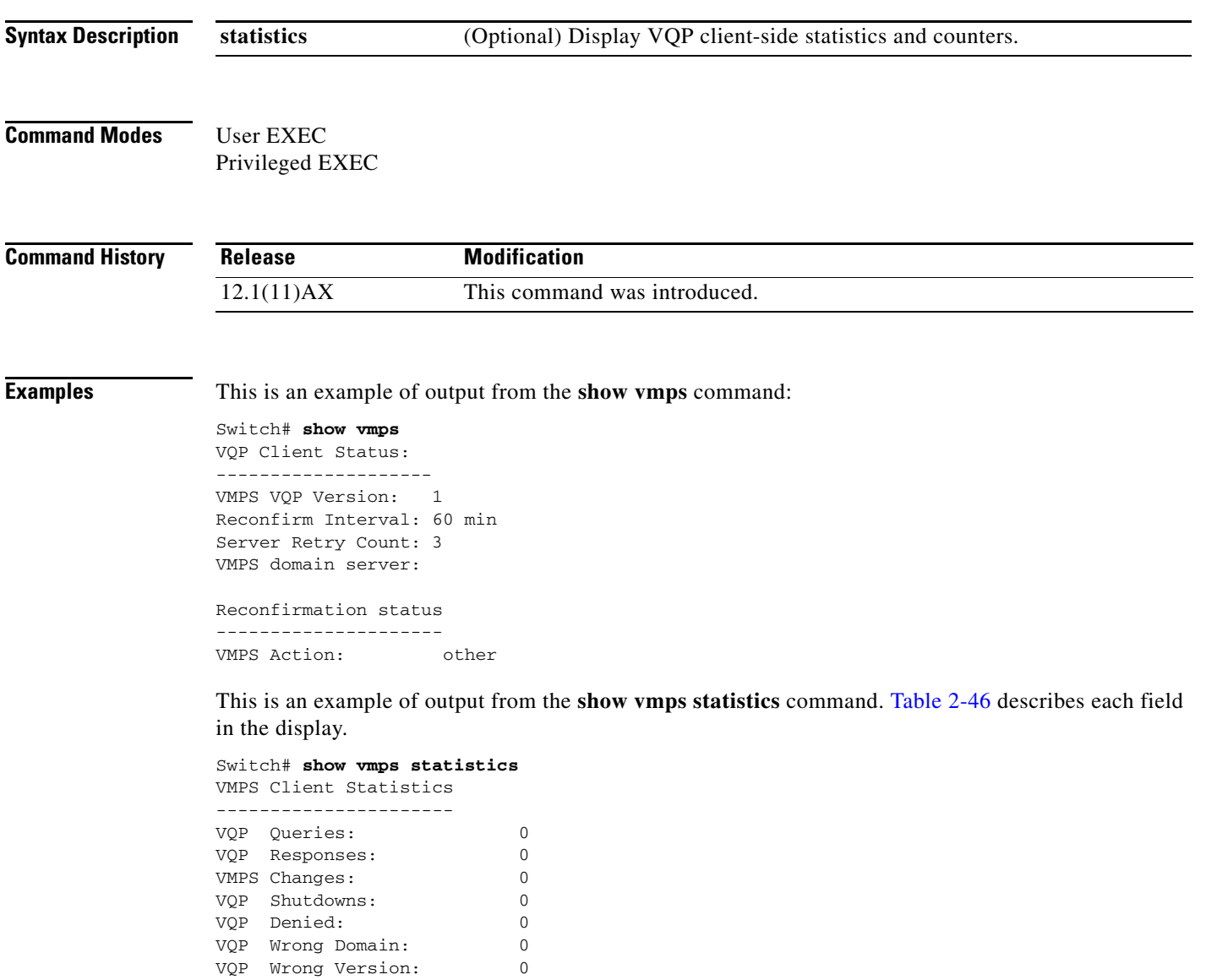

VQP Insufficient Resource: 0

 $\blacksquare$ 

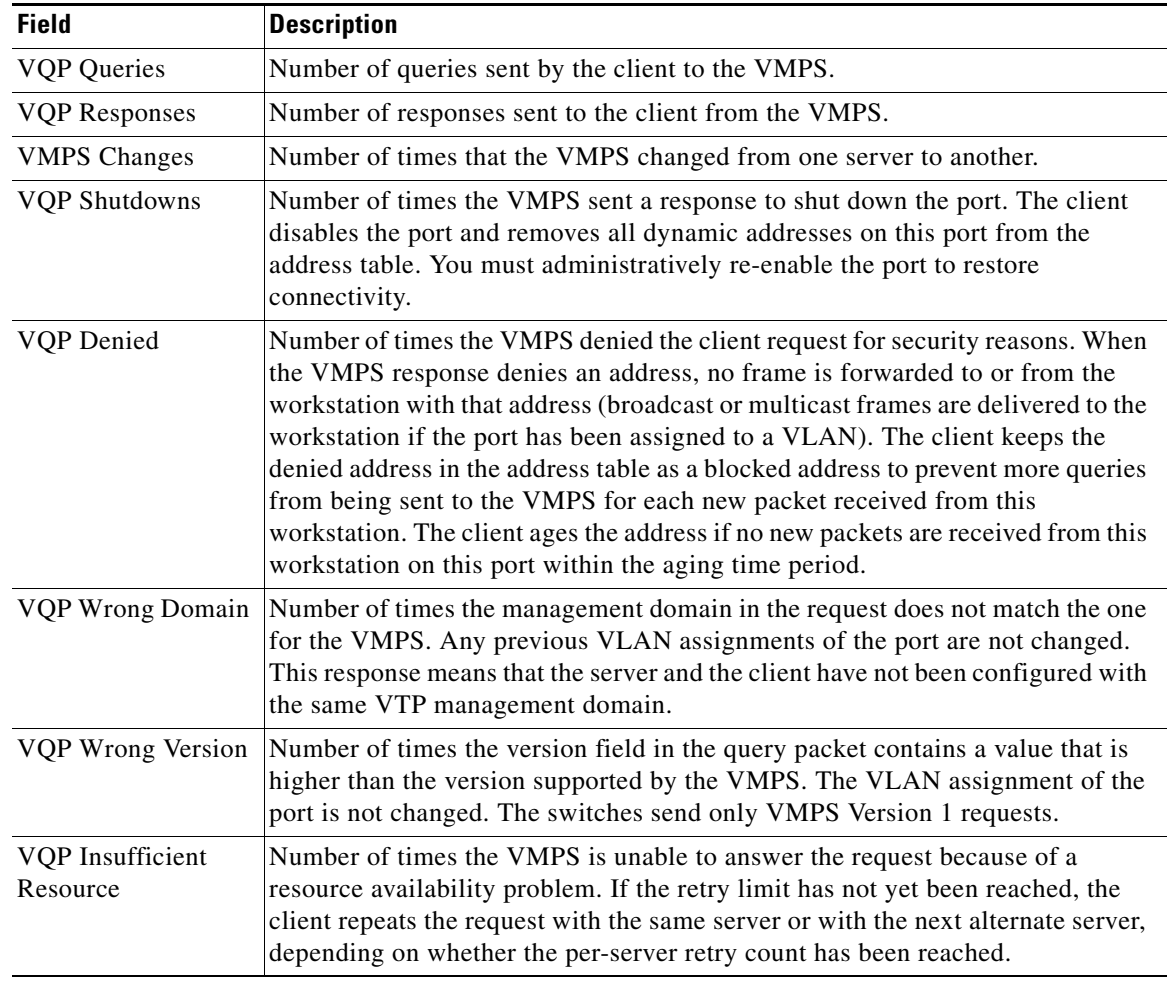

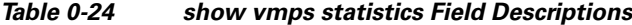

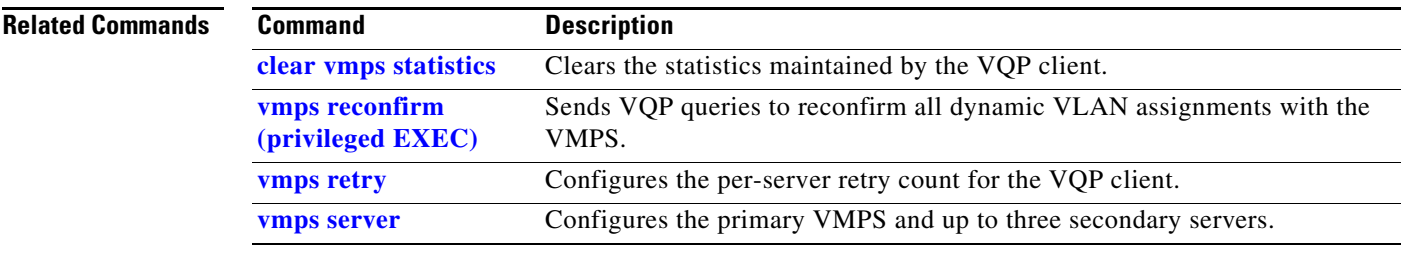

 $\mathbf I$ 

## **show vtp**

Use the **show vtp** command in EXEC mode to display general information about the VLAN Trunking Protocol (VTP) management domain, status, and counters.

**show vtp** {**counters** | **devices** [**conflicts**] | **interface** [*interface-id*] | **password** | **status**}

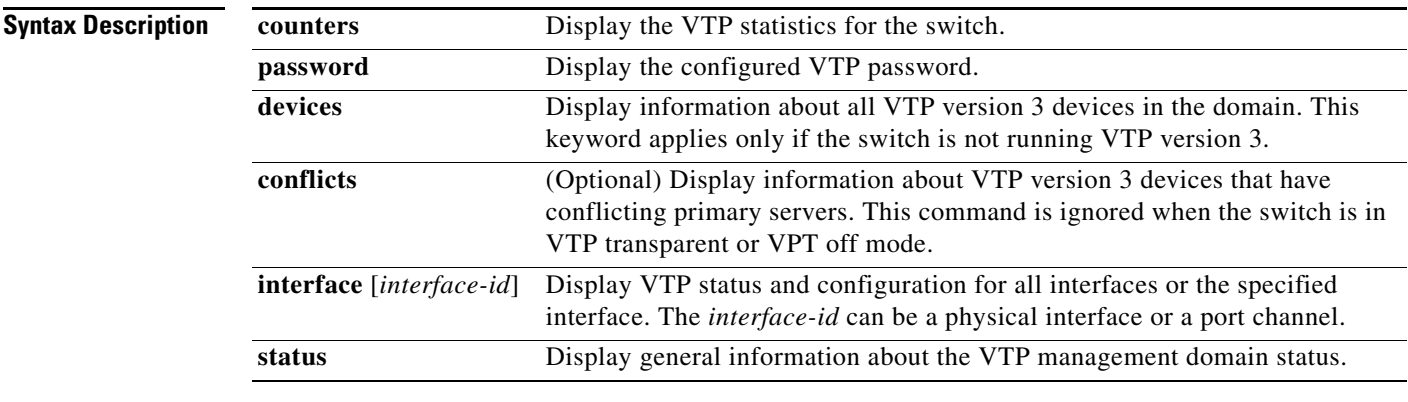

### **Command Modes** User EXEC

Privileged EXEC

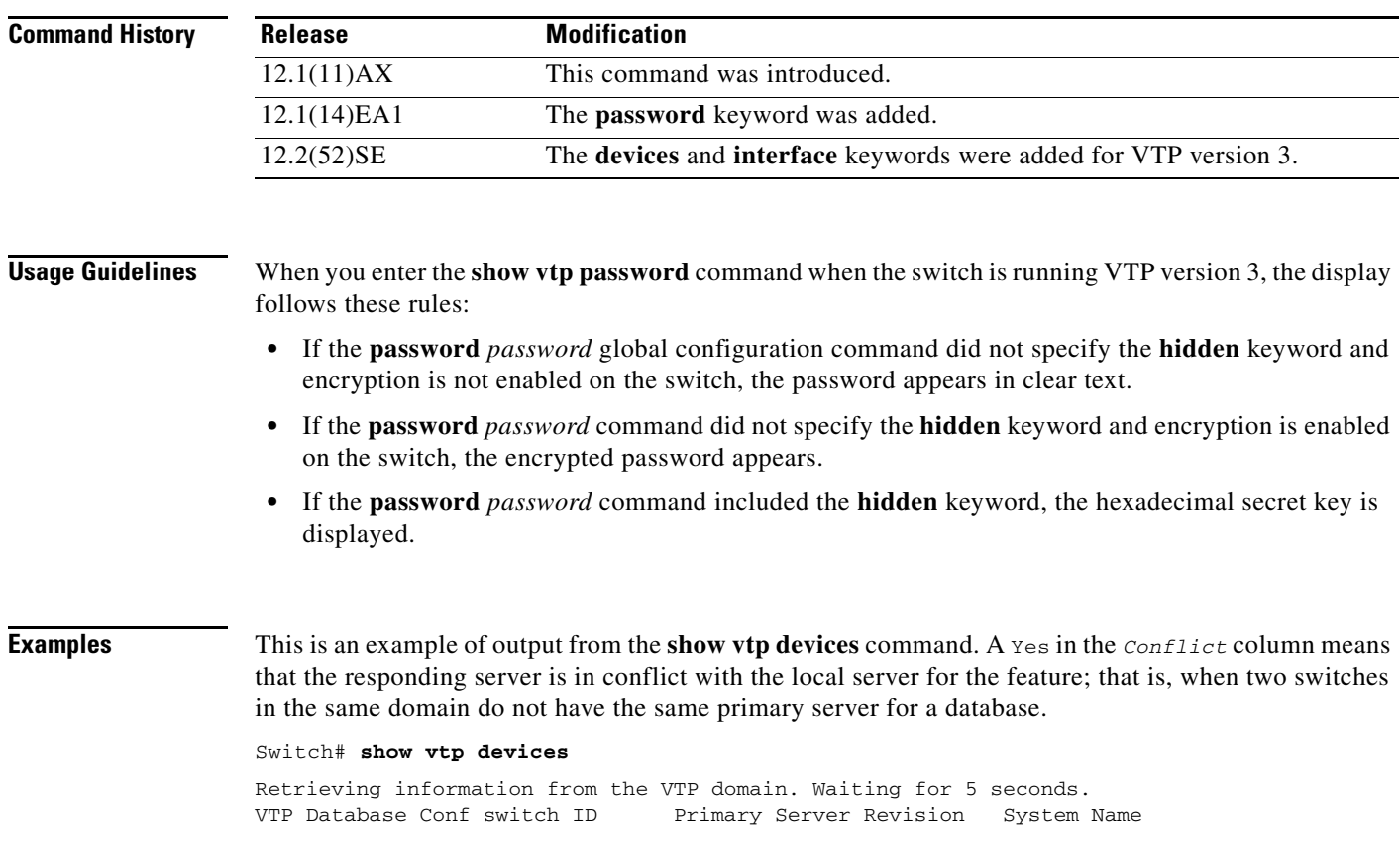

I

a ka

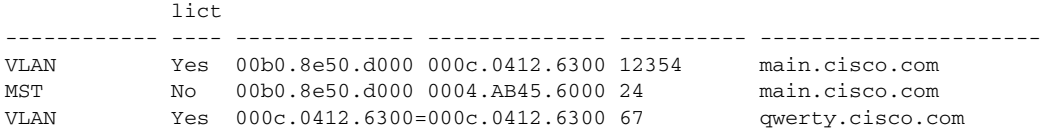

This is an example of output from the **show vtp counters** command. Table 2-47 describes the fields in the display.

Switch# **show vtp counters**

```
VTP statistics:
Summary advertisements received : 0
Subset advertisements received : 0<br>Request advertisements received : 0
Request advertisements received
Summary advertisements transmitted : 6970
Subset advertisements transmitted : 0
Request advertisements transmitted : 0
Number of config revision errors : 0
Number of config digest errors : 0
Number of V1 summary errors : 0
```
VTP pruning statistics:

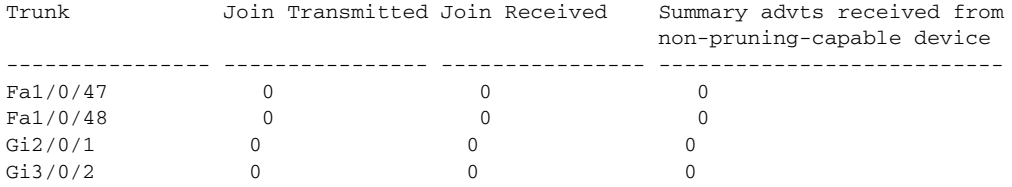

### *Table 0-25 show vtp counters Field Descriptions*

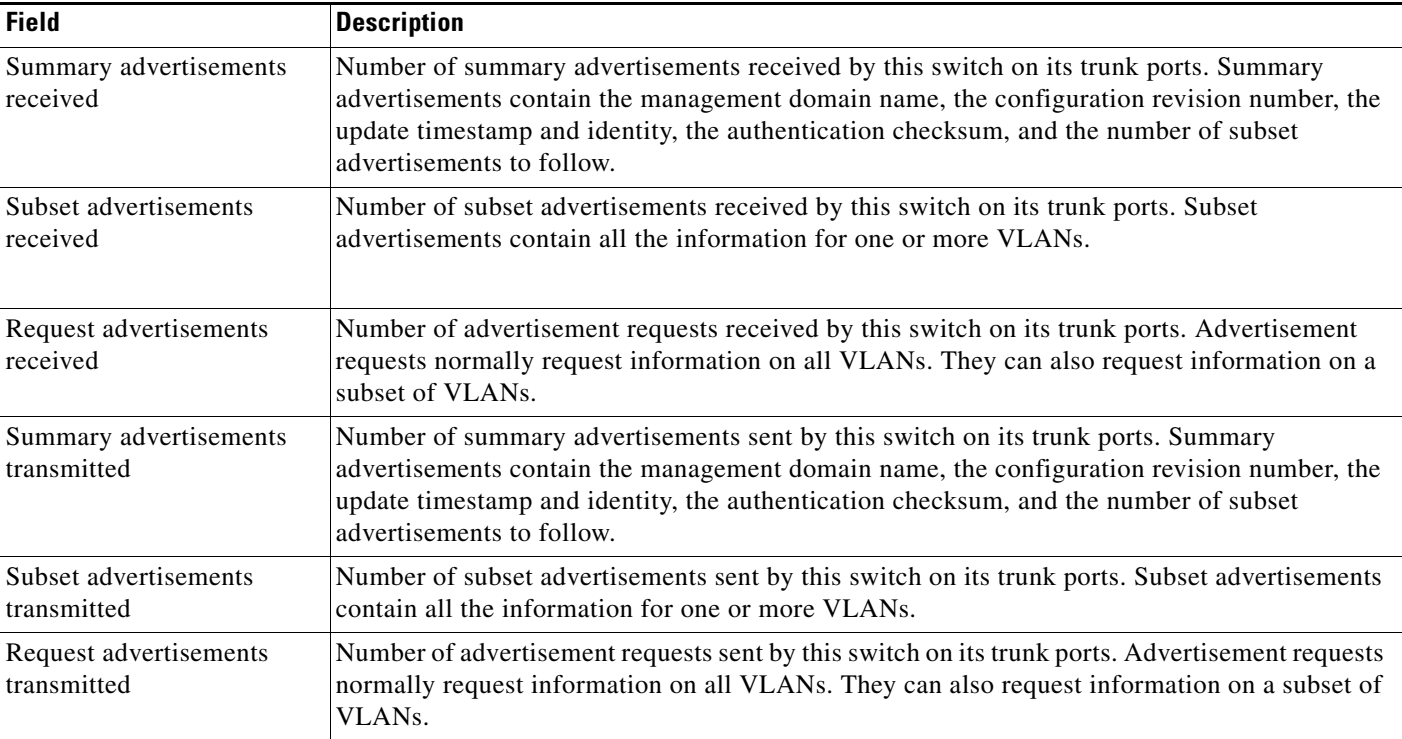

 $\mathbf I$ 

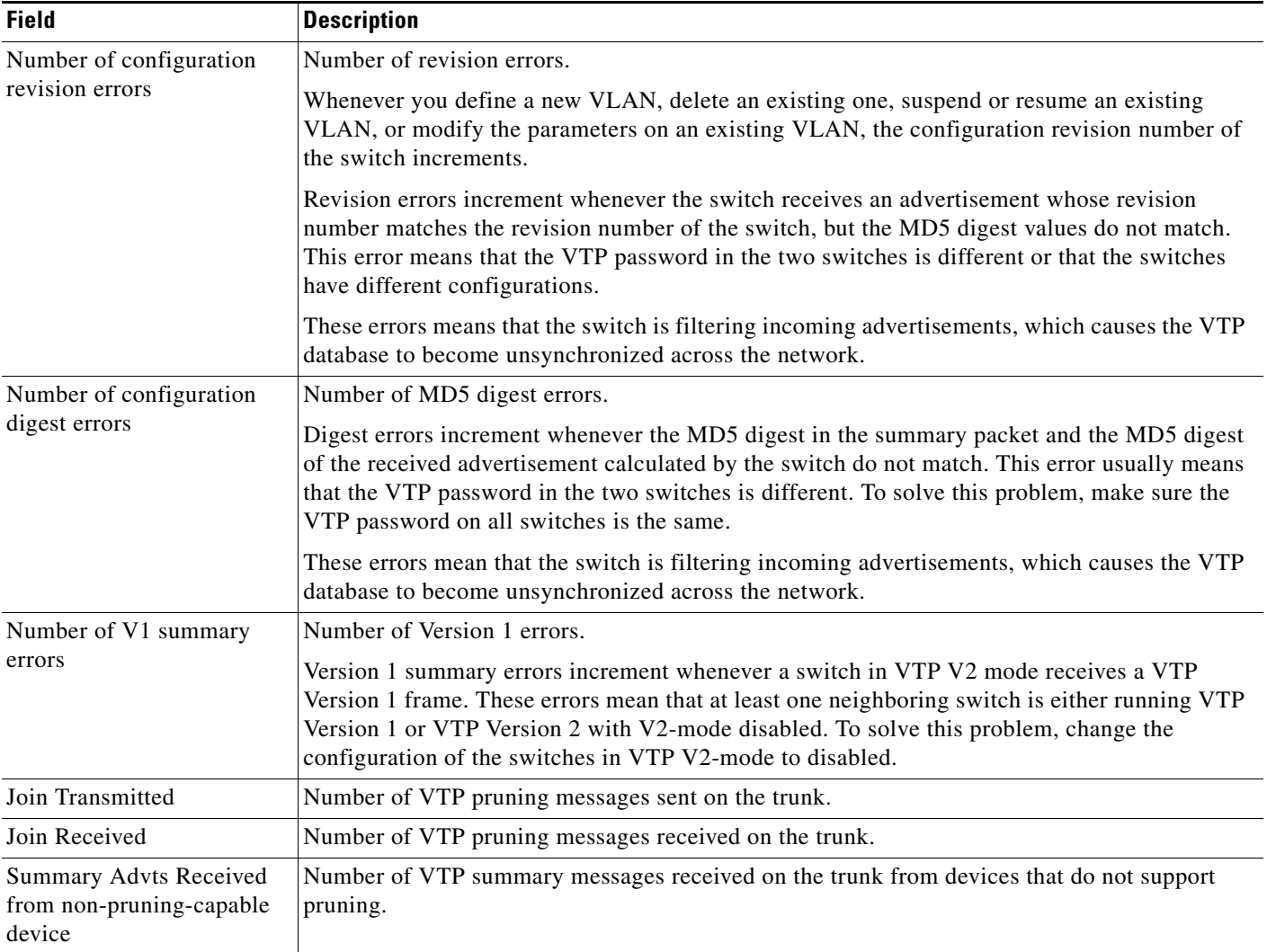

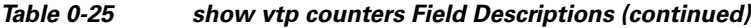

This is an example of output from the **show vtp status** command for a switch running VTP version 2. Table 2-48 describes the fields in the display.

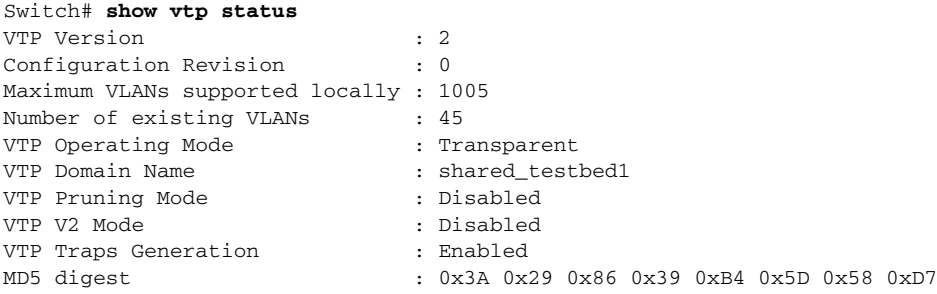

 $\mathbf{l}$ 

a ka

| <b>Field</b>                                                                                                    | <b>Description</b>                                                                                                    |  |  |  |  |
|----------------------------------------------------------------------------------------------------|----------------------------------------------------------------------------------------------------|--|--|--|--|
| VTP Version                                                                                                    | Displays the VTP version operating on the switch. By default, the switch implements<br>Version 1 but can be set to Version 2.                                                                                                    |  |  |  |  |
| <b>Configuration Revision</b>                                                                                                    | Current configuration revision number on this switch.                                                                                                    |  |  |  |  |
| Maximum VLANs Supported<br>Locally                                                                                                    | Maximum number of VLANs supported locally.                                                                                                    |  |  |  |  |
| Number of Existing VLANs                                                                                                    | Number of existing VLANs.                                                                                                    |  |  |  |  |
| VTP Operating Mode                                                                                                    | Displays the VTP operating mode, which can be server, client, or transparent.                                                                                                    |  |  |  |  |
|                                                                                                    | Server: a switch in VTP server mode is enabled for VTP and sends advertisements. You<br>can configure VLANs on it. The switch guarantees that it can recover all the VLAN<br>information in the current VTP database from NVRAM after reboot. By default, every<br>switch is a VTP server.                                                               |  |  |  |  |
|                                                                                                    | The switch automatically changes from VTP server mode to VTP client mode if it<br><b>Note</b><br>detects a failure while writing the configuration to NVRAM and cannot return to<br>server mode until the NVRAM is functioning.                                                                                                    |  |  |  |  |
|                                                                                                    | Client: a switch in VTP client mode is enabled for VTP, can send advertisements, but does<br>not have enough nonvolatile storage to store VLAN configurations. You cannot configure<br>VLANs on it. When a VTP client starts up, it does not send VTP advertisements until it<br>receives advertisements to initialize its VLAN database.                |  |  |  |  |
|                                                                                                    | Transparent: a switch in VTP transparent mode is disabled for VTP, does not send or learn<br>from advertisements sent by other devices, and cannot affect VLAN configurations on<br>other devices in the network. The switch receives VTP advertisements and forwards them<br>on all trunk ports except the one on which the advertisement was received. |  |  |  |  |
| VTP Domain Name                                                                                                    | Name that identifies the administrative domain for the switch.                                                                                                    |  |  |  |  |
| VTP Pruning Mode                                                                                                    | Displays whether pruning is enabled or disabled. Enabling pruning on a VTP server<br>enables pruning for the entire management domain. Pruning restricts flooded traffic to<br>those trunk links that the traffic must use to access the appropriate network devices.                                                                                    |  |  |  |  |
| VTP V2 Mode                                                                                                    | Displays if VTP Version 2 mode is enabled. All VTP Version 2 switches operate in Version<br>1 mode by default. Each VTP switch automatically detects the capabilities of all the other<br>VTP devices. A network of VTP devices should be configured to Version 2 only if all VTP<br>switches in the network can operate in Version 2 mode.              |  |  |  |  |
| VTP Traps Generation                                                                                                    | Displays whether VTP traps are sent to a network management station.                                                                                                    |  |  |  |  |
| MD5 Digest                                                                                                    | A 16-byte checksum of the VTP configuration.                                                                                                    |  |  |  |  |
| <b>Configuration Last Modified</b><br>Displays the date and time of the last configuration modification. Displays the IP address<br>of the switch that caused the configuration change to the database. |                                                                                                    |  |  |  |  |

*Table 0-26 show vtp status Field Descriptions*

This is an example of output from the **show vtp status** command for a switch running VTP version 3. .

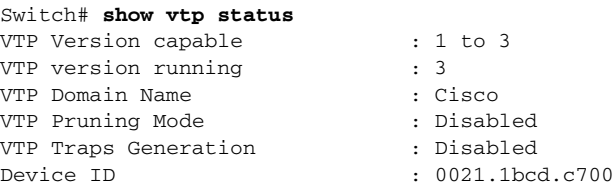

**College** 

 $\mathbf l$ 

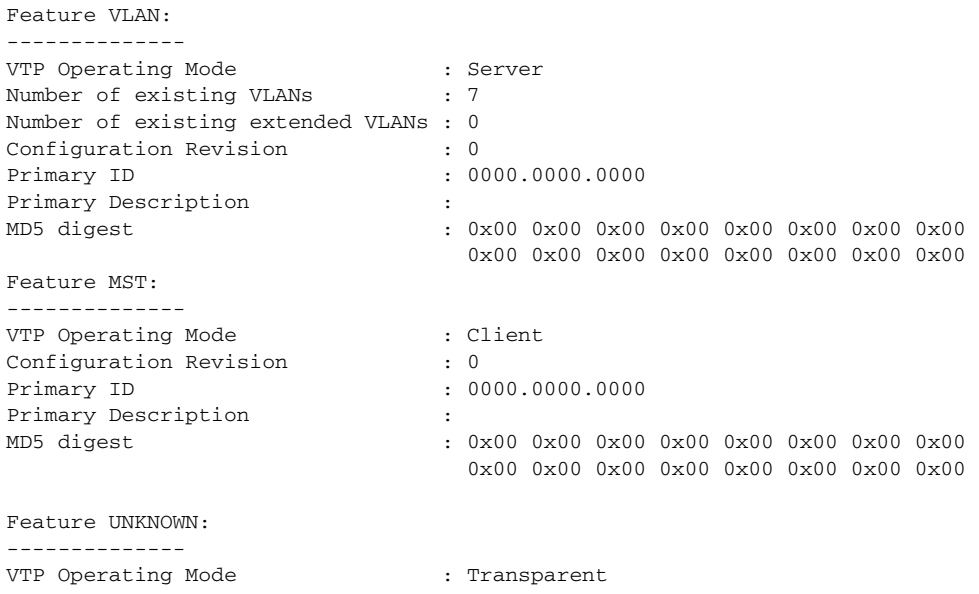

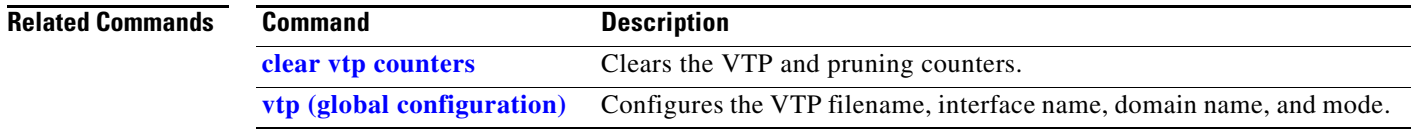